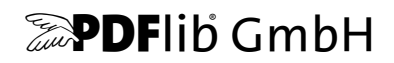

# **PLOP** ・ **PLOP DS**

Version 5.0

**PDF** の線形化 ・ 最適化 ・ 保護・デジタル署名

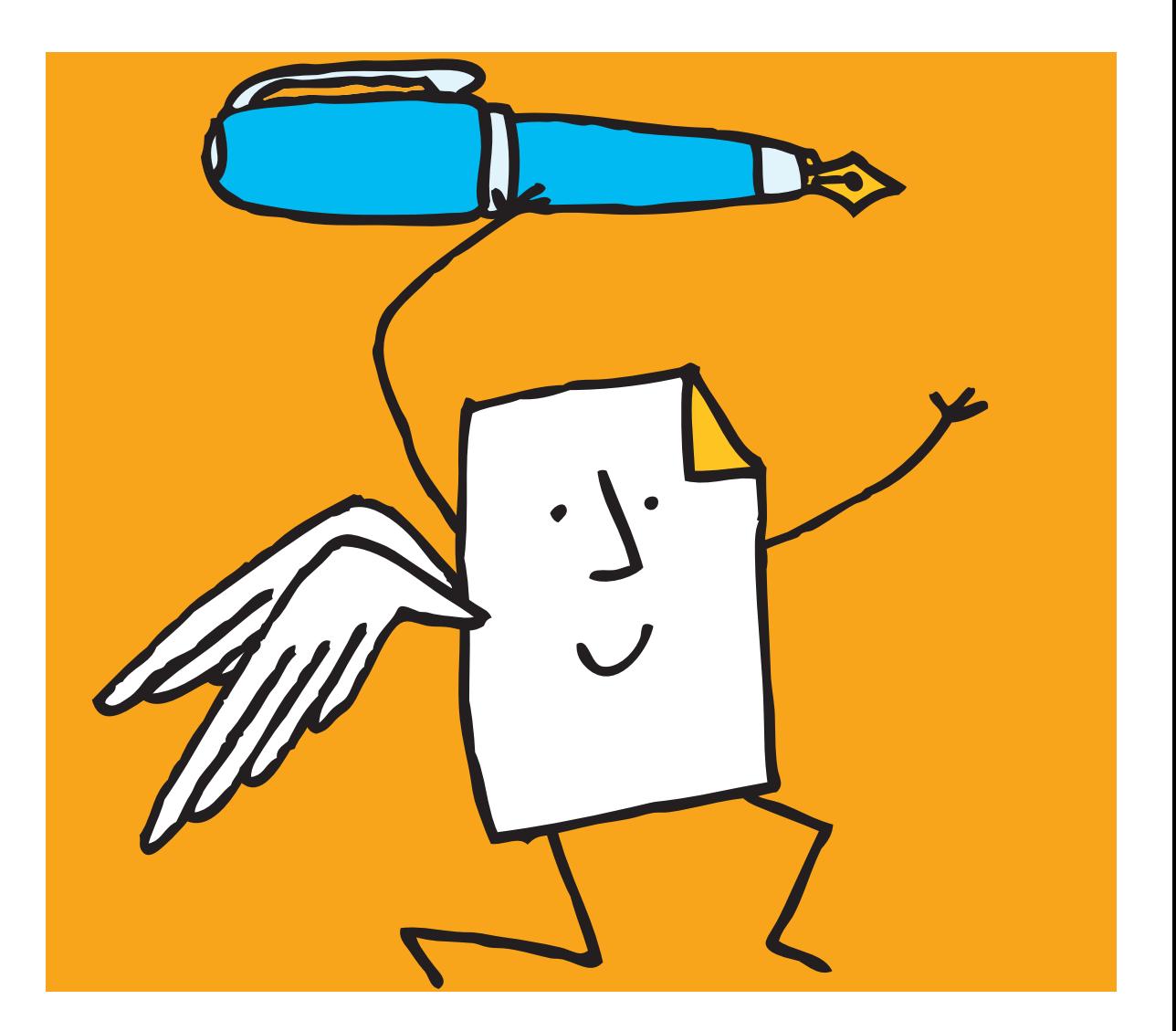

*Copyright © 1997-2015 PDFlib GmbH. All rights reserved.*

*PDFlib GmbH Franziska-Bilek-Weg 9, 80339 München, Germany [www.pdflib.com](http://www.pdflib.com)* 電話 *+49 • 89 • 452 33 84-0 FAX +49 • 89 • 452 33 84-99*

疑問がおあ りの際は、 *PDFlib* メーリングリスト と、 *[groups.yahoo.com/neo/groups/pdflib/info](https://groups.yahoo.com/neo/groups/pdflib/info)* にあるアーカ イブをチェックしてください。

ラ イセンスご希望の際の連絡先 : *[jp.sales@pdflib.com](mailto:jp.sales@pdflib.com)* 商用 *PDFlib* ライセンス保持者向けサポート : jp.support@pdflib.com (ライセンス番号をお知らせください)

この出版物およびここに含まれた情報はありのままに供給されるものであり、通知なく変更されることが あり、 また、 *PDFlib GmbH* による誓約と し て解釈されるべき ものではあ り ません。 *PDFlib GmbH* はいかな る誤りや不正確に対し ても責任や負担を全 く 負う ものではな く 、 この出版物に関するいかなる類の (明示 的 ・ 暗示的または法定に関わらず) 保障を も行う ものではな く 、 そ し て、 いかなるそし てすべての売買可 能性の保障と、特定の目的に対する適合性と、サードパーティの権利の侵害とを明白に否認します。

*PDFlib* と *PDFlib* ロゴは *PDFlib GmbH* の登録商標です。 *PDFlib* ラ イセンス保持者は *PDFlib* の名称と ロゴを彼 らの製品の文書内で用いる権利を与えられます。ただし、これは必須ではありません。

*Adobe* ・ *Acrobat* ・ *PostScript* ・ *XMP* は *Adobe Systems Inc.* の商標です。 *AIX* ・ *IBM* ・ *OS/390* ・ *WebSphere* ・ *iSeries* ・ *zSeries* は *International Business Machines Corporation* の商標です。 *ActiveX* ・ *Microsoft* ・ *OpenType* ・ *Windows* は *Microsoft Corporation* の 商標です。 *Apple* ・ *Macintosh* ・ *TrueType* は *Apple Computer, Inc.* の 商標 です。 *Unicode* ・ *Unicode* ロゴは *Unicode, Inc.* の 商標です。 *Unix* は *The Open Group* の 商標です。 *Java* ・ *Solaris* は *Sun Microsystems, Inc.* の 商標です。 *HKS* は *the HKS brand association: Hostmann-Steinberg,. K+E Printing Inks, Schmincke* の登録商標です。 他の企業の製品とサービス名は他の商標やサービスマークである 場合があります。

**PDFlib PLOP 及び PLOP DS は以下のサードパーティソフトウェアの改変された部分を含んでいます:** *Zlib* 圧縮ラ イブ ラ リ、 *Copyright © 1995-2002 Jean-loup Gailly and Mark Adler Eric Young* の書いた *Cryptographic* ソフトウェア 、 *Copyright © 1995-1998 Eric Young* (*eay@cryptsoft.com*) *OpenSSL Toolkit* 内で使用するために *the OpenSSL Project* によ って開発されたソ フ ト ウ ェ ア (*www.openssl.org*) *Expat XML* パーサ、 *Copyright © 1998, 1999, 2000 Thai Open Source Software Center Ltd*

*ICU International Components for Unicode*、 *Copyright © 1995-2009 International Business Machines Corporation and others*

*Libcurl multiprotocol file transfer library*、 *Copyright © 1996-2014, Daniel Stenberg* (*daniel@haxx.se*)

*PDFlib PLOP* 及び *PLOP DS* は *RSA Security, Inc.* の *MD5* メ ッ セージダイジ ェ ス ト アルゴ リズムを含んでいます。

# 目次

#### **0** [初めての](#page-6-0) **PLOP** ・ **PLOP DS** *<sup>7</sup>*

**0.1** [ソ フ ト ウェ アをインス ト ール](#page-6-1) *7*

- **0.2 PLOP/PLOP DS** [ラ イセンスキーを適用](#page-8-0) *9*
- **0.3** [説明書とサンプル群への案内](#page-11-0) *12*
- **[0.4 PLOP](#page-12-0)** と **PLOP DS** の概要 *13*

#### **1 PLOP** [の諸機能](#page-14-0) *<sup>15</sup>*

- **1.1** [暗号化 ・ 復号 ・ 権限](#page-14-1) *15*
- **1.2 Web** [最適化 \(線形化\)](#page-15-0) **PDF** *16*
- **1.3** [最適化 \(軽量化\)](#page-16-0) *17*
- 1.4 破損 PDF のための修復モード 18
- **1.5 pCOS** [で文書情報を取得](#page-18-0) *19*
- **1.6** [文書情報項目を挿入 ・ 読み取り](#page-19-0) *20*
- **1.7 XMP** [メ タデータ を挿入 ・ 抽出 ・ 除去](#page-20-0) *21*
- **1.8 PLOP** [の処理の詳細](#page-22-0) *23*

#### **2 PLOP DS** [の諸機能 \(電子署名\)](#page-26-0) *<sup>27</sup>*

- **[2.1 PLOP DS](#page-26-1)** の署名機能 *27*
- **2.2 PLOP DS** [の評価のための準備](#page-27-0) *28*
- **2.3 PLOP DS** [で文書に署名](#page-28-0) *29*
- **2.4** [証明用署名](#page-29-0) *30*
- **2.5** [タイムスタンプ](#page-29-1) *30*
- **2.6 LTV** [有効化署名](#page-29-2) *30*
- **[2.7 PAdES](#page-30-0)** 署名 *31*
- **2.8** [電子署名を視覚化](#page-30-1) *31*
- 2.9 署名プロパティをクエリ 32

#### **3 PLOP** ・ **PLOP DS** [コマン ド ラ インツール](#page-32-0) *<sup>33</sup>*

- **3.1 PLOP** ・ **PLOP DS** [コマンド ラインオプショ ン](#page-32-1) *33*
- **3.2 PLOP** ・ **PLOP DS** [コ マン ド ラ イ ンの作成例](#page-36-0) *37*
- **4 PLOP** ・ **PLOP DS** [ラ イブ ラ リの言語バイ ンデ ィ ング](#page-38-0) *<sup>39</sup>*
- **4.1 C** [バインディ ング](#page-38-1) *39*
- **4.2 C++** [バインディ ング](#page-41-0) *42*
- **4.3 COM** [バインディ ング](#page-44-0) *45*
- **4.4 Java** [バインディ ング](#page-45-0) *46*
- **4.5 .NET** [バインディ ング](#page-47-0) *48*
- **[4.6 Objective-C](#page-48-0)** バインディ ング *49*
- **4.7 Perl** [バインディ ング](#page-50-0) *51*
- **4.8 PHP** [バインディ ング](#page-51-0) *52*
- **4.9 Python** [バインディ ング](#page-53-0) *54*
- **4.10 Ruby** [バインディ ング](#page-54-0) *55*

#### **5 PDF** [暗号化 ・ 復号](#page-56-0) *<sup>57</sup>*

- **5.1** さまざまな **PDF** [暗号化機能](#page-56-1) *57*
- **[5.2 PLOP](#page-60-0)** による **PDF** 暗号化 *61*
- **5.3** [コマンドラインで](#page-63-0) **PDF** 文書を保護 *64*

#### **6 PLOP DS** [による電子署名](#page-66-0) *<sup>67</sup>*

- **6.1** [はじめに](#page-66-1) *67* [6.1.1 署名の諸概念](#page-66-2) *67*
	- [6.1.2 Acrobat と PDF における さ まざまな署名](#page-67-0) *68*

#### **6.2 PLOP DS** [の各種暗号化エンジン](#page-71-0) *72*

- [6.2.1 概要](#page-71-1) *72*
- [6.2.2 内蔵エンジン](#page-72-0) *73*
- [6.2.3 スマー ト カード等の暗号 ト ーク ンのための PKCS#11 エンジン](#page-72-1) *73*
- [6.2.4 Windows 上の MSCAPI エンジン](#page-74-0) *75*
- 6.2.5 署名と各種ハッシュアルゴリズム 76

#### **6.3 PDF** [の署名の各種設定内容](#page-78-0) *79*

- 6.3.1 署名をグラフィックかロゴで視覚化 79
- [6.3.2 PDF/A ・ PDF/UA ・ PDF/X ・ PDF/VT 準拠](#page-79-0) *80*
- 6.3.3 文書セキュリティストア (DSS) 82
- [6.3.4 署名と増分 PDF 更新](#page-82-0) *83*
- [6.3.5 証明用署名](#page-84-0) *85*

#### **6.4** [証明書失効情報](#page-87-0) *88*

- 6.4.1 オンライン証明書ステータスプロトコル (OCSP) 88
- [6.4.2 証明書失効 リ ス ト \(CRL\)](#page-89-0) *90*
- [6.4.3 OCSP か CRL か](#page-91-0) *92*

#### **6.5** [タイムスタンプ](#page-93-0) *94*

- [6.5.1 構成](#page-93-1) *94*
- 6.5.2 タイムスタンプ付き署名 95
- 6.5.3 文書レベルタイムスタンプ署名 96
- [6.5.4 対応し ていない TSA](#page-96-0) *97*

#### **6.6** [長期検証 \(](#page-98-0)**LTV**) *99*

[6.6.1 LTV の概念と Acrobat の対応](#page-98-1) *99* [6.6.2 PLOP DS を用いた LTV 対応署名](#page-99-0) *100*

#### **[6.7 CAdES](#page-103-0)** ・ **PAdES** 署名規格 *104*

- [6.7.1 CMS ・ CAdES 署名](#page-103-1) *104*
- [6.7.2 PLOP DS を用いた PAdES 署名](#page-104-0) *105*

### **7 PLOP** ・ **PLOP DS** ライブラリ **API** [リファレンス](#page-106-0) *<sup>107</sup>*

- **7.1** [オプショ ンリスト](#page-106-1) *107*
- **7.2** [一般関数](#page-108-0) *109*
- **7.3** [入力関数](#page-111-0) *112*
- **7.4** [出力関数](#page-114-0) *115*
- **7.5** [電子署名関数](#page-120-0) *121*
- **7.6** [例外処理](#page-130-0) *131*
- **7.7** [オプシ ョ ン処理](#page-132-0) *133*
- **[7.8 pCOS](#page-135-0)** 関数 *136*
- **[7.9 Unicode](#page-138-0)** 変換関数 *139*
- **[A PDFlib](#page-140-0)** を **PLOP DS** と結合 *<sup>141</sup>*
- **B PLOP** [ライブラリクイックリファレンス](#page-141-0) *<sup>142</sup>*
- **C** [変更履歴](#page-143-0) *<sup>144</sup>*

[索引](#page-144-0) *<sup>145</sup>*

 $\overline{\phantom{a}}$  $\overline{\phantom{a}}$ ۰  $\overline{a}$  $\overline{\phantom{0}}$  $\overline{\phantom{a}}$  $\overline{\phantom{a}}$  $\overline{\phantom{0}}$  $\overline{\phantom{a}}$ 

 $\frac{1}{\sqrt{1-\frac{1}{2}}}\left( \frac{1}{\sqrt{1-\frac{1}{2}}}\right) ^{2}$ 

# <span id="page-6-0"></span>**0** 初めての **PLOP** ・ **PLOP DS**

## <span id="page-6-1"></span>**0.1** ソ フ ト ウェ アをインス ト ール

PLOP と PLOP DS は、Windows システム用は統合インストーラパッケージとして、その他 すべての対応オペレーティングシステム用は統合圧縮アーカイブとして頒布されていま す。インストーラとアーカイブの中には、PLOP/PLOP DS コマンドラインツールと PLOP / PLOP DS ライブラリが入っており、説明書と作成例も同梱されています。 パッケージ をインストールまたは解凍した後は、以下のステップを推奨します。

- ► PLOP と PLOP DS のさまざまな機能については、その概略紹介[が 1 章「PLOP の諸機能」](#page-14-2) [\(15 ページ\) に](#page-14-2)あ り ます。
- ▶ PLOP/PLOP DS コマンドラインツールの利用者は、その実行形式をただちに使うこと ができます。利用できるオプションは 3.1 節「PLOP・PLOP DS コマンドラインオプ ション」(33ページ) で説明されているほか、PLOP コマンドラインツールにオプショ ンを何も付けずに実行し た と きにも表示されます。
- ► PLOP/PLOP DS ライブラリ/コンポーネントの利用者は、選んだ環境に応じて [4 章](#page-38-2) 「PLOP · PLOP DS ライブラリの言語バインディング」(39ページ)の中のいずれかの 節を読み、インストールされている作成例に目を通すべきです。 Windows では、PLOP と PLOP DS のプログラミング作成例は、スタートメニューから (COM · . NET の場合)、 あるいはインストレーションディレクトリから(それ以外の言語バインディングの場 合) 呼び出すこ と ができ ます。

PLOP または PLOP DS の商用ライセンスを入手した場合は、次のページに従って、自分 のライセンスキーを適用する必要があります。

評価版の制限 PLOP/PLOP DS のコマンドラインツールとライブラリは、商用ライセン スがなくても、完全動作する評価版として使用することができます。PLOP または PLOP DS の未ライセンス版は、業務目的に使用してはならず、その製品を評価するためにのみ 使用することができます。その製品を業務環境に実装するには、有効なライセンスが必要 です。

有効な ラ イセン スキーを適用し ない と、 PLOP は、 *unlicensed* と い う テキス ト を出力文 書のメタデータに入れ込んで、文書の先頭に追加の表紙ページを挿入します。 試験を実行 するために、 以下の条件の一方ないし両方が真な らば表紙は生成されません :

- **►暗号化を、決まったパスワード文字列 demo または DEMO で行うとき (userpassword ·** *masterpassword* オプシ ョ ン)。
- ► 署名を行うために使用するデジタル ID のサブジェクト名 (共通名·CN とも呼ばれます) が、 *demo* または *DEMO* を含むと き。 試験に適し たデジ タル ID が PLOP DS パッ ケー ジに入っています。

場合によ っては、 入力が PDF/A ・ PDF/UA ・ PDF/VT ・ PDF/X のいずれかの規格に準拠し ていても、この表紙の挿入によって、PDF 出力がそれに準拠しなくなることがあります。 この非準拠はこの表紙ページのみに特有であり、有効なライセンスキーを適用した後には この問題は起こ り ません。

pCOS の諸機能は、 評価モード では、 小さ な文書に限定されます (10 ページ未満かつ 1 MB 未満)。

*p.open\_document( )* か ら 取得 さ れた各文書ハン ド ルに対 し ては、 評価モー ド では、 *p.create\_document( )* 呼び出しへのただ 1 回の呼び出しのみが許されます。

## <span id="page-8-0"></span>**0.2 PLOP/PLOP DS** ラ イセンスキーを適用

PLOP/PLOP DS を実用目的に使用するには、有効なライセンスが必要です。ライセンス を購入したら、追加表紙ページが出ないように、また任意のパスワードが使えるようにす るために、 自分のラ イセン スキーを適用する必要があ り ます。 ラ イセン スキーの適用には いくつかの方法があります。以下に示す方法のいずれかを選んでください。

*PLOP\_set\_option( )* の *frontpage* オプシ ョ ンを *false* にする と、 有効な ラ イセン スキーが 見つからなかったときに表紙ページが生成されず例外が発生します。

注記 PLOP/PLOP DS ライセンスキーはプラットフォーム依存であり、その購入対象のプラッ ト フ ォームでのみ利用できます。 PLOP DS ラ イセンスキーでは PLOP の全機能が有効に な り ますが、 PLOP ラ イセンスキーでは、 PLOP DS でのみ利用できる署名機能は有効にな り ません。

Windows インストーラ Windows ユーザーは、提供されているインストーラを使って PLOP / PLOP DS をインストールする際に、ライセンスキーを入力することができます。 Windowsではこの方法を推奨します。レジストリへの書き込みアクセスを持たない場合や、 インストーラを使えない場合は、以下に示す代替方式を参照してください。

API 呼び出しで実行時にライセンスキーを適用 動作時にライセンスキーを設定する行 を、自分のスクリプトまたはプログラムに追加します。PLOP オブジェクトをインスタン ス化し た直後に (すなわち、 *PLOP\_new( )* または同等の呼び出しの後に) *license* パラメー タを設定する必要があります。具体的な文法は、使うプログラミング言語によります:

► COM/VBScript の場合:

oPLOP.set\_option "license=...あなたのライセンスキー ..."

► C++ • Java • .NET/C# • Python • Ruby の場合:

p.set\_option("license=...あなたのライセンスキー ...")

 $\triangleright$  C の場合:

PLOP set\_option(p, "license=...あなたのライセンスキー ...");

► Perl · PHP の場合:

\$p->set\_option("license=...あなたのライセンスキー ...")

ライセンスファイルを使用 実行時呼び出しによってライセンスキーを与えるのではな く、テキストファイル内に以下の形式に従ってライセンスキーを書き込むこともできます (PLOP ディストリビューションに含まれているライセンスファイルテンプレート licensekeys.txt を使えます)。「#」 キャラクタで始まる行はコメントを内容としますので無 視されます。2行目はライセンスファイル自体のバージョン情報を内容とします:

# PDFlib GmbH製品のライセンシング情報 PDFlib license file 1.0 PLOP 5.0 ...あなたのライセンスキー ...

ラ イセン ス フ ァ イルには、 複数の PDFlib GmbH 製品のラ イセン スキーを、 個々の行ご と に含めることもできます。また、複数のプラットフォーム用のライセンスキーを含めて、 1個のライセンスファイルを複数のプラットフォームで使いまわすことも可能です。ライ センスファイルは以下の方法で設定できます :

- ► licensekevs.txt という名前のファイルが、すべてのデフォルト位置内で検索されます ([「デフ ォル ト フ ァ イル検索パス」 \(10 ページ\)](#page-9-0) 参照)。
- **► licensefile** パラメータを set\_option() API 関数で設定することもできます :

p.set\_option("licensefile={/path/to/licensekeys.txt}");

**▶ PLOPコマンドラインツールの--plopoptオプションを用いて、licensefileオプションをラ** イセンスファイルの名前とともに与えます:

plop --plopopt "licensefile /path/to/your/licensekeys.txt" ...

パス名に空白キャラクタが含まれる場合には、パスを中括弧で囲う必要があります:

plop--plopopt "licensefile {/path/to/your/license file.txt}" ...

▶ ライセンスファイルを指し示す環境(シェル)変数を設定することもできます。Windows では、システムコントロールパネルを用いて「システム」→「詳細設定」→「環境変 数」を選択します。Unix では、下記のようなコマンドを適用します:

export PDFLIBLICENSEFILE=/path/to/licensekeys.txt

ライセンスキーをレジストリに Windows では、ライセンスファイルの名前を下記レジ ストリキーに書きこむこともできます:

HKLM\SOFTWARE\PDFlib\PDFLIBLICENSEFILE

あるいは、ライセンスキーを直接下記レジストリキーのいずれかに書きこむことも可能で す :

HKLM\SOFTWARE\PDFlib\PLOP5\license HKLM\SOFTWARE\PDFlib\PLOP5\5.0\license

MSI インストーラはライセンスキーをこれらのエントリの末尾へ書き込みます。

注記 64 ビット Windows システム上で手作業でレジストリを操作する際には注意が必要です。通 常、64 ビット PLOP バイナリは Windows レジストリの 64 ビットビューとともに動作する のに対し て、64 ビ ッ ト システム上で走る 32 ビ ッ ト PDFlib バイナリはレジス ト リの 32 ビ ッ トビューとともに動作します。32 ビット製品に対するレジストリキーを手作業で追加す る必要がある場合には、必ず、*regedit* ツールの 32 ビ ッ ト バージ ョ ンを使用し て く だ さい。 これは「スタート」ダイアログから下記のように呼び出すことができます:

%systemroot%\syswow64\regedit

<span id="page-9-0"></span>デフォルトファイル検索パス Unix・Linux・OS X システムでは、ファイルに対してパ ス・ディレクトリ名を指定していなくても、いくつかのディレクトリがデフォルトで検索 されます。以下のディレクトリが検索されます:

<rootpath>/PDFlib/PLOP/5.0/resource/cmap <rootpath>/PDFlib/PLOP/5.0/resource/codelist <rootpath>/PDFlib/PLOP/5.0/resource/glyphlst <rootpath>/PDFlib/PLOP/5.0/resource/fonts <rootpath>/PDFlib/PLOP/5.0/resource/icc <rootpath>/PDFlib/PLOP/5.0 <rootpath>/PDFlib/PLOP <rootpath>/PDFlib

Unix・Linux・OS X では、*<rootpath>* はまず */usr/local* へ置き換え られ、ついで HOME デ ィ レクトリへ置き換えられます。

ライセンスファイルのデフォルトファイル名 デフォルトでは、デフォルト検索パス ディレクトリ内で下記のファイル名が検索されます:

licensekeys.txt

この機能を利用すれば、環境変数や実行時オプションを設定せずにライセンスファイルを 扱うことが可能になります。

さまざまなライセンシングオプション 1 台ないし複数のサーバ上で PLOP を使用した り、PLOPをあなた自身の製品とともに再頒布したりするための、さまざまなライセンシ ングオプションが利用可能です。また当社では、サポート契約・ソースコード契約も提供 しています。商用 PDFlib ライセンスの取得にご関心がある場合や、ご質問がある場合は、 ご連絡 ください:

PDFlib GmbH, Licensing Department Franziska-Bilek-Weg 9, 80339 München, Germany

#### *[www.pdflib.com](http://www.pdflib.com)*

電話 +49 **•** 89 **•** 452 33 84-0 FAX +49 **•** 89 **•** 452 33 84-99 ラ イセン スに関するお問い合わせ : *[sales@pdflib.com](mailto:sales@pdflib.com)* PDFlib ラ イセン ス保持者向けサポー ト : *[support@pdflib.com](mailto:support@pdflib.com)*

## <span id="page-11-0"></span>**0.3** 説明書とサンプル群への案内

PLOP 用各種ミニサンプル PLOP ディストリビューションは、すべての対応言語バイン ディングのためのシンプルなプログラミング例を含んでいます。これらは基本的な PLOP ライブラリプログラミング作業を演示しています:

- **► encrypt** サンプルは、暗号化されていない PDF 文書を、ユーザー・マスターパスワード を用いて暗号化し ます。
- ► dumper サンプルは、pCOS インタフェースを用いて、文書の一般特性群、暗号化に関 する情報、署名ステータスに加え、文書情報と XMP メタデータを収集します。
- **► insertxmp** サンプルは、ファイルから XMP メタデータを読み取り、その XMP を PDF 文書 内に挿入します。試験用のサンプル XMP ファイル群が与えられています。

PLOP DS 用各種ミニサンプル 以下のミニサンプル群が PLOP DS で使えます:

- ► sign サンプルは、既存の PDF 文書に電子署名を行う方法を示します。
- **► multisign** サンプルは、複数の PDF 文書に電子署名を行う方法を示し、PKCS#11 トーク ンのためのセッション処理を演示します。
- **► hellosign は、PDFlib を用いてメモリ内に動的に文書を生成して、それを PLOP DS へ渡** し、PLOP DS でそれに電子署名を行う方法を示します。この例は、PLOP パッケージ には含まれていない PDFlib 製品を必要とすることに留意してください。ただし、PDFlib の無料評価版を当社 Web サイトから入手できます。

この署名サンプル群は、パッケージ内にも含まれているデモ電子 ID 群を用いるように作 られています。こ の電子 ID フ ァ イル群(*demorsa2048.p12* 等) に対するパス ワード は *demo* です。

PLOP コマンドラインツールへの各種サンプル呼び出し PLOP コマンドラインツール ではさまざまなオプションを使えます。それらは以下の章で解説されており、それらは PLOP コマンドラインツールのサンプル呼び出しもそこに含まれています:

- ▶ [1 章 「PLOP の諸機能」 \(15 ページ\)](#page-14-2)
- ► [2 章 「PLOP DS の諸機能 \(電子署名\)」 \(27 ページ\)](#page-26-2)
- ► 3.1 節「PLOP · PLOP DS コマンドラインオプション」 (33 ページ) · 3.2 節「PLOP・PLOP DS コマンドラインの作成例」 (37 ページ)。

pCOS クックブック pCOS クックブックは、PLOP · PLOP DS に内蔵されている pCOS インタフェースのためのコード断片の集合です。以下の URL にあります:

#### *[www.pdflib.com/pcos-cookbook](http://www.pdflib.com/pcos-cookbook/)*。

pCOS インタフェースの詳細は、PLOP パッケージに含まれている pCOS パスリファレ ン スで解説されています。

## <span id="page-12-0"></span>**0.4 PLOP** と **PLOP DS** の概要

PLOP には2種類があります: PLOP 基本製品と、電子署名に対応した拡張版 PLOP DS です。

PLOP の諸機能 PLOP では以下のような PDF 処理ができます:

- ▶ 保護 : PDF 文書を、ユーザーまたはマスターパスワード (あるいは両方) を用いて暗 号化します。PDF暗号化を、その文書のマスターパスワードを知っている場合に除去 し ます。 権限設定群 (印刷やテキ ス ト 抽出の不許可等) を、 その文書のマス ターパス ワード を知っている場合に追加または除去し ます。
- ► PDF 文書を線形化することによって、PDF ファイルを Web サーバから取得する際の ビ ューア体験を向上させます (後述)。
- ▶ PDF 文書のサイズを最適化するために、冗長なオブジェクトを削減します。
- ▶ 破損した PDF 文書を修復します。
- ► 内蔵の pCOS インタフェースを用いて、文書のセキュリティ状態(ユーザーまたはマス ターパス ワード を用いて暗号化されている)、 権限設定群、 文書 メ タデータ等多数の特 性に関する情報をクエリします。
- ▶ 定義済みまたはカスタム文書情報項目群を挿入・取得します。
- ► XMP メタデータを挿入·取得します。

PLOP DS の諸機能 PLOP DS は、PLOP のすべての機能に加え、PDF 文書に電子署名を 行う機能を提供します。この署名は、タイムスタンピング·長期検証·PAdES 署名に対応 し ています[。 2.1 節 「PLOP DS の署名機能」 \(27 ページ\)](#page-26-3) で、 PLOP DS の電子署名機能の まとめがあります。

さまざまな利点 PDFlib PLOP・PLOP DS は以下の利点を提供します:

- ► すべての PLOP · PLOP DS 操作は、PDF/A · PDF/UA · PDF/VT · PDF/X 規格に対応し ています : 入力が これらのいずれかの規格に準拠し ていれば、 出力は、 可能であれば その同じ規格に準拠する こ と が保証されています。 これが可能でない場合には (PDF/ A 入力に対し て暗号化が要求された等)、 その操作は拒絶されるか、 あ るいは規格識別 が除去されます。
- ▶ PLOP は、PDF を読み取り、暗号化、署名、書き込みするために一切のサードパーティ ソフトウェアを必要としないスタンドアローンツールです。
- ▶ PLOP は、技術的にも法的にもサーバ上に実装することが可能で、完全にスレッドセー フであり、メモリリークに対する検査済みです。PLOP は、ヘビーなサーバ用途のため に構築されており、Web サーバ環境において、または大容量バッチ処理等のために使 用できます。
- ▶ PLOP は、多数のプラットフォーム上で、いくつかのプログラミング環境で利用可能で す。
- ► さらなる柔軟性のために、PLOP は、コマンドラインツールとしても、さまざまな開発 言語のためのプログラミングライブラリ (コンポーネント) としても利用可能です。

PLOP/PLOP DS コマンドラインツールかライブラリか PLOP/PLOP DS は、さまざまな 開発言語のためのプログラミングライブラリ (コンポーネント) としても、バッチ操作の ためのコマンドラインツールとしても利用可能です。どちらも同じ機能集合を提供します が、それぞれ異なる実装タスクに適しています。ライブラリとコマンドラインツールのど ちらを使うかについて、いくつかのガイドラインを示します:

- ► コマンドライン PLOP/PLOP DS ツールは、PDF 文書をバッチ処理するのに適していま す。プログラミングを一切必要とせずに、それでいて強力なコマンドラインオプショ ン群を提供しており、それらを用いて複雑なワークフローへそれを統合することが可 能です。PLOP/PLOP DS コマンドラインツールは、ライブラリの使用に対応していな い環境から呼び出すこともできます。
- ► PLOP/PLOP DS プログラミングライブラリは、.NET · Java (サーブレットを含む) · PHP・プレーン C・C++ アプリケーション開発等、広く使われているさまざまな開発環 境に良く統合します。

PLOP/PLOP DS ライセンスは、コマンドラインツールとライブラリの両方をカバーして います。

# <span id="page-14-2"></span><span id="page-14-0"></span>**1 PLOP** の諸機能

注記 PLOP DS の電子署名のための機能群については [2 章 「PLOP DS の諸機能 \(電子署名\)」 \(27](#page-26-2) [ページ\)](#page-26-2) で解説し ています。

## <span id="page-14-1"></span>**1.1** 暗号化 ・ 復号 ・ 権限

PDF 文書の暗号化 ・ 復号および権限制限については、 詳し く は [5 章 「PDF 暗号化 ・ 復号」](#page-56-2) [\(57 ページ\)](#page-56-2) で説明し ています。 本節では概観と、 手始めのい く つかの例を示し ます。

権限設定を取得 pCOS プログラミングインタフェースを使えば、PDF 文書のさまざまな 権限設定を取得する こ と ができ ます。 必要な関数呼び出し と引数は、 すべての PLOP パッ ケージに入っている ミ ニサンプル *dumper* で見る こ と ができ ます。 PLOP コマン ド ラ イ ン ツールでこれに対応するオプシ ョ ンは *--info* です ([1.5 節 「pCOS で文書情報を取得」 \(19](#page-18-0) [ページ\)](#page-18-0)にある例を参照)。

**PLOP で文書を暗号化** PLOP create document() で userpassword オプションか masterpassword オプション (ないし両方) を指定すれば、文書を暗号化することができ ます。ただしユーザーパスワードには必ずマスターパスワードが必要ですが、その逆は真 ではあ り ません。 PDF 文書の暗号化については、 そのサンプルコード を、 すべての PLOP パッケージに入っているサンプル encrypt で見ることができます。PLOP コマンドライン ツールでこれら と等価なオプシ ョ ンは *--user* と *--master* です。

例 : ユーザーパス ワード *demo* と マス ターパス ワード *DEMO* でフ ァ イルを暗号化 :

plop --user demo --master DEMO --outfile encrypted.pdf input.pdf

**PLOP で権限制限を指定** PLOP\_create\_document() の permissions オプションにはさまざ まなキーワード を設定する こ と ができ [\(表 5.3 \(62 ページ\) 参](#page-61-0)照)、 これによ って権限制 限を指定することができます。PLOP コマンドラインツールでこれと等価なオプションは *--permissions* です。 ただし権限設定には必ずマス ターパス ワード が必要です。

例 : 文書をマス ターパス ワード *DEMO* で暗号化し、 文書の印刷と内容のコ ピーを不許 可にする :

plop --master DEMO --permissions "noprint nocopy" --outfile encrypted.pdf input.pdf

**PLOP で文書を復号** PLOP create document() で password オプションに適切なユーザー パスワードかマスターパスワードを指定すれば、文書を復号することができます。PLOP コマン ド ラ イ ンツールでこれ と等価なオプシ ョ ンは *--password* です。

例 : 1 個のフ ァ イルを、 マス ターパス ワード *DEMO* で復号。 入力文書にア ク セス制限 が適用されていても、それらはすべて除去されます(出力は復号されるので):

plop --password DEMO --outfile decrypted.pdf encrypted.pdf

暗号化や復号については、5.3 節「コマンドラインで PDF 文書を保護」 (64 ページ) にも 作成例があります。

## <span id="page-15-0"></span>**1.2 Web** 最適化 (線形化) **PDF**

PLOP では、PDF 文書に、線形化という処理を施すことができます。そこから生まれる特 性は、「Web 表示用に最適化」と Acrobat では呼ばれています。線形化は、PDF ファイル の中のさまざまなオブジェクトを認識して、情報を付加し、それによって表示を高速化す **るものです。** 

線形化されていない PDF は、クライアントへまるごと転送する必要がありますが、線 形化された PDF であれば、 Web サーバはバイトサービングという処理を用いて、それを 1 ページずつ転送することが可能になります。これによって Acrobat (ブラウザのプラグ インとして動作している)は、PDF 文書内の個々の部分を別々に取得することができるよ うになります。 その結果としてユーザーは、 文書全体がサーバからダウンロード されおわ る まで待たな く て も、 その文書の最初の 1 ページの閲覧を開始する こ と ができ ます。 この ことはユーザー体験の向上をもたらします。

ただし、Web サーバが PDF データをストリーム転送する先はブラウザであって、PLOP ではありません。逆に PLOP は、バイトサービング可能な PDF ファイルを作り出すので す。PDF のバイトサービングを活用するためには、以下のすべての要請が満たされる必要 があります。

- ▶ PDF 文書が線形化されている必要があります。これは PLOP で実現できます。線形化は、 暗号化または復号と同時に、一度で適用することができます。Acrobat では、ファイル が線形化されているかを調べるには、その文書のプロパティを見ます(「Web 表示用に 最適化 : はい」)。
- ► ユーザーが Acrobat をブラウザのプラグインとして使っていて、かつ PDF ビューアで ページご と のダ ウ ン ロー ド を有効に し ている必要があ り ます (Acrobat X/XI : 「編集」 →「環境設定」→「インターネット」→「Web 表示用に最適化を許可」)。これはデフォ ルトでは有効になっています。

PDF フ ァ イルが大きければ大きいほど (ページ数で計るにせよ MB で計るにせよ)、 それ を Web で送受信するとき、線形化の恩恵をより多く受けることになります。

線形化と暗号化 / 復号とは、組み合わせて適用することが可能です。ただし、保護さ れたファイルを線形化するためには、適切なマスターパスワードを与える必要があります [\(表 5.2](#page-61-1) 参照)。

小さなファイルを線形化 線形化は、大きな PDF 文書の Web ベース表示の向上を目指す ものですので、1ページ文書に対してはあまり意味がありません(可能ですが)。しかし、 Acrobat のバグによって、小さな線形化された文書は常に線形化文書として処理されるわ けではあ り ません。 た と えば、 Acrobat X/XI は 4KB よ り 小さ なすべての文書を非線形化 文書と見なします。

**PLOP で PDF 文書を線形化** PLOP create document() で linearize オプションを指定すれ ば、 線形化処理を有効にする こ と ができ ます。

PLOP コマン ド ラ イ ンツールでこれ と等価なオプシ ョ ンは *--webopt* です。 例 : デ ィ レ クトリ内のすべての PDF 文書を線形化し (これらはどれもパスワードが不要と前提)、で きたファイルをターゲットディレクトリ output ヘコピー。詳細度レベル 2 は、すべての 入力・出力ファイルについて、その処理時に名前を印字します:

plop --verbose 2 --webopt --targetdir output \*.pdf

## <span id="page-16-0"></span>**1.3** 最適化 (軽量化)

PDF 文書の処理過程において、PLOP は、他のさまざまな操作に加えて、以下のような ファイル最適化を施すこともできます。

- ▶ PLOP は、同一データの重複出現を検出して、1 つを残して全部削除します。これは主 にフォントや画像が対象となりますが、それ以外の種類のデータについても適用され ることがあります (ICC プロファイル等や、あるいはページでさえも、その内容がま るごと同一であれば)。埋め込まれているフォントや画像は、もし他のフォントや画像 の中身がまったく同じデータであれば、削除されます。削除したデータへの参照はす べて、 そのフ ォ ン ト や画像を残し た箇所への参照に置き換え られます。 た と えば、 複 数の PDF 文書を集めて一つの文書にした場合、もしそれらに同じフォントが埋め込ま れていたならば、できあがった PDF の中には余分なフォントデータが入っています。 PLOP はその冗長なフォントデータを削除して、そのフォントのデータを1つだけ残し ます。
- ► 使われていないオブジェクトは、**ガベージコレクション**として知られる処理によって、 PDF フ ァ イルから削除されます。 場合によ っては (Acrobat の 「名前を付けて保存 *...*」 / 「別名で保存 *...*」 コマンドでなく 「保存」 コマン ド を使われている と) Acrobat は、 変更情報をファイルに追加して、文書の以前の状態を残したままにしています。PLOP は、文書の古いバージョンにまつわるオブジェクトをすべて削除します。

PLOP では、情報の喪失につながるような最適化の仕方 (フォントの埋め込みをやめたり、 画像をダウンサンプルしたり等)は一切行いません。入力とまったく同じ品質で文書を表 示し た り 印刷し た り するために必要な情報がすべて、 出力内へ引き継がれます。

こんにち、冗長オブジェクトの問題のある PDF 文書はごく一部のみとなっていること から、この最適化処理はデフォルトでは無効となっています。

PLOP で PDF 文書を最適化 最適化処理を有効にするには、 *PLOP\_create\_document( )* で *optimize=all* オプシ ョ ンを指定、 あ るいは、 PLOP コマン ド ラ イ ンツールで *--outputopt* オ プシ ョ ンを指定し ます。

例: PLOP コマンドラインツールで文書を最適化:

plop --outputopt optimize=all --outfile optimized.pdf input.pdf

#### PLOP を用いて XMP メタデータを除去

アプリケーションによっては、PDF 出力に、あらゆる状況で必要となるわけではない大量 の XMP メタデータを付けて生成するものがあります。極端な場合には、PDF ファイル全 体のサイズのほとんどを XMP メタデータが占めていることすらあります。こうした場合 には、望まない XMP 文書メタデータを、PLOP を用いて以下のように除去できます:

plop --inputopt xmppolicy=remove --outfile output.pdf input.pdf

これによって、細かなメタデータを除去するかわりに PDF ファイルサイズを大幅に削減 できる可能性があります。

## <span id="page-17-0"></span>**1.4** 破損 **PDF** のための修復モー ド

PLOP では、破損を受けている PDF のための修復モードを実装しており、ある種の破損文 書を も処理する こ と が可能になっています。 しかし稀には、 PLOP が修復できずに拒否さ れる破損 PDF 文書もあります。

PLOP で PDF 文書を修復 修復モードは、破損を受けている入力に PLOP が出会ったと きに自動的に有効になります。しかし、PLOP\_open\_document() の repair=force オプショ ンを使って、文書を開く際に何も問題が起こらなかった場合にも修復モードを強制するこ と も で き ま す。 PLOP コ マ ン ド ラ イ ン ツールで こ れ と 等価なオプシ ョ ンは *--inputopt repair=force* です。 *repair=none* を指定し て修復モード を無効にする こ と もでき ます。

例: PLOP コマンドラインツールで文書の再構築を強制:

plop --inputopt repair=force --outfile repaired.pdf damaged.pdf

無効な XMP メタデータ PLOP は XMP メタデータ内のある種の問題を修復します。 しか し問題によっては修復できないものもあります。たとえば XML メタデータが XML パーシ ングエラーを引き起こ し た場合にはつねにその XMP は使用不能と されます。 PLOP では、 無効な XMP に出会った場合の処理動作を制御するための *xmppolicy* オプシ ョ ンを提供し ています。 詳し く [は 「無効な XMP メ タデータの扱い」 \(22 ページ\)](#page-21-0) を参照し て く ださい。

## <span id="page-18-1"></span><span id="page-18-0"></span>**1.5 pCOS** で文書情報を取得

pCOS インタフェースについては詳しくは pCOS パスリファレンスで解説しています。こ の項では、概要と、いくつかの導入的な作成例を紹介します。

PLOP ライブラリに内蔵されている pCOS プログラミングインタフェースを使えば、 PDF 文書のさ まざまな特性を取得する こ と ができ ます。 pCOS によ る文書情報の取得につ いては、そのサンプルコードを、すべての PLOP パッケージに入っているミニサンプル dumper で見ることができます。PLOP コマンドラインツールでこれと等価なオプション は- - *info* です。

例: PDF 文書に関するセキュリティ等の情報を表示:

plop --info \*.pdf

```
このプログラム呼び出しの出力結果は以下のようになります:
          File name: PLOP-manual.pdf
        PDF version: 1.7
         Encryption: No encryption
          Master pw: false
           User pw: false
            nocopy: false (copying is allowed)
           nomodify: false (adding form fields and other changes is allowed)
           noannots: false (adding or changing comments or form fields is allowed)
         noassemble: false (insert/delete/rotate pages, creating bookmarks is allowed)
            noforms: false (filling form fields is allowed)
       noaccessible: false (extracting text or graphics for accessibility is allowed)
       nohiresprint: false (high-resolution printing is allowed)
      plainmetadata: true (metadata is not encrypted)
         Linearized: true
       PDF/X status: none
       PDF/A status: none
      PDF/UA status: none
      PDF/VT status: none
         Tagged PDF: false
         Signatures: 0
     Reader-enabled: false
       No. of pages: 140
       No. of fonts: 10
           embedded TrueType font PDFlibLogo-Regular
           embedded Type 1 CFF font ThesisAntiqua-Bold
           embedded Type 1 CFF font TheSans-Italic
           ...
           embedded Type 1 CFF font ThesisAntiqua-Normal
           embedded Type 1 CFF font TheSansMonoCondensed-Plain
            Author: 'PDFlib GmbH'
       CreationDate: 'D:20141111172554'
            Creator: 'FrameMaker 11.0.2'
            ModDate: 'D:20141111172554+02'00''
           Producer: 'Acrobat Distiller 11.0 (Windows)'
            Subject: 'PDFlib PLOP and PLOP DS: PDF Linearization, Optimization, 
Protection, Digital Signature'
             Title: 'PDFlib PLOP and PLOP DS Manual'
     XMP meta data: is present
     Encr. attachm.: no
```
## <span id="page-19-0"></span>**1.6** 文書情報項目を挿入 ・ 読み取り

PDF では、文書に関する一般情報を持つ文書メタデータとして、2つの種類を利用するこ とができます: 文書情報項目と XMP メタデータです。

文書情報項目とは、キーに文字列を関連づけたものであり、構造化されていない何ら かの情報を保持し ます。 定義済みの情報キーであ る *Subject* ・ *Title* ・ *Author* ・ *Keywords* が 広く利用されていますが、他にも特定の目的のために任意のカスタムキーを定義すること ができます。文書情報項目は、古くてシンプルな種類の PDF メタデータであるというこ と ができ ます。

PLOP を使えば、新しい文書情報項目を追加したり、既存の情報項目の値を書き換えた りすることができます。定義済みの項目もカスタムの項目も設定可能です。入力文書の中 に XMP 文書メタデータがあった場合は、メタデータの整合性を保つために、すべての定 義済み情報項目が自動的に XMP メタデータへ同期されます。

PLOP で文書情報項目を挿入 *PLOP\_create\_document( )* で *docinfo* オプシ ョ ンを指定すれ ば、 文書情報項目を設定する こ と ができ ます。

例 : 定義済み文書情報項目 「*Subject*」 と、 カス タ ム情報項目 「*Department*」 を指定。 なお、「Product Manual」を中カッコで囲ってスペースキャラクタを保護しています:

docinfo={Department Techdoc Subject {Product Manual}}

このオプションは PLOP コマンドラインツールに、以下のように-- outputopt オプション で与えることもできます:

plop --outputopt "docinfo={Department Techdoc Subject {Product Manual}}" --outfile output.pdf input.pdf

PLOP で文書情報項目を読み取り PLOP ライブラリに内蔵されている pCOS プログラミ ングインタフェースを使えば、PDF 文書から文書情報項目 (キーと値) を読み取ることも できます。必要な関数呼び出しと引数は、すべての PLOP パッケージに入っているミニサ ンプル *dumper* で見る こ と ができ ます。

PLOP コマン ド ラ イ ンツールでこれに対応するオプシ ョ ンは- - *info* です [\(1.5 節 「pCOS](#page-18-0) [で文書情報を取得」 \(19 ページ\)](#page-18-0)にある例を参照)。

PDF/A における文書情報項目 PDF/A規格では文書情報項目に対して特別な取り扱いが 義務付けられていることに留意してください:

- > PDF/A-1 : 標準文書情報項目 *Title* ・ *Author* ・ *Subject* ・ *Keywords* ・ *Creator* ・ *Producer* ・ *CreationDate* ・ *ModDate* は文書 XMP メ タデータ と 同期 さ れてい る必要があ り ます。 PLOP はこの同期を自動的に提供します。
- ► PDF/A-2/3 : 文書情報項目は存在してもよいですが、PDF/A 準拠リーダーによって無 視されなければなりません。それらが存在する場合には、文書 XMP と同期しているべ きであり、これは PDF/A-1 の場合と同じく PLOP によって自動的に行われます。

## <span id="page-20-0"></span>**1.7 XMP** メ タデータ を挿入 ・ 抽出 ・ 除去

XMP (*Extensible Metadata Platform*) は、 さ まざまな定義済みプロパテ ィ を持った XML フ レームワークの一種です。しかしその名前が暗示するように、XMPは、個々の要請を満 たす目的で、カスタムの拡張スキーマを用いて拡張することもできるようになっていま す。XMP は文書情報項目よりもはるかに強力であり、また PDF/A 等さまざまな標準規格 では必須とされています。多くの業界団体が、XMP に基づいた規格を、デジタルイメー ジングやプリプレスデータ交換等、さまざまな垂直アプリケーションのために策定してい ます。

XMP に関する よ り 詳しい情報や、他の情報源への リ ン ク が *[www.pdflib.com/knowledge](http://www.pdflib.com/knowledge-base/xmp-metadata/)[base/xmp-metadata/](http://www.pdflib.com/knowledge-base/xmp-metadata/)* にあ り ます。

PLOP を使えば、PDF 文書に XMP メタデータを挿入したり、PDF から XMP を抽出し た り する こ と ができ ます。 挿入された XMP の検証も行われるので、 生成される出力は必 ず有効であ る こ と が保証されています。入力文書が PDF/A 標準規格に準拠し ている場合、 ユーザーが与える XMP は、PDF/A で定められている XMP の諸規則に準拠していなけれ ばなりません。こうした規則(XMP 拡張スキーマの検証を含む)についても PLOP は検 査を行いますので、 PDF/A 入力にユーザーから与え られた XMP を加えた結果が必ず準拠 PDF/A出力になることが保証されています。

PLOP による XMP の挿入は、以下の状況や、その他多くの状況で利用することができ ます(カッコ内は、PLOP ディストリビューションに含まれているサンプル XMP ファイ ルの名前です)。

- ► XMP メタデータを PDF/A文書に追加。PDF/A規格で定義されている XMP 拡張スキーマ にも対応し ています (*machine\_pdfa1.xmp*)。
- ▶ デジタル化されたレガシ文書のスキャン過程を記述した XMP メタデータを追加 (*engineering.xmp*)。
- ► Ghent Workgroup (GWG) Ad Ticket スキームに従った XMP メタデータを追加 (*gwg\_ad\_ticket.xmp*)。 詳し く は *[www.gwg.org/download/job-tickets/](http://www.gwg.org/download/job-tickets/)* を参照し て く だ さい。
- **► 会社独自の XMP メタデータを追加(acme.xmp)。**

PLOP で XMP メタデータを挿入 メタデータを挿入するためには、有効な XMP メタデー タを UTF-8 形式で持つファイルを作成する必要があります。 PLOP create document() で *metadata* オプシ ョ ンを指定すれば、 XMP を挿入する こ と ができ ます。 このオプシ ョ ンに は、 い く つかのサブオプシ ョ ン も用意されています。 PDF 文書への XMP の挿入について は、そのサンプルコードを、すべての PLOP パッケージに入っているミニサンプル *insertxmp* で見ることができます。

例:*gwg\_ad\_ticket.xmp* と い う フ ァ イルから XMP メ タデータ を挿入し て、XMP 2004 標 準規格にてらしてその XMP を検証させる:

plop --outputopt "metadata={filename=gwg\_ad\_ticket.xmp validate=xmp2004}" --outfile output.pdf input.pdf

PLOP で XMP メタデータを抽出 PLOP ライブラリに内蔵されている pCOS プログラミ ングインタフェースを使えば、PDF 文書から XMP メタデータを抽出することもできます。 必要な関数呼び出しと引数は、すべての PLOP パッケージに入っているミニサンプル *dumper* で見る こ と ができ ます。 ただし、 こ のサンプル *dumper* の中のサンプルコード は、 実際に XMP メタデータを印字しているのではなく、単に文書内で見つかった XMP のサイ ズを報告し ているだけです。

PLOP コマンドラインツールを使って XMP メタデータを抽出することはできません。 当社では強力な pCOS コマンドラインツールを提供しており、これを使えば PDF 内の情 報を抽出する こ と が可能です。

PLOP で XMP メタデータを除去 場合によっては、 XMP メタデータを除去したい場合も あ るでし ょ う 。 た と えば、 それがもはや実際の文書に合致し ていない場合等です。 これは PLOP で以下のように実現できます:

plop --inputopt xmppolicy=remove --outfile output.pdf input.pdf

<span id="page-21-0"></span>無効な XMP メタデータの扱い PDF 文書はときに、XML レベルで無効な、あるいは XMP/ RDF レベルで無効な XMP メタデータを含んでいることがあります。PLOP はデフォルト ではそのような文書を拒絶し処理を停止します。このような入力文書についてより細かい 制御を行いたい場合は、 *PLOP\_open\_document( )* に対して *xmppolicy* オプシ ョ ンを用いれ ば以下の場合を区別することができます:

- > *xmppolicy=rejectinvalid*:デフ ォル ト では、無効な XMP があればPLOPはPDF出力を生成 し ません。
- **► xmppolicy=ignoreinvalid**:無効な XMP を無視し、デバッグ支援のために生成出力 XMP 内 に XMP パーシングエラーメッセージのテキストを含めます。このオプションではPDF/ A または PDF/X-3/4/5 出力は一切生成されないことに留意してください。
- **► xmppolicy=remove** : これは、望ましくないメタデータを削除するために有用です。

たとえば、無効な XMP メタデータによって文書群のバッチ処理が中断されるのを防ぐに は、入力文書内の無効な XMP が引き起こす問題を無視することができます:

plop --inputopt "xmppolicy=ignoreinvalid" --outfile output.pdf input.pdf

## <span id="page-22-0"></span>**1.8 PLOP** の処理の詳細

受け入れ可能な入力文書 PLOP は、 以下の種類の PDF を受け入れます :

- ► PDF 1.6 (Acrobat 7) およびそれより古いすべてのバージョン
- ▶ PDF 1.7 (Acrobat 8)。技術的に ISO 32000-1 と同等
- ► PDF 1.7 Adobe 拡張レベル 3 (Acrobat 9)
- ► PDF 1.7 Adobe 拡張レベル 8 (Acrobat X XI)
- ▶ PDF 2.0。ISO 32000-2 (現在策定中) に従ったものです

行いたい操作によっては、暗号化文書に対してはパスワードが必要になる場合がありま す。 PLOP は、 さ まざまな種類の破損 PDF 文書の修復を試みます。

PDF のバージョン 生成される出力文書の PDF バージョン番号は、入力文書の PDF バー ジョン番号よりも小さくなることは決してありませんが、以下に示すように、強制的に高 い番号へ上げさせられることはあります。PLOP は入力文書の PDF バージョンを使います が、 それは以下の規則に従って変更されます :

- ► PDF/A-1·PDF/X モードでは、PDF バージョンは変更されずに保たれます。PDF/A-2/ 3 モード では、 PDF 1.7 が生成されます。
- ► それ以外の場合には、PDF 出力バージョンは少なくとも PDF 1.6 です。
- ► 暗号化 (オプション masterpassword) は、PDF バージョンを、暗号化アルゴリズム 4 の 場合には PDF 1.7ext3 へ押し上げ、 暗号化アルゴ リ ズム 11 の場合には PDF 1.7ext8 へ 押し上げます。
- ► 署名機能のなかには、PDF バージョンを PDF 1.7ext8 へ押し上げるものがあります [\(表](#page-76-0) [6.1](#page-76-0) 参照)。

規格準拠 PLOP の処理はいくつかの PDF 規格に準拠しています。入力が以下のいずれ かの規格に準拠し ている場合には、 PLOP によ って生成される出力はそれ と同じ規格に準 拠する こ と が保証されています :

- ► PDF/A-1/2/3: すべての種類
- ► PDF/X-3/4/5 · PDF/VT-1/2 : すべての種類
- $\blacktriangleright$  PDF/UA-1

PLOP の操作(とりわけ暗号化)のなかには、特定の規格と互換でないものもあることに 留意し て く ださい。 この場合には、 *sacrifice* オプシ ョ ンを用いて優先順位を設定する こ と もできます (下記)。

入力 PDF の特定の特性を放棄 PDF 文書の特性のうちのいくつかは、特定の PLOP のア クションと衝突する可能性があります。たとえば、PDF/A 文書では暗号化を使うことは 許されません。 PDF/A 文書に暗号化をかけるよう指示されたら、 PLOP はどのようにする べきでしょうか。デフォルトでは PLOP は、その操作を拒絶して例外を発生させます。し かし、PLOP create document() で、または PLOP コマンドラインツールの --outputopt オ プションで、オプション sacrifice を使えば、行わせたいアクションに対して、入力特性よ りも高い優先順位を与えることができます。上記の例でいえば、暗号化を許すために、 PDF/A 準拠項目は文書から除去されます。

入力文書の特性と、行わせたいアクションとの組み合わせは、いく通りかあります。そ のいずれの組み合わせにおいても、sacrifice オプションを使えば、文書のある特定の特性 を放棄することによって操作が許されます(詳しくは表7.5 参照):

- > PDF/A : PLOP は電子署名を、 PDF/A 準拠なや り 方で適用し ます。 PDF/A-1 ・ PDF/A-2 ・ PDF/A-3 のいずれかの標準規格に準拠し ている入力文書は、 PDF/A 準拠の署名付 き出力を生成する こ と が保証されています。 しかし暗号化は PDF/A 文書に対し ては許 されません。この規格では暗号化が一切禁止されているからです。しかし *sacrifice={pdfa}* オプションを指定すれば、PDF/A 準拠を放棄することができます。署 名視覚化のために用いられている PDF ページも PDF/A も準拠する必要があります ([6.3.1 節 「署名をグ ラ フ ィ ッ ク かロ ゴで視覚化」 \(79 ページ\) 参](#page-78-2)照)。
- ► PDF/X : PDF/X-1a/3/4/5 では、暗号化や、ページ上に可視の署名フィールドを置くこ とは許されていません。こうした状況では PLOP は例外を発生させますが、 sacrifice={pdfx} オプションを指定すれば、PDF/X 準拠を放棄することができます。署 名視覚化は PDF/X モード では使えません。
- ► PDF/UA:多くの PLOP 操作は、*permissions=noaccessible* を例外として、自動的に PDF/ UA-1 に準拠し ます。 *sacrifice={pdfua}* オプシ ョ ンを用いて PDF/UA 準拠を放棄する こ と も でき ます。 署名視覚化は PDF/UA モード では使えません。
- ► PLOP は、 視覚表現を持たない署名なしフォームフィールド(PDFlib 7/8/9 で作成され たフォームフィールド等)を持った文書には署名を適用できず、その種の入力に対し てはエラーを発します。その理由は、Acrobat はフォームフィールドに対して欠けてい るアピアランスストリームを構成する必要があり、するとただちに署名は無効になっ てしまうためです。この場合、PLOP create document() に対して、または PLOP コマ ン ド ラ イ ンツールの *--outputopt* オプシ ョ ンで、*sacrifice={fields}* とい う オプシ ョ ンを指 定すれば、既存フォームフィールド群を放棄することができます。
- ▶ 暗号化されていない文書の中に、暗号化されたファイル添付が入っているとき、その パ ス ワ ー ド が 得 ら れ な い と、 処 理 は デ フ ォ ル ト で は 停 止 し ま す。 *PLOP\_create\_document( )*に対し て、またはPLOP コマン ド ラ イ ンツールの*--outputopt*オ プションで、sacrifice={encryptedattachments} というオプションを指定すれば、暗号化 されたフ ァ イル添付群を放棄する こ と ができ ます。 こ のオプシ ョ ンを指定する と、 パ スワードが得られない暗号化されたファイル添付はすべて除去されます。

入力文書から無条件に失われる特性 以下の入力文書の特性は、PLOP のどの操作を施し ても失われます :

- ▶ 入力文書が線形化されているとき、その線形化はデフォルトでは失われます。出力を 線形化するには、 *PLOP\_create\_document( )* に *linearize* オプシ ョ ンを、 または PLOP コ マン ド ラ イ ンツールに *--linearize* オプシ ョ ンを与えます。なお、線形化は電子署名 と組 み合わせることはできません。
- > Reader 有効化された文書 : Reader 有効化されている PDF 文書を PLOP で処理する と、 Reader 有効化されていない出力が生成されます。Reader 有効化された PDF を作れるの は Adobe ソフトウェアだけですので、どうにかする方法はありません。

必要な一時ディスク容量 PLOP は入力 PDF 文書を読み込んで、出力 PDF を書き出しま す。出力文書は、おおよそ入力文書と同じディスク容量を必要とします (PLOP の最適化 処理によ って冗長な情報が削除されなければ) 。 多 く の場合、 これよ り 多 く のデ ィ ス ク容 量が必要になる こ と はあ り ません。 しかし PLOP/PLOP DS は、 線形化か電子署名が有効 にされているときには、その操作のために追加の一時ディスク容量を必要とします。

一時ファイルはデフォルトではカレントディレクトリに作成されますが、これは *PLOP\_create\_document( )* の *tempdirname* オプシ ョ ンで変え る こ と もでき ます。 一時デー タのディスク容量は、おおよそ入力ファイルのサイズに等しくなります。線形化とインコ ア PDF 生成 (すなわち出力フ ァ イル名を与えない) を と もに行 う と きは、 PLOP は、 おお よそ入力のサイズの2倍の一時ディスク容量を必要とします。

大容量 PDF 文書 多くのユーザーはギガバイト単位のPDF 文書を扱う必要には迫られな いでしょうが、業務アプリケーションのなかには、大量の請求書や明細などを含む文書を 作成したり処理したりする必要があるものがあります。PLOP 自体は生成する文書のサイ ズにいかなる制約も設けていませんが、 PDF Reference やい く つかの PDF 規格によ って課 せられるいくつかの制限があります:

- ► 2 GB ファイルサイズ制限:PDF/A などの規格では、ファイルサイズを 2 GB までに制限 し ています。 一文書がこ の制限よ り も大き く なる場合には、 PLOP は PDF/A ・ PDF/X-4・PDF/X-5 出力を生成し ている と きには例外を発生させます。それ以外の場合であれ ば 2 GB を超え る文書を作成でき ます。
- ► 10 GB ファイルサイズ制限: PDF 文書内の昔ながらの相互参照テーブルは、10 進 10 桁す なわち 10<sup>10</sup>-1 バイトまでに制限されています。 これはおよそ 9.3 GB にあたります。 し かし、圧縮されたオブジェクトストリームを用いれば、この制約を超えることが可能 です。圧縮されたオブジェクトストリームはいずれにせよ全体のファイルサイズを削 減しますが、objectstreams 実装の一部である圧縮された相互参照ストリームはもはや 10 進 10 桁の制約に縛られず、それゆえ 10 GB を超え る PDF 文書の作成を許容し ます。
- ► オブジェクトの数: 一文書内のオブジェクトの数は全般的には PDF によって制限され ていませんが、 PDF/A ・ PDF/X-4 ・ PDF/X-5 規格では、 一文書内の間接オブジェ ク ト の数を 8,388,607 個までに制限し ています。一文書がこの制限を超え るオブジェ ク ト を 必要とするときは、PLOP は PDF/A·PDF/X-4·PDF/X-5 出力を生成しているときに は例外を発生させます。他のモードでは、もっとオブジェクトの多い文書も必ず作成 でき ます。 このチェ ッ クは、 オプシ ョ ン *limitcheck=false* を用いて無効にする こ と も可 能です。

PLOP でできないこと 以下の制約に留意してください:

- ▶ PLOP はクラッカーツールではありません。これを用いて、保護された文書に対するア クセスを、適切なユーザーまたはマスターパスワードを知ることなく得ることはでき ません。なぜならこれは文書作成者の意図に反することだからです。
- ► 動的 XFA フォームを処理することはできません。なぜならそれは純正 PDF 文書ではな く 、 薄い PDF レ イヤー内にパッ ケージ された XML フ ォームだからです。

 $\overline{a}$ 

 $\overline{a}$ 

 $\overline{a}$ 

٠

 $\overline{\phantom{a}}$ 

 $\overline{a}$ 

 $\overline{a}$ 

L,

# <span id="page-26-2"></span><span id="page-26-0"></span>**2 PLOP DS** の諸機能 (電子署名)

注記 PDF 文書に電子的に署名する機能は PLOP DS でのみ利用可能であ り、 PLOP 基本製品で は利用できません。

<span id="page-26-3"></span>PDF 文書に対する電子署名については、詳し く は [6 章 「PLOP DS によ る電子署名」 \(67](#page-66-3) [ページ\)](#page-66-3) で網羅し ます。 この章では、 出発点 と し て、 概要 と、 最初の例を提供し ます。

## <span id="page-26-1"></span>**2.1 PLOP DS** の署名機能

#### さ まざまな PDF 署名機能

- ▶ 既存の PDF 署名フィールド内に署名を作成、 もしくは署名を保持する新規のフィール ドを生成。この署名は、ページ上の特定の位置において不可視にすることも可視にす る こ と も可能です。
- ▶ ロゴや手書き署名のスキャン等の表現をPDF ページとして取り込むことによって電子 署名を視覚化。
- ▶ 署名を破壊することなくフォーム記入等の文書変更ができるよう許可する PDF 認証 (作成者) 署名を作成。
- ▶ 検証情報を、ISO 32000-1 に従って署名内に直接格納することもできますし、ISO 32000-2 と PAdES パート 4 で仕様化されているように文書セキュリティストア (DSS) 内に格納することもできます。
- ▶ 署名を、増分的な PDF 更新セクション内に行うことによって既存の署名群と文書構造 を温存することもできますし、最適化・暗号化のために文書構造を書き換えることに よ って行 う こ と もでき ます。

PDF のさまざまなバージョンと規格 PLOP DS は、あらゆる標準的な PDF のバージョ ン と規格に対応し ています :

- ► PLOP DS は、Acrobat XI すなわち PDF1.7 (ISO 32000-1) 拡張レベル8 までのすべての PDF バージョンを処理します。PLOP DS は、将来の規格 PDF 2.0 (ISO 32000-2) に準 拠し た文書を処理する こ と もでき ます。
- ► PLOP DS は、PDF/A-1/2/3 (ISO 19005) アーカイビング規格群に対応しています: 入 力文書が PDF/A に準拠し ていれば出力文書も準拠が保証されます。PLOP DS は、PDF/ A に要求される XMP 拡張スキーマに完全対応しています。PDF/A 準拠の XMP メタ データを PDF 文書に挿入できる点は PLOP の重要な特長です。
- ► 同様に PLOP DS は、 PDF/X-1a/3/4/5 (ISO 15930) 印刷業務規格群と、 トランザクショ ン印刷のための PDF/VT-1/2 (ISO 16612-2) と、ア ク セシブル PDF のための PDF/UA-1 (ISO 14289) に対応し ています。

#### さ まざまな署名規格

- > ISO 32000-1 と将来の ISO 32000-2 に従った標準の PDF 署名
- ▶ Acrobat XI に従った長期検証 (LTV) のための署名
- ► ETSI TS 102 778 パート 2·3·4 と CAdES (ETSI TS 101 733) に従った PAdES (PDF 高度 電子署名)。 ETSI TS 103 172 に拠る PAdES 準拠レベル PAdES-B (基本) ・ PAdES-T (信 頼時間) · PAdES-LT (長期) · PAdES-LTA (アーカイブタイムスタンプ付長期) を含み ます。 PAdES パー ト 3 に従った PAdES-BES (基本電子署名) と PAdES-EPES (明示的 ポリシーベース電子署名)の両方に対応しています。

#### 暗号署名の詳細

- ▶ RSA · DSA アルゴリズムに加え、楕円曲線暗号法に基づく楕円曲線雷子署名アルゴリズ ム (ECDSA) に従った署名。 NIST が推奨し ている楕円曲線群に加え、 Brainpool 等の曲 線にも対応しています。
- ▶ NSA の Suite B 暗号法に従った強固な署名 ハッシュ関数。
- ▶ 生成される署名内に完全な証明書チェーンを埋め込み。したがって、Adobe 認定信頼 リスト(AATL)に載っている CA(認証局)からの証明書を持った署名を、クライア ン ト 側で何ら構成を必要とせず Acrobat ・ Adobe Reader 内で検証でき ます。
- ► オンライン証明書状態プロトコル (OCSP.。RFC 2560 · RFC 6960 に拠る) 応答と証明 書失効リスト (CRL。RFC 3280 に拠る) を長期検証 (LTV) のための失効情報として 埋め込み。

#### タイムスタンピング

- ► RFC 3161 に従って、信頼されたタイムスタンプ局 (TSA) からタイムスタンプを取得 し、 生成する署名内に埋め込み。 TSA の詳細を AATL 証明書から読み取って構成を何 ら要せずタイムスタンプを作成することも可能です。
- ► ISO 32000-2 と PAdES パート 4 に従って文書レベルタイムスタンプ署名を作成。文書レ ベルタイムスタンプは、個人署名を行うことなく文書の状態を保証します。
- ► タイムスタンプ policy 引数と、広く利用されているすべてのタイムスタンプハッシュ 関数に対応。

さまざまな署名エンジン PLOP DS は、複数の暗号化エンジンに、すなわち電子署名を 生成するためのコンポーネントに対応しています:

- ► 内蔵のエンジンは, 必要な暗号化機能を PLOP DS 内に、一切の外部依存なく実装して います。この内蔵エンジンは、広く用いられている PKCS#12・PFX 形式のソフトウェ アベースのデジタル ID に対応しています。
- ► PLOP DS は暗号化トークンを、標準の PKCS#11 インタフェースを通じて紐付けること ができます。この方法で、スマートカード·USB スティック等セキュアデバイス上の デジタル ID を用いて署名を行うことが可能です。セキュアな PIN 入力のためのキー ボード が付いた機器でも同様です。
- ► Windows では PLOP DS は、Windows が Microsoft Cryptographic API(MS CAPI)を通じ て提供している暗号化インフラストラクチャを活用することができます。ソフトウェ アベースのデジタルID やセキュアハードウェアトークンに加えてWindows証明書スト アからのデジタル ID を用いて署名を行うことが可能です。ただし LTV 等 MSCAPI エ ンジンでは利用できない署名機能もあります。

PLOP DS でできないこと 以下の制約に留意してください:

- > PLOP DS を用いて PDF文書を Reader有効化する(Adobe Reader での注釈作成を許す等) ことはできません。なぜならこれには特定の Adobe 署名が必要だからです。
- ▶ 静的または動的 XFA フォームに署名することはできません。

## <span id="page-27-0"></span>**2.2 PLOP DS** の評価のための準備

PDFlib デモ CA 証明書を Acrobat にインストール 以下の手順は、PLOP DS を用いて電 子書名を作成するために必須ではありません。しかし PLOP DS を、そのパッケージ内で 提供されているサンプル証明書群を用いて評価しようとするならば、以下の説明のように Acrobat を構成す る こ と を推奨 し ま す。 こ れは、 Acrobat の信頼済み証明書の リ ス ト

(「Acrobat における信頼済みルート証明書」(70 ページ) 参照) にインストールされてい る商用 CA からの証明書で作業する場合には必要あ り ません。

PLOP DS に含まれているサンプル証明書群は PDFlib Demo CA によって発行・署名さ れています。 この CA の自己署名ルー ト 証明書を Acrobat で利用可能にすれば、 生成され る署名群は Acrobat 内で完全に有効と し て受け入れられます。 PDFlib Demo CA 証明書を Acrobat XI にインストールするには以下のように操作します:

- > 「編集」 → 「環境設定」 → 「一般 *...*」 → 「署名」 → 「*ID* と信頼済み証明書」 → 「詳細 *...*」 → 「信頼済み証明書」 → 「追加」 → 「参照 *...*」 をクリック
- ► bind/data/PDFlibDemoCA.crt (PLOP インストレーションの一部) へブラウズし、「追加」 → 「*OK*」 をク リ ック。
- **► これで、信頼済み証明書のリストの中にエントリ 「PDFlib GmbH Demo CA」**が現れます。
- ▶ このエントリを選択し、「信頼を編集」をクリックして、ボタン「この証明書を信頼済 みのルー ト と し て使用」 ・ 「証明済み文書」 を有効にし、 「*OK*」 を ク リ ッ ク し ます。

デモデジタル ID を Windows に取り込む Windows 上で PLOP DS の MSCAPI ベースの署 名エンジンを試すには、 Windows 証明書ストアでデジタル ID を利用可能にする必要があ ります。 デモデジタル ID を取り込むには、照応する .p12 ファイルをダブルクリックして 「証明書のインポートウィザード」を起動し、その画面に従います。

### <span id="page-28-0"></span>**2.3 PLOP DS** で文書に署名

署名を行うにはデジタル ID が必要です。デジタル ID は、ファイルとして、または Windows 証明書ストア内で、あるいは暗号トークン (スマートカードや USB スティック等) 上で 利用できます。ファイルの場合には、そのデジタル ID にアクセスするにはパスワードが 必要ですが、Windows 証明書ストアは通常、Windows ログインによって保護されており、 パスワードを必要としません。暗号トークンは多くの場合、PIN によって保護されており、 その PIN は、署名側ソフトウェアによって、あるいはそのトークンの内蔵キーボード上で 直接、与えられる必要があります。

電子署名を作成するには *PLOP\_prepare\_signature()* を用います。いくつかのオプション を使えます。その後、その署名を行うには PLOP create document() を用います。 PDF 文 書に署名を行 う ためのサンプルコード が、すべての PLOP パッ ケージに含まれている *sign*・ *multisign* ミ ニサンプル内にあ り ます。PLOP コマン ド ラ イ ンツールに対し て これ と同等の オプシ ョ ンは*--signopt* です。

基本的な署名のオプションリストの例 PDF 文書に対して、ファイル demorsa2048.p12 からのデジタル ID を用いて、不可視署名を作成します。このデジタル ID に対するパス ワード *demo* がファイル *pw.txt* の内容 と なっています :

plop --signopt "digitalid={filename=demorsa2048.p12} passwordfile=pw.txt" --outfile signed.pdf input.pdf

(Windows のみ) PDF 文書に対して、Windows 証明書ストアからの(デフォルトストア My からの)証明書を用いて、不可視署名を作成します。これは、このデジタル ID は自分の Windows ログインによって保護されているのでパスワードを与える必要がないと前提して います :

plop --signopt "engine=mscapi digitalid={store=My subject={PDFlib Demo PLOP User 2048}}" --outfile signed.pdf input.pdf

(PKCS#11 対応を有するプラ ッ ト フ ォームのみ) PDF 文書に対し て、 暗号 ト ーク ンからの デジタル ID を用いて、不可視署名を作成します。このトークンに対する PKCS#11 インタ フェースは、そのスマートカードサプライヤーによって提供される必要のある cryptoki.dll ラ イブラ リ 内に実装されています。このデジ タル ID に対するパス ワード はフ ァ イル *pw.txt* 内に含まれています :

plop --signopt "engine=pkcs#11 digitalid={filename=cryptoki.dll} passwordfile=pw.txt" --outfile signed.pdf input.pdf

さ らに詳し く は [6.2 節 「PLOP DS の各種暗号化エンジン」 \(72 ページ\)](#page-71-2) をご らん く ださい。

## <span id="page-29-0"></span>**2.4** 証明用署名

証明用または作成者署名は、その文書をその作成者が作成し た時点におけるその状態を証 明する と同時に、 その証明を破る こ と な く あ る種の変更を許すも のです。 *certification* オ プションは、フォーム記入許可等、その証明された文書に対してその署名を破ることなく 行うことのできる変更群を指定します:

plop --signopt "digitalid={filename=demorsa2048.p12} passwordfile=pw.txt ← certification=formfilling" --outfile certified.pdf input.pdf

## <span id="page-29-1"></span>**2.5** タイムスタンプ

署名にタイムスタンプを追加するには、タイムスタンプ局の URL が必要であり、それを *timestamp* オプシ ョ ンに与え る必要があ り ます :

plop --signopt "digitalid={filename=demorsa2048.p12} passwordfile=pw.txt timestamp={source={url={http://timestamp.acme.com/tsa-noauth/tsa}}}" --outfile signed.pdf input.pdf

同様に、 文書レベルタ イ ム ス タ ンプを、*doctimestamp* オプシ ョ ンを用いて適用でき ます :

plop --signopt

```
"doctimestamp={source={url={http://timestamp.acme.com/tsa-noauth/tsa}}}" 
--outfile signed.pdf input.pdf
```
さらに詳しくは 6.5 節「タイムスタンプ」(94 ページ)をごらんください。

## <span id="page-29-2"></span>**2.6 LTV** 有効化署名

長期検証 (long-term validation = LTV) への対応には、 チェーン内のすべての証明書が利 用可能であり、かつ、証明書失効情報が署名の作成時にオンラインかディスクファイルか ら取得でき る こ と が必須です。 このためには、然るべき OCSP または CRL サーバ群が PKI によって提供されている必要があります。多くの場合(とりわけ AATL 証明書)、必要な ネットワーク情報は署名証明書から読み取ることが可能です。 そうでない場合には、然る べきネッ ト ワーク リ ソースを、 *ocsp* および/または *crl/crlfile/crldir* オプシ ョ ンを通じて与 える必要があります。証明書チェーン全体へのアクセスを与えるために、そのルート CA 証明書を内容とする PEM ファイルの名前をオプション rootcertfile で与える必要がありま す。

LTV 有効化署名は通常、用いられている証明書群に対するオンライン PKI リソース群 (CRL または OCSP) を必要と し ます。 これは PLOP デモ証明書に対し ては利用でき ませ ん。次善策として、ディストリビューション内で提供されている CRL ファイル *PDFlibDemoCA.crl* を利用でき ます (この CRL の失効日は、業務環境であれば受け入れがた いよ う な非常に遠い未来になっています)。 これに照応する、 LTV 有効化署名を作成する ためのコマンドライン呼び出しは、以下のようになります:

#### plop --signopt "digitalid={filename=demorsa2048.p12} password=demo ltv=full crlfile=PDFlibDemoCA.crl rootcertfile=PDFlibDemoCA.pem" --outfile ltv-signed.pdf input.pdf

次の例では、 必要な OCSP または CRL 取得情報は署名証明書内に存在し ている と前提し ています。商用証明書では通常そのようになっています。これらの条件下においては、オ プション Itv=full を与えることにより、必ず LTV 有効化署名が作成されるようにすること ができます :

plop --signopt "digitalid={filename=signer.p12} passwordfile=pw.txt ltv=full  $\leftarrow$ rootcertfile=RootCA.pem" --outfile ltv-signed.pdf input.pdf

関与する PKI の内容によってはこれでは充分でない可能性があることに留意してくださ い。特に、失効情報は、OCSP/CRL 証明者とタイムスタンプ局に対しても利用可能となっ ている必要があります。

## <span id="page-30-0"></span>**2.7 PAdES** 署名

各種 PAdES 署名は、 PDF 署名を改良し て、 EU の諸要請を満たすよ う にし た ものです。 さ まざまな署名オプションを用いて、さまざまな種類の PAdES に従った署名を作成するこ と ができ ます。 た と えば、 以下のコマン ド ラ イ ンは、 PAdES パー ト 3 (PAdES-B) に従っ た基本署名を作成します:

```
plop --signopt "digitalid={filename=demorsa2048.p12} passwordfile=pw.txt 
        sigtype=cades" \rightarrow--outfile signed.pdf input.pdf
```
以下のコマンドラインは、明示的ポリシー識別子を伴った PAdES パート 3 (PAdES-EPES) に従った署名を作成します:

plop --signopt "digitalid={filename=demorsa2048.p12} passwordfile=pw.txt sigtype=cades policy={oid=2.16.276.1.89.1.1.1.1.3 commitmenttype=origin}" ← --outfile signed.pdf input.pdf

さ らに詳し く は [6.7 節 「CAdES ・ PAdES 署名規格」 \(104 ページ\)](#page-103-2) をご らん く ださい。

## <span id="page-30-1"></span>**2.8** 電子署名を視覚化

電子署名を、企業ロゴや手書き署名のスキャン等によって、視覚化することができます。 その視覚表現は、PDF 文書として与えられる必要があります。これは署名フォームフィー ルド内に配置されます。入力文書が署名フィールドをまだ含んでいない場合には、然るべ きフィールド座標を与える必要があります。以下のコマンドラインは、視覚化文書 signing\_man.pdf をフィールド長方形内に配置します:

plop --signopt "digitalid={filename=demorsa2048.p12} passwordfile=pw.txt field={name=Signature1 rect={10 10 adapt adapt}}" --visdoc signing\_man.pdf --outfile signed.pdf input.pdf

さ らに詳し く は [6.3.1 節 「署名をグ ラ フ ィ ッ ク かロ ゴで視覚化」 \(79 ページ\)](#page-78-2) をご らん く ださい。

## <span id="page-31-0"></span>**2.9** 署名プロパテ ィ を クエ リ

PLOP DS に内蔵されている pCOS プログラミングインタフェースを用いて、PDF 文書の 署名設定をクエリすることができます。pCOS クックブックのトピック *interactive* [elements/signatures](http://www.pdflib.com/pcos-cookbook/interactive-elements/signatures/) が、署名の種別と内容をクエリする方法を演示しています。pCOS を用 いて文書情報をクエリするためのサンプルコードが、すべての PLOP パッケージに含まれ ている *dumper* ミ ニサンプル内にあ り ます。 PLOP コマン ド ラ イ ンツールに対し て これに 照応するオプシ ョ ンは*--info* です [\(1.5 節 「pCOS で文書情報を取得」 \(19 ページ\)](#page-18-1) を参照):

plop --info \*.pdf

このプログラム呼び出しは、以下のような出力を生成します:

File name: hellosign.pdf PDF version: 1.7 Encryption: No encryption ... Tagged PDF: false Signatures: 1 signature field 'Signature1': invisible approval signature, CAdES Reader-enabled: false

# <span id="page-32-0"></span>**3 PLOP** ・ **PLOP DS** コマンドライン ツール

## <span id="page-32-2"></span><span id="page-32-1"></span>**3.1 PLOP** ・ **PLOP DS** コマンドラインオプショ ン

PLOP と PLOP DS に一体化したコマンドラインツールを使うと、一切プログラミングを 行う必要なしに、1個ないし複数の PDF 文書に対して、暗号化·復号·最適化·修復·署 名を行うことができます。さらに、これを使って PDF 文書の状態を取得することも可能 です。PLOP のプログラムを、豊富なコマンドラインオプションで制御することができま す。これは1個ないし複数の入力 PDF ファイルに対して、次のように呼び出されます(角 カッコ内のエントリはオプショナルです):

plop --help

plop [ <一般のオプション群> ] --info [ --outfile <ファイル名> ] <ファイル名> ...

plop [ <一般のオプション群> ] <変換オプション群> --outfile <ファイル名> <ファイル名>

plop [ <一般のオプション群> ] <変換オプション群> --targetdir <パス名> <ファイル名>...

PLOP コマンドラインツールは、PLOP ライブラリに乗っかる形で作られています。デフォ ルトでは PLOP は、破損していることがわかった入力文書については修復を行います。ラ イブラリのオプションを、7章 「PLOP・PLOP DS ライブラリ API リファレンス」 (107 ペー [ジ\)](#page-106-2) のオプシ ョ ン一覧に従って、 *--inputopt* ・ *--outputopt* ・

*--plopopt* オプシ ョ ンを使って与え る こ と ができ ます[。表 3.1](#page-32-3) にすべての PLOP コマン ド ラ インオプションを挙げます。

#### <span id="page-32-3"></span>表 3.1 PLOP コマンドラインオプション

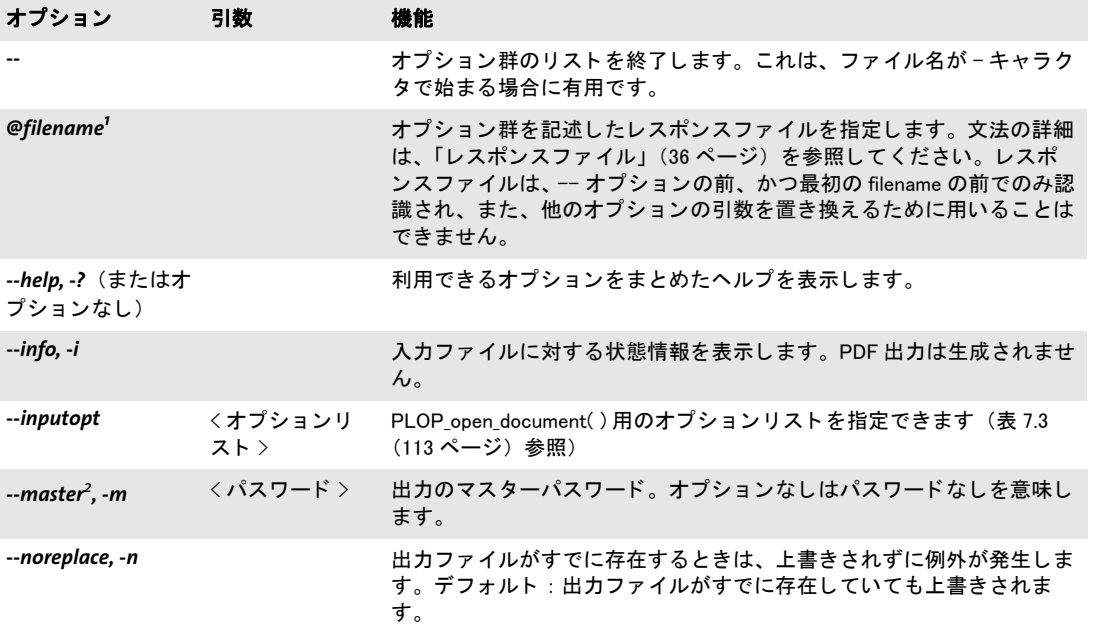

#### 表 3.1 PLOP コマンドラインオプション

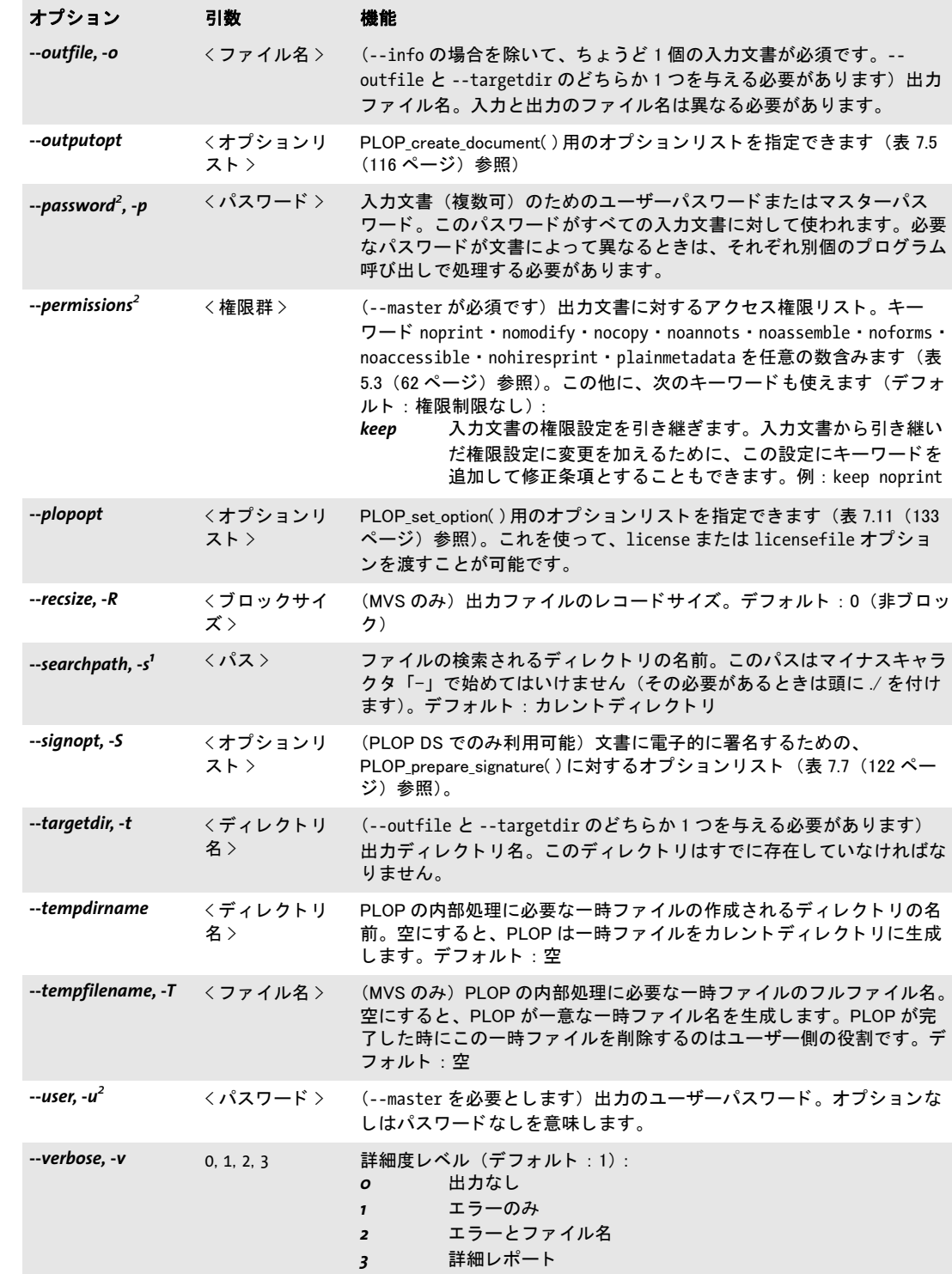

表 3.1 PLOP コマンドラインオプション

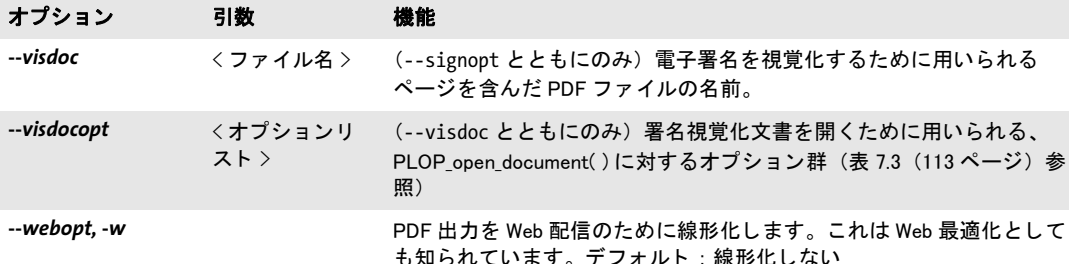

<span id="page-34-1"></span>1. このオプションは複数回与えることもできます。

<span id="page-34-0"></span>2. このオプションはすべての入力ファイルに対して用いられます。

PLOP コマンドラインを組み立てる PLOP コマンドラインを組み立てる際には、以下の 規則を守る必要があります:

- **▶ 入力ファイルは、searchpath として指定されたすべてのディレクトリ内で検索されま** す。
- ▶ オプションによっては短縮形も利用でき、長いオプションと混ぜ書きも可能です。
- ▶ 長いオプションは省略もできますが、ただしその省略形は一意でなくてはなりません (例 : *--plopopt* のかわり に *--plop*)。
- ▶ 1 個のオプションを複数回書くと、最後のものだけが有効とされます。ただし、表 3.1 で複数回与えることもできると注記しているオプションについてはその限りではあり ません。
- ▶ 入力ファイルの暗号化状態によっては、処理のためにはユーザーパスワードかマス ターパス ワード が必要にな り ます。 これは *--password* オプシ ョ ンで与え る必要があ り ます。PLOP はこのパスワードが、要請されたアクションに対して十分なものかを調べ [\(表 5.2](#page-61-1) 参照)、 も しそ う でない と きは例外を発生させます。

PLOP は、まだどのファイルをも処理しない前に、コマンドライン全体を調べます。コマ ンドライン上のどの位置のオプションであろうと、その中にオプション文法誤りが見つ かったときには、どのファイルも一切処理されません。いずれかのファイルを処理できな いときは (必要なパスワードがない等の原因で)、エラーメッセージが作成されて、PLOP は残りのファイルの処理を継続します。

ファイル名 ブランクキャラクタを含むファイル名は、PLOP のようなコマンドライン ツールで用いる際には、ある特殊な取り扱いが必要です。ブランクキャラクタを含むファ イル名を処理するためには、ファイル名全体をダブルクォートキャラクタ"で囲う必要が あ るのです。 ワ イル ド カー ド は標準的な流儀に従って使用でき ます。 た と えば *\*.pdf* は、 所与のディレクトリ内において、ファイル名接尾辞 .pdf を持ったすべてのファイルを表 します。なお、システムによっては大文字と小文字は区別され、システムによってはされ ません (すなわち、 *\*.pdf* は *\*.PDF* と別扱いになる場合があ り ます)。 また Windows システ ムではワイルドカードは、ブランクキャラクタを含むファイル名に対しては働かないこと に注意してください。ワイルドカードは、検索パスディレクトリ内では一切評価されず、 カレントディレクトリ内で評価されます。

Windows では、すべてのファイル名オプションは Unicode 文字列を受け付けます。たと えばExplorerからファイルをコマンドプロンプトウィンドウヘドラッグした場合にはそう なります。

<span id="page-35-0"></span>レスポンスファイル オプションは、コマンドラインで直接与える方法のほかに、レス ポンスファイルで与える方法もあります。レスポンスファイルの内容は、コマンドライン の中で、 *@filename* オプシ ョ ンが見つかった位置に挿入されます。

レスポンスファイルは、オプション群と引数群を記述したシンプルテキストファイル です。以下の文法規則に従う必要があります。

- ▶ オプションの複数の値は、空白系文字、すなわちスペース・ラインフィード・リター ン ・ タブのいずれかで区切る必要があ り ます。
- ► 空白系文字を含む値は、ダブルクォーテーションマーク「"」で囲う必要があります。
- ▶ 値の最初と最後のダブルクォーテーションマークは切り捨てられます。
- ▶ ダブルクォーテーションマークをリテラルに用いるためには、 バックスラッシュでマ スクして 「**\"**」 とする必要があ り ます。
- ▶ バックスラッシュキャラクタをリテラルに用いるためには、もう 1 個のバックスラッ シュでマスクして「W」 とする必要があります。

レスポンスファイルは入れ子にすることもできます。 すなわち、 レスポンスファイルの中 で *@filename* を用いて別のラ イセン ス フ ァ イルを参照する こ と も可能です。

レスポンスファイルは、ファイル名·パスワード引数に対して、Unicode 文字列を含む こ と が可能です。 レ スポン ス フ ァ イルは UTF-8 ・ EBCDIC-UTF-8 ・ UTF-16 のいずれかの 形式で符号化することができ、対応する BOM で始まっている必要があります。BOM が見 つから ない と きは、 レ スポン ス フ ァ イルの内容は、 zSeries では EBCDIC と し て、 それ以 外のすべてのシステムでは ISO 8859-1 (Latin-1) として解釈されます。

終了コード PLOP コマンドラインツールは終了コードを返しますので、それを使えば、 指示した操作が成功裏に実行されたかどうかを調べることができます:

- ▶ 終了コード 0 : すべてのコマンド ラインオプションと入力ファイルが、成功裏に、かつ 完全に処理された。
- ▶ 終了コード1: 1 個ないし複数のファイル処理エラーが起きたが、処理は継続された。
- ▶ 終了コード 2: コマンドラインオプション内に何らかのエラーが見つかった。処理はそ の特定の悪いオプションの位置で停止し、どの文書も一切処理されていない。
# **3.2 PLOP · PLOP DS コマンドラインの作成例**

以下の作成例は、PLOP コマンドラインオプションのいくつかの有用な組み合わせを示し ています。すべてのサンプルは2つの形式で示してあり、1番目ではすべてのオプション の長い形式を用いていますが、2番目では同等の短いオプション形式を用いています。こ の他にも、 以下の節で作成例が得られます :

- ▶ [1 章 「PLOP の諸機能」 \(15 ページ\) \(](#page-14-0)さまざまな節)
- ► 5.3 節「コマンドラインで PDF 文書を保護」 (64 ページ)
- ▶ [6.2.2 節 「内蔵エンジン」 \(73 ページ\)](#page-72-0)

カレントディレクトリ内のすべての PDF ファイルに関するセキュリティ等の情報を表示:

plop --info \*.pdf plop -i \*.pdf

ディレクトリ内のすべての PDF 文書を線形化し (これらはどれもパスワードが不要と前 提)、できたファイルをターゲットディレクトリ output ヘコピー。詳細度レベル2は、す べての入力・出力ファイルについて、その処理時に名前を印字します:

plop --verbose 2 --webopt --targetdir output \*.pdf plop -v 2 -w -t output \*.pdf

カレントディレクトリ内のすべてのファイルを、同一のユーザーパスワード demo とマス ターパス ワード *DEMO* で暗号化し、 できたフ ァ イルを ターゲ ッ ト デ ィ レ ク ト リ *output* に 置きます :

plop --targetdir output --user demo --master DEMO \*.pdf plop -t output -u demo -m DEMO \*.pdf

ファイル *demorsa2048.p12* の中のデジ タル ID を使って、PDF 文書に不可視の署名を作成。 デジタル ID に対するパス ワード は、 フ ァ イル *pw.txt* に入っています :

- plop --signopt "digitalid={filename=demorsa2048.p12} passwordfile=pw.txt" --outfile signed.pdf input.pdf
- plop -S "digitalid={filename=demorsa2048.p12} passwordfile=pw.txt" -o signed.pdf < input.pdf

署名を作成し、 手書き署名を内容 とする既存 PDF をその署名を視覚化する ために使用 :

plop --signopt "digitalid={filename=demorsa2048.p12} passwordfile=pw.txt field={rect={100 100 300 adapt}}" --visdoc signature.pdf -outfile signed.pdf input.pdf

 $\overline{\phantom{0}}$  $\overline{\phantom{a}}$  $\overline{\phantom{a}}$ L,  $\overline{\phantom{a}}$ 

 $\sim$ 

# **4 PLOP** ・ **PLOP DS** ラ イブ ラ リの言 語バインディング

この章では、PLOP/PLOP DS ライブラリの、各言語独特の諸側面を説明します。

## **4.1 C** バインディ ング

PLOP は、 C にいくつかの C++ モジュールを加えて記述されています。 C バインディング を使用するには、静的または共有ライブラリ (DLL/SO) を使用することができ、中央 PLOP インクルードファイル ploplib.h を自分のクライアントソースモジュールにインク ルードする必要があ り ます。 あ るいは、 *ploplibdl.h* を用いて PLOP DLL を実行時に動的に 読み込むこともできます(詳しくは次項を参照)。

注記 PLOP の C バインディングを使用するアプリケーションは、C++ コンパイラでリンクを行 う必要があります。このライブラリは C++ で実装されている部分をいくつか含んでいるか らです。C リンカを使用すると、未解決の外部実体が生じる可能性があります。ただし、 必要なC++対応ライブラリ群に対してアプリケーションが明示的にリンクされればこの限 りではありません。

エラー処理 PLOP API では、ライブラリが発生させる例外に対処する機構を提供してい ます。これは、C 言語にはネイティブな例外処理がないことを補うためです。PLOP TRY()· PLOP CATCH() マクロを使用することによって、例外が発生したときにエラー処理とク リーンアップのための専用のコード群が呼び出されるようにクライアントコードを作る ことができます。これらのマクロは2つのコードセクションを作ります:例外を発生させ る可能性のあるコードを持った try 節と、例外に対処するコードを持った catch 節です。 try ブロック内で呼び出された API 関数のいずれかが例外を発生させたときは、プログラ ムの実行は catch ブロックの先頭ステートメントへただちに引き継がれます。PLOP クラ イアントコード内で以下の規則を守る必要があります:

- **► PLOP\_TRY() と PLOP\_CATCH() は必ず対にする必要があります。**
- ► PLOP\_new() が例外を発生させることは一切ありません。try ブロックは有効な PLOP オ ブジェ ク ト ハン ド ルでのみ開始でき ますので、*PLOP\_new( )* への呼び出しはあ らゆる try ブロックの外で行う必要があります。
- **► PLOP\_delete()** が例外を発生させることは一切ありませんので、try ブロックの外で呼び 出しても安全です。 catch 節の中で呼び出すこともできます。
- ▶ tryブロックと catchブロックの両方で用いられる変数については特に注意が必要です。 コンパイラは 1 個のブロックから別のブロックへの制御の遷移について知りませんの で、この場合には不適切なコードが生成される可能性があります(レジスタ変数最適 化など)。

幸い、こ の種の問題を避ける ための簡単な規則があ り ます:try ブロ ッ ク と catch ブロ ッ ク の両方で用いられる変数は *volatile* 宣言する必要があ り ます。 *volatile* キーワード を 使用することで、コンパイラに対して、危険な最適化をこの変数に対して適用しない よ う 伝達する こ と がでいます。

► try ブロックを去る場合には (return ステートメントなどによって、すなわち対応する **PLOP CATCH() への呼び出しをバイパスして)、例外機構に知らせるために、 return ス** テートメントの前に PLOP\_EXIT\_TRY() を呼び出す必要があります。

► すべての PLOP言語バインディングの場合と同様、例外が発生したときには文書処理は 停止する必要があります。

以下のコードはこれらの規則を、クライアントコード内で PLOP 例外を扱う典型的イディ オムとともに演示しています(完全なサンプルが PLOP パッケージ内にあります):

```
if ((plop = PLOP new()) == (PLOP *) 0){
       printf("out of memory\n");
       return(2);
}
PLOP TRY(plop)
{
       /* API関数群を直接または間接に呼び出すステートメント群 */
}
PLOP CATCH(plop)
{
       printf("Error %d in %s() on page %d: %s\n",
           PLOP_get_errnum(plop), PLOP_get_apiname(plop),
               pageno, PLOP get errmsg(plop));
}
PLOP delete(plop);
```
名前文字列に対する Unicode の扱い C 言語は Unicode にネイティブに対応していませ ん。API 関数の文字列引数のなかには、名前文字列として宣言されているものもあります。 これらは、 *length* 引数の存在と、 文字列の先頭の BOM の存在に従って扱われます。 C で は、 *length* 引数が 0 でない と きは、 その文字列は UTF-16 と し て解釈されます。 *length* 引 数が 0 の と きは、 その文字列は、 UTF-8 BOM で始ま っていれば UTF-8 と し て、 EBCDIC UTF-8 BOM で始まっていれば EBCDIC UTF-8 として、BOM が見つからなければ host エ ン コーデ ィ ング と し て (すべての EBCDIC ベースのプラ ッ ト フ ォームでは *ebcdic* と して) 解釈されます。

オプションリストに対する Unicode の扱い オプションリスト内の文字列には特に注意 が必要です。UTF-16 形式の Unicode 文字列として表現することができず、バイト列とし てのみ表現でき るからです。 こ の理由から、 Unicode オプシ ョ ンに対し ては UTF-8 が用い られています。オプションの先頭に BOM を探すことによって、PLOP はそれをどのよう に解釈するかを決定します。この BOM を用いて文字列の形式が決定されます。より厳密 には、文字列オプションの解釈は以下のように働きます:

- **► オプションが UTF-8 BOM (***\xEF\xBB\xBF***)** で始まっていれば、それは UTF-8 として解 釈されます。
- ► オプションが EBCDIC UTF-8 BOM (**\x57\x8B\xAB**) で始まっていれば、 それは EBCDIC UTF-8 として解釈されます。
- **► BOM が見つからないときは、その文字列は winansi として (EBCDIC ベースのプラット** フォームでは ebcdic として) 扱われます。
- 注記 *PLOP convert to unicode()* ユーティリティ関数を使うと、 UTF-16 文字列から UTF-8 文字 列を生成する こ とができます。 これは Unicode 値を持つオプシ ョ ン リ ス ト を作成するのに 有用です。

<span id="page-39-0"></span>PLOP を実行時に読み込まれる DLL として使用 多くのクライアントでは PLOP を、静 的結合ライブラリとして、またはリンク時に結合される動的ライブラリとして使用します が、DLL を実行時に読み込んで、すべての API 関数へのポインタを動的に取得することも

可能です。 これは特に、 必要時にのみ DLL を読み込むのに有用です。 PLOP では、 この動 的使用を実現するための特殊な機構を用意し ています。これは以下の規則に従って利用で きます :

- **▶ ploplib.h でなく ploplibdl.h をインクルードします。**
- **▶ PLOP\_new() · PLOP\_delete()** でなく PLOP\_new\_dl() · PLOP\_delete\_dl() を使用します。
- ► PLOP TRY() · PLOP CATCH() でなく PLOP TRY DL() · PLOP CATCH DL() を使用します。
- ▶ 他のすべての PLOP 呼び出しに対して関数ポインタを使用します。
- **▶ 追加モジュール ploplibdl.c** をコンパイルし、できたオブジェクトファイルに対して自分 のアプリケーションをリンクします。

この動的読み込み機構は *encryptdl.c* サンプルで演示されています。

#### 注記 DLL を実行時に読み込めるのは、選ばれたプラットフォーム上のみです。

# **4.2 C++** バインディ ング

注記 C++ で書かれた .NET アプリケーションについては、C++ バインディングを通じてではな く 、 PLOP .NET DLL を直接利用する こ と を推奨し ます (ただ し ク ロスプ ラ ッ ト フ ォームア プリケーションの場合には C++ バインディングを利用するべきです)。PLOP ディストリ ビ ューシ ョ ンに、 この組み合わせを演示する .NET CLI と と もに使用するための C++ サン プルコードがあります。

ploplib.h C ヘッダファイルに加えて、C++ 用のオブジェクト指向ラッパが PLOP クライア ントのために提供されています。これは plop.hpp ヘッダファイルを必要としており、こ のヘッ ダフ ァ イルは *ploplib.h* を イ ン クルード し ています。*plop.hpp* はテンプレー ト ベース の実装と なっていますので、 対応する *plop.cpp* モジュールは不要です。 C++ オブジェ ク ト ラ ッパを利用する こ と で、 すべての PLOP 関数名に PLOP\_ 接頭辞が付いた API 関数によ る関数的アプローチを、よりオブジェクト指向のアプローチへ置き換えることができま す。

C++ の文字列処理 PLOP 4.1 で、新しい Unicode 対応の C++ バインディングを導入しま した。新しいテンプレートベースのアプローチで、文字列処理に関して以下の使用パター ンが可能です :

- ► C++ 標準ライブラリ型 *std::wstring* の文字列が基本文字列型として用いられます。これ は、UTF-16 または UTF-32 で符号化された Unicode キ ャ ラ ク タ を持つこ と ができ ます。 これは PLOP 4.1 以来のデフォルト動作であり、カスタムデータ型(次項参照)が *wstring* に対し て大き な利点を持たない限 り 、新しいアプ リ ケーシ ョ ンに対する推奨ア プローチです。
- ▶ 文字列処理のためのカスタム (ユーザー定義) データ型を、そのカスタムデータ型が **basic\_string** クラステンプレートのインスタンス化であり、かつユーザーが与える変換 メソッドによって Unicode との相互変換が可能である限り、用いることができます。
- ► プレーンC++文字列を、PLOP 4.0までのバージョンに対して開発された既存のC++アプ リ ケーシ ョ ン と の互換性のために用いる こ と ができ ます。 こ の互換方式は、 既存アプ リケーションのためだけに用意されています(ソースコード互換性について下記注記 を参照)。

新しいインタフェースは、PLOP メソッドとやりとりされるすべての文字列がネイティブ *wstring* であ る と見な し ます。 *wchar\_t* データ型のサイ ズによ って、 *wstring* は UTF-16 で (2 バイトキャラクタ群)、または UTF-32 で (4 バイトキャラクタ群) 符号化された Unicode 文字列を内容として持つと見なされます。ソースコード内のリテラル文字列は、ワイド文 字であることを示すために先頭にLを付ける必要があります。リテラル内で Unicode キャ ラクタは *\u* ・ *\U* 文法で作成でき ます。 この文法は標準 ISO C++ に含まれているのですが、 コンパイラによってはこれに対応していないものがあります。その場合にはリテラル Unicode キャラクタは 16 進キャラクタで作成する必要があります。

注記 EBCDIC ベースのシステム群では、wstring ベースのインタフェースのためのオプション リ ス ト 文字列のフ ォーマ ッ テ ィ ングは、オプシ ョ ン リ ス ト 内にEBCDIC と UTF-16のwstring が混在する こ と を避けるために、 さ らなる変換を必要と し ます。 この変換のための簡便な コードと使用法が、追加モジュール utf16num ebcdic.hpp 内にあります。

アプリケーションを新しい C++ バインディングに合わせて変更 PLOP 4.0 までのバー ジョンに対して開発された既存の C++ アプリケーションは、以下のようにして変更する こ とができます :

► PLOP C++ クラスは *pdflib* 名前空間内に入りましたので、クラス名を修飾する必要があ ります。いちいち pdflib::PLOP を書くことを避けるため、クライアントアプリケーショ ンは PLOP メソッドを使う前に下記を追加するべきです:

using namespace pdflib;

▶ アプリケーションの文字列処理を wstring へ切り替えます。これは外部情報源からの データについても当てはまります。しかし、ソースコード内の文字列リテラル(オプ ションリストも)は、L 接頭辞を頭に付ける必要があります。たとえば

const wstring docoptlist = L"password=foo";

- **► PLOPのエラーメッセージと例外文字列(PLOP·PLOP::Exception クラス内の get\_errmsg()** メ ソ ッ ド) を処理するには、 適切な *wstring* 対応 メ ソ ッ ド (*wcerr* 等) を用いる必要が あります。
- **▶ PLOP C++バインディングでplop.cppモジュールは必要なくなりました。PLOPディスト** リビューションはこのモジュールのダミー実装を含んでいますが、これは PLOP アプ リケーションのビルド処理からは除くべきです。

レ**ガシアプリケーションとの完全ソースコード互換性** 新しい C++ バインディングはア プリケーションレベルのソースコード互換性を志向して設計されていますが、クライアン トアプリケーションは再コンパイルする必要があります。レガシアプリケーションに対し て完全な ソース コード互換性を実現するには以下の方法が用意されています :

**► plop.hppをインクルードする前にwstringベースのインタフェースを下記のように無効** 化します :

#define PLOPCPP\_PLOP\_WSTRING 0

▶ plop.hpp をインクルードする前に pdflib 名前空間を下記のように無効化します:

#define PLOPCPP USE PDFLIB NAMESPACE 0

C++ のエラー処理 PLOP API 関数は、エラー発生時には C++ 例外を発生させます。これ らの例外はク ラ イ アン ト コード内で C++ の *try/catch* 節を用いてキ ャ ッチする必要があ り ます。さ ら なるエラー情報を提供するために、PLOP ク ラ スはパブ リ ッ ク な *PLOP::Exception* クラスを提供しており、このクラスは、詳細なエラーメッセージ、例外番号、例外を発生 させた PLOP API 関数の名前を取得するためのメソッドを公開しています。

PLOP ルーチンが発生させたネイティブな C++ 例外は期待どおりに動作します。以下 のコードは、PLOP が発生させた例外をキャッチします:

```
try {
        ...各種PLOP命令...
} catch (PLOP::Exception &ex) {
           wcerr << L"Error " << ex.get errnum()
           << L" in " << ex.get_apiname()
           << L"(): " << ex.get_errmsg() << endl;
```
}

PLOP を実行時に読み込まれる DLL として使用 C 言語バインディングと同様、C++ バ インディングでも、PLOP を自分のアプリケーションに実行時に動的に結合させることが でき ます ([「PLOP を実行時に読み込まれる DLL と し て使用」 \(40 ページ\)](#page-39-0) を参照)。 動的 読み込みは、plop.hpp をインクルードするアプリケーションモジュールをコンパイルする 際に下記のようにして有効にすることができます:

#define PLOPCPP\_DL 1

これに加え、追加モジュール ploplibdl.c をコンパイルし、できたオブジェクトファイルに 対して自分のアプリケーションをリンクする必要があります。動的読み込みの詳細は PLOP オブジェクト内に隠されていますので、それは C++ API に影響を与えません:動的 読み込みが有効にし てあって も な く て も、 すべての メ ソ ッ ド呼び出しは同じに見えます。

注記 DLL を実行時に読み込めるのは、選ばれたプラットフォーム上のみです。

## **4.3 COM** バインディ ング

PLOP の COM 版をインストール PLOP/PLOP DS を、提供されている Windows インス トーラでインストールします。このインストーラは適切なレジストリエントリを作成し、 PLOP コンポーネントを Windows に登録して、任意の COM 互換のプログラムからそれを 使えるようにします。

COM での例外処理 PLOP/PLOP DS コンポーネントは、COM の標準的な例外動作を実 装しており、説明メッセージとともに COM 例外を発生させます。PLOP の利用者は、標 準的なプログラミング手段を用いてこの例外をとらえ、それに対処することができます。

PLOP の COM 版を .NET で使用 PLOP の COM 版は .NET で、PLOP.NET (4.5 節「.NET [バイ ンデ ィ ング」 \(48 ページ\) 参](#page-47-0)照) のかわ り に使 う こ と も可能です。 まず、 *tlbimp.exe* ユーティリティを使って、PLOP の COM 版から .NET のアセンブリを作成する必要があり ます :

tlbimp plop com.dll /namespace:plop com /out:Interop.plop com.dll

このアセンブ リ を、自分の.NETアプ リ ケーシ ョ ンの中で使 う こ と ができ ます。Visual Studio .NET の中で plop\_com.dll への参照を追加すると、アセンブリが自動的に作成されます。 以下の抜粋コードでは、PLOP の COM 版を VB.NET で使う方法を示しています:

```
Imports plop_com
    ...
Dim p As plop_com.IPDF
 ...
p = New PLOP() ...
buf = p.get buffer()
以下の抜粋コード では、 PLOP の COM 版を C# で使 う 方法を示し ています :
using plop_com;
 ...
static plop com.IPDF p;
 ...
p = New PLOP();
 ...
```

```
buf = (byte[])p.get_buffer();
```
この後のコード は、 PLOP の .NET 版 と同様に書 く こ と ができ ます。 C# では、 *get\_buffer( )* の戻り値をキャストする必要があることに注意してください。なぜなら、ここで COM オ ブジェ ク ト から返される VARIANT データ型からは、 自動変換がないためです。

# **4.4 Java** バインディ ング

PLOP の Java 版をインストール PLOP/PLOP DS はネイティブな C ライブラリとして実 装されており、Java には JNI (Java Native Interface) を通じてアタッチします。当然、Java アプリケーションを開発するには、JNI への対応を含んだ JDK が必要です。PLOP バイン ディングが動作するためには、PLOP の Java ラッパライブラリと PLOP の Java パッケー ジが、 Java VM から見えている必要があ り ます。

PLOP の Java パッケージ Java の開発者にとって整合性のあるルックアンドフィールを 保つため、PLOP は次のパッケージ名を持った Java パッケージとして構成されています: com.pdflib.plop

このパッ ケージは *plop.jar* フ ァ イルの中にあ り 、*plop* と い う 1 個のク ラ ス を含んでいます。 PLOP を さ まざまな Java 開発環境で使用するにあたっての最新情報が、*readme.txt* ファイ ル内にあるかも しれません。

このパッ ケージを自分のアプ リ ケーシ ョ ンに与え るには、 自分の *CLASSPATH* 環境変数 に *plop.jar* を追加するか、 または Java コ ンパイ ラ ・ ラ ン タ イ ムへの呼び出しに *-classpath plop.jar* オプシ ョ ンを追加するか、 ないしはそれ と同等の手順を Java IDE 内で踏む必要が あ り ます。 Java VM の設定と し て、 *java.library.path* プロパテ ィ にデ ィ レ ク ト リ の名前を設 定すれば、そのディレクトリでネイティブライブラリが検索されるようにすることができ ます。 たとえば

java -Djava.library.path=. encrypt

このプロパティの値は次のようにして知ることができます:

System.out.println(System.getProperty("java.library.path"));

このほかに、以下のようなプラットフォーム独自の手順を踏む必要があります:

- ► Unix: ライブラリ libplop\_java.so を、共有ライブラリのためのデフォルトの場所のうち のいずれか1つに、または適切に設定されたディレクトリに置く必要があります。
- ► OS X:ライブラリ *libplop\_java.jnilib* を、共有ライブラリのためのデフォルトの場所のう ちのいずれか1つに、または適切に設定されたディレクトリに置く必要があります。
- **► Windows:ライブラリ plop\_java.dll** を、Windows のシステムディレクトリに、またはPATH 環境変数に示されているディレクトリに置く必要があります。

PLOP サーブレットと Java アプリケーションサーバ PLOP/PLOP DS は、サーバサイド の Java アプリケーションに、とりわけサーブレットに完全に適合しています。特定のサー ブレットエンジンで PLOP を使用する際には、以下の設定上のきまりを守る必要がありま す :

- ▶ サーブレットエンジンがネイティブライブラリを探すディレクトリは、ベンダによっ て異なります。よくある候補としては、システムディレクトリや、背後の Java VM に 特有のディレクトリ、サーブレットエンジンのローカルディレクトリが挙げられます。 自分のサーブレットエンジンのベンダから提供されている説明書を見てください。
- ▶ サーブレットをロードするのが特別なクラスローダで、制限されていたり、専用のク ラスパスを使用していたりすることはよくあります。サーブレットエンジンによって は、特別なエンジンクラスパスを定義して、PLOP パッケージが確実に見つかるように する必要があります。

PLOP ディストリビューションには、PLOP をサーブレット内で使用している例が入って います。

Java での例外処理 PLOP/PLOP DS の メ ソ ッ ド はすべて、 エラー時には *PLOPException* 型の例外を発生させます。 PLOP の利用者は、 標準的な Java 言語の機能を使ってその例外 をキャッチし、それに対処することができます。

```
try {
       plop plop;
       /* ... 各種PLOP命令 ... */
} catch (PLOPException e) {
       System.err.println("暗号化: PLOP例外が発生しました:");
       System.err.println(e.get_apiname() +": " + e.get_errmsg());
} finally {
       /* PLOPオブジェクトを削除 */
       if (plop != null) plop.delete();
}
```
### <span id="page-47-0"></span>**4.5 .NET** バインディング

注記 PLOPを .NET Framework とともに使用するためのさまざまな種類とオプションに関する詳 しい情報が、PDFlib-in-.NET-HowTo.pdf 文書にあります。この文書は、ディストリビュー ションパッケージにあるほか、PDFlib Web サイトにもあります。

PLOP の .NET 版は、 .NET に関連するすべての概念に対応し ています。 技術的用語でい う ならば、PLOP.NET版は、.NET フレームワークの制御下で走る C++ クラスです (非マネー ジの PLOP コアライブラリにマネージラッパを付けたもの)。 厳密名を持つ静的ライブラ リ と し てパッ ケージ されています。 PLOP アセンブ リ (*PLOP\_dotnet.dll*) には、 ラ イブラ リ本体に加えてメタ情報が含まれています。

PLOP の .NET 版をインストール PLOP を、提供されている Windows MSI インストーラ でインストールします。PLOP.NET MSI インストーラは、PLOP アセンブリと追加データ ファイル群・説明書・サンプルを、マシン上に対話的にインストールします。このインス トーラは PLOP の登録も行なって、Visual Studio .NET の「**参照の追加**」ダイアログボック スの.NET タブで簡単に参照できるようにします。

.NET でのエラー処理 PLOP.NET は .NET の例外に対応しており、実行時の問題が発生し たときには、詳細なエラーメッセージのついた例外を発生させます。このような例外を キャッチして、それに対して適切に対処するのは、クライアント側の役割です。それをし ないと、.NET フレームワークがその例外をキャッチして、通常はアプリケーションを中 断させます。

例外関連の情報を伝達するために、PLOP ではそれ自身の例外クラス PLOP dotnet. *PLOPException* を定義し てお り 、 メ ンバ *get\_errnum* ・ *get\_errmsg* ・ *get\_apiname* を持たせ ています。

PLOP を C++ · CLI とともに使用 C++ で書かれた .NET アプリケーション (共通言語基 盤= CLI に基づく)は、PLOP C++ バインディングを使用せずに直接 PLOP.NET DLL を利 用することができます。そのソースコードは下記のように PLOP を参照する必要がありま す :

using namespace PLOP dotnet;

# **4.6 Objective-C** バインディ ング

C · C++ 言語バインディングを Objective-C<sup>1</sup> で使用することもできますが、Objective-C 用 の純正の言語バインディングも利用できます。以下の種類の PLOP フレームワークがあり ます :

- > *PLOP* : OS X で使用
- ► PLOP ios : iOS で使用

どちらのフレームワークも、C・C++・Objective-C 用の言語バインディングを内容として 持っています。

PLOP の Objective-C 版を OS X にインストール 自分のアプリケーションの中で PLOP を 使用す る には、 *PLOP.framework* か *PLOP\_ios.framework* をディ レク ト リ */Library/* **Frameworks** へ複製する必要があります。他の場所へ PLOP フレームワークをインストー  $\nu$ することも可能ですが、Apple の install\_name\_tool を使用する必要があります。それに ついて こ こ では説明し ません。 PLOP メ ソ ッ ド宣言を有する *PLOP\_objc.h* ヘッダファイル をアプリケーションソースコードへインポートする必要があります:

#import "PLOP/PLOP objc.h"

または

#import "PLOP\_ios/PLOP\_objc.h"

引数の命名規則 PLOP メソッドの呼び出しの際には、引数を以下の規則に従って与える 必要があります:

- ▶ 1個目の引数の値は、メソッド名の直後に、コロンキャラクタ1個で区切って与えます。
- ▶ それより後の各引数については、それぞれ、その引数の名前とその値を(これもコロ ンキャラクタ 1個で互いを区切って)与える必要があります。さまざまな引数の名前 は、7章 「PLOP · PLOP DS ライブラリ API リファレンス」 (107ページ) と PLOP\_objc.h 内にあります。

たとえば、API 解説における以下の行は:

int open page(int doc, int pagenumber, String optlist) int open\_document(wstring filename, wstring optlist)

以下の Objective-C メソッドに照応します:

- (NSInteger) open document: (NSString \*) filename optlist: (NSString \*) optlist;

ですので、アプリケーションからは以下のような呼び出しを行う必要があります:

doc = [plop open\_document:filename optlist:pageoptlist];

コード補完のための XCode Code Sense を PLOP フレームワークで利用できます。

Objective-C におけるエラー処理 Objective-C バインディングは、PLOP エラーをネイ ティブ Objective-C 例外へ翻訳します。実行時の問題が起きた場合には、PLOP はクラス

*1. [developer.apple.com/library/mac/documentation/Cocoa/Conceptual/ProgrammingWithObjectiveC/Introduction/](http://developer.apple.com/library/mac/documentation/Cocoa/Conceptual/ProgrammingWithObjectiveC/Introduction/Introduction.html) [Introduction.html](http://developer.apple.com/library/mac/documentation/Cocoa/Conceptual/ProgrammingWithObjectiveC/Introduction/Introduction.html)* を参照

PLOPException のネイティブ Objective-C 例外を発生させます。これらの例外は、通常の *try/catch* 機構を用いて処理でき ます :

```
@try { 
       ...各種PLOP命令...
}
@catch (PLOPException *ex) {
       NSString * errorMessage =
           [NSString stringWithFormat:@"PLOPエラー %d が '%@'で発生しました: %@",
           [ex get_errnum], [ex get_apiname], [ex get_errmsg]];
       NSAlert *alert = [[NSAlert alloc] init];
       [alert setMessageText: errorMessage];
       [alert runModal];
       [alert release];
}
@catch (NSException *ex) {
       NSAlert *alert = [[NSAlert alloc] init];
       [alert setMessageText: [ex reason]];
       [alert runModal];
       [alert release];
}
@finally {
       [plop release];
}
このget_errmsg方式以外にも、例外オブジェ ク ト のreason フ ィールド を用いてエラー メ ッ
```

```
セージを取得することもできます。
```
# **4.7 Perl** バインディ ング

Perl 用 PLOP ラッパは、1 個の C ラッパと 2 個の Perl パッケージモジュールから成りま す。 このモジュールの 1 個は各 PLOP API 関数 と同等のものを Perl で提供する もので、 も う 1 個は PLOP オブジェクトのためのものです。 C モジュールは、 Perl インタプリタが実 行時に読み込む共有ライブラリを、パッケージファイルからいくらかの助けを借りてビル ドするために用いられます。Perl スクリプトは共有ライブラリモジュールを、use ステー トメントを通じて参照します。

PLOP の Perl 版をインストール Perl 拡張機構は共有ライブラリを実行時に、DynaLoader モジュールを通じて読み込みます。Perl 実行形式が、共有ライブラリに対応した形でコン パイルされている必要があります(多くの Perl 設定ではそのようになっています)。

PLOP バインディングが動作するためには、Perl インタプリタは PLOP Perl ラッパとモ ジュール *plop\_pl.pm* ・ *PDFlib/PLOP.pm* を利用可能であ る必要があ り ます。 以下に説明する プラ ッ ト フ ォーム固有の方式のほかに、 Perl の *@INC* モジュール検索パスに、 *-I* コマンド ラインオプションを用いてディレクトリを追加することも可能です:

perl -I/path/to/plop encrypt.pl

**Unix** Perl は、 *plop pl.so* (OS X では *plop pl.bundle*) ・ *plop pl.pm* ・ *PDFlib/PLOP.pm* を、 カ レントディレクトリ内で、あるいは下記 Perl コマンドで印字されるディレクトリ内で検索 します :

perl -e 'use Config; print \$Config{sitearchexp};'

Perl はサブディレクトリ *auto/plop pl* も検索します。上記コマンドの典型的出力は下記の よ うになり ます :

/usr/lib/perl5/site\_perl/5.16/i686-linux

Windows DLL *plop\_pl.dll* と モジュール *plop\_pl.pm* ・ *PDFlib/PLOP.pm* が、 カレン ト ディ レ クトリ内で、あるいは下記 Perl コマンドで印字されるディレクトリ内で検索されます:

perl -e "use Config; print \$Config{sitearchexp};"

上記コマンドの典型的出力は下記のようになります:

C:\Program Files\Perl5.16\site\lib

Perl での例外処理 PLOP の例外が発生すると、Perl の例外が発生します。これは以下の よ う に、 *eval* シーケン ス を用いて捕捉 ・ 対処でき ます :

eval { ...各種PLOP命令... }; die "例外をキャッチしました: \$@" if \$@;

### **4.8 PHP** バインディ ング

注記 PLOP を PHP で使う際のさまざまな種別やオプションに関する詳しい情報は、ディストリ ビ ューシ ョ ンパッ ケージ内に含まれている、 PDFlib の Web サイ ト にもある *PDFlib-in-.NET-HowTo.pdf* 文書に掲載し ています。 これは主に PDFlib を PHP で使う際のこ と を述べてい ますが、その説明は PLOP を PHP で使う場合についても同様に当てはまります。

PLOP の PHP 版をインストール PLOP/PLOP DS は、PHP へ動的にアタッチできる C ラ イブラリとして実装されています。PLOP は PHP のいくつかのバージョンに対応していま す。アンパックした PLOP アーカイブの中から、自分が使う PHP のバージョンに合わせ て、適切な PLOP ライブラリを選ぶ必要があります。

PHP が外部の PLOP ライブラリを認識するよう PHP を構成する必要があります。2つ の選択肢があります:

> *php.ini* に以下のいずれかの行を追加 :

extension=plop\_php.so ; Unix · OS X用 extension=plop\_php.dll ; Windows用

PHP はこのラ イブラ リ を、 Unix の場合は *php.ini* 内の *extension\_dir* 変数で指定されて いるディレクトリで検索し、Windows の場合はそこのほかに標準のシステムディレク トリ群でも検索します。どのバージョンの PLOP の PHP バインディングをインストー ルしてあるかは、下記の1行の PHP スクリプトで調べることができます:

<?phpinfo()?>

これは、自分の現在の PHP 設定に関する長い情報ページを表示し ます。 このページで、 plop と題されたセクションを調べます。もしこのセクションに下記

PDFlib PLOP (PDF Linearization, Optimization, Protection and Digital Signature) => enabled

(この後に PLOP のバージョン番号) があれば、PLOP の PHP 版を正しくインストール できています。

► 自分のスクリプトの先頭に、以下のいずれかの行を書いて、PLOP を動作時にロードす る :

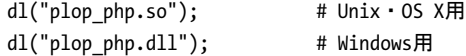

PHP でのファイル名処理 PDF や画像・フォント等のディスクファイルに対する無修飾 のファイル名(パス要素のない)と相対ファイル名は、PHP の Unix 版と Windows 版とで は、扱われ方が異なります:

- ► Unix 諸システムの PHP の場合、パス要素を持たないファイルは、スクリプトが置かれて いるディレクトリで検索されます。
- ► Windows の PHP の場合、パス要素を持たないファイルは、PHP DLL が置かれているディ レ ク ト リ でのみ検索されます。

PHP での例外処理 PHP では、構造化された例外処理に対応しているので、PLOP の例外 は PHP の例外 と し て伝達されます。 標準的な *try/catch* 技法を使って PLOP 例外を取 り 扱 えます:

```
try {
...各種PLOP命令...
} catch (PLOPException $e) {
   print "PLOP例外が発生しました:\n";
   print "[" . $e->get_errnum() . "] " . $e->get_apiname() . ": " 
               $e->get errmsg() . "\n";
}
catch (Exception $e) {
   print $e;
}
```
**Eclipse と Zend Studio で開発** PHP Development Tools  $(PDT)^{1}$ は、 Eclipse と Zend Studio を用いた PHP 開発に対応し ています。 PDT は、 以下に概略示す操作によ って、 文脈依存 へルプに対応するよう構成することもできます。

PLOP がすべての PHP プロジェクトから認識されるよう PLOP を Eclipse 設定に追加し ます :

- **▶「ウィンドウ」→「設定」→「PHP」→「PHP ライブラリー」→「新規 ...」**を選択しま す。すると、ウィザードが起動します。
- > 「ユーザー ・ ラ イブラ リ名」 に 「*PLOP*」 と入力し、 「外部フ ォルダーの追加 *...*」 をクリッ ク し、 フォルダ *bind\php\Eclipse PDT* を選択し ます。

既存または新規の PHP プロジェクトにおいて、PLOP ライブラリへの参照を以下のように 追加でき ます :

- ► PHP エクスプローラー内でその PHP プロジェクトを右クリックし、「インクルード・パ ス」→「インクルード·パスの構成 ...」を選択します。
- ▶ 「ライブラリー」タブへ移動し、「ライブラリーの追加」をクリックして、「ユーザー· ラ イブラ リー」 → 「*PLOP*」 を選択し ます。

これらの操作の後、PLOP メ ソ ッ ド の一覧を、PHP エ ク スプローラービ ュー内の*PHP Include* **Path/PLOP/PLOP** ノード下で閲覧することができます。新規の PHP コードを書く時、Eclipse は、すべての PDFlib メソッドについて、コード補完と文脈依存ヘルプで支援します。

# **4.9 Python** バインディ ング

PLOP の Python 版をインストール Python の拡張機構は、実行時に共有ライブラリを読 み込むことによって動作します。PLOP バインディングが動作するためには、Python イン タプリタが PLOP Python ラッパを利用可能である必要があります。このラッパは、 PYTHONPATH 環境変数内に挙げられているディレクトリ群の中で検索されます。Python ラッパの名前はプラットフォームによって異なります:

- > Unix ・ OS X : *plop\_py.so*
- > Windows : *plop\_py.pyd*

Python のエラー処理 Python バインディングは、PLOP エラーをネイティブな Python 例 外へ翻訳する特殊なエラーハンドラをインストールします。この Python 例外は、通常の try/catch 技法で扱えます :

try:

...各種PLOP命令... except PLOPException: print 'PLOP例外をキャッチしました!'

### 4.10 Ruby バインディング

PLOP の Ruby 版をインストール Ruby<sup>1</sup> の拡張機構は、実行時に共有ライブラリを読み 込むことによって動作します。PLOP バインディングが動作するためには、Ruby インタプ リタが Ruby 用 PLOP 拡張ライブラリヘアクセスできるようになっている必要があります。 このラ イブラ リ (Windows ・ Unix では *PLOP.so*。 OS X では *PLOP.bundle*) は通常、 ローカル の Ruby インストレーションディレクトリの site\_ruby ブランチ内に、すなわち以下のよう な名前のディレクトリの中にインストールされます:

/usr/local/lib/ruby/site\_ruby/<バージョン>/

ただし、Ruby は他のディレクトリ群へも拡張を探しに行きます。このディレクトリのリ ストを取得するには以下のルビー呼び出しを使用できます:

ruby -e "puts \$:"

このリストは通常、カレントディレクトリを含んでいますので、試験目的のためには、単 に PDFlib 拡張ライブラリとスクリプト群を同一ディレクトリ内に置けば足ります。

データ型 引数は、PLOP API へ、に挙げるデータ型に従って渡す必要があります。

#### 表 4.1 Ruby バインディングにおけるデータ型

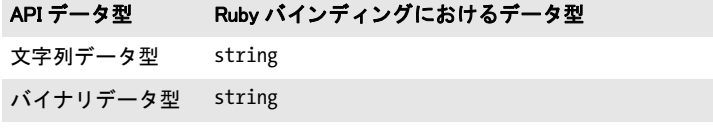

Ruby におけるエラー処理 Ruby バインディングは、PLOP 例外をネイティブ Ruby 例外 へ翻訳するエラーハン ド ラ を イ ン ス ト ールし ます。 この Ruby 例外は通常の *rescue* 技法で 扱えます :

```
begin
```

```
...各種PLOP命令...
rescue PLOPException => pe
 print "PLOP例外が暗号化サンプル内で発生しました:\n"
 print "[" + pe.get_errnum.to_s + "] " + pe.get_apiname + ": " + pe.get_errmsg + "\n"
end
```
*1. [www.ruby-lang.org/ja](http://www.ruby-lang.org/ja)* を参照

56 4章 : PLOP · PLOP DS ライブラリの言語バインディング

 $\overline{\phantom{a}}$ 

 $\overline{\phantom{a}}$ 

 $\overline{\phantom{a}}$ 

 $\mathcal{L}_{\text{max}}$ 

 $\overline{a}$ 

 $\overline{a}$ 

 $\frac{1}{\sqrt{1-\frac{1}{2}}}\left( \frac{1}{\sqrt{1-\frac{1}{2}}}\right) ^{2}$ 

# **5 PDF** 暗号化 ・ 復号

### **5.1** さまざまな **PDF** 暗号化機能

PDF 文書はパスワードセキュリティで保護することができます。これは以下の保護機能を 提供します:

- ▶ ユーザーパスワード (開くパスワードとも呼ばれる) を与えないとファイルを開いて 閲覧できないようにする。
- ▶ マスターパスワード (所有者パスワードまたは権限パスワードとも呼ばれる) を与え ないと、セキュリティ設定、すなわち諸権限・ユーザーパスワード・マスターパスワー ドを一切変更できないようにする。ユーザーパスワードとマスターパスワードを持つ ファイルは、そのどちらかのパスワードを与えれば開いて閲覧できます。
- ▶ 権限設定は、その PDF 文書に対する特定の動作 (印刷やテキスト抽出等) を制限する。
- ▶ 添付パスワードを指定すると、文書自体の内容本体は暗号化せず、ファイル添付のみ を暗号化することができます。

これらの保護機能のうち 1 つでも用いている PDF 文書は暗号化されます。文書のセキュ リティ設定を Acrobat で表示または変更するには、それぞれ「ファイル」→「文書のプロ パテ ィ *...*」 → 「セキュ リ テ ィ 」 → 「詳細を表示 *...*」 か 「設定を変更 *...*」 を ク リ ッ ク し ます。

<span id="page-56-0"></span>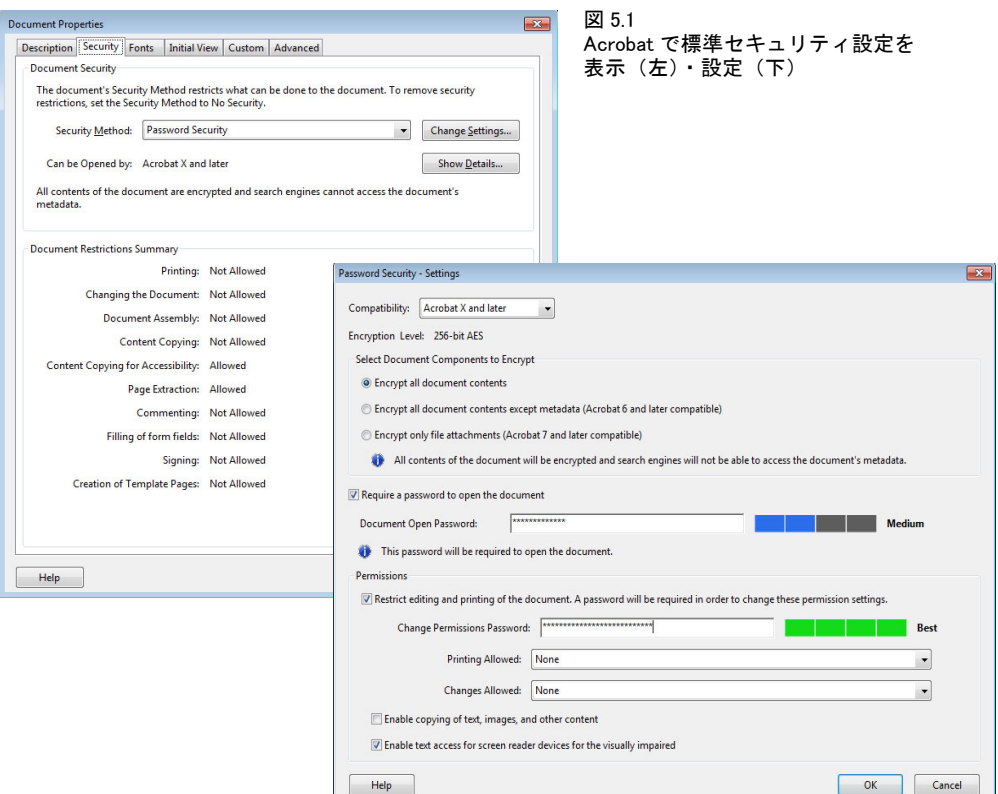

[図 5.1](#page-56-0) に Acrobat のセキュリティ設定ダイアログを示します。

暗号化アルゴリズムとキー長 PDF の暗号化は、以下の暗号化アルゴリズムを利用して います :

- ▶ RC4。対称ストリーム暗号です(すなわち、同じアルゴリズムを用いて暗号化と復号 ができ ます)。 RC4 はプロプラ イエタ リ なアルゴ リ ズムです。
- ► AES (高度暗号化標準)。 規格 FIPS-197 で仕様化されています。 AES はさまざまな応用 で利用されている最新のブロ ッ ク暗号です。128 ビ ッ ト または 256 ビ ッ ト キーを用いた AES 暗号化は Suite B 暗号法において必須です。

実際の暗号化キーは扱いにくいバイナリ列なので、それはもっとユーザーフレンドリーな プレーンキャラクタから成るパスワードから導出されます。PDF と Acrobat の発展の過程 のなかで、PDF 暗号化方式は改良を重ねられ、より強力なアルゴリズム、より長い暗号化 キー、より洗練されたパスワードを用いるようになってきています。表 5.1 に、すべての PDF バージョンについて、暗号化キーとパスワードの特徴を示します。

表 5.1 PDF の各バージョンにおける暗号化アルゴリズム・キー長・パスワード

<span id="page-57-0"></span>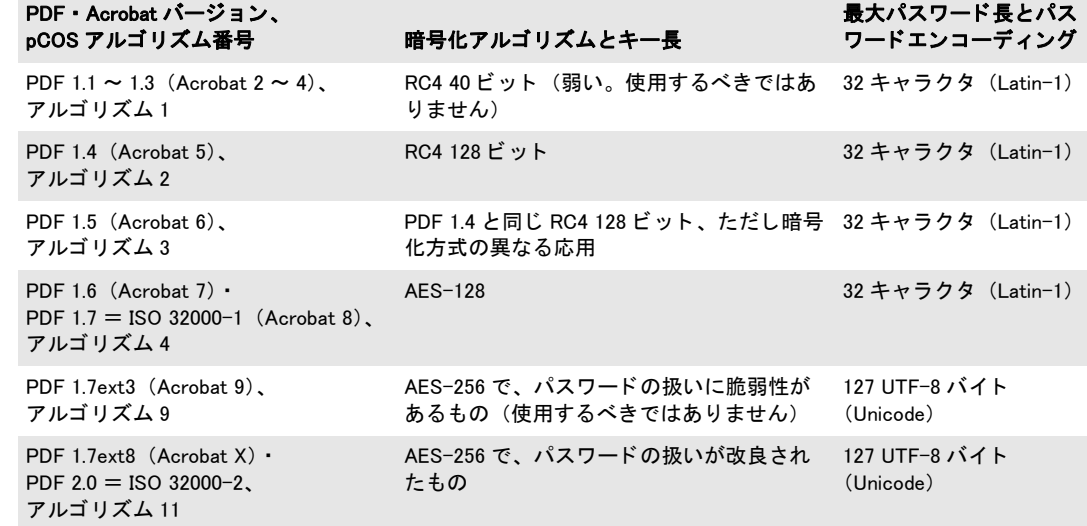

PDF の暗号化では、ユーザーまたはマス ターパス ワード を直接使って文書内容を暗号化す るのではなく、パスワードと権限設定などを含む他の諸パラメータとから暗号化キーを算 出しています。 実際に文書を暗号化するのに用いられる暗号化キーの長さは、 パスワード の長さからは独立です (表5.1参照)。

**パスワード** PDF の暗号化は内部的に、PDF バージョンによって 40・120・250 ビットの いずれかの暗号化キーで動作します。ユーザーが与えたパスワードからバイナリ暗号化 キーが導出されます。パスワードには長さとエンコーディングの制約があります:

- ► PDF 1.7 (ISO 32000-1) までは、パスワードは最大長 32 キャラクタに限られ、Latin-1 エンコーディング内のキャラクタのみを含むことができます。
- ► PDF 1.7ext3 では Unicode キャラクタを導入し、最大長を、パスワードの UTF-8 表現で 127 バイトに押し上げました。UTF-8 ではキャラクタを可変長 1 ~ 4 バイトに符号化 しますので、パスワード内に許される Unicode キャラクタの数は、非 ASCII キャラク タを含む場合には 127 より少なくなります。たとえば、日本語キャラクタは UTF-8 表

現では通常 3 バイトを必要としますので、パスワード内で最大 42 個の日本語キャラク タ までが使える こ と にな り ます。

あいまいさ を避けるために、 Unicode パス ワード は SASLprep と い う 処理 (RFC 3454 の Stringprep に基づき RFC 4013 で仕様化されています)によって正規化されます。この処 理では、非テキストキャラクタを除去し、ある種のキャラクタクラスを正規化します(た と えば非 ASCII 空白キ ャ ラ ク タは ASCII 空白キ ャ ラ ク タ U+0020 へマ ッ プされます)。パス ワードは Unicode 正規形 KC へ正規化され、パスワード内に右書きキャラクタと左書き キャラクタが混在していた場合に起こりうるあいまいさを回避するために特殊な双方向 処理が施されます。

PDF 暗号化の強度は、暗号化キーの長さによってのみ決まるのではなく、パスワード の長さと質によっても左右されます。名前や単語そのままなどをパスワードに使うべきで はないということは広く知られています。容易に推測できたり、いわゆる辞書アタックに よってシステマティックにあたられるからです。さまざまな調査によれば、かなりの数の パスワードは配偶者やペットの名前、ユーザーの誕生日、子供のニックネームなどを用い ており、そのため容易に推測可能になっています。

**権限設定** PDF では、文書の操作に関するさまざまな制限を符号化することができ、こ れらは個別に承認または拒否することができます (ただし設定によっては互いに依存しあ うものもあります):

- ► 印刷:印刷が許可されていないときは、Acrobat の印刷ボタンは無効になります。Acrobat は、高解像度印刷と低解像度印刷の区別に対応しています。低解像度印刷では、個人 的な利用にしか適さないような、そのページのビットマップ画像が生成されますが、高 品位印刷と再 PDF 化はできません。ビットマップ印刷では出力品質が低くなるだけで なく、印刷処理がかなり遅くなることにも留意してください。
- ▶ 編集一般 : これを無効にされると、文書への変更は一切禁止されます。内容の抽出と 印刷は許されます。
- ▶ 内**容のコピーと抽出**:これを無効にされると、文書の内容を選択してクリップボード へそれをコピーして内容を再利用することが禁止されます。アクセシビリティインタ フェースも無効になります。このような文書を Acrobat で検索する必要があるときは、 Acrobat の環境設定で「承認済みプラグインのみ」を選択する必要があります。
- ▶ コメント とフォームフィールドの作成: これを無効にされると、コメント とフォーム フィールドの追加・変更・削除が禁止されます。フォームフィールドへの記入は許さ れます。
- ▶ フォームフィールドへの記入または署名:これを有効にされると、ユーザーはフォー ムに署名や記入はできますが、フォームフィールドを作成することはできません。
- ▶ 内容アクセシビリティを有効にする: その文書の内容をアクセシビリティソフトウェ ア (読み上げソ フ ト ウ ェア等) が利用する こ と を許し ます。 こ の設定は PDF 2.0 では 非推奨として宣言されています:アクセシビリティ目的での内容抽出は内容のコピー と抽出設定に基づき ます。
- ▶ 文書の取りまとめ:これを無効にされると、ページの挿入·削除·回転およびしおり· サムネールの作成が禁止されます。

印刷の禁止など、何らかのアクセス制限を設定すると、Acrobat のそれに対応するメニュー 項目が無効になります。しかし、これはサードパーティの PDF ビューアなどのソフトウェ アでもそうなるとは限りません。文書内のアクセス権限が実際に効力を持つかどうかは、 PDF ツールの開発者にかかっているのです。 実際、 い く つかの PDF ツールは権限設定を 全然無視することで知られています:商用の PDF クラッキングツールを使えば、いかな るアクセス制限も無効化することができます。これは暗号化のクラッキングとは関係あり

ません : パスワードのない PDF ファイルを、画面では見られても印刷はできないように することは、単に不可能なのです。このことは ISO 32000-1 に下記のように記されていま す :

「ひと たび文書が成功裡に開かれ復号されれば、準拠リーダは技術的にその文書の内容 全体にアクセス可能と なる。暗号化辞書内で指定されている文書権限設定群を強制できる 性質のものは *PDF* 暗号化の中に何もない。」

暗号化された文書構成要素 デフォルトでは、PDF 暗号化はつねに 1 個の文書のすべて の構成要素をカバーします。しかし、場合によっては、文書内のいくつかの構成要素は暗 号化せず、それ以外だけを暗号化したいときもあります:

- ► PDF 1.5 (Acrobat 6) では、 プレーンテキスト メタデータという機能が導入されまし た。この機能を使うと、暗号化された文書に、暗号化されていないメタデータを入れ 込むことができます。これによって、検索エンジンが文書のメタデータを、暗号化さ れた文書からでも取り出せるようにすることができます。
- ► PDF 1.6(Acrobat 7)からは、保護されていない文書の中のファイル添付であっても、 暗号化することが可能です。これによって、暗号化されていない文書を、秘密の添付 のためのコンテナとして利用することができます。

<span id="page-59-0"></span>セキュリティ推奨項目 以下のことは、できる暗号化が弱くてクラックされる可能性が あ り ますので、 避けるべきです :

- ▶1~6キャラクタから成るパスワードは避けるべきです。可能なすべてのパスワードを 試す攻撃 (パスワードに対するブルートフォースアタック) に対して弱いからです。
- ▶ パスワードは単なる単語に似ていてはいけません。可能な単語をすべて試す攻撃(辞 書アタック) に対して弱いからです。パスワードには非アルファベットキャラクタを 含ませるべきです。 自分の配偶者やペッ ト の名前、 誕生日、 その他簡単に推測でき る 項目を使ってはいけません。
- ► 弱い RC4 アルゴリズムと、PDF 1.7ext3 (Acrobat 9) に従った AES-256 は避けるべきで す。パスワード確認アルゴリズムに脆弱性を含んでいることから、パスワードに対す るブルー ト フ ォースア タ ッ ク が容易なためです。 このため、 Acrobat X/XI と PLOP で は、 新しい文書を保護するために Acrobat 9 の暗号化は決し て使用し ません (既存の文 書を復号するためにのみ使用し ます)。

まとめると、PDF 1.7ext8/PDF 2.0 に従った AES-256 か PDF 1.6/1.7 に従った AES-128 を 使用するべきです。どちらを使うかは Acrobat X/XI が利用可能かどうかによって決まり ます。 パスワードは6キャラクタよりも長くするべきであり、非アルファベットキャラク タを含ませるべきです。

Web 上の PDF を保護 PDF が Web で提供される場合には、ユーザーは必ずその文書の ローカルコピーを自分のブラウザで作ることができます。PDF 文書がユーザーにローカル コピーをとられないようにする方法はありません。

### **5.2 PLOP** による **PDF** 暗号化

PLOP は、Acrobat の標準のセキュリティ機能を、PDF ファイルに適用したり、PDF ファ イルから除去したりします。PLOP では、ユーザーパスワードとマスターパスワードを適 用することができ、また、アクセス権限を設定して、Acrobat で文書を印刷できないよう にしたり、テキストを抽出できないようにしたり、文書を変更できないようにしたりする ことができます。文書を復号するには、適切なマスターパスワードが必要です。

暗号化アルゴリズムとキー長 文書を保護するための暗号化の詳細は、入力文書の PDF バージ ョ ン と、 *PLOP\_create\_document( )* の *encryption* オプシ ョ ンに依存し ます。

PLOP は、弱い RC4 暗号化アルゴ リ ズムを決し て使用し ません。PDF 1.7ext3(Acrobat 9) に従った AES-256 は、パスワード確認アルゴリズム内に脆弱性を持っており、それがパ スワードに対するブルートフォース攻撃を可能にします。このため、Acrobat X/XI と PLOP は決し て暗号化に Acrobat 9 暗号化を使用し ません (既存文書の復号にのみ使用し ます)。

デフ ォル ト では PLOP は PDF 1.6 以上を生成し ます。 他の機能、 と り わけ電子署名が、 PDF 出力バージョンをさらに押し上げる場合があります。この場合には、その押し上げら れたバージョン番号が、元の PDF バージョンのかわりに基本として用いられます。暗号 化アルゴリズムの選択の具体的過程は以下の通りです:

- **► PDF 1.7ext3 以下の入力、または encryption=algo4** が与えられている場合: PDF バージョ ンは、必要であれば PDF 1.6 へ押し上げられ、かつ、Acrobat 7/8 (pCOS アルゴリズ ム 4) に従った AES-128 暗号化が使用されます。 パス ワード は Latin-1 キ ャ ラ ク タのみ を内容とすることができ、32キャラクタへ切り詰められます。
- > PDF 1.7ext8・PDF 2.0 入力、または *encryption=algo11* が与え られている場合:PDF バー ジョンは、必要であれば PDF 1.7ext8 へ押し上げられ、かつ、Acrobat X/XI (pCOS ア ルゴ リ ズム 11) に従った AES-256 暗号化が使用されます。 パス ワード は Unicode キ ャ ラクタを内容とすることができ、127 UTF-8 バイトへ切り詰められます。

さまざまな PLOP の操作に必要なパスワード PDF 文書の権限設定に反映された作成者 の意図に厳密に従うためには、暗号化文書に対してあらゆる操作を許すわけにはいきませ ん。PLOP は以下のルールに従って動作します:

- **▶ 暗号化の状態を pCOS擬似オブジェクト encrypt/algorithmで取得することは、パスワー** ド がど う であれ、 つねに可能です。
- ► 文書のプロパティを pCOS インタフェースで取得できるかどうかは、pCOS モードに よって決まります。たとえば、XMP 文書メタデータ・文書情報フィールド・しおり· 注釈内容は、その文書がユーザーパスワードを必要としなければ(あるいはユーザー パスワードのみが与えられている場合)、マスターパスワードなしで取得できます。 pCOS パスリファレンスで詳しく述べています。
- ▶ ユーザーパスワード・マスターパスワード・権限設定を、変更・除去するには、マス ターパス ワード が必要です。
- ► 暗号化された文書に対して、線形化・最適化・修復・署名を行うには(1.2 節「Web 最 [適化 \(線形化\) PDF」 \(16 ページ\)](#page-15-0) 参照)、 マス ターパス ワード が必要です。

[表 5.2](#page-61-0) に、すべての操作について何が必要かをまとめました。

PLOP でパスワードを設定 PLOP ライブラリ API と PLOP コマンドラインオプションで は、 元の PDF 文書を入力文書と呼び、 暗号化または復号された生成物を出力文書と呼ぶ ことにします(どちらも同じファイル名の場合もありますが)。入力文書が保護されてい る場合、PLOP は[表 5.2](#page-61-0) に従って、行いたい操作によってユーザーパスワードかマスター パスワードのいずれかを必要とします。入力文書を成功裏に開くことができたならば (保 <span id="page-61-0"></span>表 5.2 暗号された文書に対するさまざまな操作のために必要なパスワード

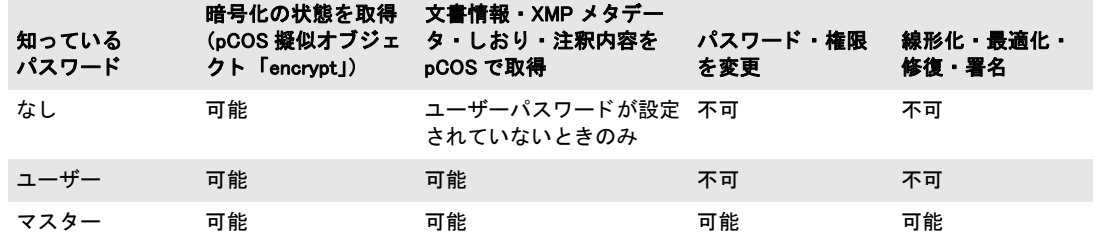

護されていない文書だった場合、または正しいパスワードを与えたことによって)、出力 文書にはユーザーパスワード・マスターパスワード・権限設定を任意の組み合わせで適用 できます。ただし PLOP は、クライアントが出力文書のために与えるパスワードについ て、以下のように作用します:

- ▶ ユーザーパスワードか権限設定が与えられているのに、マスターパスワードが与えら れていない場合は、通常の利用者がセキュリティ設定を簡単に変えることができ、し たがって保護を破れてしまいます。 ですので PLOP はこの状況をエラーと見なします。
- ▶ ユーザーパスワード とマスターパスワードが同一の場合、ユーザーとファイルの所有 者との区別はもはや不可能となり、したがってやはり有効な保護は破れてしまいます。 PLOP はこの状況をエラーと見なします。
- ► AES-256 では Unicode パスワードが許されます。これよりも古い暗号化アルゴリズムで は、Latin-1 文字集合に限られたパスワードを必要とします。古い暗号化アルゴリズム の場合に、与えられたパスワードが Latin-1 文字集合外のキャラクタを含んでいると、 例外が発生し ます。
- ► パスワードは、AES-256 では 127 UTF-8 バイトまでに、古い暗号化アルゴリズムでは 32 キャラクタまでに切り落とされます。

PLOP で権限を設定 PLOP は、表 5.3 に示す任意の権限設定を、取得・設定・削除する ことができます。特記なき限り、すべての動作はデフォルトでは許されます。アクセス制 限を指定すると、Acrobat のそれに対応する機能が無効になります。 アクセス制限は、ユー ザーパス ワー ド を設定し な く て も適用でき ますが、 マス ターパス ワー ド は必要です[。 表](#page-61-1) [5.3](#page-61-1) に、使える権限キーワードを列挙します。

<span id="page-61-1"></span>表 5.3 PLOP create document( ) の permissions オプションに対するアクセス制限キーワード

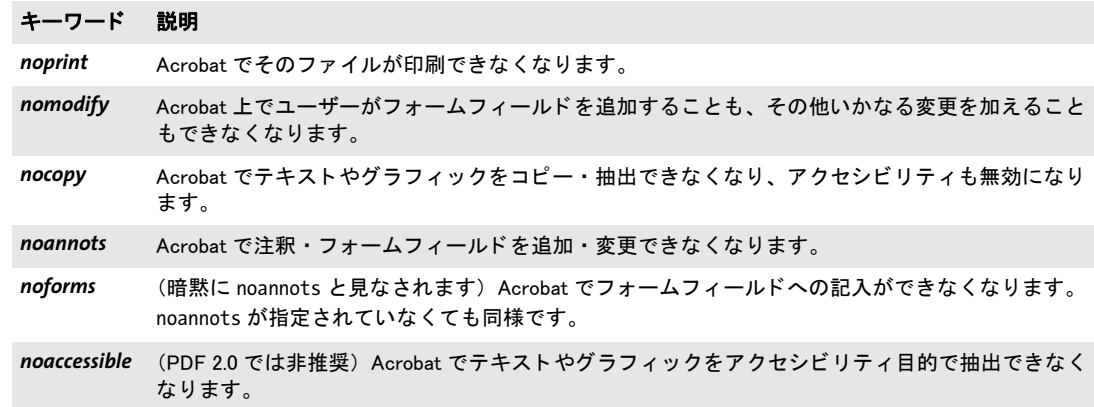

表 5.3 PLOP\_create\_document( ) の permissions オプションに対するアクセス制限キーワード

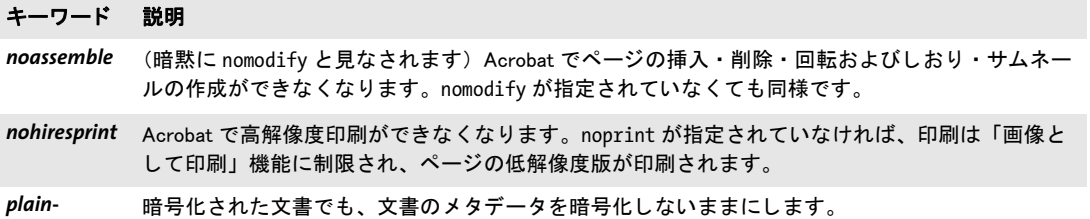

*metadata*

í

### <span id="page-63-0"></span>**5.3** コマンドラインで **PDF** 文書を保護

文書を暗号化するには、PLOP create document() で userpassword オプションか masterpassword オプション (両方でも可) 指定します。ただし、ユーザーパスワードは 必ずマスターパスワードを必要としますが、逆は真ではありません。PLOP ライブラリに よ る PDF 文書の保護および保護の除去については、 その完全なサンプルコード を、 すべ ての PLOP パッ ケージに入っている *encrypt* ・ *decrypt* プログラ ミ ングサンプルで見る こ と ができ ます。PLOPコマン ド ラ イ ンツールで これ と等価なオプシ ョ ンは- - *user*と - - *master*で す。

権限設定は、 *PLOP\_create\_document( )* で *permissions* オプシ ョ ンを用いて指定でき ま す。 コマン ド ラ イ ンツールでこれ と等価なオプシ ョ ンは- - *permissions* です。

注記 Windows では、 コマンドライン上のパスワードは、 Latin-1 文字集合外の Unicode キャラク タ を含むこ と も可能です。

さまざまな暗号化の例 以下のさまざまなサンプルコマンドライン呼び出しは、長いコ マンドラインオプションで示しています。短縮形のコマンドラインオプションについては 3.1 節「PLOP・PLOP DS コマンドラインオプション」 (33 ページ) を参照してください。

フ ァ イルをユーザーパス ワード *demo* と マス ターパス ワード *DEMO* で暗号化 :

plop --user demo --master DEMO --outfile encrypted.pdf input.pdf

カレ ン ト デ ィ レ ク ト リ 内のすべてのフ ァ イルを、同一のユーザーパス ワード *demo* とマス ターパス ワード *DEMO* で暗号化し、 できたフ ァ イルを ターゲ ッ ト デ ィ レ ク ト リ *output* へ 置く :

plop --targetdir output --user demo --master DEMO \*.pdf

スペースキャラクタを含むパスワードは、 次の例のように中カッコで (オプションリスト 文法に従うために)、さらにストレートな引用符で(シェル文法に従うために)くくる必 要があ り ます。 文書をマス ターパス ワード *two words* で暗号化 :

plop --master "{two words}" --outfile encrypted.pdf input.pdf

**復号の例** 1個のファイルをマスターパスワード DEMO で復号。入力文書にアクセス制限 がかけられていたとしても、それらはすべて除去されます(なぜなら出力は暗号化されて いないので) :

plop --password DEMO --outfile decrypted.pdf encrypted.pdf

より強い暗号化方式で再暗号化 PLOP を利用すると、短いキーや弱いパスワードで暗号 化されている文書に、もっと強い暗号化を施すこともできます。 古いパスワード と新しい パスワードを与える必要があります。PLOP はデフォルトで、強い AES 暗号化を使用しま す。 次の例では、 入力文書はマス ターパス ワード *old* で暗号化されている と きに、 出力を マスターパスワード DEMO で AES 暗号化する場合を想定しています。新しいパスワード は古いパスワードと同じでもかまいません。もちろん、実際にはこの例のような短いパス ワード ではなく、強いパスワードだけを用いるべきです (「セキュリティ推奨項目」(60 [ページ\) 参](#page-59-0)照) :

plop --password old --master DEMO --outputfile strong.pdf weak.pdf

権限設定 マス ターパス ワード *DEMO* と、 権限設定 *noprint* ・ *nocopy* ・ *noannots* を、 ディ レクトリ内のすべてのファイルに適用して、できたファイルをターゲットディレクトリ *output* に置 く 。 入力文書で使われている暗号化が何であ るかにかかわらず、 AES 暗号化 が適用されます。 詳細度レベル 2 では、 すべての入力 ・ 出力フ ァ イルの名前が、 処理され るにつれて印字されます :

plop --verbose 2 --master DEMO --permissions "noprint nocopy noannots" --targetdir output \*.pdf

すべての権限設定をファイルから除去し、その結果を別の出力ファイルへ、同じマスター パスワードでコピー。これには入力文書に対するマスターパスワードが必要です:

plop --password DEMO --master DEMO --outfile unrestricted.pdf protected.pdf

文書を再暗号化し (たとえば、弱い暗号化を強い AES 暗号化に換えたり、弱いパスワー ドをもっと良いものに換えたり)、権限設定は入力文書のものを複製。結果を別の出力ファ イルヘコピー。これには入力文書に対するマスターパスワードが必要です:

plop --password DEMO --master LONGPASSWORD --permissions keep --outfile unrestricted.pdf protected.pdf

 $\overline{\phantom{0}}$ 

 $\overline{\phantom{a}}$ 

 $\overline{\phantom{a}}$ 

 $\overline{a}$ 

 $\overline{\phantom{0}}$ 

 $\overline{\phantom{a}}$ 

 $\overline{a}$ 

# **6 PLOP DS** による電子署名

注記 PDF 文書に電子的に署名を行う機能は、PDFlib PLOP DS でのみ利用可能であ り、PLOP 基 本製品では利用できません。

### **6.1** はじめに

#### **6.1.1** 署名の諸概念

電子署名を詳細に解説することはこのマニュアルの範囲外です。しかし、PLOP DS を用 いて PDF 文書に電子的に署名を行う際に役割を担ういくつかの重要な構成要素について 触れます。 これらの構成要素は、 全体と し て公開鍵基盤 (Public Key Infrastructure = PKI) を形成し ます。

電子署名は、公開鍵暗号法に基づいています。公開鍵暗号法のことを非対象暗号化と もいいます。 これは、 文書に署名し た人のみが入手可能な秘密鍵と、 万人がその署名を検 証できるよう万人が入手可能な公開鍵によって働きます。

証明書 公開鍵は一般に、その署名者の公開鍵と彼の名前と連絡先詳細を内容とするいわ ゆる証明書ファイルの中で頒布されます。偽造証明書を防ぐために、この情報パッケージ はさらに、人物やその他の企業やサーバ等といった主体へ証明書を発行する信頼された第 三者によ って署名されます。 こ のよ う な信頼された第三者の こ と を、 認証局 (Certificate Authority = CA) やセキュリティセンター (Trust Center = TC) といいます。CA 自身の 証明書のことを、ルート証明書といいます。それは多くの場合、万人がダウンロードでき るようその CA のウェブサイト上で公開されています。証明書は通常、X.509 形式で保管 されます。

証明書チェーン ある CA によって発行された署名用証明書は、その発行した CA が、ま たは、より高次の、その中間 CA の証明書を発行した CA が、信頼できると見なされるな らば、信頼できると見なされます。ルート CA から、文書を署名するために実際に使用さ れている最下端のエン ド ユーザー証明書まで、順繰 り に次の証明書に署名する こ と によ っ てつながっている証明書群のリストのことを、証明書チェーンといいます。このチェーン の中の最上位の CA の証明書のことを、ルート証明書といいます。ある署名が有効である と見なされるためには、そのチェーンの中のすべての証明書が有効である必要がありま す。

デジタル ID 証明書を、その証明書とそれに照応する秘密鍵の両方を内容とするパッ ケージと区別することは、重要です。このパッケージをデジタル ID といいます。証明書 は万人に自由に頒布できるのに対し、デジタル ID は注意深く保護する必要があります。 なぜならデジタル ID は秘密情報 (秘密鍵) を内容としているからです。 電子署名を行う ためにデジタル ID 内の秘密鍵にアクセスするには通常、パスワードかパスフレーズが必 要です。 デジタル ID の保管形式と し て広 く 用いられているのは PKCS#12 (Windows では PFX ともいいます) です。証明書とデジタル ID は常にはっきり区別されるわけではない ことに留意してください:正確には「デジタル ID を用いて文書に署名する」と言うべき ところを「証明書を用いて署名する」と言っていることはちまたに多いです。

証明書失効確認 証明書は、ある特定の期間にわたり有効です。その失効日が過ぎれば、 あるいは、その CA によって明示的に失効させられた場合には、ただちに無効になります。

証明書を失効させる こ と は、 その証明書保持者が関連組織を去った、 あ るいは、 その秘密 鍵が破られたという理由で、必要となる場合があります。

証明書確認は通常、OCSP (Online Certificate Status Protocol =オンライン証明書ステー タスプロトコル)または証明書失効リスト (certificate revocation list = CRL) というプロ トコルを使用したオンラインクエリの過程を経ます。両方式に関して詳しくは[、「OCSP の](#page-87-0) [概要」 \(88 ページ\)](#page-87-0) ・ [「CRL の概要」 \(90 ページ\)](#page-89-0) を参照し て く ださい。

タイムスタンピング タイムスタンプは、ある特定の時点の表現に対して電子署名を行 います。 こ の際に、 その時刻は、 信頼された正確な時刻情報源から取得される こ と ができ ます。タイムスタンプを通常の署名の中に内蔵させることによって、ある特定の時点より も前にその署名(ひいてはその署名がされた文書)が存在していたことを保証することも 可能です。タイムスタンプを PDF 文書に対して別途行うことも可能です。タイムスタン ピ ングサーバ と プ ロ ト コルの詳細に関する詳し い情報については[、 6.5.1 節 「構成」 \(94](#page-93-0) [ページ\)](#page-93-0)を参照してください。

デジタル ID の取得元 デジタル ID は、さまざまな取得元から取得できます。多くの ID は電子メールに署名することを意図されています。これらの電子メール ID を用いて PLOP DS で PDF 文書に署名することも可能です。デジタル ID についてどの取得元を選ぶ かは、必要な ID の数 (従業員ごとに1つずつか、それとも会社 ID 1個のみか等) と、求 める制御の程度によって異なります:

- ► 商用またはフリーの ID を発行しているパブリック CA のうちの一つからデジタル ID を 取得します。Acrobat による署名検証を可能とするために、Acrobat 内で信頼済みルー トとしてインストールされている CA からのデジタル ID を用いて署名を作成すること を推奨します(「Acrobat における信頼済みルート証明書」(70 ページ)参照)。
- ► より大きな組織の場合:自前のプライベート CA を構築することにより、デジタル ID を 自分で作成できるようにします。CA を構築するためのさまざまなソフトウェアパッ ケージがあ り ます。 た と えばフ リ ーの OpenSSL ソ フ ト ウ ェ ア (*[www.openssl.org](http://www.openssl.org/)* 参照) や、Java の構成要素である **keytool** アプリケーション、Microsoft Windows Server オペ レーテ ィ ングシステムに含まれている Certificate Services 等です。
- ▶ 試験目的の場合や、制御された、または小さなユーザーグループ内でのやりとり:自 己署名し た証明書からのデジタル ID を作成し ます。 Acrobat で自己署名の証明書を作 成するには以下のようにします :
	- Acrobat XI : 「編集」 → 「環境設定」 → 「一般」 → 「署名」 → 「*ID* と 信頼済み証明書」 → 「詳細 *...*」→「*ID* を追加」 → 「今すぐデジ タル *ID* を新規作成」

Actobat X : 「ツール」 → 「電子署名」 → 「その他の電子署名」 → 「セキュ リ テ ィ 設定」 → 「デジタル *ID*」→「*ID* を追加」 → 「今すぐデジ タル *ID* を新規作成」。

その次の操作で、PKCS#12 ディスクファイルか Windows 証明書ストアをターゲットと して指定できます。PLOP DS は両方の方式に対応しています。

#### **6.1.2 Acrobat** と **PDF** における さ まざまな署名

PDF では、 以下に述べる さ まざまな種類の電子署名を使えます。 署名は PDF 内にフ ォー ムフィールドとして実装されています。PDF 署名は、常に文書全体に(個々のページにで はなく) 紐付いており、2つの種類があります:

► 不可視署名は、ページ上の領域を全く占めません。 これを Acrobat で表示するには 「署 名」 パネルを表示させます (Acrobat X/XI : 「表示」 → 「表示切り替え」 → 「ナビゲー シ ョ ンパネル」 → 「署名 *...*」)。

▶ 可視署名は、文書内のページ上のどこかに位置付けられている長方形のフォーム フィールドを用います。ページ番号・フィールド名・フィールド座標を指定できます。

どちらの種類の署名に対しても、場所、署名理由、連絡先情報等、さらなる特性を指定す る こ と が可能です。 1

承認署名 PDF で最も広く用いられる署名の種類は、承認署名というものです。 Lor 1個の PDF 文書は、1個または複数の承認署名を内容とすることができます。1 個の承認署名が、種別「署名」のフォームフィールド 1個の中に配置されます。

このフィールドは、不可視とすることも可視とすることもできます。承認署名は、その文 書がそのデジタル ID の保有者によって署名されていることを保証するとともに、文書変 更が必ず検知される働き を持ちます。 その文書に何か変更が加え られる と、 その署名は必 ず無効にな り ます。 承認署名は、 その署名を作成する個人か主体に紐付いています。 他の なんぴとたりとも、その必要な各種証明書類へのアクセスを有しませんので、その署名者 は、 署名時点におけるその文書の状態を否定でき ません (否認防止)。

承認署名を持った文書を開く際には、Acrobat は通常、上端付近に青いバーを表示しま す(ただしその文書が PDF/A に準拠している場合には、この署名バーよりも PDF/A バー のほうが優先されて表示されます)。その署名が有効の場合には、この青いバーは緑の チェックマークを含みます。この署名は Acrobat の「署名」パネル内にも表示されます。

承認署名は、長期検証のために証明書失効情報とタイムスタンプを内容として持つこ ともできます。いずれのアイテムも、信頼されたサーバからネットワークを通じて取得さ れます。

承認署名は PLOP DS におけるデフォルトの署名種別です。これは少なくとも PDF 1.6 出力を必須とします。必要な場合には、PLOP DS は PDF バージョンを然るべく押し上げ ます。

承認署名は pCOS では *signaturefields[...]/sigtype=approval* と し て報告されます。

**証明用署名** 1つの文書の中の最初の署名は、証明用署名とすることもできます。 この種類を作成者署名ともいいます。なぜならこれは、その作成者がその文書を 作成した通りのその文書の状態を証明するからです。この文書作成者は、その文

書に対して、その署名を破ることなくある種の変更が行われることを許容することもでき ます。ですので証明用署名を、改変検知・防止 (Modification Detection and Prevention = MDP)署名 と もいいます。許容する変更 と し ては以下の種類を指定でき ます([表 6.6](#page-84-0) 参照):

- ▶ 変更を一切許可しない: プレスリリースや政府刊行物といった典型的なリードオン リー文書で有用です。この場合には、作成者または文書レベルタイムスタンプ署名を 追加するだけでも、その証明書署名は無効になります。
- ► フォームフィールドの入力と電子署名の追加 (Acrobat のメニュー項目からでなく、署 名フィールドをクリックすることによる)を許可:この証明書署名は、購入注文フォー ム等において、フォームユーザーが必ず真正な文書で操作を行えるようにします。ユー ザーが、編集可能なフォームフィールドへの入力を行なっても、または、作成者署名 を行なっても、その証明書署名は無効になりません。ページをページテンプレートか ら産み出すことによって追加する (手動でページを追加するのではなく) ことも許容 されますが、 こ の技法が使われる こ と はまれです。
- ▶ フォームフィールドの入力と電子署名 · 注釈の追加を許可: これはたとえば、公証人 が、 署名された文書に、 その信証の性質に関する詳細を内容とする註を付けたい場合 に利用できます。

証明用署名を持った文書を開いた時、 Acrobat は、 上端付近の青い署名バーの中に青い リ ボンを表示します。その署名は Acrobat の「署名」パネル内にも表示されます(それが有 効ならば青いリボンとともに)。

証明用署名を PLOP DS で作成するには *certification* 署名オプシ ョ ンを用います ([6.3.5](#page-84-1) [節 「証明用署名」 \(85 ページ\) 参](#page-84-1)照)。 証明用署名には少な く と も PDF 1.6 出力が必須で す。必要ならば PLOP DS は PDF バージョンを然るべく押し上げます。

文書レベルタイムスタンプ署名 タイムスタンプ署名は、承認署名または証明用 署名の中に埋め込まれたタイムスタンプと混同しないよう注意が必要です。1個 の文書が任意の数のタイムスタンプ署名を内容とすることができます。タイムス

タンプ署名は、その文書がある特定の時点において存在していたことを確かなものとしま す。このタイムスタンプは、信頼されたサーバからネットワークを通じて取得され、その 文書に署名した個人や主体へは関わりを持ちません。タイムスタンプ署名は長期検証のた めに重要な役割を果たします。なぜならタイムスタンプ署名を使って既存の署名をリフ レッシュさせることができるからです。タイムスタンプ署名はフォームフィールド内に配 置されますが、 常に不可視です。

タイムスタンプ署名を持った文書を開いた時、Acrobat は、上端付近の青い署名バーの 中に緑のチェックマークを表示します。その署名は Acrobat の「署名」パネル内にも表示 されます (それが有効ならば時計とスタンプのアイコンとともに)。

タ イ ム ス タ ンプ署名を PLOP DS で作成するには *doctimestamp* 署名オプシ ョ ンを用い ます(6.5.3 節「文書レベルタイムスタンプ署名」(96 ページ)参照)。タイムスタンプ署 名には少なくとも PDF 1.7ext8 出力が必須です。必要ならば PLOP DS は PDF バージョン を然るべく押し上げます。

使用権限署名 1 個の文書が 2 個までの使用権限署名を内容とすることができま す。これを利用すると、いくつかの編集機能を Adobe Reader で使える、いわゆる Reader 有効化された PDF 文書を作成でき ます。 使用権限署名は、 署名フ ォーム フィールドに結び付いてはおらず、Acrobat の「署名」パネルに表示されません。

使用権限署名は、 PLOP DS で作成する こ と はでき ませんが、 pCOS 擬似オブジェ ク ト **usagerights** を用いてクエリすることはできます。

Q

<span id="page-69-0"></span>Acrobat における信頼済みルート証明書 Adobe Reader と Acrobat は、以下の取得元から の信頼済みルート証明書を受け付けます:

- ► Adobe 認定信頼リスト (Adobe Approved Trust List = AATL)<sup>1</sup>からのルート証明書。この AATL は、 世界中の多 く の国からの商用 ・ 機関 ・ 政府認証局 (CA) を内容 と し ていま す。 照応する CA 証明書群が Adobe Reader ・ Acrobat 内に含まれています。 この AATL の中のルート証明書のうちのいずれかにチェーンしている証明書はすべて、信頼でき ると見なされます。この AATL リストは、Acrobat・Adobe Reader に内蔵されており、 時の経つにつれて拡張される場合があります。更新されたリストを、Acrobat で自動的 に、または手動でダウンロードするには、「編集」→「環境設定」→「信頼性管理マ ネージャ」→「Adobe のサーバーから信頼済みのルート証明書を読み込む」を選択し ます。執筆時点で、50 局近い CA がこの AATL プログラムに参加しています。
- > AATL の前にあった、これよ り も古い、2005 年に導入された Adobe の Certified Document Services (CDS)<sup>2</sup> プログラムからのルート証明書。AATL 証明書は、Acrobat 内で直接、 信頼済みルート CA として扱われますが、CDS 証明書は必ず、Adobe Root 証明書へ

*1.* さ らに詳しい情報と参加 *CA* の一覧については *helpx.adobe.com/acrobat/kb/approved-trust-list2.html* を参照。 *2. helpx.adobe.com/acrobat/kb/certified-document-services.html* を参照。

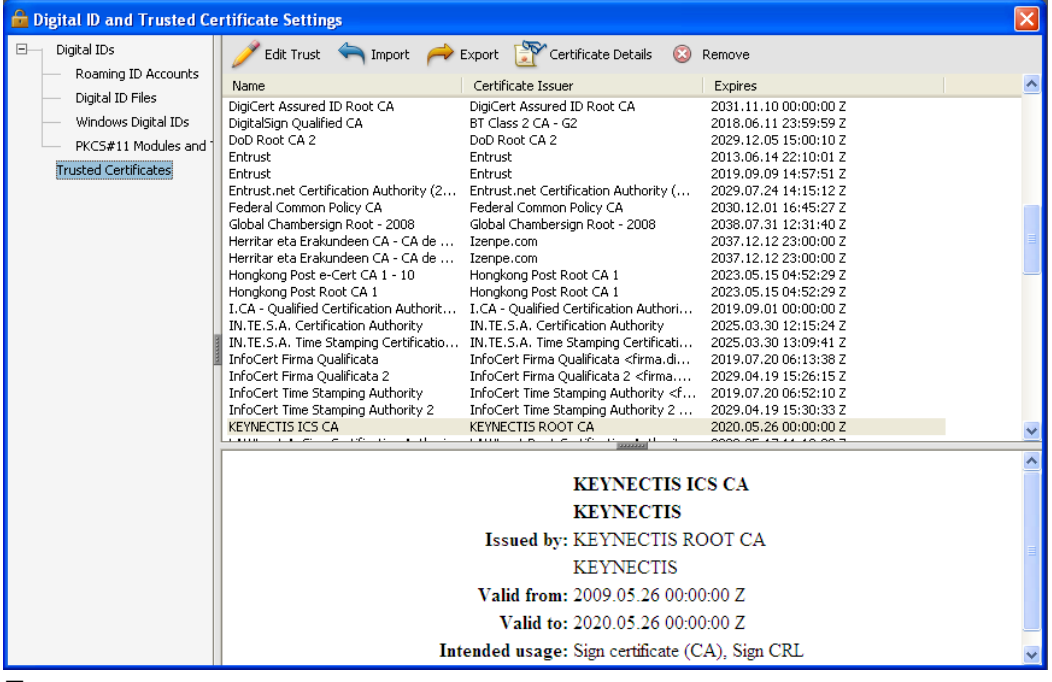

<span id="page-70-0"></span>図 6.1

Acrobat の信頼済み証明書のリスト

チェーン し ています。 以下の CA が こ の CDS プロ グ ラ ムに入っています : Entrust ・ GlobalSign ・ Keynectis ・ Post.Trust ・ Symantec。

- ► Adobe Reader と Acrobat ではバージョン 11.0.6から、ETSI TS 119 612<sup>1</sup>に従った European Union Trust List (EUTL) からの信頼済みルート証明書のダウンロードに対応していま す。 これは 「編集」 → 「環境設定」 → 「信頼管理マネージャー」 → 「*Automatic European Union Approved Trusted Certificates Updates*」 を通じ て制御でき ます。 こ の機能はまだ 動作しませんが、近い将来、国の信頼リストの追加のために使用できるようになるこ と を期待し ています。
- > Acrobat または Adobe Reader へユーザーによ って、「編集」 → 「環境設定」 → 「署名」 → 「*ID* と信頼済み証明書」 → 「詳細 *...*」 → 「信頼済み証明書」 を通じ て手動で取 り 込まれ たルート証明書。この証明書は、「連絡先の信頼を設定」→「信頼」タブを通じて「こ **の証明書を信頼済みのルートとして使用」**を有効にすることによって、信頼済みとし て構成される必要があります。この方法は、任意のルート証明書に対して使えますが、 ユーザー側による手作業を必要とするため、ワークフローによっては望ましくありま せん。
- ► Acrobat は、Windows 証明書ストア内の証明書を信頼済みとして扱うこともできます。こ れは、 Acrobat XI で 「環境設定」 → 「署名」 → 「検証」 → 「詳細 *...*」→「*Windows* 統 合」 を通じ て制御でき ます。

Acrobat の信頼済みルー ト 証明書の リ ス ト を表示するには、 「編集」 → 「環境設定」 → 「署 名」 → 「*ID* と信頼済み証明書」 → 「詳細 *...*」 → 「信頼済み証明書」 を用います [\(図 6.1](#page-70-0) 参照)。

*1. www.etsi.org/deliver/etsi\_ts/119600\_119699/119612/01.01.01\_60/ts\_119612v010101p.pdf* を参照

### **6.2 PLOP DS** の各種暗号化エンジン

#### **6.2.1** 概要

PLOP DS では、文書に電子的に署名を行うために必要な公開鍵とハッシュ化アルゴリズ ムを実装した複数の暗号化エンジンを使用できます。署名を PLOP DS ライブラリで作成 するには、PLOP prepare signature() · PLOP create document() API 関数を用いるか、 PLOP DS コマンドラインツールのオプション --signopt (短縮記法: -S) を用います。

PLOP DS を用いて電子署名を行うにはデジタル ID が必要です。デジタル ID ファイル かトークンを使用する場合には、照応するパスワードが必要です。Windows 証明書ストア 内の個人的な (アカウント毎の)デジタル ID を使用する場合には、その ID は通常、その 人の Windows ログインによって保護されています。

電子署名を作成するための各種暗号化エンジン PLOP DS ではさまざまな暗号化エンジ ンを使用できます。暗号化エンジンとは、雷子署名を生成するために必要なさまざまな暗 号化機能を実装した一片のソフトウェアまたはハードウェアです。どの暗号化エンジンを 選択するかによって、デジタル ID の形式・保管場所、および他のソフトウェアとオペレー ティングシステムとの統合の様式が異なります。PLOP DS では以下の暗号化エンジンを 使用でき ます :

- **▶ builtin** エンジンは、すべてのプラットフォームで利用できます。これは、必要な暗号 化機能群を PLOP DS カーネル内に直接実装しており、外部依存を一切必要としません。 このエンジンはデフ ォル ト で有効ですが、署名オプシ ョ ン *engine=builtin* を用いて明示 的に選択することもできます。
- ► pkcs#11 エンジンは、暗号トークンへの統一的アクセスを提供する PKCS#11 というソフ トウェアインタフェースを参照します。ここでトークンとは、スマートカードや USB スティック等の暗号デバイスを意味します。トークンは、ソフトウェア証明書よりも 高いセキュリティを提供し、多くの場合、PINを用いて保護されています。このエンジ ンはすべてのプラ ッ ト フ ォームで利用でき るわけではあ り ません。 この *PKCS#11* エン ジンを選択するには *engine=pkcs#11* 署名オプシ ョ ンを用います。
- **► mscapi** エンジンは、Microsoft Cryptographic API (Windows 上でのみ利用可能) を参照し ます。この API はこのオペレーティングシステムに含まれています。これにより PLOP DS は、Windows によって提供されている暗号化インフラストラクチャと、ある いは、CAPIドライバを通じて結合されているサードパーティソフトウェアまたはハー ド ウ ェア と相互作用する こ と が可能にな り ます。 この *mscapi* エンジンを選択するには *engine=mscapi* 署名オプシ ョ ンを用います。

使用できる各種デジタル ID PLOP DS は、PDF 文書に署名を行うためにはデジタル ID を 必要とします。デジタル ID は、その署名者のデジタル証明書と、照応する秘密鍵を内容 として持ち、通常、パスワード等の手段によって保護されています。PLOP DS では以下 の種類のデジタル ID を使用できます:

- **► 各種プラットフォームでengine=builtinを使用:PKCS#12形式のデジタルIDファイル(通** 常、 *.p12* ・ *.pfx* ・ *.cer* のいずれか)
- **▶ PLCS#11対応のプラットフォームでengine=pkcs#11を使用:コンピュータに接続された** スマートカード等の暗号トークン (デバイス) に保管されているデジタル ID。
- **► Windows で engine=mscapi** を使用: Windows 証明書ストア内のデジタル ID。
# **6.2.2** 内蔵エンジン

内蔵エンジンはデフ ォル ト エンジンです。 これはフ ァ イルベースの証明書 と と もに働き、 完全な機能 と制御を提供し ます。

秘密鍵を解除 デジタル ID (より正確には:デジタル ID 内に含まれている秘密鍵)は通 常、パスワードかパスフレーズか PIN を用いて保護されています。なぜなら電子署名を作 成するための機密である秘密鍵を内容として持っているからです。デジタルIDをPLOP DS で使用するために解錠するには、正しい認証を与える必要があります。間違ったパスワー ドを与えると、PLOP DS は例外を発生させます。デジタル ID の具体的な解錠の方法は、 どの暗号化エンジンを選択するかによって異なります:

照応するパスワードを、password 署名オプションを用いて与える必要があります。 PLOP DS コマンドラインツールを使用している場合には、パスワードについては、間接 的に外部ファイル内で、passwordfile サブオプションを用いて与えることを強く推奨しま す。もしパスワードをパスワードファイル内でなく直接与えてしまうと、他のユーザーが 読めるおそれがあります。なぜならコマンドラインはマルチユーザーシステム上では他の ユーザーから見え る場合があ るからです。

オプションリスト例 以下の例に、PLOP DS コマンドラインツールとライブラリを用い て PDF 文書に電子的に署名を行う方法を示します。自分自身のプログラムの中から署名 を作成す る ために、 *--signopt* に与 え る オ プ シ ョ ン リ ス ト を、 PLOP DS の API 関数 *PLOP\_prepare\_signature( )*に与え る こ と も でき ます。対応し ているすべての言語バイ ンデ ィ ングのための完全なプログラミング例が PLOP DS パッケージ内にあります。これらの例 では、パス ワード *demo* のデジ タル ID フ ァ イル *demorsa2048.p12* を使用し ます。 このフ ァ イルはディストリビューションパッケージに含まれています。

ファイル *demorsa2048.p12* からのデジ タル ID を使用し て、PDF 文書に対し て不可視の 署名を作成します。このデジタル ID に対するパスワードはファイル pw.txt の内容となっ ています :

plop --signopt "digitalid={filename=demorsa2048.p12} passwordfile=pw.txt" --outfile signed.pdf input.pdf

## **6.2.3** スマー ト カー ド等の暗号 ト ーク ンのための **PKCS#11** エンジン

PLOP DS 内の PLCS#11 エンジンを利用する と、 スマー ト カードや USB ステ ィ ッ ク等の暗 号トークン上の証明書を使用できます。そのようなトークンを使用して署名を作成するに は、トークン個別のプロトコルを実装した DLL または共有ライブラリが必要です。この PKCS#11 DLL/SO が、そのトークンプロバイダーによって、照応するソフトウェアパッ ケージに含まれて提供されている必要があります。それがシステムにインストールされて いる必要があ り 、 かつ、 PLOP DS から利用可能になっている必要があ り ます。 Windows で はすなわち、その DLL が、Windows システムディレクトリか、PATH 環境変数内に含まれ ているディレクトリか、アプリケーションのカレントディレクトリへ複製されている必要 があります。PKCS#11 DLL/SO が他の DLL 群に依存している場合もあることに留意して ください。この場合には、そのトークンベンダーによって提供されているすべての必須 DLL が PLOP DS から利用可能になっている必要があ り ます。

秘密鍵を選択 1つの署名トークンが、複数のデジタル ID を内容として持っている場合 もあります。たとえば1つは電子メールを暗号化するための物、もう1つは文書に電子的 に署名するための物といったようにです。そのトークン上に複数の署名証明書がある場合 には、 *digitalid* オプシ ョ ンのサブオプシ ョ ン *issuer* ・ *label* ・ *serial* ・ *subject* の う ちのいずれ

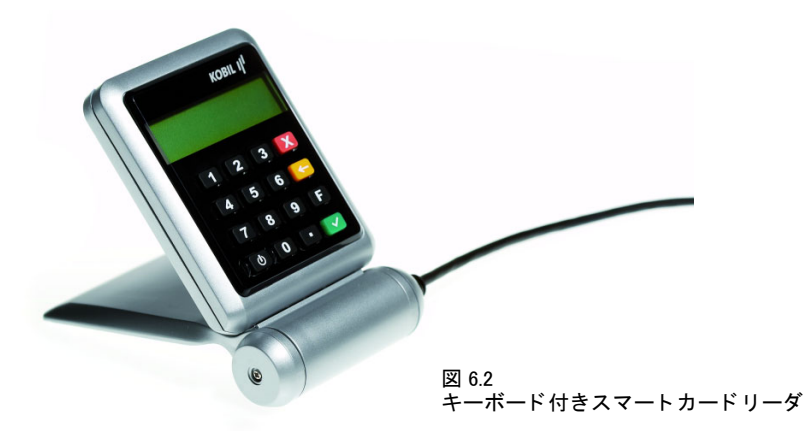

か1つを与えることによって、こうした判定基準のうちの1つによって適切な証明書を選 択する必要があります。1つの鍵に対して、そのトークン用の管理ソフトウェアを用いて、 1 つのラベルを割り当てることも可能です。発行者・シリアル番号・サブジェクトは、証 明書の固有のフィールドです。

トークン上の秘密鍵を解錠 暗号トークンが、パスワードまたは PIN がソフトウェアに よ って与え られる こ と を許容し ている場合には、 *engine=builtin* の場合と同様に *password* 署名オプションを与える必要があります。そのトークンが、直接的な PIN またはパスワー ド入力を要求する場合 (キーボード付きのスマートカードリーダ等) には、この password オプションを省略する (または空文字列を与える) ことができ、そのトークンのキーボー ドに手動でその PIN を入力する必要があります。パスワード/ PIN 処理の詳細は暗号トー クンによって異なる可能性があります。

PKCS#11 セッションとマスチスレッディング 大量署名のパフォーマンスを向上させ る ために、 PLOP DS は、 PKCS#11 DLL/SO に対する ロード/アン ロード操作の数を最小 化させ、各 PKCS#11 セッションの持続期間を最大化しています。このためには、アプリ ケーションは以下の条件に従う必要があります:

- ► いかなる時点においても、読み込める PKCS#11 DLL/SO は、そのライブラリを使用し た最後の PLOP オブジェ ク ト に対し て *PLOP\_delete( )* が呼び出される まで、 ただ 1 つで す。最後の PLOP オブジェクトを削除した後には、別の PKCS#11 DLL/SO を *PLOP\_prepare\_signature( )* で指定でき ます。言い換えれば、任意の数の PKCS#11 ス ロ ッ トを、すべてのトークンスロットが同一の DLL/SO によって提供されている(これは 通常、同一種別のトークンを意味します)限り、マルチスレッドな方式で指定するこ と が可能です。
- ► ある特定のスレッドの中の PLOP\_prepare\_signature() は、別のスレッドからすでにアク セス されている PLCS#11 ス ロ ッ ト へア ク セス し てはいけません。

ある特定のスロットに対する PLOP prepare signature() への最初の呼び出しの中で新規 セッションが作成され、それと同じスレッドの中で PLOP\_prepare\_signature() が再び呼び 出されるまで維持されます。ですのでアプリケーションは、可能な限り多数の出力文書に 対して、*PLOP\_prepare\_signature( )* を 1回のみ呼び出すべきです。た と えば、同一の PKCS#11 スロットが指定されている限り、かつそのトークンの制約 (署名の最大数や、連続署名に 対する最長時間等)が満たされている限りにおいては、PLOP prepare\_signature() へのさ らなる呼び出しは必要となりません。

大量署名を効率的に行うための完全コードサンプルが、すべての PLOP DS パッケージに 含まれている *multisign* サンプルの中にあ り ます。

PKCS#11 のオプションリスト例 以下の例においては、ベンダー固有の PKCS#11 DLL を cryptoki.dll としています。実際の DLL 名はこれとは異なる可能性があります。

PKCS#11 を通じて指定されたトークンからのデジタル ID を用いて、PDF 文書に不可視署 名を作成し ます。 この ト ーク ンに対する PIN はフ ァ イル *pw.txt* の内容と なっています :

plop --signopt "engine=pkcs#11 digitalid={filename=cryptoki.dll} passwordfile=pw.txt" --outfile signed.pdf input.pdf

PKCS#11 を通じて指定されたトークンからのデジタル ID を用いて、PDF 文書に不可視署 名を作成します。このコマンドでは、PIN を与えていませんので、このトークンに対する PIN を、トークンに付いているキーボードへ打ち込む必要があります:

plop --signopt "engine=pkcs#11 digitalid={filename=cryptoki.dll}" --outfile signed.pdf input.pdf

## **6.2.4 Windows** 上の **MSCAPI** エンジン

MSCAPI エンジンを利用すると、Windows オペレーティングシステムに内蔵されている署 名機能を活用できます。最も重要な点は、Windows 証明書ストア内のデジタル ID 群へア ク セスでき る点です。 他方で、 この MSCAPI エンジンには、 他の暗号化エンジン群にはな いい く つかの制約があ り ます。 た と えば、 MSCAPI は ECDSA に対応し ていません。

#### 注記 OCSP ・ CRL 埋め込みと、 タ イムス タ ンピングは、 engine=mscapi では使えません。 ですの で、 MSCAPI エンジンでは LTV 対応署名を作成できません。

秘密鍵を解錠 その人の証明書の設定によっては、Windows 証明書ストア内のデジタル ID は、その人の Windows ログインによって保護されており、さらなるパスワードが必要ない 場合もあります。その証明書を Windows 証明書ストア内へ取り込む際に高セキュリティを 有効にした場合には、その証明書を使用して署名を行うたびに必ずそのパスワードを求め られます。これは当然バッチアプリケーションには不向きです。

MSCAPI のためのオプションリスト例 以下の例では、署名を行うためのデジタル ID は Windows 証明書ス ト ア内で得られる と前提し ています。PLOP DS デモ証明書でこれを実現 するには、ファイル demorsa2048.p12 内のデジタル ID をダブルクリックして Windows 証 明書ストア内へインストールする必要があります。

Windows 証明書ストアからの (デフォルトストア My からの、デフォルトストア位置 *current\_user* からの) 証明書を使用し て、PDF 文書に不可視署名を作成し ます。 これは、パ スワードを与える必要がないよう、そのデジタル ID がその人の Windows ログインによっ て保護されていることを前提としています:

plop --signopt "engine=mscapi digitalid={store=My subject={PDFlib Demo PLOP User 2048}}" --outfile signed.pdf input.pdf

ファイル *demorsa2048.p12* 内の証明書を使用し て、 PDF 文書に不可視署名を作成し ます :

plop --signopt "engine=mscapi digitalid={filename=demorsa2048.p12} passwordfile=pw.txt" --outfile signed.pdf input.pdf

PDF 暗号化のためのマス ターパス ワード *SECRET* と、デジ タル ID にア ク セスするためのパ スワード *demo* を用いて、 不可視署名を作成し、 文書を暗号化し ます :

plop --master SECRET --signopt "digitalid={filename=demorsa2048.p12} password={demo}" --outfile signed.pdf input.pdf

Windows 証明書ストアを管理 Windows オペレーティングシステムは、いくつかの証明書 ス ト ア内に編成された証明書群を保持する こ と が可能です。PKCS#12 形式の証明書を新規 にインストールするには、単にその証明書ファイルをダブルクリックして、「証明書のイ ンポート ウィザード」に従います。PLOP DS パッケージ内のデモ証明書群で、パスワー ド *demo* を用いて これを試すこ と ができ ます。

以下のように、Microsoft 管理コンソール (MMC) を用いて証明書群を表示・編成する こともできます :

- ► 「スタート」をクリックし、プログラム名のための枠に「mmc」と打ち込むことによっ てこのプログラムを起動します。
- ▶ 「ファイル」メニューで「スナップインの追加と削除 ...」をクリックします。
- ▶ 「利用できるスタンドアロン スナップイン」で「証明書」を選択して「追加」をクリッ ク し ます。
- ► その次のダイアログで「ユー**ザー アカウント」**と「**完了」**を選択します。あるいは、 「サービス アカウント」か「コンピューター アカウント」が自分の証明書のストア位 置であるならば、それを用います。
- ► 「OK」をクリックします。

これで、インストールされた証明書をブラウズできるようになりました。自分の証明書は 「個人」 カテゴ リ 内にあ り 、これを PLOP DS で以下のオプシ ョ ン リ ス ト を用いて (*--signopt* コマンドラインオプションに、または、PLOP\_prepare\_signature() の署名オプションとし て与えて) 指定でき ます :

engine=mscapi digitalid={store=My subject={PDFlib Demo PLOP User 2048}}

証明書の詳細を表示するには、MMC 内で証明書をダブルクリックします。証明書を PFX 形式で書き出すには、リスト内の証明書を右クリックして「すべてのタスク」→「エクス ポート ...」をクリックします。すると、「証明書のエクスポート ウィザード」が起動します。 管理コンソールを使用して証明書を取り込むこともできます: 証明書ストア(「個人」 等) を右クリックして、「すべてのタスク」→「インポート ...」を選択します。

<u>6.2.5 署名と各種ハッシュアルゴリズム</u>

電子署名は、暗号化アルゴリズムと、ハッシュアルゴリズムと、両者に対するパラメータ 群によって特徴付けられます。

署名を生成するための暗号化アルゴリズムとキー長はデジタルIDによって決定されま す。それらは、そのデジタル ID のための公開鍵/秘密鍵ペアを作成する際に指定されま す。PLOP DS は以下の署名アルゴリズムに対応しています:

- ► 範囲 1024 ~ 4096 (2048 ビット以上が推奨されます) のキー長を持った RSA。RSA は、イ ン ターネ ッ ト 等多 く の応用分野で広 く 利用されています。
- ► 範囲 1024 ~ 4096(2048 ビット以上が推奨されます)のキー長を持った DSA。DSA は広く 利用されていません。 DSA は SHA-1 の使用を必須としており、 SHA-1 はもや安全とは 見な されていませんので、 DSA の使用については安全性の懸念があ り ます。

► ECDSA (楕円曲線電子署名アルゴリズム)は、RSA の近年の後継者です。ECDSA の強 度は曲線によって決まります。曲線は、パラメータ群によって特徴付けられますが、名 前で特徴付けられることのほうが多いです。RFC 5480 では、NIST によって推奨され ている 15 種類の名前付き曲線を定義し ていますが、それらの曲線の う ち Acrobat XI が 対応し ているのは 3 種類のみです。これらの Acrobat 準拠の曲線の名前は *P-256/P-384/ P-521* です。RFC 5639 ではこれに加えて、Brainpool 曲線群と い う 曲線の集合を定義し て います。Brainpool 曲線を使用した署名を、Acrobat を用いて検証することはできず、専 用の検証ソフトウェアを必要とします。 Suite B 暗号法に対しては、曲線 P-256 または *P-384* を用いた ECDSA 署名が必須と なっています。

ハッシュアルゴリズムは、署名されたデータに対するメッセージダイジェストを生成する ために使用されます。広く用いられているハッシュアルゴリズムは、SHA-1 (もはや安全 と は見な さ れていません) と、 それよ り も強い、 SHA-2 フ ァ ミ リ 内の SHA-256 ・ SHA-384·SHA-512 を含むアルゴリズム群です。Suite B 暗号法に対しては、ハッシュ関数 SHA-256 または SHA-384 が必須となっています。署名に対して用いられているハッシュアルゴ リズムを Acrobat XI で表示するには以下のようにします:

- ▶ 「署名」パネルを開きます。
- ▶ 署名を選択し、「署名」メニューで「署名のプロパティを表示 ...」を選択します。
- ▶ 「署名者の証明書を表示」をクリックします。
- ▶ すると、「証明書ビューア」 というタイトルのダイアログが表示され、 その中の 「詳細」 の中にそのハッシュアルゴリズムが表示されます。

[表 6.1](#page-76-0) に、各種署名アルゴリズムと、照応するハッシュ関数を挙げます。この表には、署 名を検証するために最低限必要な Acrobat バージョンも挙げてあります。Acrobat を用い て PDF 署名を検証しようとする場合には、署名を行うために用いられたデジタル ID の署 名特性に Acrobat バージョンを必ず合致させる必要があります。表 6.1 には、各署名アル ゴリズムから生成される最低限の PDF 出力バージョンもあわせて挙げてあります。入力 文書がそれよ り も低い PDF バージ ョ ン番号を用いている場合には、PLOP DS は、その PDF バージョンを、この表に挙げてある値まで押し上げます。

<span id="page-76-0"></span>表 6.1 署名アルゴリズム・ハッシュアルゴリズム・PDF 出力バージョン・必須 Acrobat バージョン

署名アルゴリズム engine=builtin と engine=mscapi の場合の ハッシュアルゴリズム<sup>1</sup> 註 PDF 出力バージョンと検 証のために必要な最小 Acrobat バージョン2 承認・証明用署名 4096 ビット以下の RSA SHA-256 engine=mscapi : Enhanced Cryptographic Provider が必要です PDF 1.6 ∕ Acrobat 7 sigtype=cades の場合 : PDF 1.7ext8 / Acrobat X 4096 ビット以下の SHA-1 (DSA で必須) DSA engine=mscapi: 1024 ビット以下 のみ engine=pkcs#11 : 非対応 PDF  $1.6 \diagup$  Acrobat 7 sigtype=cades の場合 : PDF 1.7ext8 / Acrobat X NIST 曲線 (RFC 5480) P-256/ SHA-256 ・ SHA-384 ・ P-384/P-521<sup>3</sup> を用 SHA-512 のいずれか いた ECDSA その曲線の強度によって、 engine=mscapi : 非対応 PDF 1.7ext8 / Acrobat XI P-256/P-384/P-521 以外の NIST 曲 SHA-256 ・ SHA-384 ・ 線を用いた ECDSA SHA-512 のいずれか その曲線の強度によって、 engine=mscapi : 非対応 conformance=extended が必須 PDF 1.7ext8 / Windows 版 Acrobat XI で一部の曲線の みを検証可能

表 6.1 署名アルゴリズム・ハッシュアルゴリズム・PDF 出力バージョン・必須 Acrobat バージョン

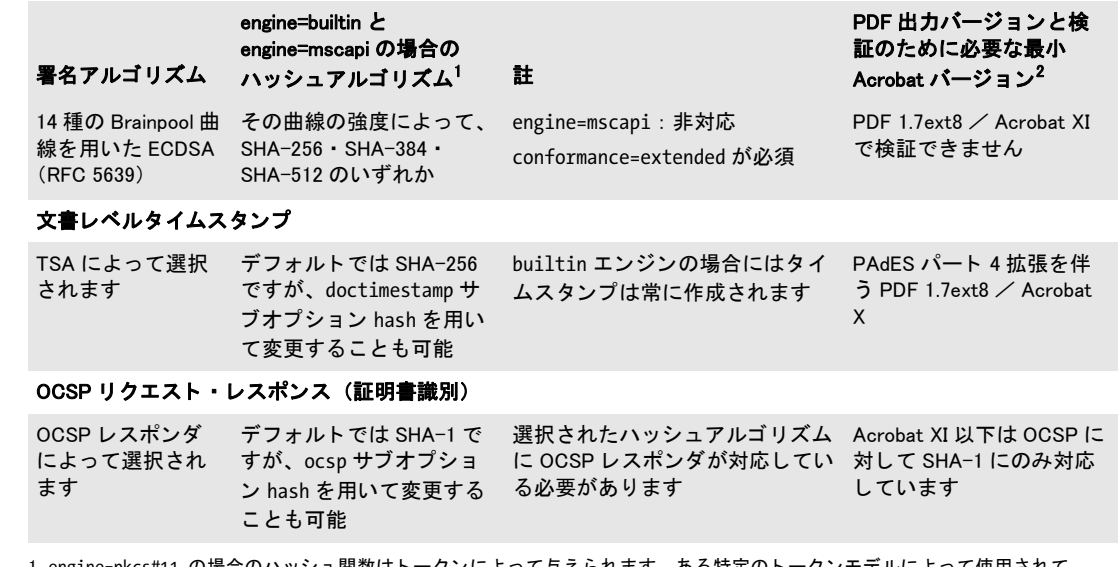

1. engine=pkcs#11 の場合のハッシュ関数はトークンによって与えられます。ある特定のトークンモデルによって使用されて

いるハッシュ関数を知るには、そのトークンベンダーの説明書を参照してください。<br>2. PDF/A・PDF/X モードでは、入力文書の PDF バージョンが変更されないまま保たれます。<br>3. これらの曲線は、secp256r1(または prime256v1)/ secp384r1 / secp521r1 という名前でも知られています。

# **6.3 PDF** の署名の各種設定内容

# **6.3.1** 署名をグラ フ ィ ッ クかロゴで視覚化

<span id="page-78-0"></span>認証・証明用署名は文書内で以下の方式で表現できます:

- ▶ 不可視署名は、ページ上に何ら表現を持ちません。 Acrobat の「署名」パネル内にのみ 表示されます。
- ▶ 可視署名は、ページ上の特定位置にその署名を表示するための任意のテキストかグラ フィックを内容とすることができます。 既存の PDF 文書からのページを用いてその署 名の視覚表現を作成することができます。可視署名は「署名」パネルにも表示されま す。このページを採られた文書を、視覚化文書といいます。

文書レベルタイムスタンプ署名は常に不可視署名として作成されます。

署名視覚化文書 署名視覚化のために用いられる PDF ページは、スキャンされた手書き の署名や、公的印鑑や企業ロゴや、署名用証明書の保有者の写真等、その署名された文書 の受け手にとって有用となりうる任意の視覚表現を内容とすることができます。

視覚化文書が、署名された入力文書よりも高い PDF バージョンを用いている場合には、 生成される出力の PDF バージ ョ ンは然るべ く 調整されます。 *PDF 1.7ext3* (Acrobat 9) と *PDF 1.7ext8* (Acrobat X/XI) の文書は、 その視覚化ページ と し ての用途に関す る 限 り 、 PDF 1.7 と互換です。

注記 PDF/A のための署名視覚化は、 その視覚化文書にい く つか特定の制限を課し ます ([「PDF/](#page-80-0) [A 準拠」 \(81 ページ\)](#page-80-0) を参照)。 PDF/UA ・ PDF/X ・ PDF/VT モー ド では電子署名の視覚化 に対応し ていません。

視覚化文書を、PLOP open document() を用いて開く必要があります。 その文書ハンドル を、 *field* オプシ ョ ンの *visdoc* サブオプシ ョ ンに与え る必要があ り ます :

field={visdoc=< ハンドル > rect={100 100 300 150}}

**署名フィールドの位置と寸法** field署名オプションは、ページ上でのその署名の表現を制 御し ます。 署名さ れた文書の可視ページ上での署名視覚化ページの位置 と 寸法を、 こ の field オプションの rect サブオプションを用いて指定できます。この寸法を、明示的に指定 することもできますし、1つの隅と、他の寸法のうちの1つか2つを指定することによっ て暗黙的に指定する こ と も でき ます。 抜けている値は、 キーワード *adapt* を用いて指定す る こ と によ って、 変倍がかから ないよ う 自動的に算出されます。 この *adapt* キーワード を 用いれば、 視覚化ページを署名長方形の任意の隅に寄せる こ と ができ ます。 でき あがる長 方形がページをはみ出してはいけません。以下の例でさまざまな組み合わせを演示しま す。

▶ 最もシンプルはアプローチは、 視覚化ページを、 求める寸法で作成しておくことです。 この場合には、単にフィールドの左下隅の座標を与えれば、PLOP DS はページの原寸 を用いて署名視覚化を行います :

rect={100 100 adapt adapt}

▶ 左下隅に寄せて、幅を保ち、高さを調節することによって変倍を防ぎます:

rect={100 100 300 adapt}

▶ 左下隅に寄せて、幅を調節して高さを保つことによって変倍を防ぎます:

rect={100 100 adapt 200}

▶ ページを長方形に強制的に合わせます。すなわち、長方形の幅と高さを両方とも保ち ます。ページと長方形の縦横比が異なる場合には、その視覚化ページには変倍がかか り ます :

rect={100 100 300 200}

然るべき署名フィールド長方形を、視覚化ページの寸法に応じて動的に算出するには、 pCOS インタフェースを用いてそのページ寸法をクエリすることができます (pCOS ペー ジ番号は0から始まることに留意してください):

width = plop.pcos get number(visdoc, "pages[" + (vispage-1) + "]/width"); height = plop.pcos\_get\_number(visdoc, "pages[" + (vispage-1) + "]/height");

**既存のフォームフィールド内に署名する** 入力文書がすでに署名フィールドを内容とし て持っている場合には、そのフィールドをその署名と視覚化のために使用することもでき ます。これを実現するには、その既存のフィールドの名前がわかっている場合には、それ を与えます :

field={name=MyExistingFieldName visdoc=< ハンドル >}

そのフィールド名がわからない場合には、以下のように、PLOP に対して、既存の署名 フィールドを使用するよう命令することもできます:

field={fillexisting visdoc=< ハンドル >}

既存のフィールド内に署名する場合であっても、rect フィールドオプションを用いてその 位置と寸法を変更することは可能です。既存のフィールド内に署名を作成した場合、か つ、 そのフ ィ ール ド がページ上の可視の長方形を用いている場合には、 *visdoc* オプシ ョ ン を与える必要があります(あるいは、フィールドオプション rect={o o o o} を用いてその フィールドを不可視にします)。

**署名フィールド内における視覚化ページの位置を指定** 視覚化ページは、署名フィール ド内に配置され、それがその長方形内に収まり、かつその縦横比が保たれるように拡縮さ れます。これはとりわけ、署名を既存のフォームフィールド内へ配置したい場合、かつ、 そのフィールドと視覚化ページの縦横比が一致しない場合に有用です。

field オプションの position サブオプションを用いると、その署名フィールド内における 視覚化ページの位置を指定することができます。

デフォルトでは、視覚化ページはフィールド内で縦横ともに中央に配置されます。こ れを変更して、たとえば視覚化ページを署名フィールドの左下隅に配置させることもでき ます :

field={name=MyExistingFieldName visdoc=< ハンドル > position={left bottom} }

pCOS 署名の可視性は pCOS において *signaturefields[...]/visible=true* と し て報告されま す。署名フィールドがすでに署名を内容として持っているかどうかの情報をクエリするに は *signaturefields[...]/sigtype != none* を用います。

#### **6.3.2 PDF/A** ・ **PDF/UA** ・ **PDF/X** ・ **PDF/VT** 準拠

このマニュアルで別途特記しない限り、すべての PLOP 操作は、PDF/A・PDF/UA・PDF/ X ・ PDF/VT の諸規定に準拠し ていますので、 PLOP 操作によ って規格準拠が維持されま す。 ただし この規則にはい く つか例外と し て、 あ る特定の規格によ って PLOP 操作が禁じ られている場合もあります。たとえば PDF/A で暗号化は禁じられています。そのような 場合には、自分の優先順位を考慮する必要があります:

- ► 規格準拠を維持する必要がある場合には、その操作は PLOP によって拒絶されます。こ れがデフォルト動作です。
- ▶ その操作 (暗号化等) が規格準拠よりも大切である場合には、sacrifice オプションを用 いて規格識別子を除去する こ と が可能です。

関連する規格ごとの注意点を以下に挙げます。

<span id="page-80-0"></span>PDF/A 準拠 PDF/A 規格では、CMS・CAdES ベースの署名を許容しており、タイムスタ ンプと、失効情報と、証明書チェーンのうち可能な限り多くを含めることを推奨していま す。

PDF/A モード では、 すなわち、 入力文書が PDF/A に準拠し てお り 、 かつ、 *pdfa* に対 して sacrifice オプションが設定されていない場合には、取り込まれる視覚化文書は、その PDF/A 諸特性について互換である必要があります:

▶ 視覚化文書の PDF/A レベルが互換である必要があります [\(表 6.2](#page-80-2))。

► 視覚化文書の出力インテントが互換である必要があります ([表 6.3\)](#page-80-3)。

備考: 出力インテントを持たない PDF/A-1a 視覚化文書 [\(表 6.2](#page-80-2) と[表 6.3](#page-80-3) で赤で囲ってあ ります)は、すべての PDF/A パート・互換レベル・出力インテント種別と互換です。 PLOP DS ディストリビューションは、これらの特性を持ったサンプル視覚化ファイル *signing\_ man\_pdfa1a.pdf* を含んでいます。これを、すべての種類の PDF/A と と もに試すた めの視覚化文書として利用できます。出力インテントを持たない PDF/A-1b 視覚化文書 は、 すべての PDF/A パー ト の *b* 準拠レベル群と互換です。

PDF/A 準拠にこだわらない場合には、その規格準拠エントリを除去することもできま す :

sacrifice={pdfa}

<span id="page-80-2"></span>表 6.2 さ まざまな PDF/A 入力レベルに対し て互換な視覚化文書の PDF/A レベル

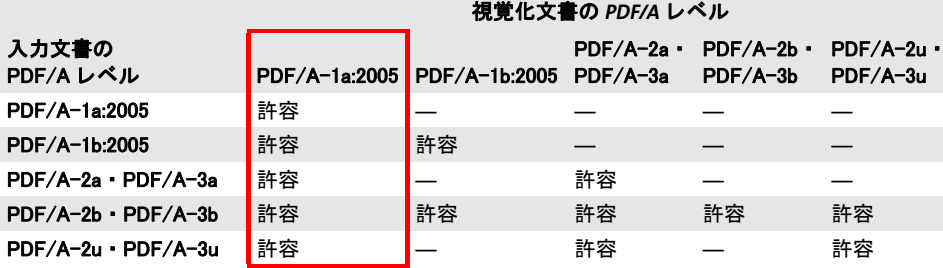

<span id="page-80-3"></span>表 6.3 視覚化文書の PDF/A 出力インテント互換性 (すべての PDF/A 互換レベルに対して)

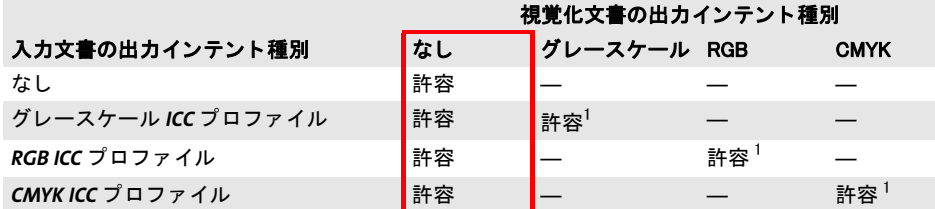

<span id="page-80-1"></span>1. 視覚化文書の出力インテントと入力文書の出力インテントとが同一である必要があります。

PDF/UA 準拠 PDF/UA モードでは署名視覚化には対応していません。その上 PDF/UA で は、不可視署名フィールドですらも「その構造ツリー内に、正しい読み取り順序で表現さ れている」ことを必須としています。PLOP が署名フィールドについて正しい読み取り順 序を決定することはできませんので、入力文書内で然るべきフォームフィールドを用意す る必要があ り ます。Acrobat XI でこれを既存の PDF/UA 文書に対し て行 う には以下のよ う に操作します:

- ▶ 「ツール」パネルを開き、「フォーム」サブセクションを開きます。「作成」を選択します。
- **▶ 現れたダイアログで、「既存の文書から」→「次へ」→「現在の文書」**を選択します。
- ▶ 「フォーム」 パネルの「タスク」セクションで、「新しいフィールドを追加」→「電子 署名」をクリックして、ページ上にフォームフィールド長方形を描きます。
- ▶ 「フォームの編集を閉じる」をクリックして、「タグ」パネルを開きます。
- ► この「**タグ**」パネルの上端にあるオプションボタンをクリックして、「検索 ...」を選択 し ます。
- ► 現れたダイアログで、「マークされていない注釈」を選択し、「検索」をクリックします。
- ▶ 作成したばかりの署名フィールドがハイライトされていることを確認してください。 「エレ メ ン ト を検索」 ダイアログで 「タグエレメン ト」 をク リ ッ ク し、 「種別 : *Form*」 を選択し ます。 こ こ でフ ィ ール ド タ イ ト ルを与え る こ と もでき ます。 そし て 「*OK*」 を ク リ ッ ク し ます。
- ► 「タグ」 パネル内で、新たに作成された Form 構造エレメントが、タグリストの末尾に現 れているはずです。そのタグを選択し、それをタグヒエラルキー内の、その署名フィー ルドが読み取られてほしい位置に照応する、然るべき位置へ移動させます。

署名フィールドに Signature1 という名前が付けてあるとして、新規の署名のためのター ゲットフィールドとして、署名オプションリスト内でその名前を参照できます:

field={name=Signature1}

あるいは、既存のフィールドの中へ、その名前にかかわらず、署名を配置するよう PLOP DS に命じることもできます:

field={fillexisting}

field 署名オプションの tooltip サブオプションを用いると、その署名フィールドの、スク リーンリーダソフトウェアによって使われるための、然るべき代替説明を与えることがで きます。

PDF/UA 準拠にこだわらない場合には、その規格準拠エントリを除去することもでき ます :

sacrifice={pdfua}

PDF/X · PDF/VT 準拠 PDF/X · PDF/VT モードでは署名視覚化には対応していません。 PDF/X 準拠にこだわらない場合には、その規格準拠エントリを除去することもできま す (PDF/VT についても同様です):

sacrifice={pdfx}

## <span id="page-81-0"></span>**6.3.3** 文書セキュ リ テ ィ ス ト ア (**DSS**)

文書セキュリティストア (Document Security Store = DSS) という専用の PDF データ構造 は、 証明書と、 関連する失効情報を保持する こ と ができ ます。 このデータ を、 ま と めて検 証情報と いい、 長期検証のために重要な役割を果た し ます。 こ の DSS は、 PAdES パー ト 4 で導入された ものであ り 、ISO 32000-2 に盛 り 込まれる予定です。Acrobat X 以上ではこれ に対応しています。この DSS は、認証・証明用署名に対してはオプショナルですが、文 書タイムスタンプトき署名の長期検証を可能にするには必須です。

署名でなく DSS 内に検証情報を保管すると、ファイルサイズを削減できます。なぜな ら署名オブジェクトと異なり、DSS は圧縮することが可能であり、かつ ASCII 表現(署名 のサイズを倍増させる)を必要としないからです。さらに、DSSは、複数の署名を検証す るためのデータ を保持する こ と が可能です (た と えば、 署名用証明書 と TSA 証明書のた めの共通のルート CA 証明書を1個だけ保管すれば済みます)が、署名は、ただ1個の署 名のための検証情報しか保持できません。

検証情報のなかには、署名オブジェクト内にしか保管できない項目もあり、DSS 内に しか保管できない項目もあり、どちらにも保管できる項目もあります。どちらにも保管で きる項目については、署名オプション dss を用いると、その位置を制御することができま す。 この 2 種類の場所の比較を[表 6.4](#page-82-0) に挙げます。

#### <span id="page-82-0"></span>表 6.4 検証情報のさまざまな項目の保管場所

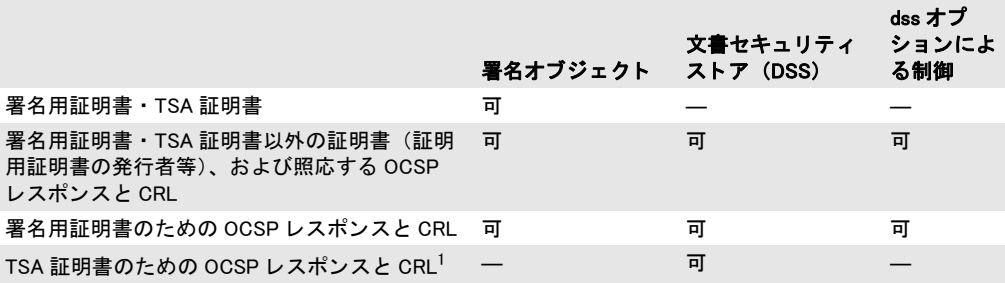

1. タイムスタンプのための検証情報を埋め込む必要がある場合には、PLOP DS は常に、DSS を増分更新として追加し ます。

PLOP DS は、以前の署名のための検証情報を持った既存の DSS が入力文書内にあれば、そ れを温存します。これによって、既存の署名の LTV ステータスが必ず有効に保たれます。

Acrobat X 以上で、 署名済み文書に DSS を追加するには、 「署名」 パネルを開き、 「オプ ション」メニュー内で「検証情報の追加」をクリックします。

pCOS DSS の存在は、pCOS パス *type:/Root/DSS* を用いてチェ ッ ク でき ます。DSS そのも のがただちに LTV ステータスを保証するわけではないことに留意してください。なぜな ら それは、関与し ている証明書群と失効情報の一部しか含んでいないかも しれないからで す。

# **6.3.4** 署名と増分 **PDF** 更新

デフォルトでは PLOP DS は、電子署名を入力文書に、増分更新として知られている PDF 技法を用いて追加します。増分更新では、入力文書の複製を作成し、署名データをその末 尾に追加することによって、元の文書の内容と構造を温存します。署名オプション *update=false* を用いる と、PDF DS は、増分 PDF 更新を追加するのでな く 、PDF オブジェ ク ト群のヒエラルキーを書き換えます。更新モードと書き換えモードにおける署名の比較を [表 6.5](#page-83-0) に挙げます。

暗号化文書に署名を行う 暗号化された入力文書に署名を行うことも可能です。ただし、 update=true を用いたデフォルトの署名モードでは、暗号化の諸特性を変えることはでき ません。これにより、以下の制約があります:

<span id="page-83-0"></span>表 6.5 更新モードと書き換えモードにおける署名の比較

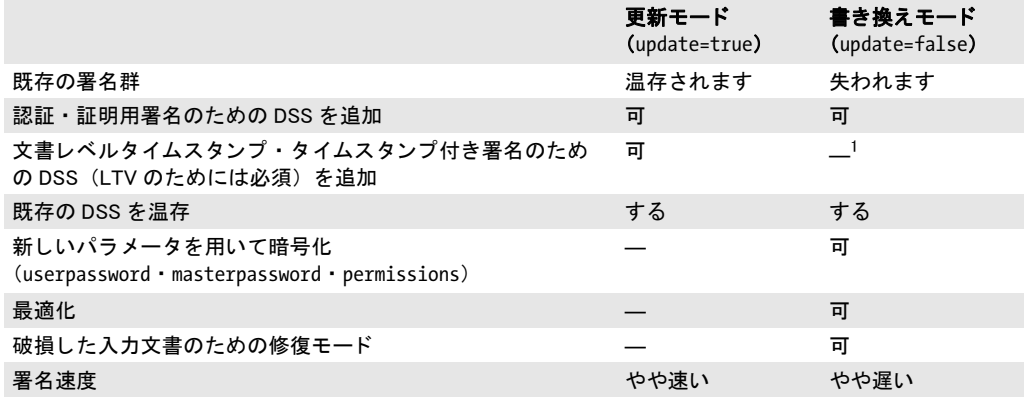

1. タイムスタンプのための検証情報を埋め込む必要がある場合には、PLOP DS は常に、DSS を増分更新として追加し ます。

- ► 入力文書のマスターパスワードを password オプション内で与える必要があります。
- > *userpassword* ・*masterpassword*・*permissions* オプシ ョ ンは許されません。入力文書の照 応する値が出力文書のために用いられます。
- ► encryption オプションは許されません。なぜなら、入力文書と同じ暗号化アルゴリズム を使用する必要があるからです。PLOP の一般的な戦略と異なり、これによって、もし も入力がすでに弱いアルゴリズムによって暗号化されていた場合には、弱く暗号化さ れた出力が生成されてしまいます。

署名処理中に何らかの暗号化特性を変更し たい場合には、 *update=false* を用いて書名を行 う必要があります。

<span id="page-83-1"></span>署名済み文書の旧版へ復帰 増分更新は文書に情報を追加するだけですので、入力文書 の構造は温存されます。署名された文書に変更が加えられた場合には、その署名済みバー ジ ョ ンを、その増分更新群を除去する こ と によ って再構築する こ と も でき ます。Acrobat XI でこれを行うには以下のように操作します:

> 署名ページを開き、 署名を選択し ます。

▶ 「署名バージョンを表示」を選択すると、署名済みバージョンへ復帰します。

署名が別の増分更新の中の DSS を通じて LTV 対応にされている場合には、その更新は、 署名済みバージョンへ復帰することによって除去されます。 結果として、旧版内の署名は LTV 対応ですと表示されなくなりますが、文書全体の中ではこの同じ署名が LTV 対応で すと表示されます。これは、増分 PDF 更新を除去した結果であり、その文書全体の中の 署名群の実際の LTV ステータスには影響を与えません。なお、この問題はタイムスタン プ署名では起こりません。なぜなら Acrobat XI は TSA に対しては完全検証を必須としな いからです。

この現象は、DSS 内の検証情報が増分更新内に追加されている場合にのみ発生します ので、2通りの方法で回避できます:

- **► dss=false** と設定することにより DSS を避ける。
- **► update=false** と設定することにより増分更新を避ける。

どちらの選択肢も、文書レベルタイムスタンプと、埋め込まれたタイムスタンプに対して は効果がありません。なぜならこれらは常に増分更新内に DSS を必要とするからです。

pCOS 増分更新によ る文書の版の数はpCOS擬似オブジェ ク ト *revisions*で報告されます。 署名はそれぞれが新たな版を生み出しますが、版は他の変更によって生み出されることも あります。たとえば DSS の追加です。ですので、版の数は、その文書内の署名の数より も大きくなる場合があります。

#### **6.3.5** 証明用署名

証明用(作成者) 署名については、「証明用署名」(69ページ) でさわりを紹介しました。 証明用署名を持った文書を開くと、Acrobat は、上端付近の青い署名バーの中に青いリボ ンを表示し、 Acrobat の 「署名」 パネルの中にも その署名を表示し ます (それが有効な場 合には青い リ ボン と と もに) 。 証明用署名は、 その署名を無効にする こ と な く 、 その文書 に対してどの種類の変更を行うことができるかを指定します(図6.3・表6.6参照)。証明 用署名を PLOP DS で作成するには *certification* オプシ ョ ンを用います。

#### <span id="page-84-0"></span>表 6.6 証明用署名を無効にする こ と な く 許される文書変更

#### 署名の種類(オプションリスト) それは インス 署名を無効にすることなく許される変更

フォーム フィールド に値を記入 電子署名 ・ ページ追加 $^1$ 注釈を作 成・削除・ 変更 署名フィー ルドを追加 $2$ その他の変 更すべて certification=nochanges ― ― ― ― ― certification=formfilling  $\qquad \qquad$  可  $\qquad \qquad$   $\qquad$   $\$ ――― certification=formsandannotations 可 可 可<sup>[3](#page-84-1)</sup> 可 certification=none (すなわち認証署名か文書レベルタ イム 可 可 可 —

スタンプ署名)

<span id="page-84-1"></span>1. ページテンプレートから産み出すという、まれにしか使われない技法を用いてページを追加することが可能かどうかです。 「ツール」→「ページ」→「ページの挿入」を用いて手動でページを追加することはできません。<br>2. 「入力と署名」→「署名を配置」を通じて署名を追加することが可能かどうかです。「ツール」→「フォーム」→「編集」 を用いてフ ォームフ ィ ールド を追加する こ とはできません。 3. 署名フィールドをクリックすることによって署名を行うことのみ可能です。Acrobat のメニュー項目を通じて行うことはで きません。

以下の署名オプションは、その署名を無効にすることなくフォーム記入が許される証 明用署名を作成します:

#### digitalid={filename=demorsa2048.p12} passwordfile=pw.txt certification=formfilling

*preventchanges* サブオプシ ョ ンを用いる と、 Acrobat ユーザーイ ン タ フ ェース内の、 注釈 ツール群等、署名を無効にしてしまうであろうツールを無効にすることができます。こう しておけば、 ユーザーが、 証明用署名を無効にしてしまうであろう変更を行おうとするお それはな く な り ます。 Acrobat を用いて文書を証明する際には変更は常に防止されます。 この preventchanges オプションはデフォルトで true に設定されています。 *preventchanges=false* の場合には、Acrobat は、上端付近に青い証明バーを表示し な く な り 、 すべての編集ツールを有効にします。しかし、許されない変更は証明用署名をやはり無効 にし ます。

証明用署名は、 必ず 1 個の文書の中の最初の署名であ るべきですので、 すでに署名を 含んでいる文書に対し ては行 う べきではあ り ません。

Acrobat における証明用署名の妥当性 証明用署名が技術的に有効な場合であっても、 Acrobat において証明済み文書の利点を完全に活用するには、さらなる必要事項がいくつ かあります:

- ► 証明用署名は、AATL CA からの証明書を用いると (「Acrobat における信頼済みルート [証明書」 \(70 ページ\) 参](#page-69-0)照)、 最も簡単に作成でき ます。 Adobe Root CA は自動的に必 要な信頼設定を持っていますので、 構成手順は一切必要あ り ません。
- ► PKI からの、Adobe Root 下で働かないエンドユーザー証明書で証明用署名を作成しよう とする場合には、 Acrobat で、 必要な信頼レベルをそのルー ト 証明書に割 り 当てる こ と を推奨します:

「編集」 → 「環境設定 *...*」 → 「署名」 → 「*ID* と信頼済み証明書」 → 「詳細 *...*」 → 「信頼 済み証明書」 →そのルー ト 証明書を選択→ 「信頼を編集」 → 「証明済み文書」 を有効に。 結果として、この選択されたルートの下の証明書を用いて作成される照明用署名はす べて、有効として受け入れられます。

▶ 個別の証明書に対して、必要な信頼レベルを設定することもできます。ただし、これ は常道ではなく、推奨されません。以下のように操作します: 「署名」 パネルを開き、 その証明用署名を選択し、 「証明書を表示 *...*」 →証明書チェー ン内で署名用証明書 (すなわちリストの一番下のもの) を選択し、「信頼」 タブを開き、 「信頼済み証明書に追加 *...*」 を ク リ ッ ク し、 通知 メ ッ セージダ イ ア ロ グで 「*OK*」 を ク リックして、信頼設定を編集します。

上記の方法のいずれも行わないと、Acrobat はその証明用署名に、青いリボンでなく黄色 い三角の印を付け、 テキス ト 「署名者の証明書は証明済み文書を作成する目的では信頼さ れていません」 を加えます。

pCOS 証明用署名はpCOSでsignaturefields[...]/sigtype= certificationとして報告されます。 許されている変更の種類は signaturefields[...]/permissions を用いてクエリできます。これ はキーワード *nochanges* ・ *formfilling* ・ *formsandannotations* のいずれかを返し ます。

<span id="page-85-0"></span>図 6.3 Acrobat で「フォームフィールドの入力と署名フィールドに署名を許可」とした証明用署名

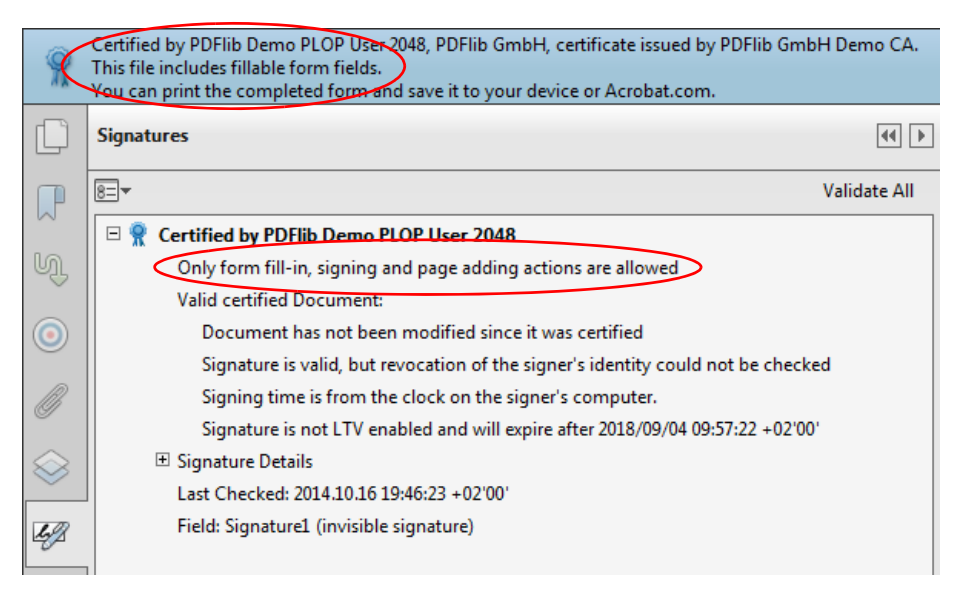

pCOS 擬似オブジェ ク ト *signaturefields[...]/preventchanges* を用いる と、 禁じ られた変 更を行うことにより証明用署名がうっかり無効にされてしまわないよう Acrobat のユー ザーイ ン タ フ ェース要素が無効にされるかど う かをチェ ッ ク でき ます。

# <span id="page-87-1"></span>**6.4** 証明書失効情報

署名は、 その署名用証明書の失効ステータ スに関する情報を含むこ と もでき ます。 この情 報は、署名検証ソフトウェアによって、その証明書が署名の時点においていまだ有効で あった (失効させられていなかった) こ と を保証する ために用いられる こ と ができ ます。 これを行うには2通りの方法があります。

Acrobat XI では、以下のようにして署名ビューア内で失効情報を確認できます:「署名」 パネルを開き、その署名を右クリックして、「署名のプロパティを表示 ...」→「証明書を 表示 *...*」 を選択し、 「失効」 タブへ行き ます [\(図 6.4](#page-87-0) [・ 図 6.5](#page-90-0) 参照)。

# **6.4.1** オン ラ イ ン証明書ステータ スプロ ト コル (**OCSP**)

注記 engine=mscapi の場合には OCSP レスポンスの埋め込みには対応し ていません。

OCSP の概要 RFC 2560 · RFC 6960 に従った OCSP が使用されている場合、署名を行う ソ フ ト ウ ェ アは、その証明書のステータ ス を リ アルタ イ ムでク エ リ するために OCSP サー バ (OCSP レスポンダともいいます) ヘネットワークリクエストを送信します。OCSP レ スポンダは、発行されたり失効させられたりした証明書群の、その CA のデータベースへ のリアルタイムのアクセスを持つサーバです。この OCSP レスポンダは、そのクエリの時 点でその証明書が有効かどうかを確認して、その結果を持った署名済みの応答を返しま す。 この OCSP レ スポン スはその署名に埋め込まれます。

証明書は、 RFC 3280 に従った *ocsp* ア ク セス方式を持った *Authority Info Access* (AIA) という拡張を内容として持っていることもあります。それは、その証明書を発行した CA に関連付けられた OCSP レスポンダへの URL を内容として持ちます。あるいはこの URL を、 *ocsp* 署名オプシ ョ ンを通じ て与え る こ と も でき ます。 PLOP DS が、 あ る特定の証明 書のための OCSP リクエストを送信した時には、その OCSP サーバは、その証明書に対す るステータス「有効」・「失効」・「不明」のいずれかを持った応答を返します。「有効」な OCSPレスポンスを生み出すには、以下の条件がすべて満たされる必要があります:

#### <span id="page-87-0"></span>図 6.4

#### Acrobat に表示された OCSP 情報

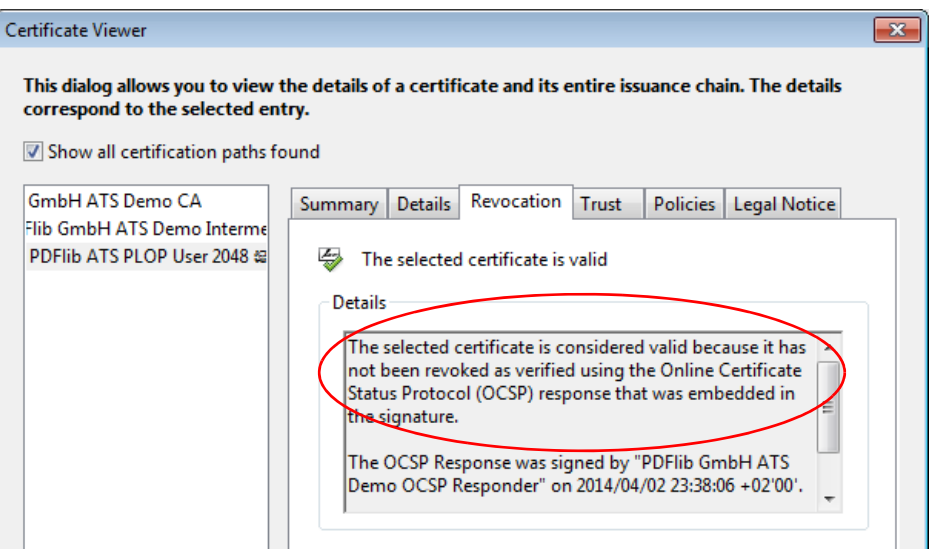

- **► ocsp**アクセス方式を持ったAIA拡張がデジタルID内に存在する必要があります。あるい は、 *ocsp* 署名オプシ ョ ンの *source* サブオプシ ョ ンを与える必要があ り ます。
- ► OCSP レスポンダが、指定された URL においてネットワークを通じて到達可能であり、 かつ、 *ocsp* 署名オプシ ョ ンの *source* サブオプシ ョ ンの *timeout* サブオプシ ョ ンで指定 された時間内に応答を送信すること。
- ▶ OCSPレスポンスが、そのOCSPレスポンダによって受け持たれている CAによってその 証明書が発行されていること、かつ有効である(すなわちその有効期限に達していな い)こと、かつ失効させられていないことを必要とするステータス「有効」を内容と していること。

OCSP レスポンスが「有効」である場合には、PLOP DS は、その応答を、生成される署名 の中へ埋め込みます。 そ う でない場合には、 *critical* サブオプシ ョ ンに応じ て、 その使用不 能な応答は無視されるか、あるいは署名は生成されません。デフォルトでは PLOP DS は、 署名者のデジタル ID の中にも し AIA 拡張があればその中の OCSP レ スポンダの URL を用 い、 有効な OCSP レ スポン スのない状況を黙殺し ます。 しかし、 *ocsp* オプシ ョ ンを用いて OCSP レスポンスの埋め込みが明示的に要求されている場合には、critical オプションが false に設定されていない限り、署名を生成するには、「有効」な応答が必要です。

<span id="page-88-0"></span>OCSP の構成 使用している PKI に応じて、OCSP レスポンスに関する構成について以下 の点を考慮する必要があります:

- ► 証明書内にAIA拡張がない場合には、ocspオプションのsourceサブオプションを用いて OCSP レスポンダを与える必要があります。
- ▶ OCSP リクエストを作成するには、署名者の証明書の発行者のための有効な証明書が必 要です。これは多くの場合、署名者のデジタル ID の中に含まれています。そうでない 場合には別途、*rootcertdir* / *rootcertfile* / *certfile* 署名オプシ ョ ンのいずれかを用いて 与える必要があります。
- ▶ OCSP レスポンダは、ネットワークコミュニケーションが成功するために認証を必要と する場合がありますので、OCSP リクエストではいくつかの認証オプションに対応し ています。
- ► OCSP のノンス機能は、反射攻撃を防ぐ一方で、キャッシングを妨げるのでパフォーマ ン ス を低下させます。 OCSP レ スポンダの構成によ っては、 *nonce* オプシ ョ ンを用いる 必要がある場合があります。以下のようなメッセージを受け取った場合、その OCSP レ スポンダは ノ ン ス機能に対応し ていません。 こ の場合には、 オプシ ョ ン *nonce=false* を与えれば、ノンス機能を無効にできます:

OCSP response from URL 'http://ocsp.acme.com' for certificate 'CN = PDFlib GmbH...' does not contain nonce although it was requested

**► ocsp**オプションのhashサブオプションを用いると、OCSPリクエストとレスポンスの中 で証明書を識別するために使用される然るべきハッシュ関数を選択できます。ただし Acrobat XI は、SHA-1 ハッシュ関数を使用した OCSP レスポンスしか取り扱うことが できず、他のハッシュ関数を用いた OCSP レスポンスを署名検証のために使うことが でき ません。*ocsp* オプシ ョ ンのサブオプシ ョ ン *hash=sha1* を使えば必ず、 Acrobat が失 効ステータスを正しく決定できます。

OCSP レスポンダに対する失効確認 OCSP レスポンダの署名用証明書は、OCSP レスポ ンスを作成した時点において有効である必要があります。堂々巡り (OCSP レスポンダの 証明書はさ ら なる OCSP レ スポン ス を必要とする こ と になる) を避ける ため、 OCSP レ ス ポンダの証明書の中には、 RFC 2560 に従った *id-pkix-ocsp-nocheck* 拡張を含める こ と が推 奨されています。 ほ と んどすべての商用 OCSP レ スポンダではそのよ う になっています。 あ るいは、 この証明書は CRL 配布点 (*CRLdp*) 拡張を内容とする こ と もでき ます。

OCSP のオプションリスト例 以下の例では、オプションリストの中の、OCSP レスポン スの埋め込みに関係する部分のみを示します。他の署名オプション群も適切に加える必要 があります。

署名者のデジ タル ID の中にあ る URL を用いて OCSP レ スポン スの埋め込みを試み、 *ocsp* アクセス方式を持った AIA 拡張がそのデジタル ID の中で得られない場合にはエラーを発 し て失敗 :

ocsp={source={}}

または同等表現 :

 $ocsp=\$ 

AIA 拡張を用いた OCSP レスポンスの埋め込みが可能であれば行うよう要求し、しかしエ ラーが出たら黙殺 :

ocsp={source={} critical=false}

または同等表現 :

ocsp={critical=false}

デジタル ID 内に AIA 拡張があっても OCSP レスポンスを埋め込まない:

ocsp=none

OCSP レスポンダに対する URL とタイムアウト 1 秒を明示的に与え、たとえデジタル ID 内に AIA 拡張があってもその中のエントリをオーバライド:

ocsp={source={url={http://ocsp.acme.com/} timeout=1000} }

OCSP 試行が成功しなかった場合にはその署名処理を絶対に行わないようにし、かつ、ノ ンス機能に対応していない OCSP レスポンダに対してはノンス機能を無効に :

ocsp={critical nonce=false}

#### **6.4.2** 証明書失効リ ス ト (**CRL**)

注記 engine=mscapi の場合には CRL の埋め込みには対応し ていません。

CRL の概要 RFC 3280 に従った CRL が用いられている場合には、 CA は定期的に (1 日 1 回等) 、 まだ期限が切れてはいないけれど も失効させられている証明書群の署名済み リ ストを作成します。このリストは、署名ソフトウェアからの入手を可能にされ、そして署 名内へ埋め込まれます。このリストは、ネットワークを通じて取得することもできます し、 ローカルに保管する こ と もでき ます。 CRL は、 あ る特定の継続期間 (1 日等) を持っ ており、その継続期間が尽きる前にリフレッシュされる必要があります。CRL は、任意の 数の失効させられた証明書を取り扱うことができますので、通常、OCSP レスポンスより はるかに大きく(数メガバイトにも)なり、しかもそのサイズは事前にはわかりません。

CRL はまるごと PDF 出力内へ埋め込まれますので、この種の失効情報は署名済み PDF 文 書を肥大化させます。PLOP DS は CRL をいくつかの取得源から取得できます:

- ► 証明書は、CRL 配布点 (CRLdp) という拡張を内容として持っていることがあります。 これは 1 個ないし複数の CRL リソースのネットワーク URL を内容としています。 PLOP DS は、CRL を取得できるまで、この CRLdp 拡張の中のすべてのエントリを試し ます。使用可能な CRL が見つかった場合には、それは署名内へ、あるいは文書セキュ リティストア (Document Security Store = DSS) 内へ埋め込まれます (6.3.3 節「文書 [セキ ュ リ テ ィ ス ト ア \(DSS\)」 \(82 ページ\)](#page-81-0) 参照)。 この *CRLdp* 拡張は、 CRL を必要 とす る証明書それぞれについて、 OCSP レ スポン スの入手可能性と、 照応する *critical* オプ ションに応じて、評価されます。
- ► この CRLdp 拡張のかわりに、署名用証明書のための CRL の取得を、crl オプションを用い て構成する こ と もでき ます。 そのサブオプシ ョ ン *source* は、 CRL が動的に取得される ネットワークアドレスを指し示します。サブオプション filename は、DER 形式の静的 なローカル CRL ファイルを指し示します。
- ▶ 署名用証明書とその他すべての関与する証明書のための 1 個ないし複数のローカル CRL フ ァ イルを、*crldir/crlfile* 署名オプシ ョ ンを用いて PEM 形式で与え る こ と も でき ま す。

署名者の証明書が CRL に含まれている場合、それはその発行した CA によって失効させ られており、すなわち、もはやそれを使用して有効な署名を作成することはできなくなっ ています。 こ の場合、 *PLOP\_prepare\_signature( )* は以下のよ う なエラー メ ッ セージを発し て失敗します:

Certificate verification failure for certificate with subject 'C = DE, L = Munich, O = PDFlib GmbH, CN = PDFlib Demo PLOP User 2048': certificate revoked

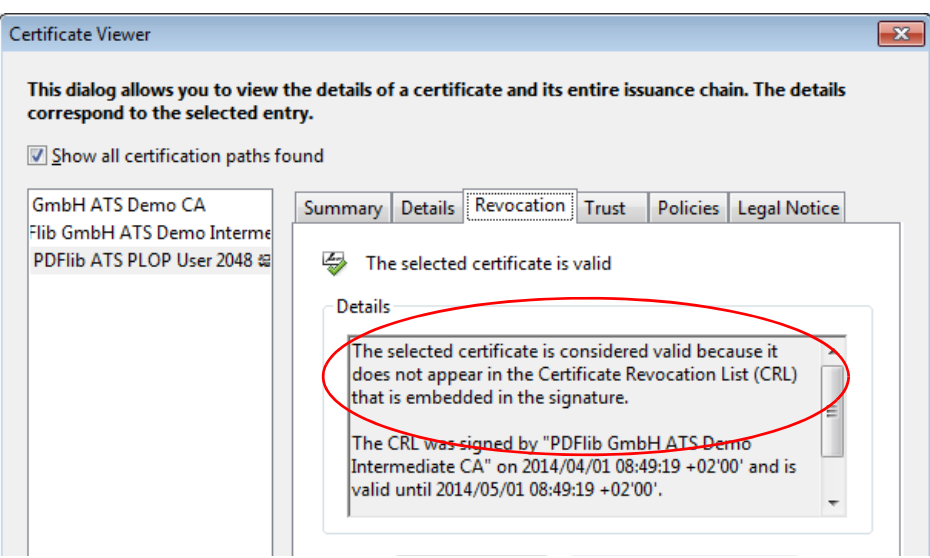

#### <span id="page-90-0"></span>図 6.5 Acrobat に表示された CRL 情報

PLOP DS は、 CRL を、 それが期限切れになる まで保持し ます。 あ る特定の CRL が、 その 継続期間が尽きたためにもう使えなくなった時にのみ、PLOP DS は新しい CRL をサーバ から取り寄せます。

CRL のオプションリスト例 以下の例では、オプションリストの中の、CRL の埋め込み に関係する部分のみを示します。他の署名オプション群も適切に加える必要があります。

署名者のデジ タル ID の中にあ る URL を用いて CRL の埋め込みを試み、*CRLdp* 拡張がその デジタル ID の中で得られない場合にはエラーを発して失敗:

crl={source={}}

または同等表現 :

crl={}

*CRLdp* 拡張を用いた CRL の埋め込みが可能であれば行 う よ う 要求し、しかしエラーが出た ら黙殺 :

crl={source={} critical=false}

または同等表現 :

crl={critical=false}

デジ タル ID 内に *CRLdp* 拡張があって も署名用証明書やその他任意の証明書に対し て CRL を取得しようと試みない。これは、署名を行うコンピュータがオフラインである場合等、 オンライン取得が必ず失敗することがわかりきっている場合には合理的です:

crl=none

CRL サーバに対する URL とタイムアウト 1 秒を明示的に与え、たとえデジタル ID 内に **CRLdp** 拡張があってもその中のエントリをオーバライド:

crl={source={url={http://crl.acme.com/} timeout=1000} }

ローカルディスクファイルの内容である CRL を与える:

crlfile={certs.pem}

#### **6.4.3 OCSP** か **CRL** か

失効情報を含める方式として最も然るべきものを選ぶにあたっては、以下の要素が意味を 持ちます :

- ► OCSPはリアルタイムは証明書ステータス情報を提供します。1つのOCSPレスポンスは ただ 1 つの証明書のみを取り扱いますので、そのサイズはわずか数キロバイトである と予測できます。他方で、OCSP は必ず OCSP レスポンダへのネットワーク接続を必 要とします。
- ► CRLがOCSPに勝る利点は、ローカルに保管できるのでネットワークオーバヘッドを避 けることができる点です。難点は、ローカルに保管された CRL は、頻繁にリニューア ル (すなわち発行・取り寄せ) されない限り、内容が古くなってしまうおそれがある 点です。
- ► CAの証明書を失効させる必要が生じることはまれですので、CA に対する CRL は通常、 エンドユーザー証明書に対する CRL よりもはるかに小さくなります。
- ▶ 法令や、署名に関する内規によって、 両方式のうちのいずれかが義務付けられている、 あるいは禁止されている場合がありえます。

デフ ォル ト では PLOP DS は、有効な OCSP レ スポン スが得られない場合にのみ CRL を署 名内へ埋め込みますが、 この動作は、 *ocsp* ・ *crl* オプシ ョ ン と *critical* サブオプシ ョ ンを用 いて変えることもできます。

失効情報が必ず埋め込まれるようにするには以下のオプションリストを用います。こ の場合、 OCSP が有効な応答を与えない場合にのみ CRL が取得されます :

ocsp={critical=false source={url={http://ocsp.acme.com/}}} crl={critical=true source={url={ http://crl.acme.com/}}}

この *ocsp* ・ *crl* オプシ ョ ンが失効情報の埋め込みを制御するのは、 署名用証明書に対し て のみであり、CA または TSA 証明書群が関与していてもそれらに対しては制御しないこと に留意してください。

# **6.5** タイムスタンプ

## **6.5.1** 構成

電子署名は、信頼された時刻サーバから取得された日時情報を含むこともできます。この ようなサーバを、タイムスタンプ局(Time-Stamp Authority = TSA)ともいいます。署名 を行うコンピュータから採られた時刻 (容易にごまかしが可能) とは異なり、信頼された サーバから取得されたタイムスタンプは、署名の時点について、署名済みで信頼に足る情 報源を提供し ます。 PLOP DS は、 RFC 3161 に従った タ イ ム ス タ ンピングに対応し ていま す。タイムスタンピング要求は、生成された署名のハッシュを含んでいますので、タイム スタンプは、その署名が特定の時点において作成されていることを確証します。タイムス タンプは、生成される PDF 署名の中へ埋め込まれます。

選択した TSA に応じ、タイムスタンプを作成するための構成について以下の点を考慮 する必要があります:

- ▶ 最も重要な情報は、TSA へ到達できるネットワークアドレスです。これを与えるには *source* サブオプシ ョ ンの *url* サブオプシ ョ ンを用います。あ るいは署名者のデジタル ID から採ることも可能です (「デジタル ID 内のタイムスタンプ拡張」(95 ページ) 参照)。
- ▶ TSAを信頼するには、そのTSA証明書を発行したCAが信頼されている必要があります。 この TSA の CA 証明書は、 署名を検証する際、 他の CA 証明書群 と同様に処理される 必要があります。詳しくは「中間 CA 証明書(群)を構成」(100 ページ)を参照して く ださい。 これは特に LTV 対応署名を作成する際に重要です。 AATL ヒ エラルキー群 ([「Acrobat における信頼済みルー ト 証明書」 \(70 ページ\) 参](#page-69-0)照) のいずれかの下にあ る TSA を利用する場合には、 その TSA 証明書の発行者、 ないし発行者群のチェーンは、 Acrobat に信頼済みルー ト と し て知られています。ただし、その TSA CA 証明書を *certfile* オプションで与える必要がある場合があります。
- ► TSA は、クライアントがタイムスタンプを要求する際にある特定のハッシュアルゴリ ズムを使用する よ う 要求する場合があ り ます。デフ ォル ト では PLOP DS は SHA-256 ア ルゴリズムを使用しており、これは現在のすべての TSA で動作します。これ以外の ハッ シ ュ関数を与え るには *hash* サブオプシ ョ ンを用います。
- ► TSA のなかには、自由にアクセスできるものもあれば、アクセスを制限するためにユー ザー名とパスワードを要求するものもあります。権限のないアクセスには以下のよう なメッセージが返されます:

Network response from URL 'https://timestamp.acme.com/tsa' has bad status code 401 ('Unauthorized'))

権限パラ メ ータ群を与え るには、 URL に含めるか、 あ るいは *source* ネッ ト ワークサブ オプシ ョ ンの *username/password* サブオプシ ョ ンを用います。

► TSA が SSL アクセス (すなわち https)を要求する場合には、そのサーバの SSL ルート証 明書を、 *sslcertdir/sslcertfile* オプシ ョ ンを用いて与え る必要があ り ます。 そ う し ない と 以下のようなメッセージを返されてしまいます:

Document time-stamp request to 'https://timestamp.acme.com/tsa' failed ('Peer certificate cannot be authenticated with given CA certificates')

必要なサーバ証明書を与え るのではな く 、 オプシ ョ ン *sslverifypeer=false* を用いる こ と によって、サーバ証明書の確認をスキップすることもできます。ただし、そうするこ とのセキュリティ上の意味を認識している場合に限ります。

► TSA のなかには、ポリシー OID (オブジェクト識別子) を要求するものもあり、これ を与えるには *policy* サブオプシ ョ ンを用います。 この OID の適切な値についてはその TSA とすり合わせておく必要があります。このポリシー OID は、Acrobat の「署名の プロパテ ィ」 ダイアログ→ 「証明書を表示 *...*」 に表示されます。

# <u> 6.5.2 タイムスタンプ付き署名</u>

注記 engine=mscapi の場合にはタイムスタンプ付き署名には対応していません。

認証・証明用署名は、埋め込まれたタイムスタンプを内容として持つこともできます。 Acrobat 7 以上がタイムスタンプ付き署名に対応しています。

<span id="page-94-0"></span>デジタル ID 内のタイムスタンプ拡張 デジタル ID は、タイムスタンプ局の URL を内容 とする *TimeStamp* 拡張を内容と し て持っている こ と があ り ます。 これによ り 、 TSA の詳 細を与える必要なく、タイムスタンプを埋め込んだ署名を行うことが可能になります。こ の *TimeStamp* 拡張は Adobe によ って、 そのパー ト ナーCA 群のために仕様化された もので あ り 、 通常、 AATL (*Adobe* 認定信頼リ ス ト ) プロバイ ダ群によ って発行される証明書 ([「Acrobat における信頼済みルー ト 証明書」 \(70 ページ\)](#page-69-0) 参照) の中には含まれています。

こ の *TimeStamp* 拡張があ り 、 かつ認証を要求し ない URL を内容と し ている場合には、 PLOP DS はタイムスタンプを作成するために、その指定された TSA ヘアクセスを試みま す。 この場合には、 タ イ ム ス タ ンプを作成するために *url* サブオプシ ョ ンを与え る必要は あ り ません。 しかし、 認証を要求する TSA を使用するには、 た と え *TimeStamp* 拡張内で その TSA が指定されていても、その TSA の完全な詳細を明示的にオプションリストで指 定する必要があります (後述の例を参照)

タイムスタンピングのオプションリスト例 以下の例では、オプションリストの中の、タ イムスタンプの埋め込みに関係する部分のみを示します。他の署名オプション群も適切に 加え る必要があ り ます。

指定した URL にある TSA から取得したタイムスタンプを用いて、デフォルトハッシュア ルゴリズム SHA-256 を使用して署名にスタンプ:

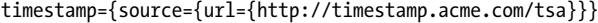

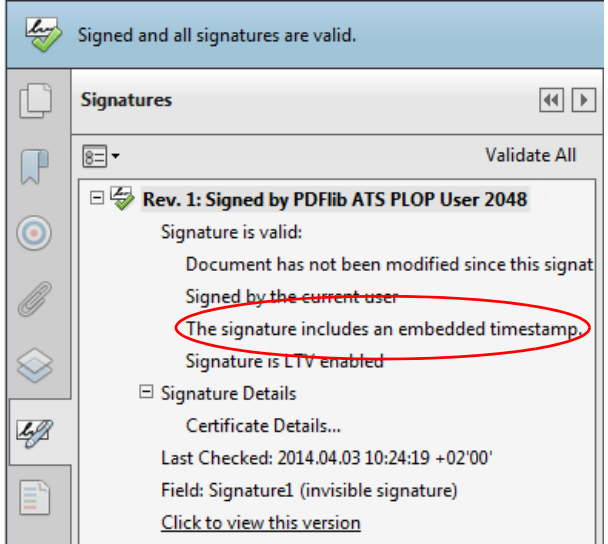

図 6.6 Acrobat におけるタイムスタンプ付き署名 タイムスタンプを取得するには TSA がユーザー名とパスワードを要求する所のタイムス タンプを用いて署名にスタンプ:

timestamp={source={url={http://timestamp.acme.com/tsa} username=demo password=demo}}

TSA がダイジェスト認証を要求する所のタイムスタンプを用いて署名にスタンプ

timestamp={source={url={http://timestamp.acme.com/tsa} httpauthentication=digest username=demo password=demo }}

TSA が SSL を通じてアクセスされる必要がある場合には、そのサーバの SSL 証明書を、オ プション sslcertdir/sslcertfile を用いて与える必要があります。そのサーバの SSL 証明書が 手に入らない場合には、オプションを用いてサーバ認証をスキップすることも可能です。 ただし、そうすることのセキュリティ上の意味を認識している場合に限ります:

timestamp={source={url={https://timestamp.acme.com/tsa}} sslverifypeer=false}

署名者のデジタル ID の中にある URL を用いてタイムスタンプを埋め込もうと試み、その デジ タル ID の中で *TimeStamp* 拡張が得られなければエラーを発し て失敗 :

timestamp={source={}}

または同等表現 :

timestamp={}

た と えデジ タル ID 内に *TimeStamp* 拡張があって も タ イ ム ス タ ンプを埋め込まない :

timestamp=none

# <u> 6.5.3</u> 文書レベルタイムスタンプ署名

文書レベルタイムスタンプは、PAdES パート 4 で導入されており、ISO 32000-2 に盛り込 まれる予定です。Acrobat X 以上が文書レベルタイムスタンプに対応しています。

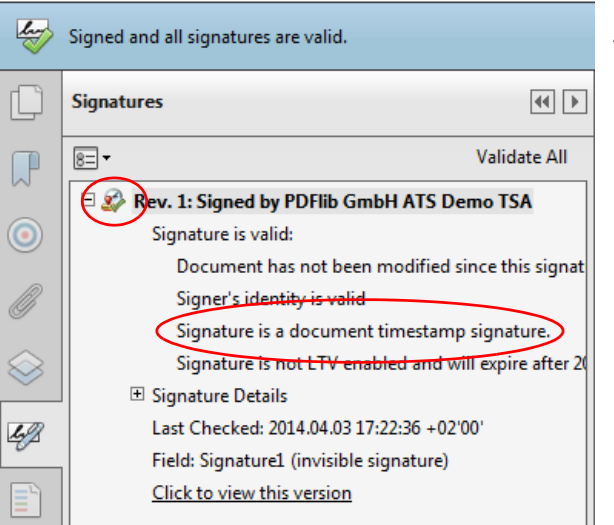

図 6.7 Acrobat における 文書レベルタイムスタンプ

タイムスタンプ付き署名と文書レベルタイムスタンプの違い タイムスタンプ付き署名 と同様に、文書レベルタイムスタンプは、ある特定の時点に紐付いたステータス情報を提 供します。ただし、前者ではタイムスタンプは主たる署名の属性であるのに対して、文書 レベルタイムスタンプは有効な署名そのものです。それはデジタル ID を必要としません。 なぜなら署名する人や主体というものがないからです。かわりに文書レベルタイムスタン プは、タイムスタンプ局 (TSA) へのネットワーク要求を通じて作成されます。文書レベ ルタイムスタンプは、ある特定の文書が、そのタイムスタンプで示された時刻に存在して いた こ と を保証し ます。

注記 engine=mscapi の場合には文書レベルタイムスタンプ署名には対応していません。

文書レベルタイムスタンピングのオプションリスト例 以下の例では、文書タイムスタ ンプを作成するための完全な署名オプションリストを示します。署名用証明書が必要あり ませんので、他の署名オプションは一切必要ありません。

指定した URL にある TSA から取得した文書レベルタイムスタンプを、デフォルトハッシュ アルゴリズム SHA-256 を使用して追加:

doctimestamp={source={url={http://timestamp.acme.com/tsa}}}

ユーザー名とパスワードを要求する TSA からの文書レベルタイムスタンプを追加:

doctimestamp={source={url={http://timestamp.acme.com/tsa}} username=demo password=demo}

ダイジェスト認証を要求する TSA からの文書レベルタイムスタンプを追加:

doctimestamp={source={url={http://timestamp.acme.com/tsa} httpauthentication=digest username=demo password=demo}}

pCOS 文書レベルタ イ ム ス タ ンプは pCOS で *signaturefields[...]/sigtype=doctimestamp* と し て報告されます。

### **6.5.4** 対応し ていない **TSA**

以下に述べる状況では、TSA を使用して PLOP DS で PDF 文書に署名を行うことはできま せん。

新しいタイムスタンピングプロトコル PDF は、RFC 3161 に従ったタイムスタンピング プロトコルに対応していますが、新しい RFC 5816 には対応していません。この新しいプ ロ ト コルは、 *ESSCertIDv2* と *SigningCertificateV2* を導入し た RFC 5035 に基づいています。 このような TSA を使用して PDF 文書に署名を行うことはできません。 PLOP DS は以下の エラーメッセージを発します:

Signature verification of time-stamp failed: ess signing certificate error

属性証明書 PLOP DS は属性証明書には対応していません。TSA がそれを使用している 場合、PLOP DS は以下のエラーメッセージを発します:

Time-stamp authority 'http://adobe-tsa.entrust.net/TSS/HttpTspServer' uses unsupported protocol ('wrong tag')

属性証明書は と り わけ、 TSA の時刻監査証明書 (Time Auditing Certificate = TAC) のため に用いられます。TSA 製品のなかには、RFC 2630 に従った新しい CMS 文法を用いて TAC

を符号化する ものがあ り ます。 PLOP DS はこれに対応し ていません。 ただし、 RFC 3126 に従った署名済み属性の中に TAC を入れる等の代替方式を用いて TAC を符号化するよう そのような製品を構成することも可能です。

鍵用途拡張内に「クリティカル」フラグがない

タイムスタンピングプロトコル RFC 3161 では、 TSA 証明書が 「拡張鍵用途」 フィール ド拡張を含み、その値が「タイムスタンピング」で、かつこの拡張がクリティカルとして 標識されていることを必須としています。この拡張が TSA 証明書内にありながら、クリ テ ィ カル と し て標識されていない場合には、Acrobat はその署名を無効 と し て拒絶し ます。

PLOP DS は、このような TSA 証明書を使用して生成されたタイムスタンプを、以下の エラーメッセージとともに拒絶します:

Signature verification of time-stamp failed: certificate verify error: Verify error:unsupported certificate purpose

「拡張鍵用途」フィールドに「クリティカル」フラグが設定されていない TSA 証明書を使 用して Acrobat で文書タイムスタンプを作成しようとすると、以下のエラーメッセージが 出ます :

Error encountered while signing: Certificate is not valid for the usage

そのような TSA を使用してタイムスタンプを埋め込んだ証明用または認証署名を Acrobat で作成すると、成功しますが、検証の際には、生成された署名の中のタイムスタンプが以 下のメッセージとともに拒絶されます:

The signature includes an embedded timestamp but it is invalid

Authenticode タイムスタンプサーバ Authenticode は、Microsoft のタイムスタンピング プロ ト コルであ り 、 コード署名をその主用途 と し ています。 Authenticode は、 RFC 3161 で なく、古い RFC 2985/PKCS#9 に基づいていますので、PDF も PLOP DS もこれには対応 していません。

PLOP DS は、Authenticode TSA を使用して生成されたタイムスタンプを、以下のよう なエラーメッセージとともに拒絶します。

Unexpected content type 'text/html;charset=ISO-8859-1' in reply to time-stamp request to URL 'http://timestamp.entrust.net/TSS/AuthenticodeTS' (expected content type 'application/timestamp-reply')

#### または

Unexpected content type 'application/timestamp-query' in reply to time-stamp request to URL 'http://timestamp.verisign.com/scripts/timstamp.dll' (expected content type 'application/timestamp-reply')

Authenticode TSA を Acrobat で使用し よ う とする と以下のエラー メ ッ セージが出ます :

Error encountered while signing: Error encountered while BER decoding

# <span id="page-98-1"></span>**6.6** 長期検証 (**LTV**)

## **6.6.1 LTV** の概念と **Acrobat** の対応

長期検証 (Long-Term Validation = LTV) は、署名を、 その署名用証明書が期限切れになっ たり失効させられたりした後でもなお検証できるという意味を持ちます。これは、署名済 み文書を長期間にわたってアーカ イブするためには重要な特徴です。 この LTV の概念は、 PAdES パート 4 (ETSI TS 102 778-4) で論じられており、Acrobat XI はこれに対応してい ます。

署名を LTV 対応にするには、 その完全な証明書チェーン と、 関与するすべての証明書 に対する失効情報、すなわちまとめて検証情報と呼ばれるものを、その署名の中へ、ある いは DSS (6.3.3 節「文書セキュリティストア (DSS)」 (82 ページ) 参照) 内へ埋め込む 必要があります。LTV のために署名関連データを追加で埋め込む必要があることから、そ の署名済み文書は概して、LTV 対応でない署名よりも大きくなります。

#### 注記 engine=mscapi の場合には、 LTV 対応署名には対応し ていません。

LTV 対応署名は、埋め込まれたタイムスタンプを含むべきですが、これは厳格な要請では あ り ません。LTV 対応署名の継続期間を、 その関与する証明書群の う ちのいずれかが期限 切れになるか失効させられる前に文書レベルタイムスタンプ署名を追加することによっ て延ばすこ と も可能です。

LTV ステータスは、絶対的に定義されるのではなく、信頼済みルート証明書群の1つ の集合 と の関連において定義されます。 構成によ って、 あ る特定の署名が、 あ る構成では LTV 対応と見なされ、別の構成では LTV 対応でないと見なされることもありえます。た とえば、PLOP DS 内と Acrobat 内とで別々の信頼済みルート群を構成すれば、LTV ステー タ スは異なる可能性があ り ます。

Acrobat における LTV ステータス Acrobat XI は「署名」パネル内に、ステータス行「署 名は LTV 対応です」または「署名は LTV 対応ではなく、… を過ぎると有効期限が切れま す」を表示し ます[\(図 6.8](#page-98-0) 参照)。LTV ステータ スに関し て以下のこ と に留意し て く ださい:

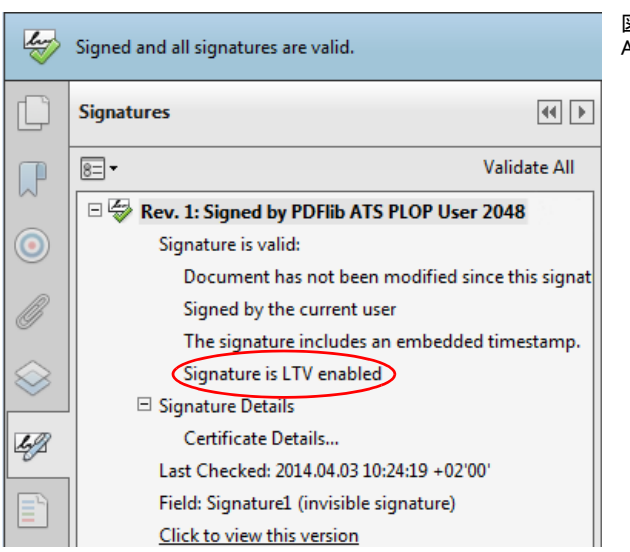

<span id="page-98-0"></span>図 6.8 Acrobat における LTV 対応の署名

- ► 関与するすべての証明書に対するルート証明書 (群) が Acrobat 内で信頼済みとして構 成されている必要があります (「Acrobat における信頼済みルート証明書」(70ページ) 参照)。
- > Acrobat では、任意の有効な署名について、その直接の署名用 CA 証明書を信頼済みルー トストアへ追加することによって、LTV 対応ですと強制的に表示させることができま す。このことは、その構成を考えに入れていないとその LTV ステータスについて混乱 を招きかねません。 これはまた、 自己署名証明書を使用し て作成された証明書が信頼 済みルート証明書に追加されれば LTV 対応として扱われることにもつながります。
- ► Acrobat XI は、埋め込みタイムスタンプがなくても LTV ステータスを認めます。タイム スタンプが埋め込まれている場合、Acrobat はその TSA 証明書に対して検証情報を要 求し ません。 PLOP DS はも っ と厳格であ り 、 かつ、 TSA 証明書に対し て完全な検証情 報の要求も行います。
- ► Acrobat XI は、OCSP レスポンスについて、SHA-1 ハッシュ関数にのみ対応しています ([「OCSP の構成」 \(89 ページ\)](#page-88-0) 参照)。 ですので、 それ以外のハッ シュ関数が使用され ている場合、 完全な検証情報が実際には利用可能であ り ながら、 Acrobat はその LTV ステータスを正しく表示しないことがあります。
- ► Acrobat で以下の設定を有効にすると、LTV ステータスが表示されなくなりますので、 有効にし てはいけません : 「環境設定」 → 「署名」 → 「検証」 → 「詳細 *...*」 → 「検証時 刻」 → 「署名の検証に使用する時刻 : 現在の時刻」。
- ▶ LTV ステータスは、以前の版へ復帰することによって失われる場合があります。詳し くは「署名済み文書の旧版へ復帰」(84ページ) を参照してください。

## <span id="page-99-1"></span>**6.6.2 PLOP DS** を用いた **LTV** 対応署名

以下のオプションを与えると、PLOP DSは、すべての検証情報が与えられていれば、LTV 対応署名を作成し ます。 そ う でなければ署名を作成せずエラーを発し ます :

ltv=full

このオプション単独では、必ず LTV 対応署名になるわけではなく、すべての必要事項が 満た されている こ と を確認するだけです。 証明書が見つから ない場合、 または検証情報を 取得できなかった場合には、PLOP DS はエラーメッセージを発します。ですので、すべ てのエラー メ ッ セージを徹底的に分析する こ と が重要です。

デフ ォル ト 設定 *ltv=try* の場合には、 入手可能なすべての失効情報が、 署名される文書 の中へ埋め込まれますが、たとえその情報が LTV ステータスの実現には不充分であって もその署名呼び出しは失敗しません。

すべてのチェーンに対して信頼済みルート証明書を構成 関与しているすべての証明書 を完全に検証するために、PLOP DS はすべての証明書に対してトラストアンカーを必要 とします。その正確な数は PKI 構成の内容によります。信頼済みルート証明書群を、 rootcertdir または rootcertfile オプションを用いて与える必要があります。これは最低限、署 名用証明書のためのチェーンの最上位にあ るルー ト CA の証明書については行 う 必要があ ります。関与するすべての証明書チェーンの最上位にただ1つのルート CA があるのでな い限り、その他に TSA 用等のルート証明書群も必要になる場合があります。

<span id="page-99-0"></span>中間 CA 証明書 (群) を構成 残りの証明書チェーン (すなわち、ルート証明書と署名用 証明書等関与し ている証明書と の間のすべての中間 CA) が、 PLOP DS がそれを署名内へ 埋め込めるよう、入手可能である必要があります。署名用証明書や、その他、OCSP レス ポンダ証明書や TSA 証明書等関与し ている証明書に対する CA 証明書群は、以下の場所で 検索されます :

- **▶ CA 証明書群を、certfile** オプションを用いて与えることもできます。
- > (*engine=mscapi* の場合には不可)署名用証明書に対する CA 証明書群を、その署名者の デジタル ID を内容として持つ PKCS#12 ファイルの中に含めることもできます。
- > (*engine=mscapi* の場合のみ)CA 証明書群は、Windows 証明書ス ト ア内で検索されます。
- > 証明書は、RFC 3280 に従った *caIssuers*(認証局発行者)ア ク セス方式を持った *Authority Info Access* (AIA) 拡張を内容 と し て持っている こ と があ り ます。 こ の拡張は、 署名用 証明書を発行し た CA の証明書と、場合によ っては中間 CA 証明書群を発行し た CA の 証明書を取得できる 1 個ないし複数の URL を内容としています。プロトコル http・ *https* ・ *ftp* に対応し ています。

証明書はその AIA 拡張内で LDAP プロトコルを指定している場合がありあすが、現在のと ころ PLOP DS はそれには対応していません。この場合には、LDAP ブラウザ<sup>1</sup>を使って手 作業で LDAP を通じてその CA 証明書を取得すれば、それを上述のオプション群に与える ことができます。これは署名用証明書について1回だけ行えばよいので現実的です。

どの CA 証明書群を構成する必要があるか LTV ステータスを実現するための具体的な 必要事項は PKI 構成によって異なります。多くの場合は以下の手順で充分です:

**▶ 多くの商用CAによって発行された証明書はcalssuersアクセス方式を持ったAIA拡張を** 含んでいます。ですので PLOP DS は、その署名用証明書に対する CA 証明書群のチェー ンを自動的に取得でき ます。そのルー ト CA 証明書だけを、*rootcertdir* または *rootcertfile* オプションを用いて与える必要があります。 *caIssuers* ア ク セス方式を持った AIA 拡張が署名用証明書内にない と きは、多 く の場合、

必要なルート証明書 (群) をその CA のウェブサイトからダウンロードできます。

- ▶ TSA と OCSP レスポンダの証明書は自動的に取得されます。これらの証明書、ないしは いずれかの中間証明書が署名用証明書とは異なるルート CA によって発行されている 場合には、 そのルー ト 証明書を、 *rootcertdir* または *rootcertfile* オプシ ョ ンを用いて与 える必要があります。
- ▶ CRL は多くの場合、クエリされている証明書を発行したのと同じ CA によって署名され ています。しかし、もしも CRL が別の CA によって署名されている場合には、その照 応する CA 証明書を、certfile オプションを用いて与える必要があります。なぜならそ れを自動的に取得する こ と はでき ないからです。 CRL を署名するために使用された証 明書が、署名用証明書とは異なるルート CA によって発行されている場合 (別の PKI に 基づ く TSA に対する CRL 等) には、そのルー ト 証明書を、*rootcertdir* または *rootcertdir* オプションを用いて与える必要があります。

*validate=full* または *ltv=full* の場合、PLOP DS は、必要な CA 証明書が見つから ない と き、エ ラー 「*unable to get local issuer certificate*」 を発し ます。 この場合には、 その足 り ない証明 書を、オプション rootcertdir · rootcertfile · certfile のいずれかで与える必要があります。 以下のメッセージ:

Certificate verification failure for certificate with subject '...': self signed certificate in certificate chain

は通常、信頼済み自己署名証明書を、*rootcertfile* または*rootcertdir*オプシ ョ ンでな く *certfile* オプションで与えたときに発せられます。

*1.* たとえば *[www.ldapbrowser.com/](http://www.ldapbrowser.com/)* で入手可能な フ リーの *Softerra LDAP Browser*。

**署名用証明書に対する失効情報** 署名用証明書に対する失効情報を、以下のいずれかの 手段によって与える必要があります:

- ► 署名者の証明書の中の AIA 拡張か ocsp オプションを通じた OCSP。
- ► 署名者の証明書の中のCRLdp拡張かcrlオプションを通じたCRL。既存のCRL群を、crldir· crlfile オプションを用いて与えることもできます。

*ocsp*・*crl* オプシ ョ ンの *critical* サブオプシ ョ ンを用いる と、必ずその署名用証明書に対する OCSP またはCRL情報の取得が成功した場合にのみ署名が作成されるようにすることがで き ます。 詳し く は [6.4 節 「証明書失効情報」 \(88 ページ\)](#page-87-1) を参照し て く ださい。

その他の関与している証明書群に対する失効情報 証明書チェーン内のすべての CA の 証明書に対する失効情報と、CRL と OCSP レ スポン スに署名を行 う ために使用されている すべての CA の証明書に対する失効情報も、 入手可能であ る必要があ り ます。 ただし例外 として以下の場合には失効情報は必要ありません:

- **► rootcertdir** または rootcertfile オプションへ与えたルート CA 証明書群。
- > *id-pkix-ocsp-nocheck* 拡張を含んでいる (通常は含んでいます)、 OCSP レ スポンダの証 明書。

署名用証明書以外の証明書群に対する失効情報を、以下のいずれかの手段によって与える こ とができます :

- **▶ 証明書内の AIA 拡張を通じた OCSP。**
- **► 証明書内の CRLdp 拡張を通じた CRL。既存の CRL 群を、crldir·crlfile** オプションを用い て与えることもできます。

LTV のオプションリスト例 PKI が以下のように設定されている場合を考えます:

- ► 署名者のデジタル ID が、CA 証明書群のチェーンを、その PKCS#12 ファイル内に内容と し て持っているか、 あ るいは、 ルー ト 証明書以外の各証明書が、 *caIssuers* アクセス方 式を持った AIA 拡張を内容として持っている。
- ► 署名者のデジタル ID と、ルート証明書以外のチェーン内のすべての CA 証明書が、ocsp ア ク セス方式を持った AIA 拡張か、 *CRLdp* 拡張を内容 と し て持っている。
- **▶ OCSP レスポンダの証明書が id-pkix-ocsp-nocheck** 拡張を内容として持っている。

この場合には、 LTV ステータ ス を実現するには *rootcertfile* オプシ ョ ンだけが (そのデジ タル ID を取り扱うためのオプション群に加えて) 必要です。 オプション Itv=full を用いる と、LTV の必要事項への違反が必ず検出されるようになり、LTV ステータスが実現でき ない場合には署名が作成されなくなります:

digitalid={filename=demorsa2048.p12} passwordfile=pw.txt ltv=full rootcertfile=root1.pem

タイムスタンプを埋め込むためには、LTV ステータスを実現するには、その TSA 証明書 に対する失効情報も入手可能である必要があります。その TSA 証明書が、ocsp アクセス メソッドを持った AIA 拡張か、CRLdp 拡張を内容として持っており、かつ、そのルート CA が署名用証明書と同じであることが理想です。この場合には、LTV ステータスを実現 するためにさらなるオプション指定は必要ありません:

digitalid={filename=demorsa2048.p12} passwordfile=pw.txt ltv=full rootcertfile=root1.pem timestamp={source={url={http://timestamp.acme.com/tsa}}}

しかし、その TSA が別のルー ト CA に基づいている場合には、その TSA ルー ト を *rootcertfile* オプシ ョ ンで与え る必要があ り ます (フ ァ イル *root1+2.pem* が、 必要なルー ト 証明書を PEM 形式で両方とも内容としていると前提):

digitalid={filename=demorsa2048.p12} passwordfile=pw.txt ltv=full rootcertfile=root1+2.pem timestamp={source={url={http://timestamp.acme.com/tsa}}}

# **6.7 CAdES** ・ **PAdES** 署名規格

# **6.7.1 CMS** ・ **CAdES** 署名

欧州電気通信標準化機構 (ETSI)<sup>1</sup>は、電子署名に関する欧州指令の採用と実装の促進およ び EU 加盟諸国間の電子署名の調和を図るため、数多くの電子署名規格を発行しました。 この ETSI 規格群は世界のそれ以外の地域でも非常に影響力があります。たとえば、 Acrobat X 以上がこれらに対応し てお り 、 PDF 2.0 標準 ISO 32000-2 内で参照されてお り 、 さまざまな RFC にも取り入れられています。

**CMS・CAdES 署名** 長い間、 PDF 署名は CMS (Cryptographic Message Syntax =暗号メッ セージ構文)に基づいていました。 CMS は、古い PKCS#7 バージョン 1.5 形式に基づいて います。これは、RFC 5652 で仕様化されており、インターネットで広く使われています。 PDF 内の CMS 署名は、 署名辞書内において *adbe.pkcs7.detached* かも っ と古い何らかの非 推奨のサブフィルタエントリを使用しています。CMS 署名は、すべてのバージョンの Acrobat で作成 ・ 検証でき ます。

CAdES (*CMS Advanced Electronic Signatures* = CMS 高度電子署名) は、ETSI TS 101 733 (技術的に RFC 5126 と同等) で仕様化されており、CMS にいくつかの機能を追加したも のです。最も重要な点として、これは、証明書置換と呼ばれる脅威シナリオに対して、署 名用証明書への参照を署名内へ含める (*signing-certificate-v2* 属性を用いて) こ と によ っ て防御し ます。 PDF 内の CAdES 署名は、 PDF 署名辞書内において *ETSI.CAdES.detached* サ ブフ ィ ルタ を必要と し ます。 CAdES 署名の作成 ・ 検証には Acrobat X 以上で対応し ていま す。

pCOS CAdES 署名は pCOS で *signaturefields[...]/cades=true* と し て報告されます。

各種 PAdES 署名 PAdES (*PDF Advanced Electronic Signatures* = PDF 高度電子署名) は ETSI TS 102 778 で仕様化されています。 これは、 PDF 1.7 (ISO 32000-1) で定義されてい る通りに、PDF 署名に各種オプションと各種制約を追加することによって、CAdES を PDF に適用します。PAdES ではさらなる各種 PDF データ構造の仕様も定めており、これらは PDF 2.0 (ISO 32000-2) に盛 り 込まれる予定です。 PAdES はい く つかのパー ト から成 り ま す(ここで関係のないパート群は以下省略しています)。

- ► PAdESパート2はETSI TS 102778-2で仕様化されています。これはCMSに基づいている ので PAdES-CMS とも呼ばれ、 ISO 32000-1 に準拠していますがそのいくつかのオプ ショナルな機能を禁じています。
- ► PAdESパート3はETSI TS 102 778-3で仕様化されています。これはCAdESに基づいてお り 、2 つの種類 BES (*Basic Electronic Signature* =基本電子署名) と EPES (*Explicit Policybased Electronic Signature* =明示的ポ リ シーベース電子署名) を定義し ています。 EPES は BES を、署名にポリシー識別子と、オプショナルな関与種別表出とを追加すること によって拡張しています。この policy 属性は、その署名がいかなる署名ポリシーのも と で作成されたかを指定し ます。 この *commitment-type* 属性を、 署名辞書内の *Reason* エントリのかわりとして使うこともできます。CAdES では、「発信証明」・「受取証明」・ **「認可証明」**等一連の汎用の関与種別を定義しています。
- ► PAdES パート 4 は、ETSI TS 102 778-4 で仕様化されており、長期検証のための手段を提 供します。長期検証については 6.6 節「長期検証 (LTV)」 (99 ページ) で詳しく説明 します。パート 4 では、文書レベルタイムスタンプと DSS (6.3.3 節「文書セキュリ

*<sup>1.</sup> ETSI* の規格群は *www.etsi.org/standards* から無償で入手可能です。

[テ ィ ス ト ア \(DSS\)」 \(82 ページ\) 参](#page-81-0)照) を導入し ています。 PAdES パー ト 4 で定義さ れている各種概念は、PAdES パート 2・パート 3 署名に適用できます。

各種 PAdES 準拠レベル さまざまなワークフローやアーカイブシナリオの要請に応え るために、 い く つかの種類の PAdES 署名が定義されています。 以下の各種 PAdES 準拠レ ベルが ETSI TS 103 172 で仕様として定められており、その各レベルは直前レベルの上に 構築されています :

- ► PAdES-B (基本)は PAdES 署名の基礎的要素です。レベル B は委員会決定 2011/130/EU に準拠していると信じられています。これは、署名ポリシー識別子を持つ署名と持た ない署名、 すなわち EPES と BES に対応し ています。
- ▶ PAdES-T (署名存在のための信頼時間) は、ある特定の日時にその署名が存在したこ とを証明するために PAdES-B にタイムスタンプを追加します。
- ▶ PAdES-LT (長期) は、長期検証を保証するために PAdES-T に検証情報を追加します。
- ▶ PAdES-LTA (アーカイブタイムスタンプ付長期) は、検証データの入手可能性と整合 性を保証するために PAdES-LT に文書レベルタイムスタンプを追加します。

Acrobat における CAdES · PAdES 対応 デフォルトでは Acrobat 署名は PAdES パート 2 (CMS) に準拠し ています。 Acrobat X ・ XI は、 CAdES のために以下のよ う に構成すれば、 PAdES パート 3の BES 署名を作成できます:

- > Acrobat XI : 「編集」 → 「環境設定」 → 「署名」 → 「作成と表示方法」 → 「詳細 *...*」 → 「デフ ォル ト の署名形式 : *CAdES* 相当」
- > Acrobat X : 「編集」 → 「環境設定」 → 「セキュ リ テ ィ 」 → 「詳細環境設定 *...*」 → 「作成」 → 「デフ ォル ト の署名形式 : *CAdES* 相当」

ポリシー識別子への対応がありませんので、PAdES パート 3の EPES を Acrobat XI で作成 する こ と はでき ません。 しかし、 BES も EPES も Acrobat で検証でき ます。

Acrobat X と Acrobat XI は、PAdES パート 4 に以下の機能で対応しています:

- ► Acrobat XI: 長期検証ステータス情報。詳しくは ≫LTV status in Acrobat≪, page 103 を参 照してください。
- ► Acrobat X · XI : 署名を LTV 対応に。 「署名」 パネルを開き、 「オプション」 メニューで 「検証情報の追加」をクリックすることによって可能です。
- ▶ Acrobat X · XI : 文書レベルタイムスタンプ。

#### **6.7.2 PLOP DS** を用いた **PAdES** 署名

PLOP DS は、上述の作成者署名と認証署名のためのすべての形式に対応しています。署 名種別を選択するには *sigtype* オプシ ョ ンを用います。 各種 PAdES 準拠レベルのための機 能については個別のオプションで有効にします。デフォルトでは、PLOP DS 署名は PAdES パー ト 2 (CMS) に準拠し ています。 PLOP DS で各種 PAdES 準拠レベルを実現するため に必要なオプシ ョ ンを[表 6.7](#page-104-0) に挙げます。

#### 注記 engine=mscapi の場合には PAdES パート 3・パート 4 には対応していません。

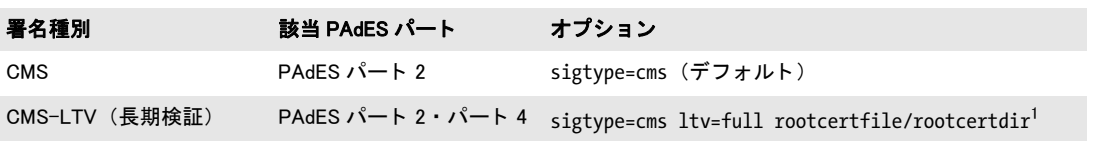

#### <span id="page-104-0"></span>表 6.7 PAdES のパートと準拠レベル

表 6.7 PAdES のパートと準拠レベル

![](_page_105_Picture_148.jpeg)

<span id="page-105-0"></span>1. LTV ステータ スを実現するには他にも certfile ・ ocsp ・ crl 等オプシ ョ ンが必要な場合があ り ます[。 6.6.2 節 「PLOP DS を](#page-99-1) [用いた LTV 対応署名」 \(100 ページ\)](#page-99-1) を参照してください。

PAdES のオプションリスト例 以下の署名オプション (その他関連オプション群に加え て) は、 PAdES-B BES に従った署名を作成し ます :

sigtype=cades

以下の部分的な署名オプションリストは、PAdES-B EPES に従った署名を作成します(架 空の署名ポリシー識別子を用いています):

sigtype=cades policy={oid=2.16.276.1.89.1.1.1.1.3 commitmenttype=origin}

以下の部分的な署名オプションリストは、PAdES-T に従った署名を作成します:

sigtype=cades timestamp={critical source={url={http://timestamp.acme.com/tsa}}}

以下の部分的な署名オプションリストは、PAdES-LT に従った署名を作成します:

sigtype=cades timestamp={critical source={url={http://timestamp.acme.com/tsa}}} ltv=full

以下の部分的な署名オプションリストは、PAdES-LTA に従った署名を作成します:

sigtype=cades timestamp={critical source={url={http://timestamp.acme.com/tsa}}}  $\rightarrow$ ltv=full doctimestamp={source={url={http://timestamp.acme.com/tsa}}}

# **7 PLOP** ・ **PLOP DS** ライブラリ **API** リファレンス

# **7.1** オプショ ンリスト

オプションリストは、PLOP の操作を制御する強力かつ簡単な方式です。多くの API メ ソッドは、大量の関数引数を必要とするのでなく、オプションリスト (略して optlist) に 対応しています。これは、任意の数のオプションを含むことのできる文字列です。オプ ションリストはさまざまなデータ型や、配列のような複合データに対応しています。多く の言語においてオプションリストは、必要なキーワードと値を連結することによって、簡 単に組み立てることができます。C プログラマはオプションリストを組み立てるために、 sprintf()関数を使いたいところでしょう。1個のオプションリストは、次の形の対を1つ ないし複数含みます。

#### 名前 値(複数可)

名前 と値の間、 および複数の名前/値ペアど う しの間は、 任意の空白類文字 (スペース ・ タブ・キャリッジリターン・ニューライン)で区切ることができます。値は、複数の値の リストから成る場合もあります。また、名前と値の間は等号「=」で結ぶこともできます:

#### 名前=値

単純値 単純値は、以下のデータ型のいずれかを用いることができます:

- **► 論理値: true または false**。論理値のオプションで値が省略されたときは、値 true と見な されます。 略記と し て、 名前 *false* のかわ り に *no* 名前を用いる こ と も可能です。
- ► 文字列 : 空白類文字または 「=」 キャラクタを含む文字列は、 *{* と *}* でかこむ必要があり ます。空文字列は {} で作れます。キャラクタ **{** · } · \ は、文字列の中身としたいなら、 前に *\* キ ャ ラ ク タ を付け る必要があ り ます。
- ▶ テキスト文字列: いくつかのオプションで用いられる特殊な文字列です。文字列型の オプションの多くは ASCII 値しか受け入れることができませんが、テキスト文字列は ASCII 以外に Unicode 値も保持することが可能です。 Unicode 対応の言語バインディン グでは、単に任意の Unicode 値をそ う し たオプシ ョ ンに与え る こ と ができ ます。Unicode 非対応の言語バインディングでは、文字列を UTF-8 として解釈するべきなら、ユー ザーはテキス ト 文字列の頭に UTF-8 BOM を付ける必要があ り ます。UTF-8 BOM がな い と きは、 テキス ト 文字列は *auto* エン コーデ ィ ングで、 すなわち Windows の場合はカ レ ン ト コードページ、 zSeries の場合は *ebcdic*、 Unix ・ OS X の場合は *iso8859-1* で解釈 されます。
- ▶ キーワード : 固定されたキーワードの定義済みリストのうちの1つ
- ▶ 浮動小数点値・整数:10 進の浮動小数点値または整数。小数点としては点とカンマが 使えます。
- ▶ ハンドル : いくつかの内部オブジェクトハンドル、たとえば文書やページのハンドル。 実際にはこれらは整数値です。

型によって、またオプションの解釈によっては、さらなる制約が課される場合がありま す。たとえば、整数や動小数点値は特定の値範囲に制限されるかもしれませんし、ハンド ルはそのオブジェクトの種別に対して有効でなければならない等です。オプションに対す

る制約条件は、 それぞれの関数の説明に記し てあ り ます。 単純値のい く つかの例 (1 行目 は空白キャラクタを含む文字列の例です):

password={secret string} linearize=true

リスト値 リスト値は複数の値から成り、それらの値は単純値かあるいはまたリスト値か も しれません。 リ ス ト は *{* と *}* でかこ まれます。 リ ス ト 値の例 :

permissions={ noprint nocopy }

## 注記 バッ クスラ ッ シュ *\* キャ ラ ク タは、 多 く のプログラ ミ ング言語において、 特殊な取り扱い が必要です。

長方形 長方形は、 長方形の左下隅 と右上隅の *x* ・ *y* 座標を指定し た 4 個の浮動小数点値 のリストです。これらの座標は、デフォルト PDF 座標系において、すなわち、ページの 左下隅を原点として、ポイントをユニットとして解釈されます。例:

rect={ 100 100 200 150}

*adapt* キーワード を用いて自動的な寸法算出を行わせる こ と もでき ます[。6.3.1 節 「署名を](#page-78-0) グラフィックかロゴで視覚化」(79ページ)を参照してください。
# **7.2** 一般関数

#### <span id="page-108-0"></span>*C PLOP \* PLOP\_new(void)*

新規の PLOP コンテキストを作成します。

- 戻り値 新規コ ンテキス ト へのハン ド ル、 または十分な メ モ リ が得られない場合は NULL。 コ ンテ キストは、他のすべての API 関数に与える必要があります。
- バクディング オブジェクト志向言語では、新規 PLOP オブジェクトが作成されたときには自動的に呼び 出されるので、 得られません。

<span id="page-108-1"></span>*Java void delete( )*

- <span id="page-108-2"></span>*C# void Dispose( )*
	- *C void PLOP\_delete(PLOP \*plop)*

PLOP コンテキストを削除し、その内部リソースをすべて解放します。

- 詳細 コンテキスト内のすべての開いている文書は自動的に閉じられます。 しかし、文書が必要 なくなった時点で PLOP close document() でそれを閉じておくのは良いプログラミング習 慣です。
- バインディング C の場合、 この関数は *PLOP\_TRY( )/PLOP\_CATCH( )* 節の中で呼び出し てはいけません。

Java の場合、このメソッドは PLOP のファイナライザメソッドによって呼び出されま す。しかし、明示的に delete() を呼び出して適切なクリーンアップを行わせることを強く 推奨します。例外が起きたときにもこれは然りです。

Perl ・ PHP ・ COM の場合、 こ の関数は PLOP オブジェ ク ト が破壊された と きに自動的 に呼び出されます。

.NET の場合、非マネージのリソースをクリーンアップするために処理の最後で *Dispose( )* を呼び出すべきです。

*C++ void create\_pvf(wstring filename, const void \*data, size\_t size, wstring optlist)*

- <span id="page-108-3"></span>*C# Java void create\_pvf(String filename, byte[ ] data, String optlist)*
- *Perl PHP create\_pvf(string filename, string data, string optlist)*
	- *VB Sub create\_pvf(filename As String, data, optlist As String)*
	- *C void PLOP\_create\_pvf(PLOP \*plop, const char \*filename, int len, const void \*data, size\_t size, const char \*optlist*)

メモリ上で与えられたデータから、名前付きの仮想の読み取り専用のファイルを作成しま す。

*filename* (名前文字列) 仮想ファイルの名前。これは任意の文字列であり、以後、他の PLOP 読み出しの中でこの仮想ファイルを参照するために用いることができます。

**len** (C 言語バインディングのみ) filename の UTF-16 文字列に対する長さ (バイト単 位)。 *len=0* の場合、 ヌル終端文字列を与え る必要があ り ます。

data 仮想ファイルにしたいデータへの参照。COM の場合、これは仮想ファイルを構成 するデータがあるバイトのバリアント型です。C·C++の場合、これはメモリ位置へのポ インタです。Java の場合、これはバイト配列です。Perl·PHP の場合、これは文字列です。

size (C·C++ のみ) データを含むメモリブロックのデータ長をバイト単位で表したもの。 *optlist* [表 7.1](#page-109-0) に従ったオプシ ョ ン リ ス ト 。 次のオプシ ョ ンが使えます : *[copy](#page-109-1)*。

詳細 この関数は、繰り返し使用される電子 ID や XMP メタデータのために有用でしょう。仮想 ファイルは、 入力ファイルを用いるあらゆる API 関数に与えることができます。 ここうし た関数のなかには、データが必要なくなるまで仮想ファイルにロックをかけるものもあり ます。仮想ファイルは、PLOP\_delete\_pvf() で明示的に、または PLOP\_delete() で自動的に 削除されるまでメモリ上に保持されます。

PLOP オブジェクトはそれぞれ、独自の PVF ファイルの集合を保持します。仮想ファ イルは、異なる PLOP オブジェクト間で共有することはできません。別々の PLOP オブ ジェクトを使用しているマルチスレッドは、PVF の使用を同期する必要はありません。 *filename* が既存の仮想フ ァ イルを参照し ている と きは、 例外が発生し ます。 この関数は、 *filename* がデ ィ ス ク上の通常のフ ァ イルですでに使用されているかど う かはチェ ッ ク し ません。

*copy* オプシ ョ ンを与えていない限 り 、対になる *PLOP\_delete\_pvf( )* への呼び出しが成功 するまでは、与えたデータを呼び出し側で変更したり解放(削除)したたりしてはいけませ ん。このルールに従わないと、クラッシュする可能性が高いです。

#### <span id="page-109-0"></span>表 7.1 PLOP\_create\_pvf( ) に対するオプシ ョ ン

#### オプション 説明

<span id="page-109-1"></span>

copy **copy (論理値) PLOP は、与えられたデータの内部コピーをただちに作ります。この場合、与えたデー** タをこの呼び出しの直後に呼び出し側で捨ててもかまいません。COM · .NET · Java バインディン グの場合、copy オプションは自動的に true に設定されます (それ以外のバインディングでのデ フォルト : false)。それ以外の言語バインディングでは、copy オプションを与えなければデータ はコピーされません。

- <span id="page-109-2"></span>*C++ int delete\_pvf(wstring filename)*
- *C# Java int delete\_pvf(String filename)*
- *Perl PHP int delete\_pvf(string filename)*
	- *VB Function delete\_pvf(filename As String) As Long*
	- *C int PLOP\_delete\_pvf(PLOP \*plop, const char \*filename, int len)*

名前付きの仮想ファイルを削除し、そのデータ構造を解放します(ただし内容は解放しま せん)。

*filename* (名前文字列) *PLOP\_create\_pvf( )* に与えたの と同じ、 仮想フ ァ イルの名前。

**len** (C 言語バインディングのみ) *filename の* UTF-16 文字列に対する長さ (バイト単 位)。 *len=0* の場合、 ヌル終端文字列を与え る必要があ り ます。

- 戻り値 対応する仮想フ ァ イルが存在し ているがロ ッ ク されている と きは -1 (PHP では 0)、 それ 以外のときは 1。
	- 詳細 フ ァ イルがロ ッ ク されていなければ、 PLOP はただちに、 *filename* に関連付け られていた データ構造を削除し ます。 *filename* が有効な仮想フ ァ イルを参照し ていない と きは、 この

関数は無言のま ま何も し ません。 この関数への呼び出しが成功し た後は、 *filename* は再利 用する こ と も でき ます。すべての仮想フ ァ イルは *PLOP\_delete( )* で自動的に削除されます。 具体的な動作は、対応する PLOP create pvf() を呼び出したときに copy オプションを 与えていたかどうかで異なります。すなわち、copy オプションを与えていた場合は、ファ イルの管理データ構造もファイル内容自体(データ)も両方解放されますが、そうでな かった場合は内容は、クライアント側で解放されるものと思われますので解放されませ ん。

<span id="page-110-1"></span>*C++ double info\_pvf(wstring filename, wstring keyword)*

*C# Java double info\_pvf(String filename, String keyword)*

*Perl PHP float info\_pvf(string filename, string keyword)*

*VB Function info\_pvf(filename As String, keyword As String) As Double*

*C double PLOP\_info\_pvf(PDF \*p, const char \*filename, int len, const char \*keyword)*

仮想ファイルか PDFlib 仮想ファイルシステム (PVF) の諸特性を取得します。

*filename* (名前文字列) 仮想フ ァ イルの名前。 *keyword=filecount* の と きは、 filename は 空にすることができます。

**len** (C 言語バインディングのみ) filename の UTF-16 文字列に対する長さ (バイト単 位)。 *len=0* の場合、 ヌル終端文字列を与え る必要があ り ます。

*keyword* [表 7.2](#page-110-0) に従ったキーワード。

表 7.2 PLOP info\_pvf() に対するキーワード

<span id="page-110-0"></span>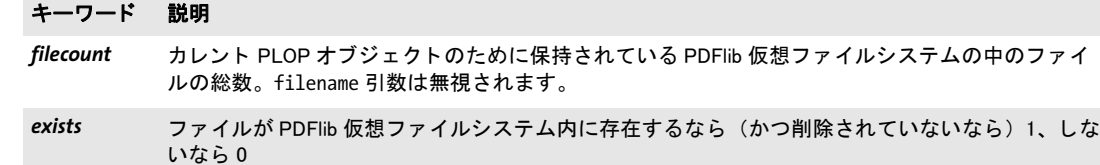

size **(存在している仮想ファイルに対してのみ)指定した仮想ファイルのサイズをバイト単位で**。

iscopy **(存在している仮想ファイルに対してのみ)指定した仮想ファイルが作成された際に copy** オプ ションが与えられたなら1、そうでないなら0。

lockcount (存在している仮想ファイルに対してのみ)指定した仮想ファイルに対して PLOP 関数群によって 内部的に設定されたロックの数。ロックカウントが0のときにのみファイルは削除できます。

詳細 この関数は、 仮想フ ァ イルか PDFlib 仮想フ ァ イルシステム (PVF) のさ まざまな特性を返 し ます。 特性はキーワード で指定されます。

# **7.3** 入力関数

<span id="page-111-1"></span><span id="page-111-0"></span>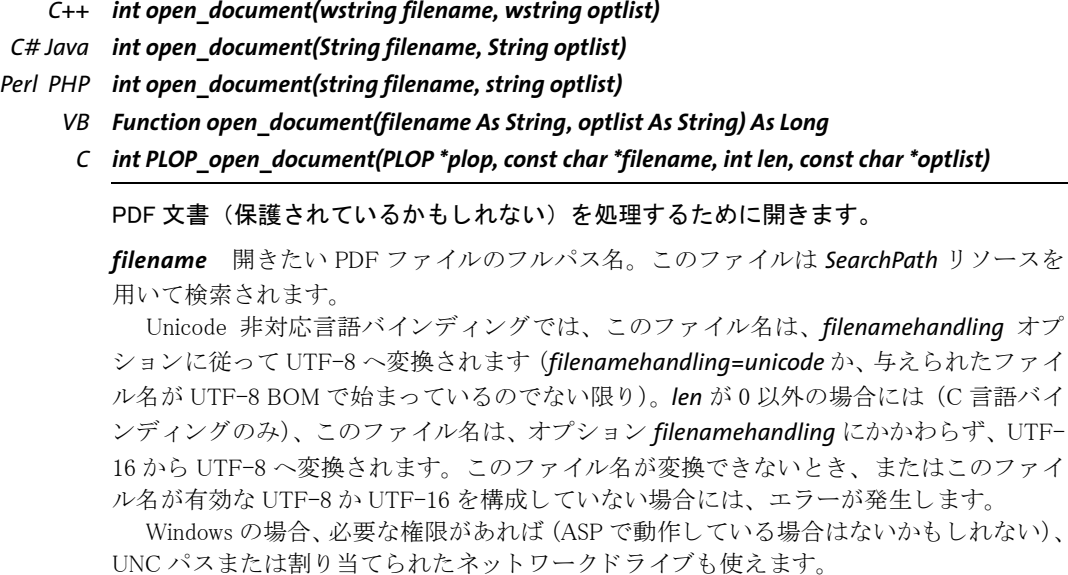

**len** (C 言語バインディングのみ) filename の UTF-16 文字列に対する長さ (バイト単 位)。 *len=0* の場合、 ヌル終端文字列を与え る必要があ り ます。

**optlist** [表 7.3](#page-112-0) に従ったオプションリスト (7.1 節「オプションリスト」(107 ページ)参照)。

- 戻り値 エラーの場合は -1 (PHP では 0)、そうでないなら文書ハンドル。エラーの後は、 PLOP get errmsg() を呼び出して、そのエラーについてより詳しく知ることを推奨します。
	- 詳細 文書ハンドルは以下の目的に使用できます:
		- **▶ 入力文書として、さらに PLOP create document()を用いて処理するために使用。**
		- **▶ 署名の体裁としてページを提供 (署名オプション field とサブオプション visdoc)。**
		- ▶ pCOS を用いて文書情報をクエリ。

文書が暗号化されている場合は、そのユーザーパスワードかマスターパスワードを *password* オプシ ョ ンで与え る必要があ り ます。 ただし、 *requiredmode* オプシ ョ ンが指定 されている場合はこの限りではありません。

<span id="page-112-0"></span>表 7.3 PLOP\_open\_document\*()に対するオプション

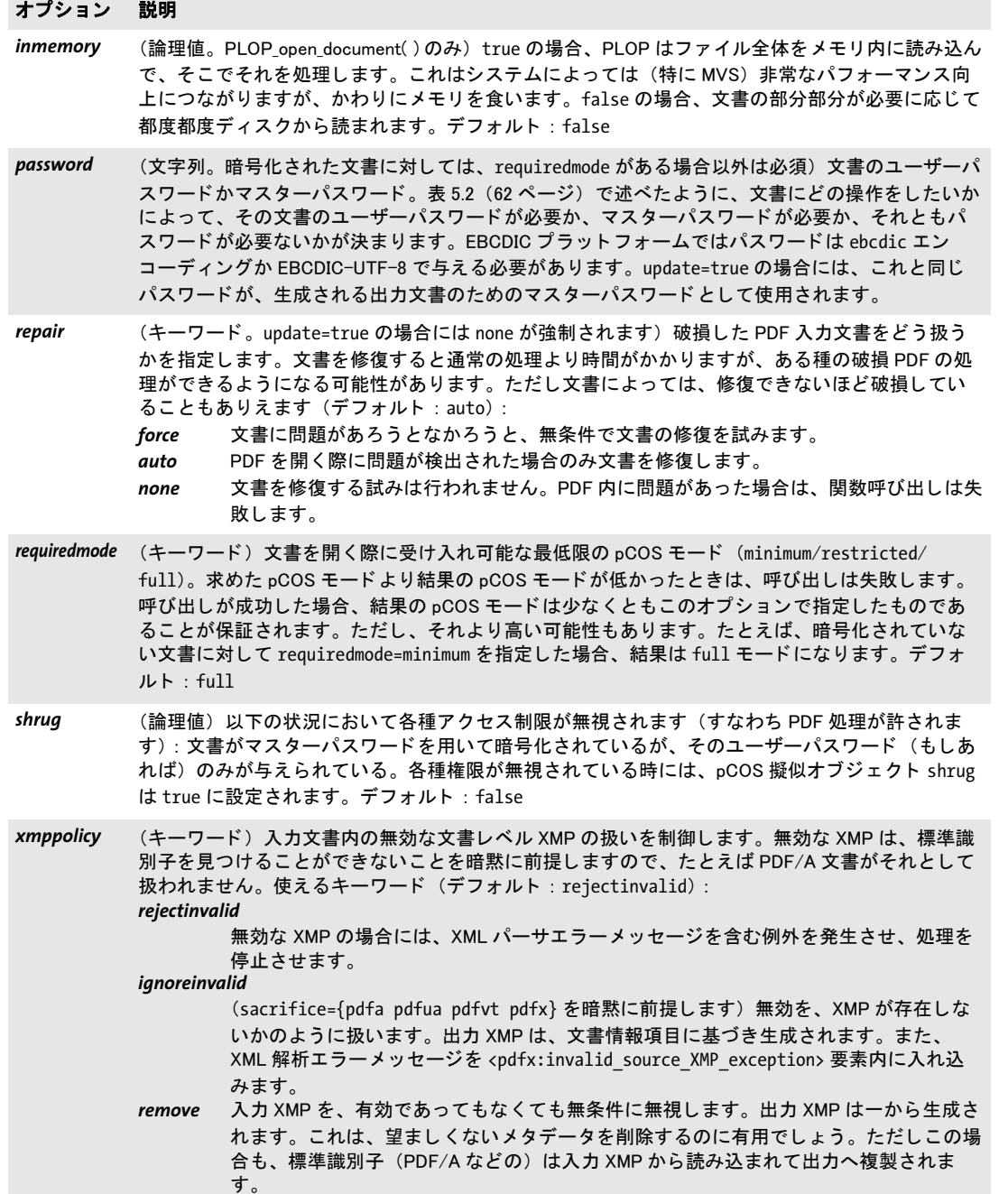

*C++ int open\_document\_callback(void \*opaque, size\_t filesize, size\_t (\*readproc)(void \*opaque, void \*buffer, size\_t size), int (\*seekproc)(void \*opaque, long offset), wstring optlist)*

<span id="page-113-0"></span>*C int PLOP\_open\_document\_callback(PLOP \*plop, void \*opaque, size\_t filesize, size\_t (\*readproc)(void \*opaque, void \*buffer, size\_t size), int (\*seekproc)(void \*opaque, long offset), const char \*optlist)*

PDF 文書を(保護されているかもしれない)、ユーザーが与えた関数で開きます。

**opaque** 何らかの不透明なデータ構造へのポインタ。readprocへ渡されます。PLOP はこ のポインタやその背後のデータを使いません。

filesize 文書の長さをバイト単位で。

**readproc** メモリ位置 buffer にある文書の任意の size バイトの切れ端を与えることのでき なければならないプロシージャ。このプロシージャは、取得したバイト数を返さなければ な り ません。

*seekproc* 文書内の位置 *offset* へシークするためのプロシージャ。 このプロシージャはエ ラーが起きたら-1を、そうでないなら0を返さなければなりません。

*optlist* [表 7.3](#page-112-0) に従ったオプシ ョ ン リ ス ト ([7.1 節「オプシ ョ ン リ ス ト 」\(107 ページ\)参](#page-106-0)照)。

- **戻り値** エラーの場合は −1(PHP では 0)、そうでないなら文書ハンドル。エラーの後は、 *PLOP\_get\_errmsg( )* を呼び出し て、そのエラーについてよ り 詳し く 知る こ と を推奨し ます。
- バクディング C · C++ 言語バインディングでのみ利用可能です。
	- *C++ void close\_document(int doc, wstring optlist)*

*C# Java close\_document(int doc, String optlist)*

*Perl PHP close\_document(long doc, string optlist)*

- <span id="page-113-2"></span><span id="page-113-1"></span>*VB Sub close\_document(doc As Long, optlist As String))*
	- *C void PLOP\_close\_document(PLOP \*plop, int doc, const char \*optlist)*

入力・出力文書を閉じます。

**doc** PLOP open document\*() で得られた有効な文書ハンドル。

**optlist** [表 7.3](#page-112-0) に従ったオプションリスト (7.1 節「オプションリスト 」 (107 ページ)参照)。

詳細 この関数は、 *PLOP\_delete( )* を呼び出すよ り 前に、 *PLOP\_open\_document\*( )* を用いて開か れている各文書について呼び出す必要があります。これは、与えられたハンドルに紐付い ている文書を閉じて、関連するすべてのリソースを解放します。

表 7.4 PLOP\_close\_document( ) に対するオプシ ョ ン

#### オプション 説明

lastinthread (論理値) カレントスレッド内の最後の文書を処理した後には、メモリリークを防ぐため、このオ プションを true に設定するべきです。 lastinthread=true の後に、 その同じ PLOP オブジ ェ ク ト に対して PLOP create document() を呼び出してはいけません。デフォルト: false

# **7.4** 出力関数

- <span id="page-114-0"></span>*C++ int create\_document(wstring filename, wstring optlist)*
- *C# Java int create\_document(String filename, String optlist)*
- *Perl PHP int create\_document(string filename, string optlist)*
	- *VB Function create\_document(filename As String, optlist As String) As Long*
		- *C int PLOP\_create\_document(PLOP \*plop, const char \*filename, int len, const char \*optlist)*

<span id="page-114-1"></span>PDF 出力文書を、メモリ内またはディスクファイル上に作成します。

*filename* (名前文字列。ただし Unicode フ ァ イル名に対応し ているのは Windows 上のみ) 生成したい出力ファイルの名前。PLOP\_open\_document() に与えた入力ファイル名とは異 なっている必要があります。これが空文字列のときは出力はメモリ内に生成され、後で *PLOP\_get\_buffer()* で取り出せます。

Unicode 非対応の言語バインディングの場合、len=o のファイル名はカレントシステム コードページで解釈されますが、 ただし UTF-8 BOM が頭についている と きは、UTF-8 ま たは EBCDIC UTF-8 として解釈されます。

*len* (C 言語バインディングのみ)*filename の* UTF-16 文字列に対する長さ(バイト単 位)。 *len=0* の場合、 ヌル終端文字列を与え る必要があ り ます。

**optlist** [表 7.5](#page-115-0) に従ったオプションリスト (7.1 節「オプションリスト」(107 ページ)参照)。

- 戻り値 エラーの場合は -1 (PHP では 0) 、 そ う でないな ら文書ハン ド ル。 エラーの後は、 PLOP qet errmsq() を呼び出して、そのエラーについてより詳しく知ることを推奨します。 電子文書が作成される場合、 こ の関数呼び出しは、 以下の場合には失敗し ます :
	- ▶ タイムスタンプが取得できず、かつ、critical オプションが設定されている。
	- > 署名チェーンが再検証され、 その間に証明書が期限切れになっているか失効させられ ている。
	- ▶ ページに収まらない視覚化文書が与えられている。
	- ▶ 入力文書が破損しており、かつ、署名が更新モードで作成されている。
	- 詳細 この関数を呼び出す前に、PLOP open document\*() が呼び出されている必要があります。 処理させたい文書を input オプションで与えます。ユーザーパスワードとマスターパス ワード について強いられる制約条件については [5.2 節「PLOP によ る PDF 暗号化」\(61 ペー](#page-60-0) [ジ\)](#page-60-0)を参照してください。

*PLOP create document()* は、 その署名チェーンを、 OCSP レスポンスがリクエストさ れてから期限切れになった等の理由で、 再検証する こ と があ り ます。

表 7.5 PLOP\_create\_document( ) に対するオプシ ョ ン

<span id="page-115-0"></span>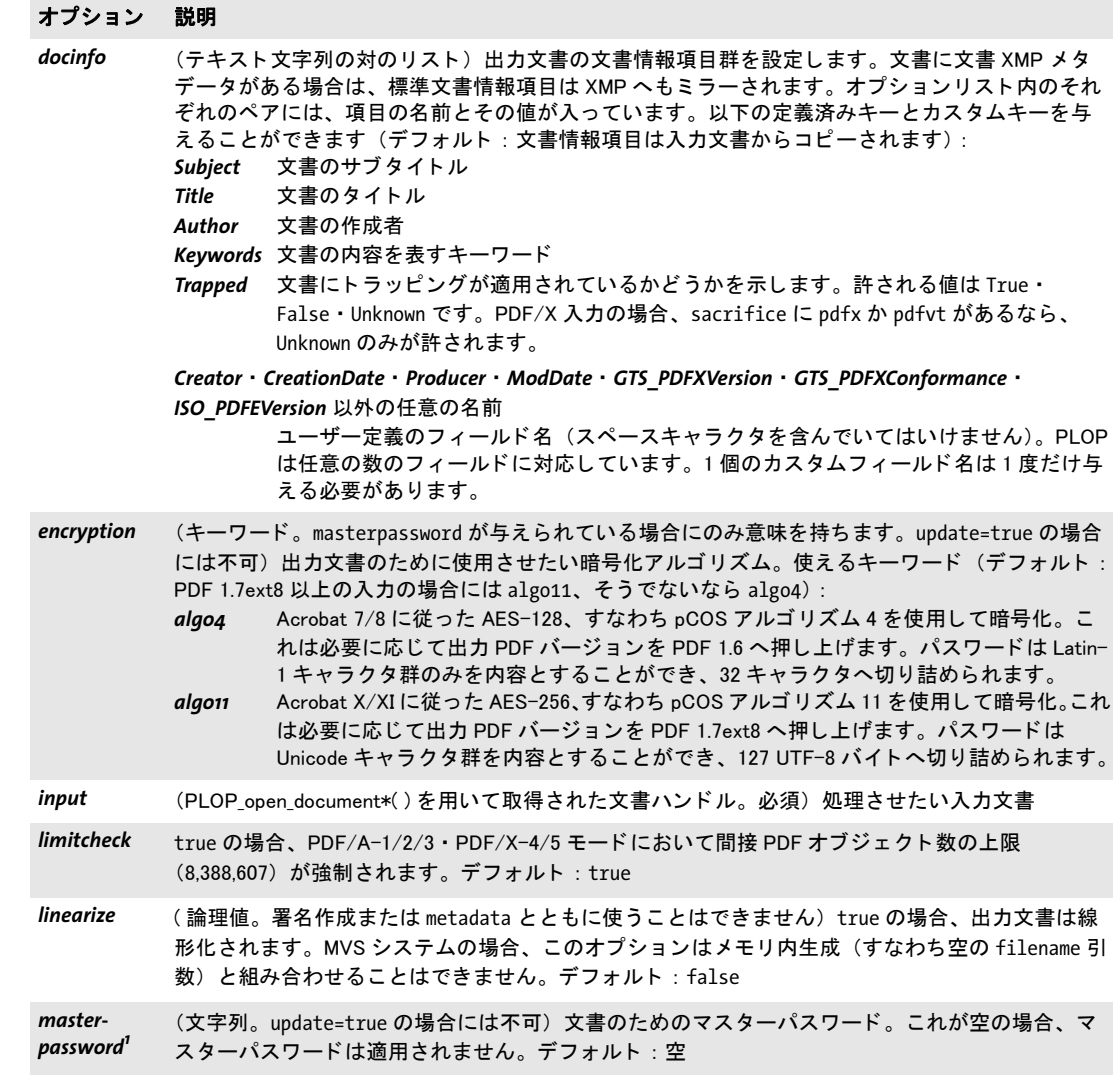

表 7.5 PLOP\_create\_document( ) に対するオプシ ョ ン

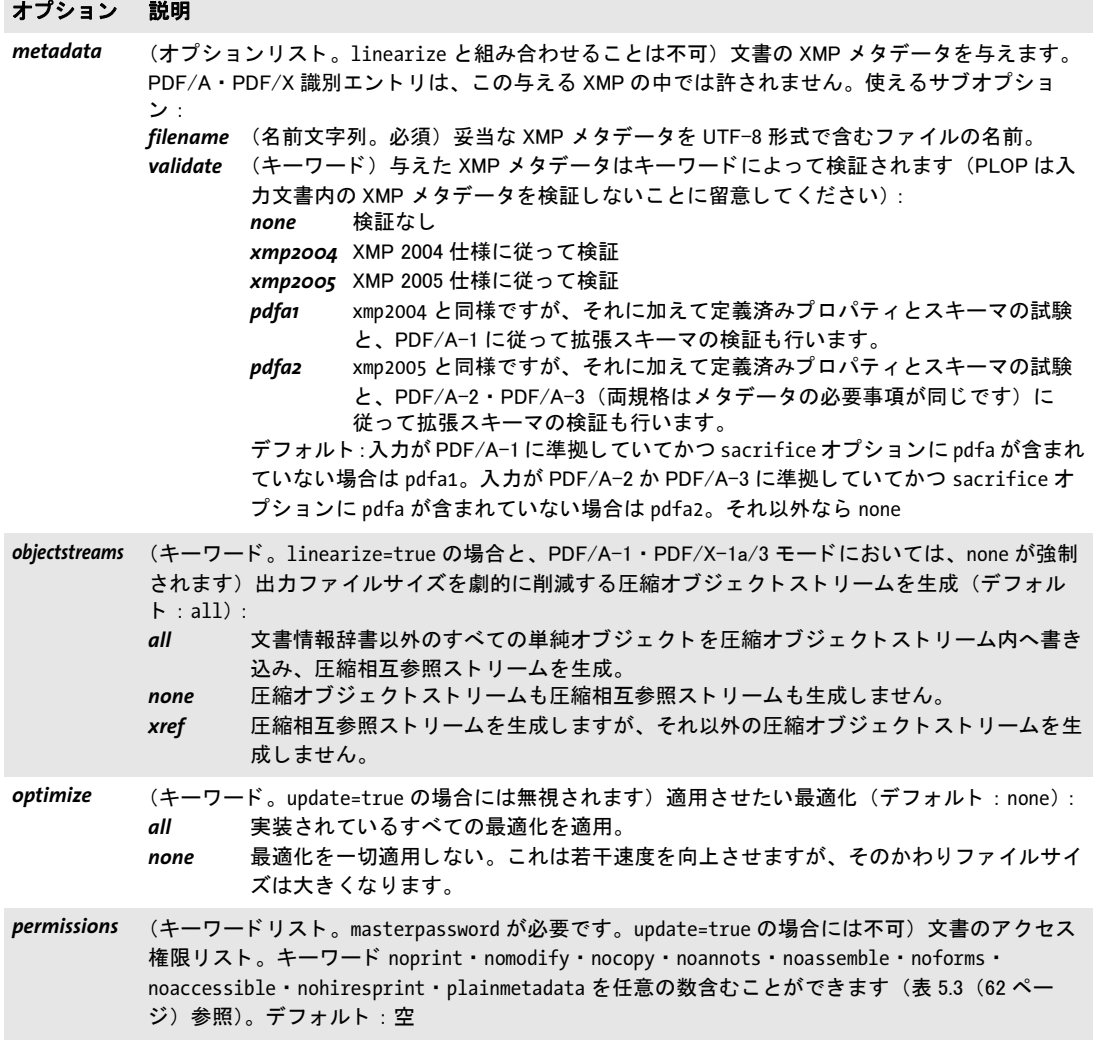

 $\overline{a}$ 

 $\overline{a}$ 

 $\ddot{\phantom{0}}$ 

表 7.5 PLOP\_create\_document()に対するオプション

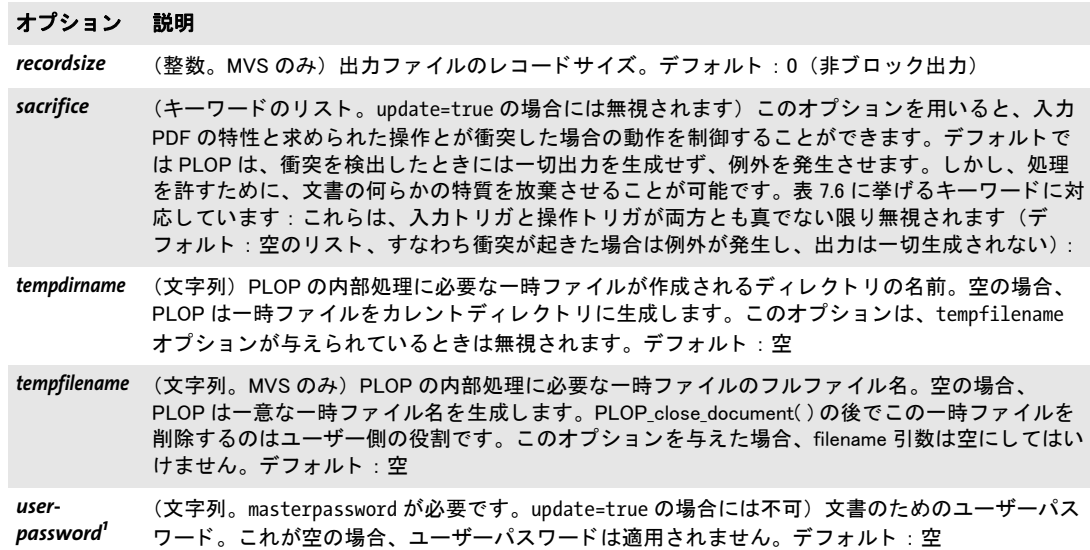

<span id="page-117-1"></span>1. AES-256(アルゴリズム 11)の場合には任意の Unicode キャラクタ群を与えることができますが、AES-128(アルゴリズム<br>4) の場合には Latin-1 キャラクタ群のみを与えることができます。 与えたパスワードは、アルゴリズム 11 の場合には 127 UTF-8 バイトに、アルゴリズム 4 の場合には 32 キャラクタに切り詰められます。EBCDIC プラットフォーム上では、パスワードを ebcdic エンコーディングか EBCDIC-UTF-8 で与える必要があります。

<span id="page-117-0"></span>表 7.6 PLOP\_create\_document()の sacrifice オプションに対するキーワード

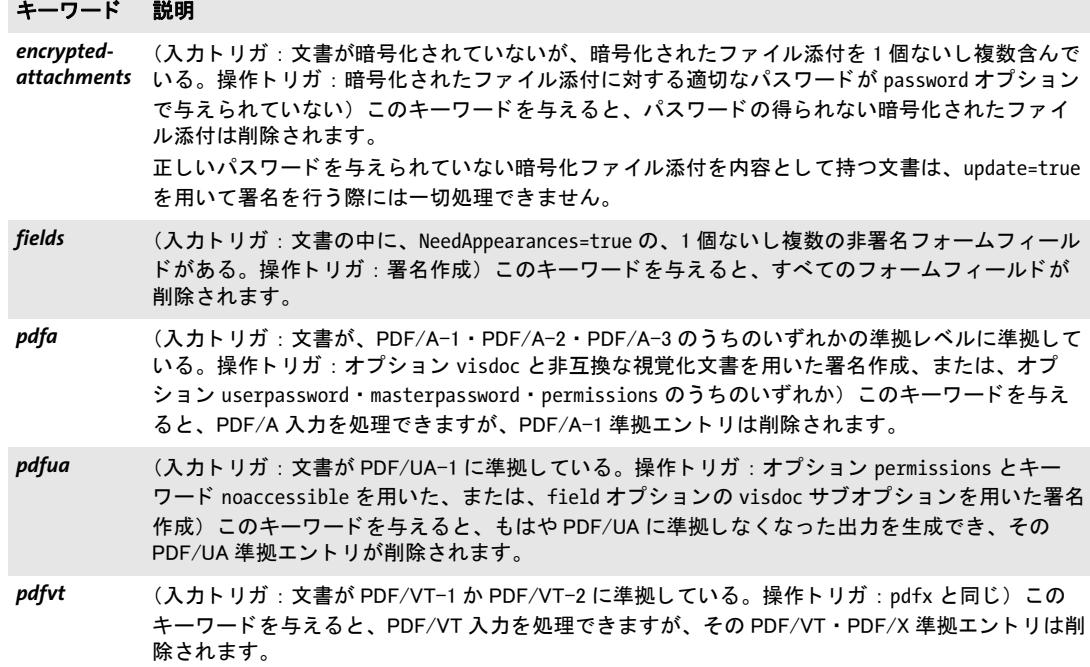

#### キーワード 説明

*pdfx* (入力 ト リ ガ : 文書が PDF/X-1a か PDF/X-3/4/5 に準拠し ている。 操作 ト リ ガ : docinfo オプショ ン内の Trapped=Unknown と組み合わせた、 または、 field オプシ ョ ンの visdoc サブオプシ ョ ンと 組み合わせた署名作成、あるいはオプション userpassword · masterpassword · permissions のう ちのいずれか)このキーワードを与えると、PDF/X 入力を処理できますが、その PDF/X 準拠エン ト リは削除されます。 文書が PDF/VT-1 か PDF/VT-2 にも準拠し ている場合には、 その PDF/VT 準拠エントリも削除されます。

- <span id="page-119-0"></span>*C++ const char \*get\_buffer(long \*size)*
- *C# Java byte[ ] get\_buffer( )*
- *Perl PHP string get\_buffer( )*
	- *VB Function get\_buffer( ) As Variant*
	- *C const char \* PLOP\_get\_buffer(PLOP \*plop, long \*size)*

<span id="page-119-1"></span>出力文書の内容を メ モ リから全部または一部取り出し ます。

size C バインディングでのみ必須。返されるバッファの長さが格納されるメモリ位置へ のポインタ。

- 戻り値 出力データの入ったバッファ。COM の場合、これは符号なしバイトのバリアント配列で す。 JavaScript で COM を使う場合、返されたバリアント配列の長さを取得することは許 されていません(ただし、それ以外の言語で COM を使う場合は可能です)。クライアン ト側では、他のいかなる PLOP ライブラリ関数を呼ぶよりも前に、このバッファ内容を消 費する必要があります。
- **詳細 PLOP\_create\_document()** に空のファイル名を与えることによってメモリ内生成を要求し てあった場合は(そうでないなら出力はファイルへ直接書き出されます)、PDF 出力はこ の関数によってのみ取り出すことができます。 PLOP get buffer() と、 **PLOP** close document() を呼び出すよりも前に呼び出す必要があります。

## **7.5** 電子署名関数

注記 電子署名機能は製品 PLOP DS でのみ利用可能です。

- <span id="page-120-1"></span>*C++ int prepare\_signature(wstring optlist)*
- *C# Java int prepare\_signature(String optlist)*

*Perl PHP int prepare\_signature(string optlist)*

- *VB Function prepare\_signature(optlist As String)*
- <span id="page-120-0"></span>*C int PLOP\_prepare\_signature(PLOP \*plop, const char \*optlist)*

PLOP に対する1個ないし複数のグローバルオプションを設定します。

- **optlist** [表 7.7](#page-121-0) に従って署名オプション群を指定したオプションリスト:
- ► 署名用証明書 (デジタル ID) のためのオプション: [digitalid](#page-122-0) · [password](#page-124-0) · [passwordfile](#page-124-1)
- **▶ 署名の文脈に関する情報を与えるためのオプション: [contactinfo](#page-122-1) · [location](#page-123-0) · [policy](#page-125-0) ·** *[reason](#page-125-1)*
- > タ イムスタンピングのためのオプシ ョ ン : *[doctimestamp](#page-122-2)* ・ *[timestamp](#page-126-0)*
- **▶ 署名視覚化のためのオプション: [field](#page-123-1)**
- > 検証情報を与え る ためのオプシ ョ ン : *[certfile](#page-121-1)* ・ *[crl](#page-122-3)* ・ *[crldir](#page-122-4)* ・ *[crlfile](#page-122-5)* ・ *[ocsp](#page-124-2)* ・ *[rootcertdir](#page-125-2)* ・ *[rootcertfile](#page-125-3)* ・ *[validate](#page-126-1)*
- > 証明用署名のためのオプシ ョ ン : *[certification](#page-121-2)* ・ *[preventchanges](#page-125-4)*
- **► 署名作成の詳細を制御するためのオプション: [conformance](#page-122-6) · [engine](#page-123-2) · Itv · [signature](#page-125-5) ·** *[sigtype](#page-125-6)*
- > 署名の詳細を制御する ためのオプシ ョ ン : *[dss](#page-123-4)* ・ *[update](#page-126-2)*
- 戻り値 エラー時には −1 (PHP では 0)、それ以外なら 1。エラーの後には、 *PLOP get errmsg()* を 呼び出し て、 そのエラーについて も っ と詳し く 知る こ と を推奨し ます。 この関数呼び出し は以下の場合には失敗することがあります:
	- ▶ 署名者の証明書が見つからない、または秘密鍵へアクセスできない。パスワードや PIN が誤っている等が原因です。
	- **▶ 検証が失敗。有効な OCSP レスポンスまたは CRL を取得できず、その照応する critical フ** ラグが設定されている等が原因です。
	- > *ltv=full* または *validate=full* に対する必要事項を満たせない。

*PLOP\_prepare\_ signature( )* への呼び出しが失敗し た後には、 それ と同じオプシ ョ ン群を用 いて再度呼び出しを行うことは避けることを推奨します。なぜならこれは、誤ったパス ワード/ PIN を何度も与えること等によって PKCS#11 トークンを無効にしてしまう場合 があるからです。

詳細 この関数を用いて準備した署名オプション群を使用して、PLOP create\_document() を用い て任意の数の署名を作成することができます。ここで与えた署名オプション群は、再度 *PLOP\_prepare\_ signature( )* を(異なる署名オプシ ョ ン群かオプシ ョ ン*nosignature* と と もに) 呼び出すまで、*PLOP\_create\_document( )* を用いて作成されるすべての署名に対し て使用さ れます。

この署名準備オプションリストは、署名が作成される前の予測不能な時点群において、 再度処理される こ と があ り ます。 特に、 多数の署名が作成された後に CRL または OCSP レスポンスが期限切れであることが見つかったときは、この署名オプション群は、証明書 失効情報をリフレッシュするために再度処理されます。

証明書の形式 いくつかのオプションは、テキストベースの PEM 形式の証明書を受け付 けます。EBCDIC プラットフォームでは PEM 証明書は EBCDIC で符号化されている必要 があります。

<span id="page-121-3"></span>証明書・CRL ファイルの命名規則 いくつかのオプションは、署名または CTL ファイル のためのファイル名としてハッシュ値を要求します。これらのハッシュファイル名は、 OpenSSL 1.0.0 以上を用いて作成できます(これより古いバージョンでは別の命名規則を 使用し ているので作成でき ません)。 OpenSSL は、 1 個のデ ィ レ ク ト リ 内のすべての証明 書に対するハッシュ化されたリンクを作成する c\_*rehash* ユーティリティを含んでいます。 OpenSSL はコマン ド *openssl x509 -hash* と *openssl crl -hash* は、1 個の証明書または CRL に 対するハッシュを作成します。ハッシュ化されたファイル名を手作業で作成する必要があ るときは、 以下の規則に従って行えます:

- ► 証明書のsubject フィールドのDER符号化された形式、またはCRLのissuer フィールドの DER 符号化された形式を使用して、その SHA-1 ハッシュを取ります。
- ▶ 生成されたハッシュ値の先頭4バイトを見て、照応する最初の8桁16進値をそのファイ ル名の基部として使用します。
- ▶ 「.」 (ピリオド) キャラクタ1個と10 進数 0 (ゼロ) を追加します。 ハッシュ値どうしの 間で衝突があ る場合には、 この数を増やし て 0 のかわ り にそれを用います。

オブジェクト識別子 (OID) の構文 いくつかのオプションは OID を要求します。署名 オプション timestamp のサブオプション policy 等です。OID は一連の数から成っており、 これらの数が空白かピリオドキャラクタ「.」によって区切られています。

表 7.7 PLOP\_prepare\_signature()に対するオプション

<span id="page-121-2"></span><span id="page-121-1"></span><span id="page-121-0"></span>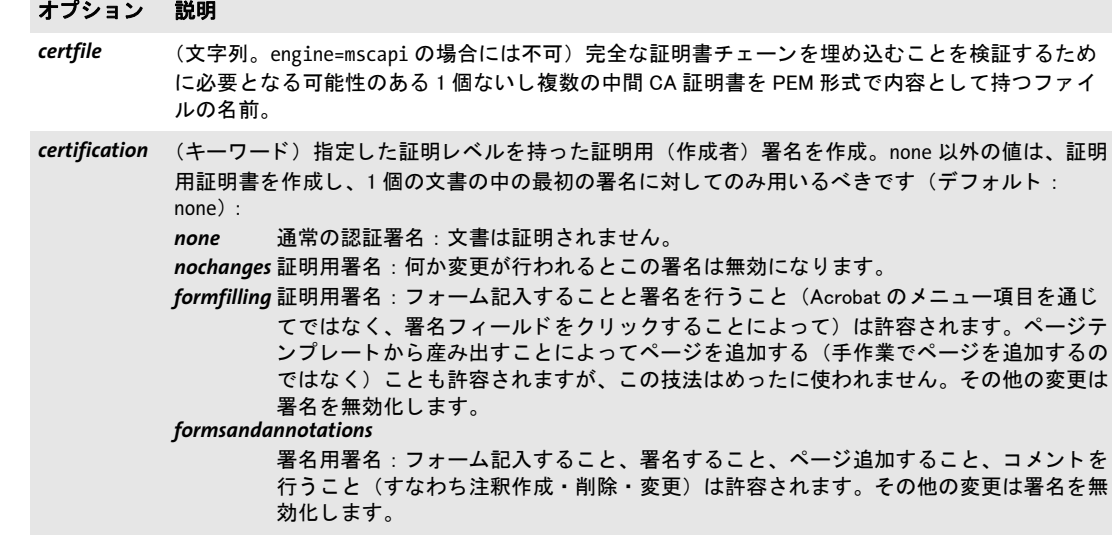

<span id="page-122-6"></span><span id="page-122-5"></span><span id="page-122-4"></span><span id="page-122-3"></span><span id="page-122-1"></span>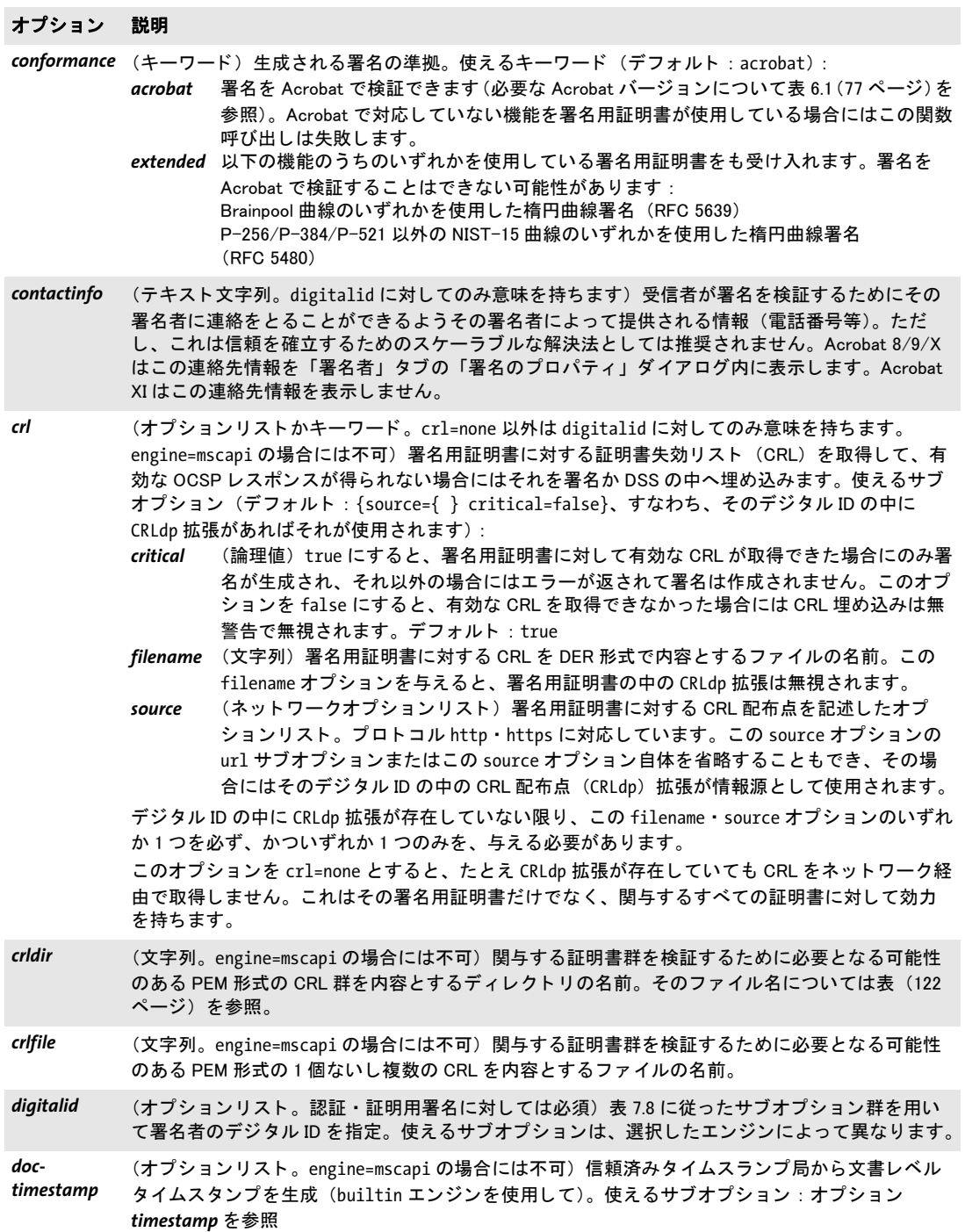

 $\overline{a}$ 

<span id="page-122-2"></span><span id="page-122-0"></span>

表 7.7 PLOP\_prepare\_signature( ) に対するオプシ ョ ン

<span id="page-123-3"></span><span id="page-123-2"></span><span id="page-123-1"></span><span id="page-123-0"></span> $\overline{\phantom{a}}$ 

<span id="page-123-4"></span>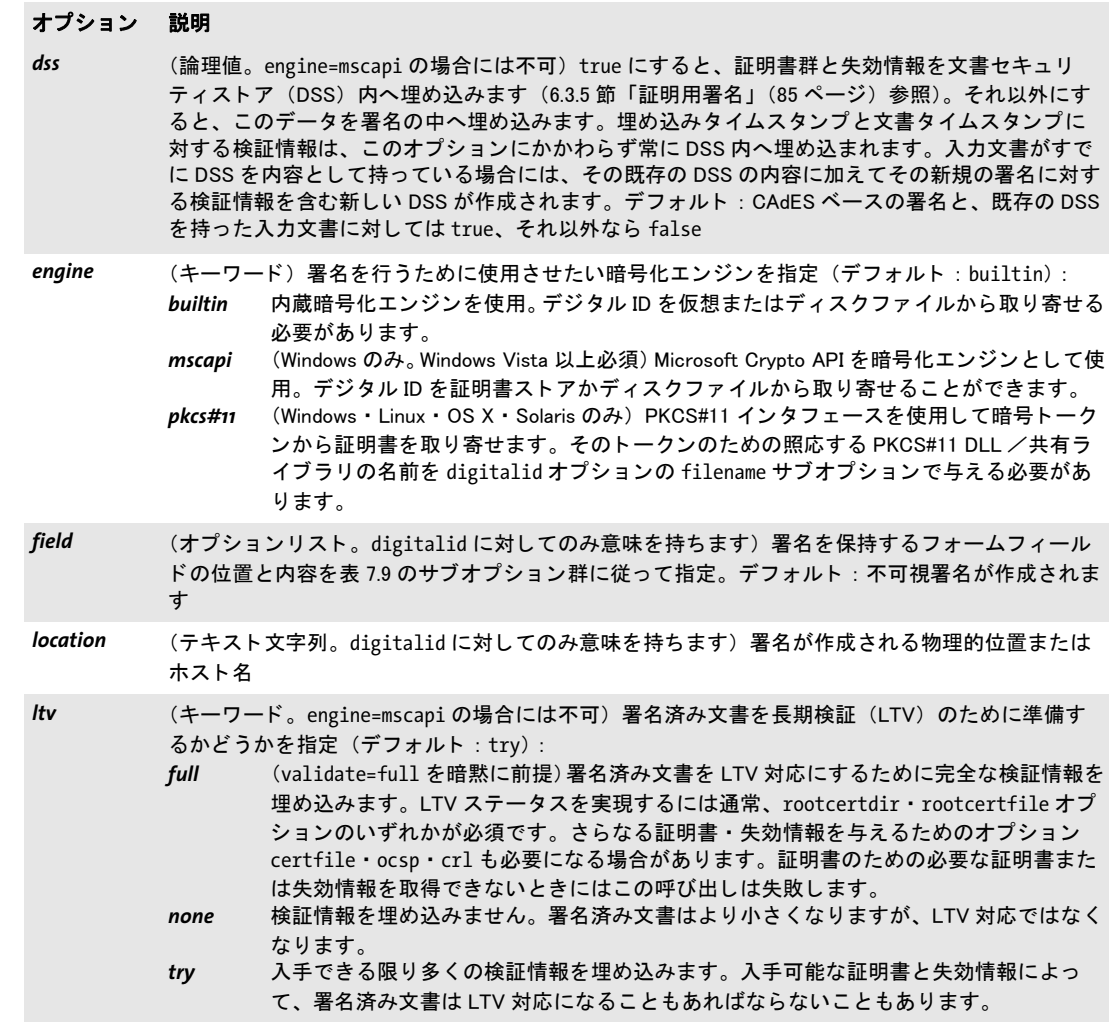

#### オプション 説明

- <span id="page-124-2"></span>ocsp <br />
(オプションリストかキーワード。engine=mscapi の場合には不可) OCSP 処理を構成。使えるサ ブオプシ ョ ン (デフ ォル ト : {source={ } critical=false}、 すなわち、 デジ タル ID の中に AIA 拡 張があればそれを使用):
	- *critical* (論理値。 digitalid に対し てのみ意味を持ちます) true にする と、 署名用証明書に対す る有効な OCSP レスポンスがステータス「有効」を持って返された場合にのみ署名が生 成されます。 それ以外の場合にはエラーが返され、 署名は作成されません。 このオプ ションを false にする と、 有効な OCSP レスポンスを取得できなかった場合には OCSP レスポンスの埋め込みは無警告で無視されます。デフォルト: true
	- *hash* (キーワー ド) すべての OCSP リ クエス ト ・ レスポンス内で証明書を識別するために使用 されるハッ シュアルゴ リズム。 そのアルゴ リズムにその OCSP レスポンダが対応し てい る必要があります (デフォルト: sha1): sha1 ・ sha256 ・ sha384 ・ sha512 のいずれか。
		- なお、 Acrobat XI は sha1 にしか対応し ていません。
	- *nonce* (論理値) true にする と、 ノ ンス (nonce = 「number used only once =数は 1 回だけ使用さ れるi) 拡張がすべての OCSP リクエストの中へ含められ、かつそれと同じ値が OCSP レスポンス内に存在し ている必要があ り ます。 ノ ンス処理は、 反射攻撃を防ぎますが、 キャッシングを妨げますので、これに対応していない OCSP レスポンダもあります。デ フォルト : true
	- source (ネットワークオプションリスト。digitalid に対してのみ意味を持ちます)署名用証明 書に対する OCSP レスポンスが要求される、 そ し てその後にその署名か DSS の中へ埋 め込まれるサーバを記述したオプションリスト。プロトコル http·https に対応してい ます。この source オプションの url サブオプションまたはこの source オプション自体 を省略する こ と もでき、 その場合にはその URL はそのデジ タル ID の中の authorityInfoAccess 拡張 (AIA) から採られます。

このオプションを ocsp=none とすると、たとえ AIA 拡張が存在していても OCSP レスポンスを ネットワーク経由で取得しません。これはその署名用証明書だけでなく、関与するすべての証明 書に対し て効力を持ちます。

- <span id="page-124-0"></span>*password* (文字列。 空でも許容されます。 engine=builtin の場合には、 password か passwordfile のいずれ か1つ、かついずれか1つのみが必須。その他のエンジンでは代替方式を使用することもできま す) デジタル ID に対するパスワード・パスフレーズ・PIN のいずれかを指定。engine=pkcs#11 の 場合には、このオプションはその暗号トークンに対する PIN を内容とする必要があります。ただ し、その PIN をそのトークン自体で対話的に入力する必要がある場合 (キーボード付きのスマー ト カー ド リーダ等) を除きます。 EBCDIC プ ラ ッ ト フ ォームではこのパスワー ドは ebcdic エン コーディングと見なされます。
- <span id="page-124-1"></span>*passwordfile* (文字列。 engine=builtin の場合には、 password か passwordfile のいずれか 1 つ、 かついずれか 1 つのみが必須。その他のエンジンでは代替方式を使用することもできます) ファイルの1 行目 (1個ないし複数の改行キャラクタを除いて)が、そのデジタル ID に対するパスワード・パスフ レーズ・PIN として使用されます。EBCDIC プラットフォームではこのパスワードファイルの内容 は ebcdic エンコーデ ィ ングと見な されます。

表 7.7 PLOP\_prepare\_signature( ) に対するオプシ ョ ン

<span id="page-125-6"></span><span id="page-125-5"></span><span id="page-125-4"></span><span id="page-125-3"></span><span id="page-125-2"></span><span id="page-125-1"></span> $\overline{\phantom{a}}$ 

<span id="page-125-0"></span>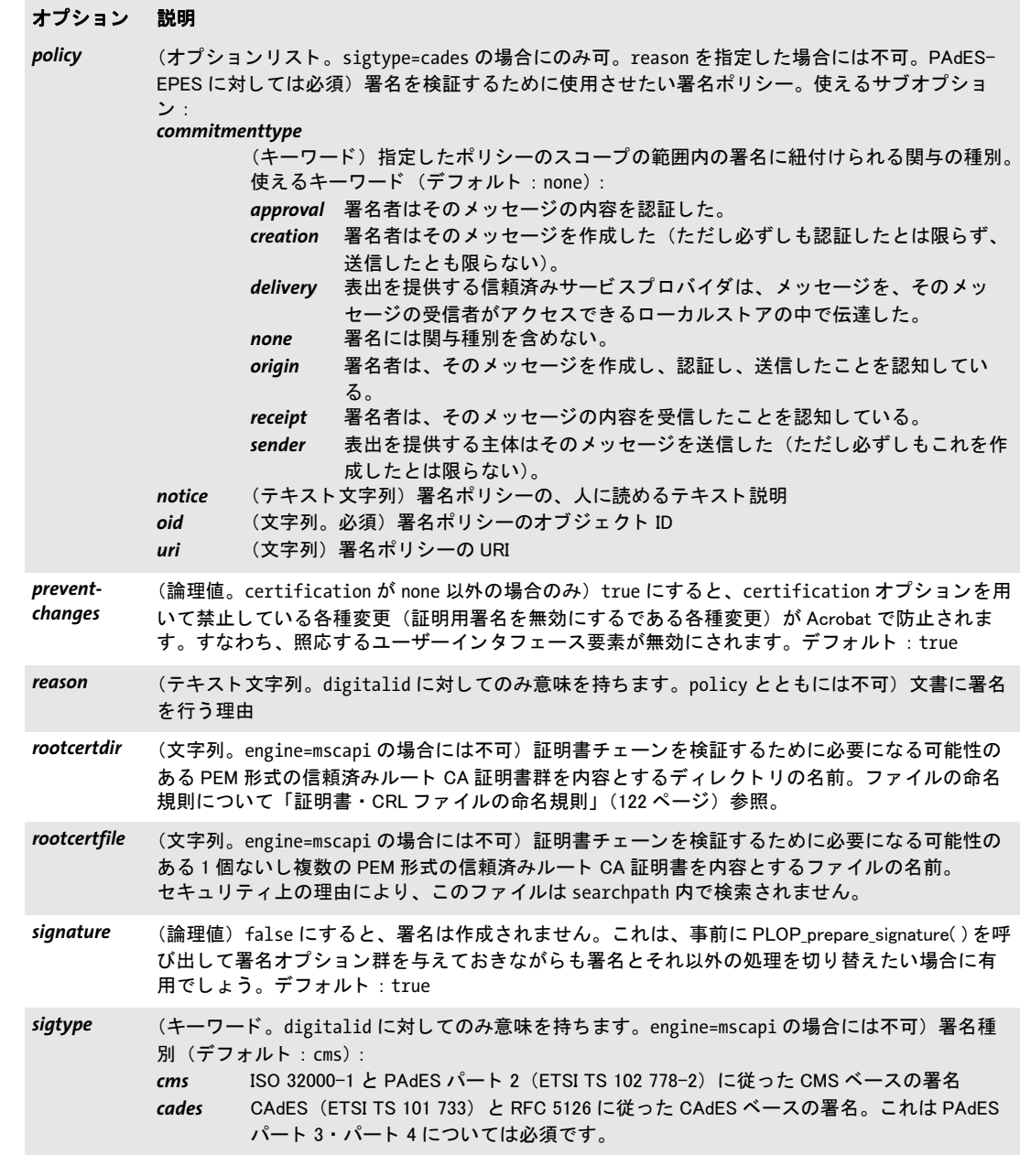

#### オプション 説明

- <span id="page-126-0"></span>timestamp (オプションリストかキーワード。engine=mscapi の場合には不可)署名は、信頼済みタイムスタ ンプ局 (TSA) によって作成された埋め込みタイムスタンプを含みます。使えるサブオプション (デフォルト : {source={ } critical= false}、すなわち、そのデジタル ID の中に TimeStamp 拡張 があればそれを使用) :
	- *critical* (論理値。 文書レベルタ イムス タ ンプに対し ては true を強制されます) true にすると、 有効なタイムスタンプが取得できる場合にのみ署名が生成されます。そうでない場合に はエラーが返されます。このオプションを false にすると、有効なタイムスタンプ応答 を取得できない場合にはタイムスタンピングは無警告で無視されます。デフォルト: true
	- *hash* (キーワード)タイムスタンプを作成するためのハッシュアルゴリズム。その TSA がそ のアルゴリズムに対応している必要があります (デフォルト: sha256): sha1 (非推 奨) ・ sha256 ・ sha384 ・ sha512 のいずれか
	- **policy** (文字列) TSA ポリシーの OID。そのポリシーのもとでタイムスタンプを作成します。指 定したポリシーにその TSA が対応していない場合にはタイムスタンピングは失敗しま す。
	- *source* ([表 7.10](#page-129-0) に従ったネ ッ ト ワークオプシ ョ ン リ ス ト ) TSA を記述し たオプシ ョ ン リ ス ト 。プ ロト コル http ・ https に対応し ています。 文書レベルタイムスタンプではなく埋め込みタイムスタンプの場合のみ:この source オプションの url サブオプションまたはこの source オプション自体を省略することも でき、 その場合にはそのデジ タル ID の中の TimeStamp 拡張が使われます。
	- キーワード none にすると、たとえ署名用証明書の中に TimeStamp 拡張が存在していてもタイムス タンプを埋め込みません。
- <span id="page-126-2"></span>update (論理値) true にすると、署名関連データが、1個ないし複数の増分 PDF 更新セクションとして、 元の文書の複製に追加されます。それ以外にすると、PDF オブジェクトヒエラルキーは書き直さ れ、したがって既存の署名群は失われます。埋め込みタイムスタンプと文書タイムスタンプに対 する検証情報は、 このオプシ ョ ンにかかわらず、 常に更新と し て追加されます。
- <span id="page-126-1"></span>validate (キーワード)関与する証明書群の検証を制御 (デフォルト: ltv=full の場合には full、それ以 外の場合には formal) :
	- **formal** 以下のチェックが行われます:

ク リ テ ィ カルな拡張フ ラグ群 ・ キー用途等がチ ェ ッ ク されます。 OCSP レスポンスが要求された場合には取得され、ステータス「有効」を持った有効な 応答を必須とします。 CRL が要求された場合には取得され、署名用証明書が CRL に照らしてチェックされま す。 CRL の日付がチ ェ ッ ク されます。

*full* validate=formal の内容に加えて、 証明書チ ェ ーンの完全な検証。 これは、 必要なすべ てのルートおよび中間 CA 証明書が入手可能であり、かつ、関与するすべての証明書 (ルー ト 証明書と id-pkix-ocsp-nocheck 拡張を持つ OCSP レスポンダを除 く ) に対する OCSP または CRL 失効情報も入手可能であることを必須とします。

<span id="page-126-3"></span>表 7.8 PLOP\_prepare\_signature()の digitalid オプションのサブオプション

#### オプション 説明

engine=builtin の場合のサブオプション:

*filename* (文字列。 必須) PKCS#12 形式のデ ィ スクベースまたは仮想デジ タル ID フ ァ イルの名前。

engine=pkcs#11 の場合のサブオプション:

*filename* (文字列。必須)スマートカード等暗号トークンに対する PKCS#11 DLL /共有ライブラリの名前。 これは PVF ファイルでなくディスクベースのファイルである必要があります。例: cryptoki.dll 表 7.8 PLOP\_prepare\_signature( ) の digitalid オプシ ョ ンのサブオプシ ョ ン

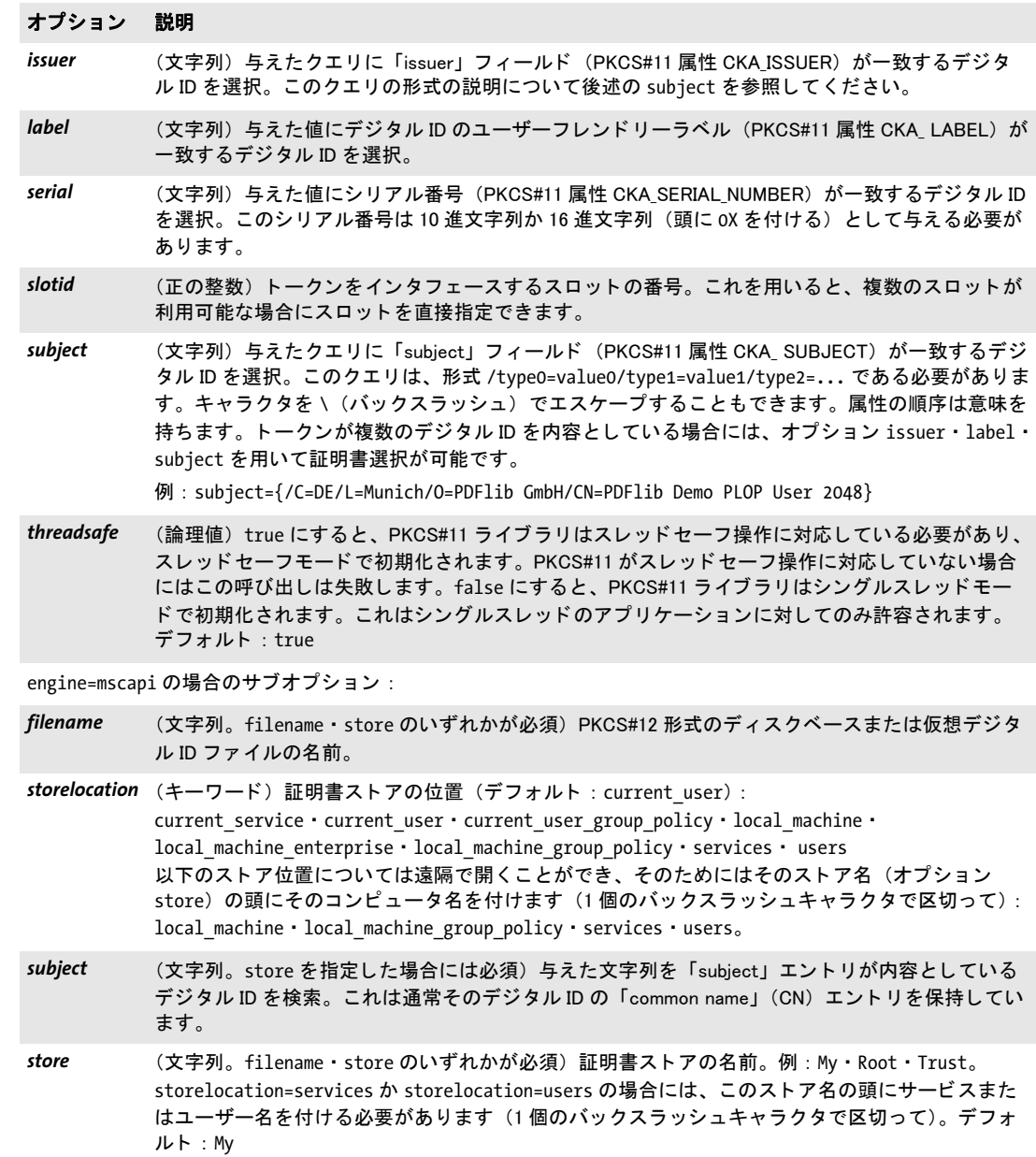

<span id="page-127-0"></span>表 7.9 PLOP\_prepare\_signature( ) の field オプシ ョ ンのサブオプシ ョ ン

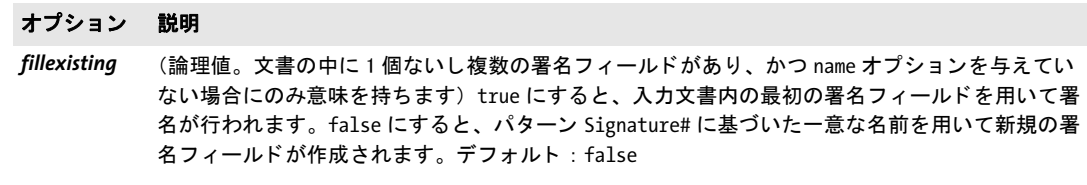

#### オプション 説明

- name (テキスト文字列。末尾をピリオド「.」キャラクタにしてはいけません)既存または新規の署名 フィールドの名前。文書がこの名前を持った署名フィールドを内容として持っている場合には、 それが署名のために使われ(そして page は無視され)、そうでない場合にはそのフィールドが作 成されます。この名前を持ったフィールドがあるが種別が署名でない場合にはエラーが発生しま す。 デフォルト(すなわち空または名前を指定しない): 署名フィールドがない場合には、名前 Signature1 を持った新規署名フィールドが作成されます。そうでない場合には、フィールド作成 はオプション fillexisting によって制御されます。
- page (正の整数。既存の署名フィールドへの記入が行われる場合には無視されます)署名フィールドが 作成されるページの番号。先頭ページの番号を1とします。デフォルト: 1
- position (キーワード 2 個のリスト) フィールド内の視覚化ページの相対位置。この視覚化ページは、与え たキーワー ド群に従ってその長方形内に配置され、 その縦横比を保ちながらその長方形内に完全 にはめ込まれるように拡縮されます。1個目のキーワードは横位置を、値 left · center · right の いずれか 1 つを用いて指定し ます。 2 個目のキーワー ドは縦位置を、 値 top ・ center ・ bottom のい ずれか 1 つを用いて指定し ます。 両方の値が同じの場合には、 1 個のキーワー ド を指定すれば足り ます。デフォルト: {center}
- rect <br />
(長方形) 署名フィールドの左下隅と右上隅の座標を PDF 座標 (1 単位は 1/72 インチで左下隅を 原点とする)で表したもの。この指定した長方形が視覚化ページで完全に満たされます。変倍を 防ぐために1個または2個の座標のかわりにキーワード adapt を与えることもできます。この場 合には、 変倍を避けるために足り ない座標 (群) が自動的に算出されます。 少な く と も 1 つの隅 を明示的に指定する必要があ り ます。 この長方形はそのページをはみ出し てはいけません。 はめ 込み処理について詳しくは「署名フィールドの位置と寸法」(79 ページ) を参照してください。4 個のゼロ値を用いた空の長方形は不可視フィールドになります。 デフォルト:既存のフィールドが使われる場合にはその長方形がデフォルトとなります。そうで ない場合には空の長方形 (すなわち不可視署名)。
- tooltip (空でないテキスト文字列) 可視署名フィールドのツールチップ (代替テキストともいいます) の テキスト。これはスクリーンリーダによってアクセシビリティを向上させるために利用される可 能性があります。デフォルト:なし
- visdoc (PLOP\_open\_document()を用いて取得した文書ハンドル。PDF/UA · PDF/X · PDF/VT モードでは 不可。 空でないフ ィ ールド長方形に対し てのみ可であ り、 かつこの場合には必須) ページ上の署 名を視覚化するために使用するページを含む文書。PDF/A モードでは、この視覚化文書は、生成 される出力に互換である必要があります(「PDF/A 準拠」(81 ページ)参照)。
- *vispage* (整数。 visdoc を与えた場合にのみ意味を持ちます) 署名を視覚化するために使用するページのそ の文書内の番号。デフォルト: 1

ネットワークオプションリスト TSA や OCSP レスポンダ等ネットワークリソースへの アクセスを必要とする機能は多種あります。サーバと、場合によってはそこへアクセスす るための詳細については、表 7.10 のサブオプション群に従ったネットワークオプション リストの中で指定することができます。データ型「ネットワークオプションリスト」を使 用するオプションはそれぞれ、対応するプロトコルのリストを指定しています。ネット ワークオプションリストの使用例をいくつか挙げます (ネットワークオプションリストの 部分を青で示しています):

timestamp={source={url={http://timestamp.acme.com/}} hash=sha384} digitalid=... ocsp={source={url={http://ocsp.acme.com/}} } digitalid=... ocsp={source={timeout=1000}} digitalid=...

<span id="page-129-0"></span>表 7.10 ネットワークオプションリストに対するサブオプション

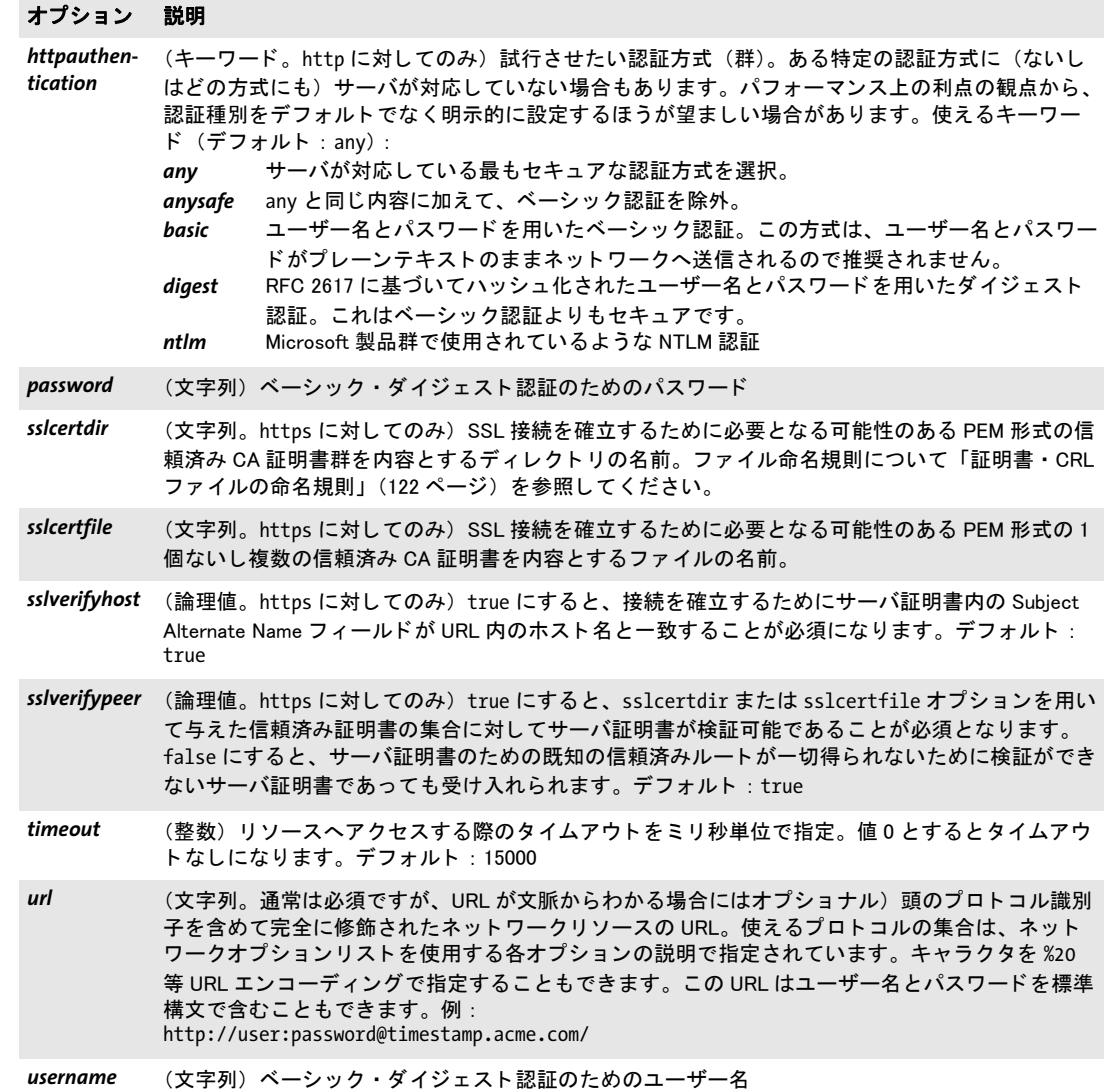

<u>and the state</u>

# **7.6** 例外処理

PLOP では、ライブラリの例外を C 言語で取り扱うための追加のメソッドを提供していま す。それ以外の PLOP の言語バインディングでは、それぞれの言語のネイティブの例外処 理システムを利用し ています (*try/catch* 節等)。 言語ラ ッパは、 生成される例外オブジェ ク ト の中に、 例外の番号 ・ 説明 ・ API 関数名に関する情報を入れ込みます。 Java 言語バイ ンディングの場合、こうした項目は個別に取得することができます。

PLOP 例外が発生した時には、その PLOP オブジェクトについては PLOP delete() 以外 の PLOP 関数は一切呼び出し てはいけません。

Java と .NET 用の PLOP 言語バインディングでは別途、PLOPException オブジェクトを 定義しており、これは詳細なエラー情報にアクセスするためのメンバをいくつか提供して います。

- <span id="page-130-0"></span>*C++ int get\_errnum( )*
- *C# Java int get\_errnum( )*
- *Perl PHP int get\_errnum( )*
	- *VB Function get\_errnum( ) As Long*
	- *C int PLOP\_get\_errnum(PLOP \*plop)*

<span id="page-130-1"></span>も っ と も最近に発生し た例外、 ないし失敗し た関数呼び出しの原因の番号を得ます。

- 戻り値 例外のエラー番号。
- バインディング .NET の場合、 この メ ソ ッ ド は *PLOPException* オブジェ ク ト の中の *Errnum* と し て も利用可 能です。 Java の場合、このメソッドは PLOPException オブジェクトの中の get\_errnum() としても利 用可能です。
	- *C++ wstring get\_errmsg( )*
- <span id="page-130-2"></span>*C# Java String get\_errmsg( )*
- *Perl PHP string get\_errmsg( )*
	- *VB Function get\_errmsg( ) As String*
	- *C const char \*PLOP\_get\_errmsg(PLOP \*plop)*

<span id="page-130-3"></span>も っ と も最近に発生し た例外、ないし失敗し た関数呼び出しの原因の説明テキス ト を得ま す。

- 戻り値 エラーを説明する文字列、またはも っ と も最近の API 呼び出しが何らエラーを発生させな かった場合は空文字列。
- バインディング .NET の場合、この メ ソ ッ ド は *PLOPException* オブジェ ク ト の中の *Errmsg* と し て も利用可能 です。 Java の場合、このメソッドは PLOPException オブジェクトの中の *getMessage*() としても利 用可能です。

<span id="page-131-0"></span>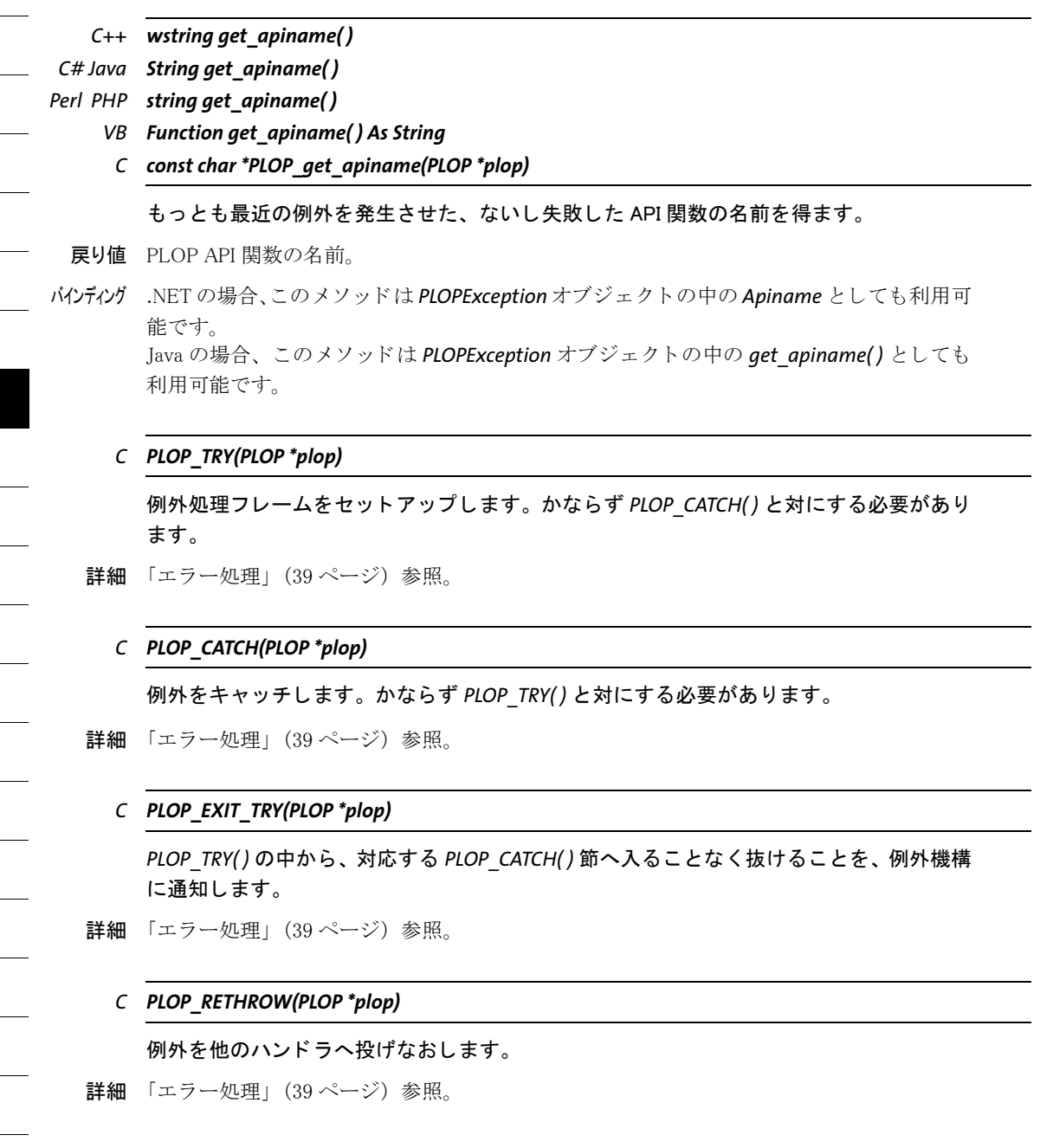

<span id="page-131-1"></span>÷

Ξ

 $\overline{\phantom{a}}$ 

 $\overline{a}$ 

# **7.7** オプシ ョ ン処理

- <span id="page-132-1"></span>*C++ void set\_option(wstring optlist)*
- *C# Java void set\_option(String optlist)*
- *Perl PHP set\_option(string optlist)*
	- *VB Sub set\_option(optlist As String)*
	- *C void PLOP\_set\_option(PLOP \*plop, const char \*optlist)*

<span id="page-132-2"></span>PLOP のための1つないし複数のグローバルオプションを設定します。

*optlist* [表 7.11](#page-132-0) に従ってグ ローバルオプシ ョ ンを指定するオプシ ョ ン リ ス ト 。1 つのオプ ションが複数回与えられた場合、最後に出てきたものがそれより前のすべてを上書きしま す。1つのオプション (searchpath 等) に対して複数の値を与えたいときは、すべての値 を1つのリスト引数にしてこのオプションに与えます。

詳細 [表 7.11](#page-132-0) で特記してあるオプションについては、この関数を複数回呼び出すことで値を蓄 積させることができます。特記していないオプションについては、新しい値が古い値を上 書きします。

<span id="page-132-0"></span>表 7.11 PLOP\_set\_option()に対するグローバルオプション

#### オプション 説明

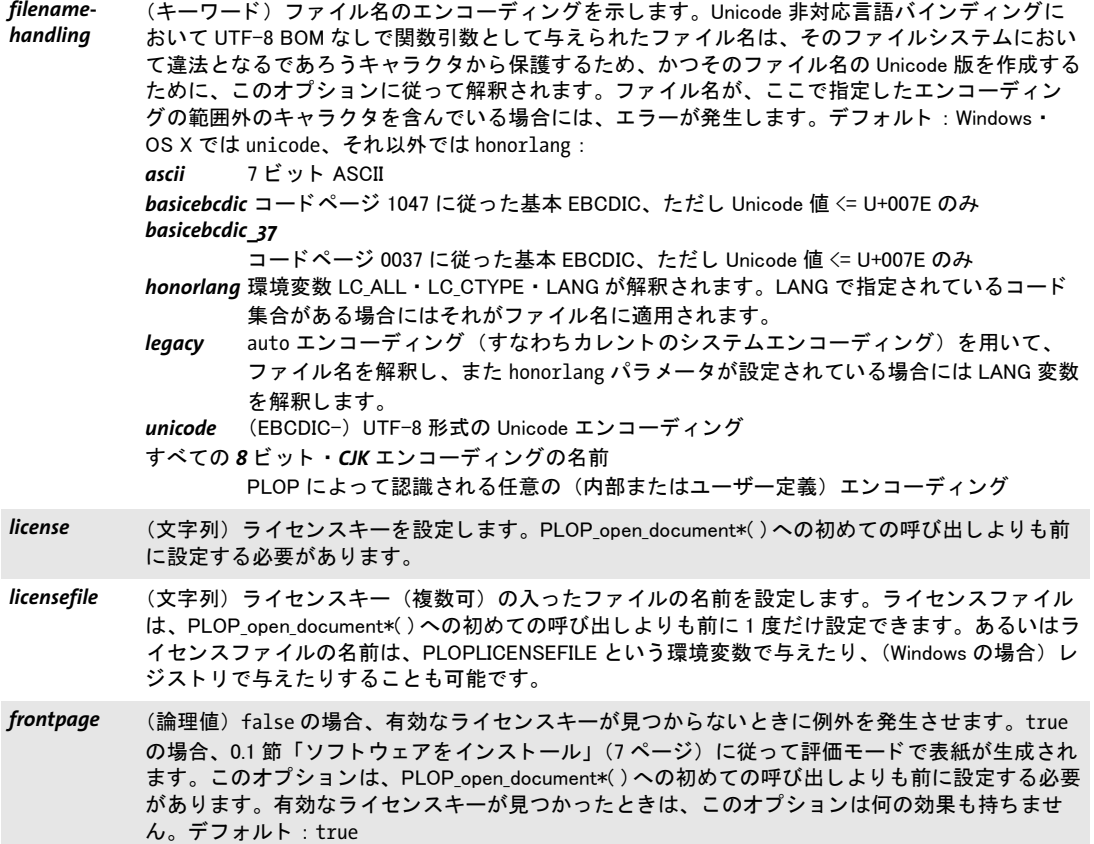

表 7.11 PLOP\_set\_option()に対するグローバルオプション

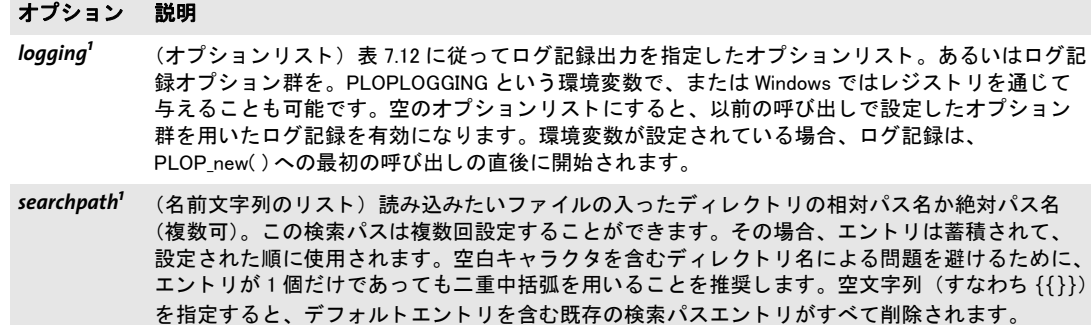

Windows の場合、 searchpath はレジス ト リ エン ト リ で設定する こ と も可能です。 デフ ォル ト : 空

<span id="page-133-0"></span>1. オプションの値は複数回の呼び出しによって蓄積させることが可能です。

<span id="page-133-1"></span>表 7.12 PLOP\_set\_option()の logging オプションに対するサブオプション

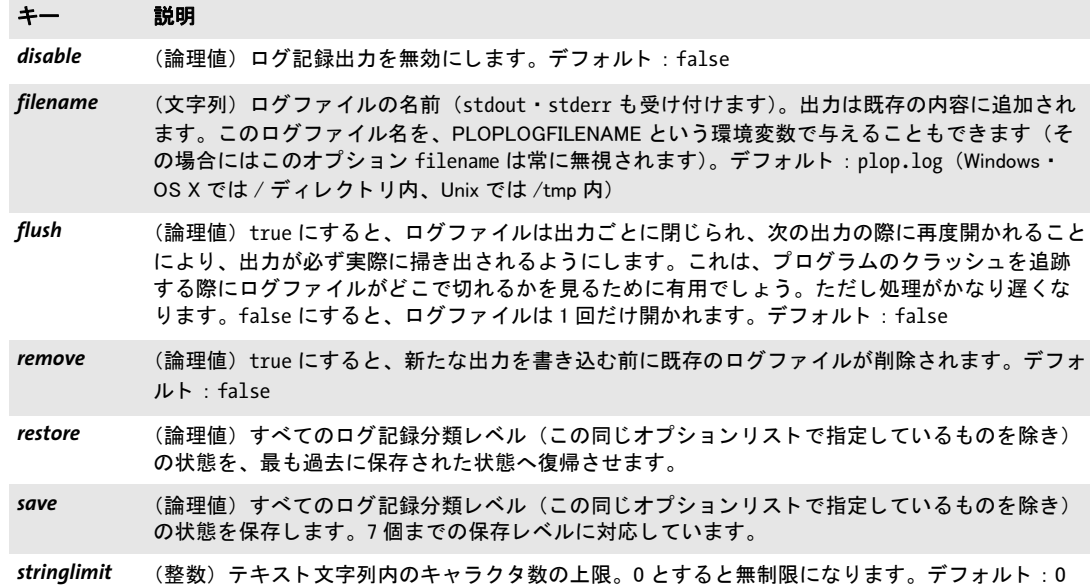

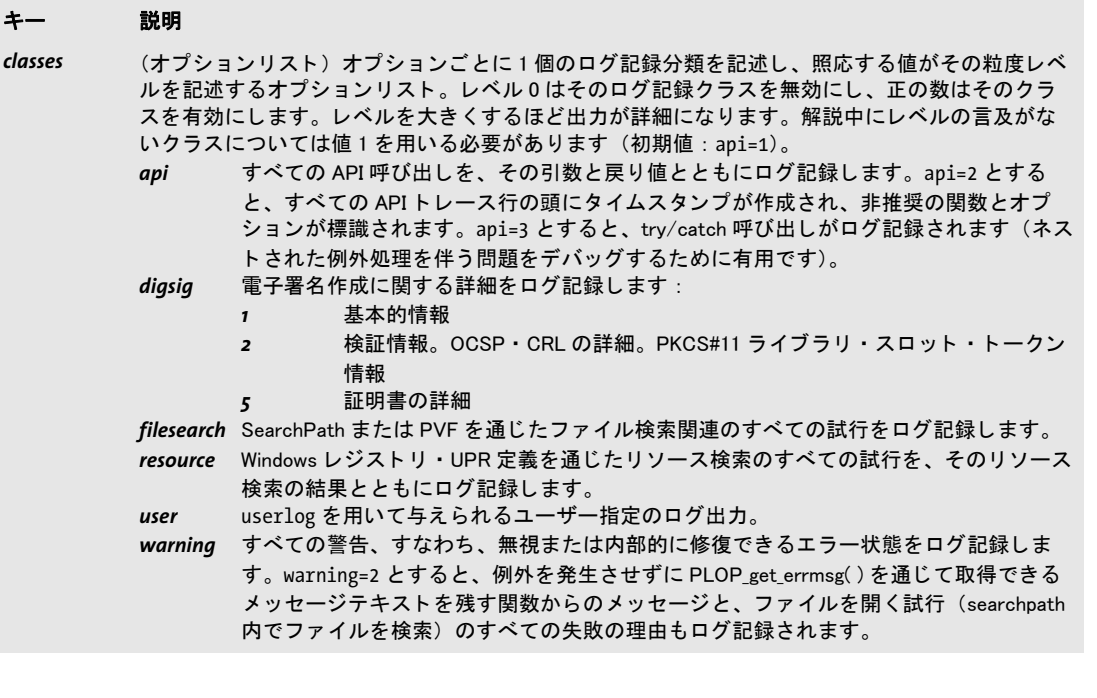

1

# **7.8 pCOS** 関数

<span id="page-135-0"></span>PDF からオブジェクトデータを取得するための完全な pCOS 文法に対応しています。詳し い説明は pCOS パスリファレンスを参照してください。

<span id="page-135-3"></span><span id="page-135-2"></span><span id="page-135-1"></span>*C++ double pcos\_get\_number(int doc, wstring path) C# Java double pcos\_get\_number(int doc, String path) Perl PHP double pcos\_get\_number(long doc, string path) VB Function pcos\_get\_number(doc as Long, path As String) As Double C double PLOP\_pcos\_get\_number(PLOP \*plop, int doc, const char \*path, ...)* 数値型か論理値型の pCOS パスの値を得ます。 *doc PLOP\_open\_document\*( )* で取得し た有効な文書ハン ド ル。 *path* 数値オブジェ ク ト か論理値オブジェ ク ト に対する完全な pCOS パス。 追加の引数群 (C 言語バインディングのみ) key 引数にプレースホルダがある場合、そ れに対応する任意の数の追加引数を与え る こ と ができ ます (*%s* で文字列、*%d* で整数。*%%* を用いる と 1 個のパーセン ト 記号にな り ます)。 これらの引数を利用すれば、 可変の数値 や文字列値を含む複雑なパスをいちいち構成する手間が省けます。プレースホルダの数と 型が、与える追加引数群に一致するようにするのは、クライアント側の役割です。 戻り値 pCOS パスで示されたオブジェ ク ト の数値。 論理値の場合、 *true* な ら 1 が返され、 そ う で ないなら 0 が返されます。 *C++ string pcos\_get\_string(int doc, wstring path) C# Java String pcos\_get\_string(int doc, String path) Perl PHP string pcos\_get\_string(long doc, string path) VB Function pcos\_get\_string(doc as Long, path As String) As String C const char \*PLOP\_pcos\_get\_string(PLOP \*plop, int doc, const char \*path, ...)* 名前 ・ 数値 ・ 文字列 ・ 論理値のいずれかの型の pCOS パスの値を得ます。 **doc** PLOP\_open\_document\*() で取得した有効な文書ハンドル。 *path* 名前 ・ 文字列 ・ 論理値のいずれかのオブジェ ク ト に対する完全な pCOS パス。 追加の引数群 (C 言語バインディングのみ) key 引数にプレースホルダがある場合、そ れに対応する任意の数の追加引数を与え る こ と ができ ます (*%s* で文字列、*%d* で整数。*%%* を用いる と 1 個のパーセン ト 記号にな り ます)。 これらの引数を利用すれば、 可変の数値 や文字列値を含む複雑なパス をいちいち構成する手間が省けます。プレースホルダの数 と 型が、与える追加引数群に一致するようにするのは、クライアント側の役割です。 戻り値 pCOS パスで示されたオブジェ ク ト の値の文字列。 論理値の場合、 文字列 *true* か *false* が 返されます。 詳細 pCOS がフルモードで動作していないとき、かつオブジェクトの型が文字列の場合には、 この関数は例外を発生させます。 ただし、 */Info/\** オブジェ ク ト 群 (文書情報キー) は制限 pCOS モード でも *nocopy=false* か *plainmetadata=true* な ら取得する こ と ができ、 また、

*bookmarks[...]/Title* と、 *pages[...]/annots[...]/* で始ま るすべてのパスは、 制限 pCOS モード でも *nocopy=false* な ら取得でき ます。

こ の関数では、 PDF 文書から得られる文字列はテキス ト 文字列であ る と前提し ていま す。 バイナ リ データの入った文字列オブジェ ク ト は、 これでな く *PLOP\_pcos\_get\_stream( )* で取得するべきで、 それな らデータは一切変改されません。

バイング C 言語バインディング: 文字列は BOM なしの UTF-8 形式で返されます。 返される文字列 は、最大10 エントリを持つリングバッファ内に格納されます。10個を超える文字列がク エリされたときには、バッファは再利用されますので、10個を超える文字列を同時に利 用したい場合には、クライアント側でその文字列を複製しておく必要があります。たとえ ば、 *printf( )* 文の引数ではこの関数を最大 10 回まで呼び出すこ と ができ ます。 同時に 10 個を超える文字列が使用されないならば、その戻り文字列は互いに独立であることが保証 されているからです。

> C++ 言語バイ ンデ ィ ング:文字列は、C++ ラ ッパのデフ ォル ト *wstring*構成における *wstring* と し て返されます。 zSeries の *string* 互換モード では、 結果は BOM のない EBCDIC-UTF-8 形式で返されます。

> C バインディング:返された文字列は、次にこの関数を呼び出すまでのあいだ使用できま す。

> Java ・ .NET : 結果は Unicode 文字列と し て提供されます。 も う テキス ト がない と きは null オブジェクトが返されます。

> Perl · PHP · Python · Ruby 言語バインディング : 結果は UTF-8 文字列として提供されま す。もうテキストがないときは null オブジェクトが返されます。

*C++ const unsigned char \*pcos\_get\_stream(int doc, int \*length, string optlist, wstring path)*

#### <span id="page-136-0"></span>*C# Java byte[ ] pcos\_get\_stream(int doc, String optlist, String path)*

#### *Perl PHP string pcos\_get\_stream(long doc, string optlist, string path)*

- *VB Function pcos\_get\_stream(doc as Long, optlist As String, path As String)*
- <span id="page-136-1"></span>*C const unsigned char \*PLOP\_pcos\_get\_stream(PLOP \*plop, int doc, int \*length, const char \*optlist, const char \*path, ...)*

*stream* ・ *fstream* ・ 文字列のいずれかの型の pCOS パスの値を得ます。

*doc PLOP\_open\_document\*( )* で取得し た有効な文書ハン ド ル。

*length* (C・C++ 言語バインディングのみ) 返されるストリームデータの長さをバイト単 位で受け入れる変数へのポインタ。

*optlist* [表 7.13](#page-137-0) に従ってい く つかの取得オプシ ョ ンを指定するオプシ ョ ン リ ス ト 。

*path* ス ト リ ームオブジェ ク ト か文字列オブジェ ク ト に対する完全な pCOS パス。

追加の引数群 (C 言語バインディングのみ) key 引数にプレースホルダがある場合、そ れに対応する任意の数の追加引数を与え る こ と ができ ます (*%s* で文字列、*%d* で整数。*%%* を用いる と 1 個のパーセン ト 記号にな り ます)。 これらの引数を利用すれば、 可変の数値 や文字列値を含む複雑なパス をいちいち構成する手間が省けます。プレースホルダの数 と 型が、与える追加引数群に一致するようにするのは、クライアント側の役割です。

戻り値 ス ト リ ームか文字列に入っている暗号化されていない状態のデータ。ス ト リ ームまたは文 字列が空の と き、 あ るいは、 暗号化されていない文書の中の暗号化された添付の内容がク

エリされてその添付パスワードが与えられていないときは、返されるデータは空 (C・C++ では NULL) にな り ます。

オブジェ ク ト が *stream* 型の と きは、すべてのフ ィ ルタがス ト リ ームの内容から除去さ れます (すなわち、 実際の生データが返されます)。 オブジェ ク ト が *fstream* 型か文字列 型のときは、データは PDF ファイル内で見つかったそのままで返されますが、ただし例 外として ASCII85・ASCII-Hex フィルタは除去されます。

詳細 pCOS がフルモードで動作していないとき、この関数は例外を発生させます。例外として、 */Root/Metadata* オブジェ ク ト は制限 pCOS モード でも *nocopy=false* か *plainmetadata=true* な ら取得する こ と ができ ます。 *path* が *stream* ・ *fstream* ・ 文字列型のオブジェ ク ト を指し ていない と きにも例外が発生し ます。

名前と違ってこの関数は、 文字列型のオブジェクトを取得するためにも使えます。 *PLOP\_pcos\_qet\_string() の場合、オブジェクトをテキスト文字列として取り扱いますが、そ* れとは違ってこの関数では、返すデータに一切の変改を加えません。バイナリ文字列デー タは PDF 内で用いられることは稀で、自動的に検出しようとしても確実ではありません。 ですので、文字列オブジェクトをバイナリデータとして取得するかテキストとして取得す るか、 考えて適切な関数を選ぶのはユーザー側の役割です。

バイディング COM : 多くのクライアントプログラムでは、ストリーム内容を保持するためにバリアン ト型を用いています。 JavaScript で COM を使う場合、返されたバリアント配列の長さを 取得することは許されていません(ただし、それ以外の言語で COM を使う場合は可能で す)。

> C・C++ 言語バインディング: 返されたデータバッファは、次にこの関数を呼び出すまで のあいだ使用できます。

> この関数を利用すると、PDF から埋め込みフォントデータを抽出できます。 フォントはそ れぞれのフォントベンダのライセンス許諾下にあり、それぞれの知的所有権者の明示的な 許諾なしに再利用してはいけませんので、利用者はこのことに留意してください。 関連す る ラ イセンス許諾を協議するにはお使いのフ ォ ン ト のベンダに連絡し て く ださい。

<span id="page-137-0"></span>表 7.13 PLOP\_pcos\_get\_stream( ) に対するオプシ ョ ン

#### オプション 説明

convert (キーワード。非対応のフィルタで圧縮されているストリームに対しては無視されます)文字列ま たはストリームの内容が圧縮されるかどうかを制御 (デフォルト: none):

none 内容をバイナリデータとして扱い、一切変換しません。

*unicode* 内容をテキストデータとして(すなわち PLOP\_pcos\_get\_string( ) と全く同様に)扱い、 Unicode に規格化します。Unicode 非対応の言語バインディングの場合、これはデータ が BOM なしの UTF-8 形式に変換されることを意味します。 このオプションは、PDF 内でめったに使われないデータ型「テキストストリーム」 (JavaScript 等のために使われます。 ただ し JavaScript の大多数はス ト リームオブジ ェ ク ト でな く 文字列オブジ ェ ク ト 内に格納されます) のために必要です。

# **7.9 Unicode** 変換関数

- <span id="page-138-0"></span>*C++ string convert\_to\_unicode(wstring inputformat, string input, wstring optlist)*
- *C# Java string convert\_to\_unicode(string inputformat, byte[ ] input, string optlist)*
- *Perl PHP string convert\_to\_unicode(string inputformat, string input, string optlist)*
	- *VB Function convert\_to\_unicode(inputformat as String, input, optlist as String) As String*
	- *C const char \*PLOP\_convert\_to\_unicode(PLOP \*p, const char \*inputformat, const char \*input, int inputlen, int \*outputlen, const char \*optlist)*

任意のエンコーディングの文字列を、さまざまな形式の Unicode 文字列へ変換します。

inputformat 入力文字列の解釈を指定する Unicode テキスト形式またはエンコーディン グ名 :

- > Unicode テキス ト 形式 : *utf8* ・ *ebcdicutf8* ・ *utf16* ・ *utf16le* ・ *utf16be* ・ *utf32*
- ▶ すべての内部的に知られている8ビットエンコーディングと、ホストシステム上で利用 可能なエン コーデ ィ ング と、 日中韓エン コーデ ィ ング *cp932* ・ *cp936* ・ *cp949* ・ *cp950*
- > キーワード *auto* は次の動作を指定し ます:入力文字列に UTF-8 または UTF-16 BOM が ある場合はそれを用いて適切な形式が決定され、ない場合はカレントのシステムコー ドページであると見なされます。

**input** Unicode へ変換したい文字列 (COM ではバリアント)

**inputlen** (C 言語バインディングのみ) 入力文字列の長さをバイト単位で。 inputlen = o の場合には、ヌル終端文字列を与える必要があります。

**outputlen** (C言語バインディングのみ)返される文字列の長さ(バイト単位で)が格納 されるメモリ位置への C スタイルのポインタ。

*optlist* 入力の解釈と Unicode 変換のためのオプシ ョ ン群を指定し たオプシ ョ ン リ ス ト : > [表 7.14](#page-139-0) に従った入力フ ィ ルタオプシ ョ ン群 : *[charref](#page-139-1)* ・ *[escapesequence](#page-139-2)*

- > [表 7.14](#page-139-0) に従った Unicode 変換オプシ ョ ン群 : *[bom](#page-139-3)* ・ *[errorpolicy](#page-139-4)* ・ *[inflate](#page-139-5)* ・ *[outputformat](#page-139-6)*
- 戻り値 指定された引数 と オプシ ョ ンに従って入力文字列から生成された Unicode 文字列。 入力文 字列が、 指定 さ れた入力形式に準拠 し ていない と き (無効な UTF-8 文字列な ど) は、 *errorpolicy=return* の場合には空の出力文字列が返され、 *errorpolicy=exception* の場合には 例外が発生し ます。
- 詳細 この関数は、汎用の Unicode 文字列変換に有用でしょう。これは、適切な Unicode コン バータ を提供し ていない環境で作業をするユーザーの便宜のために提供されています。
- スコープ 任意
- バクティング·スング:返される文字列は、最大 10 エントリを持つリングバッファ内に格納さ れます。10個を超える文字列が変換されたときには、バッファは再利用されますので、10 個を超える文字列を同時に利用したい場合には、クライアント側でその文字列を複製して お く 必要があ り ます。 た と えば、 *printf( )* 文の引数ではこの関数を最大 10 回まで呼び出す ことができます。同時に 10 個を超える文字列が使用されないならば、その戻り文字列は 互いに独立であ る こ と が保証されているからです。

<span id="page-139-0"></span>表 7.14 PLOP\_convert\_to\_unicode( ) に対するオプシ ョ ン

<span id="page-139-6"></span><span id="page-139-5"></span><span id="page-139-4"></span><span id="page-139-3"></span><span id="page-139-2"></span><span id="page-139-1"></span>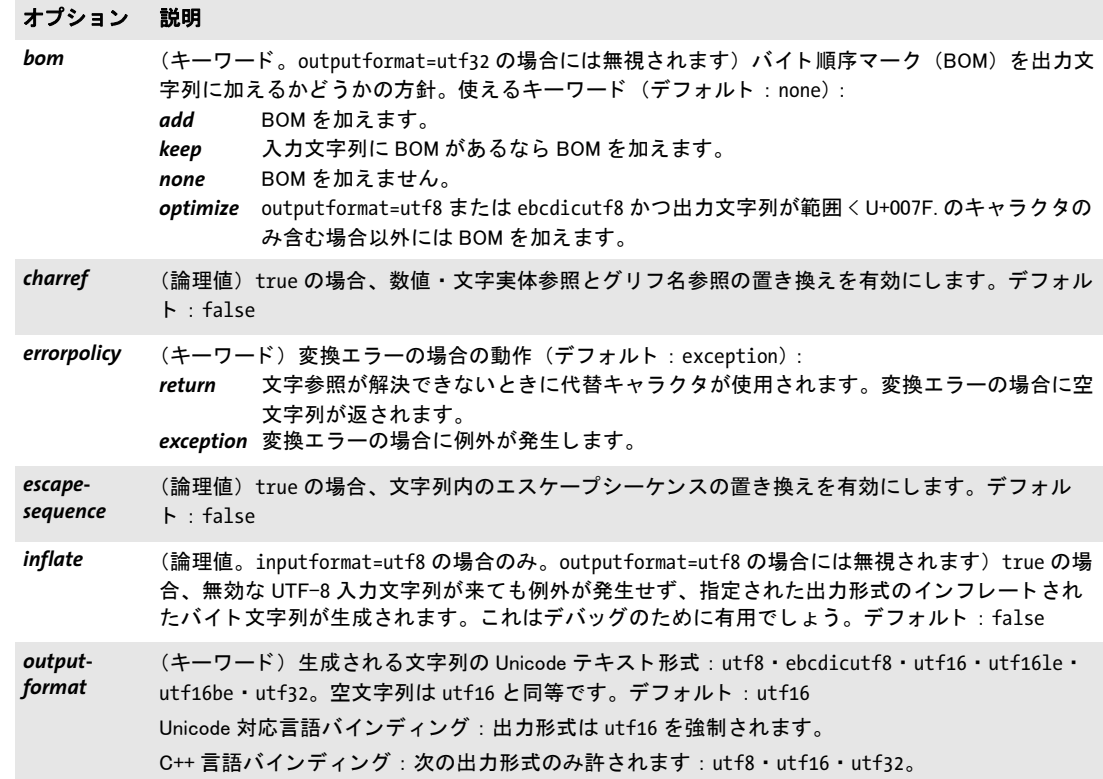

# **A PDFlib** を **PLOP DS** と結合

PLOP DS は、PDF 文書を動的に生成してそれに署名を行うために、PDFlib と容易に相互 動作するよう設計されています。この章では、この2つの製品を結合する方法を説明しま す。PDFlib で生成した文書を、PLOP コマンドラインツールを使って後処理することも可 能ですが、非常に大きな文書を扱うのでない限り、通常は PLOP DS ライブラリを使って そうするほうが効率的です。

ファイルベースでの結合 ファイルベース方式は、非常に大きな PDF 文書を扱う場合や、 PDFlib/PLOP DS 結合の総メモリ要求を下げる必要がある場合に推奨します。単に、適切 な PDFlib ルーチンで PDF ファイルをディスク上に生成した後、その生成された文書を *PLOP\_open\_ document( )* で処理し ます。

文書をメモリ内に作成して電子的に署名 メモリベース方式は比較的速いですが、メモ リ を比較的多 く 必要 と し ます。 非常に大き な文書を扱 う 場合を除いて、 これは Web アプ リケーションで動的な PDF 生成や署名を行う場合に推奨します:

- ► PDFlib で PDF ファイルをディスク上に生成するのではなく、*PDF\_begin\_document()* に 空のファイル名を与えることによってインコア PDF 生成を利用します。
- ► 生成された PDF データの入ったバッファの内容を、PDF end document() の後に *PDF\_get\_buffer( )* を呼び出すこ と によ って取 り 出し ます。
- ► このPDFデータに基づいて、PLOP create pvf()を呼び出すことによって PLOP内に仮想 ファイルを作成します。
- ► この PVF ファイルの名前を、PLOP open document() を用いて PLOP DS へ渡します。

すべての PLOP パッ ケージに入っている *hellosign* プロ グ ラ ミ ングサンプルでは、 PDFlib を使って動的に PDF 文書を生成し、それを PLOP にメモリ内で渡して電子署名を適用す る方法を示し ています。

注記 PDFlib 7/8/9 はフォームフィールドに対する視覚ストリームを作成しませんので、PDFlib で生成された、 非署名フ ォームフ ィ ールド群を内容と し て持つ文書については、sacrifice オプションを用いてそのフィールド群を除去した場合にのみ、PLOP DS を用いてその文 書に署名を行う こ とができます。

署名視覚化文書を動的に作成 署名視覚化のために用いる文書を、PDFlib を用いて動的 に作成することもできます (6.3.1 節「署名をグラフィックかロゴで視覚化」 (79 ページ) 参照) 。 これは、 視覚化文書の中に現在日時等可変のテキス ト または画像構成要素を含め る必要があ る場合に有用でし ょ う 。*dynamicsign* の基本構造は *hellosign* サンプルと よ く似 ています。

dynamicsign プログラミングサンプルは、PDFlib を用いて PDF 視覚化文書を動的に作 成し、それを署名作成処理で使用するためにメモリ内で PLOP に渡す方法を演示していま す。

# **B PLOP** ライブラリクイックリファ レンス

以下の表は、 すべての PLOP API 関数の概観です。 頭に *(C)* がついているのは C プロ ト タ イプを表しており、Java 言語バインディングでは利用できません。

### 一般関数

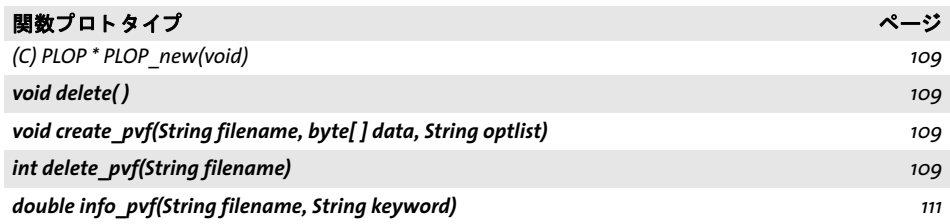

# 文書入力 ・ 出力

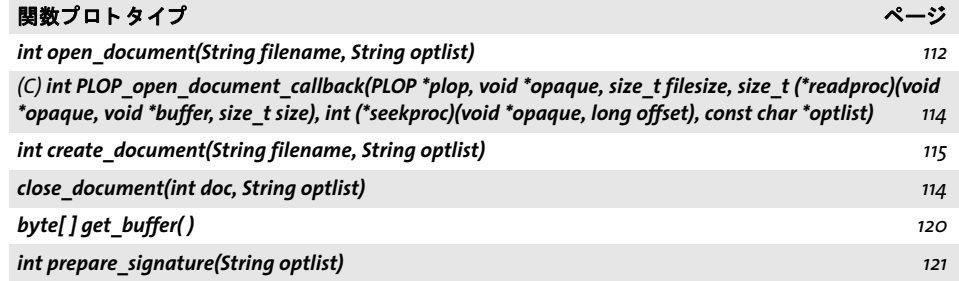

### エラー処理

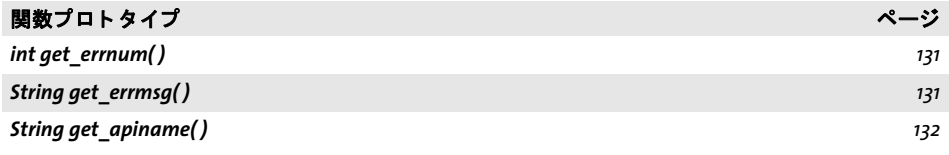

## オプション処理

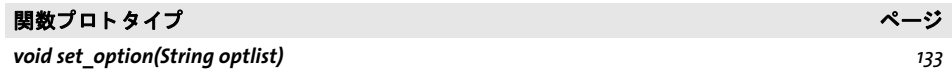

## **pCOS** 関数

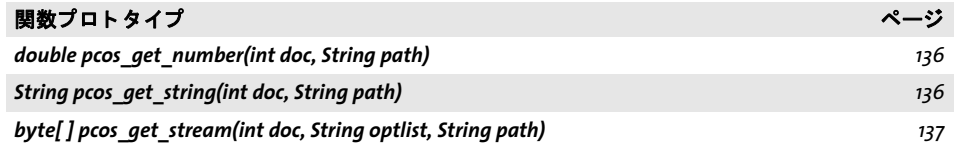

## **Unicode** 変換関数

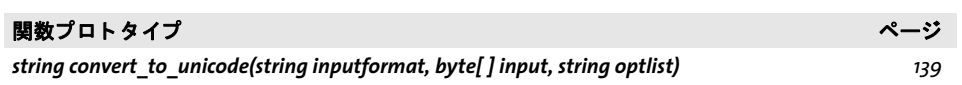

 $\overline{a}$ 

 $\overline{\phantom{a}}$ 

 $\overline{a}$ 

 $\frac{1}{2} \left( \frac{1}{2} \right) \left( \frac{1}{2} \right) \left( \frac$ 

l

**C** 変更履歴

 $\overline{a}$ 

このマニュアルの変更履歴

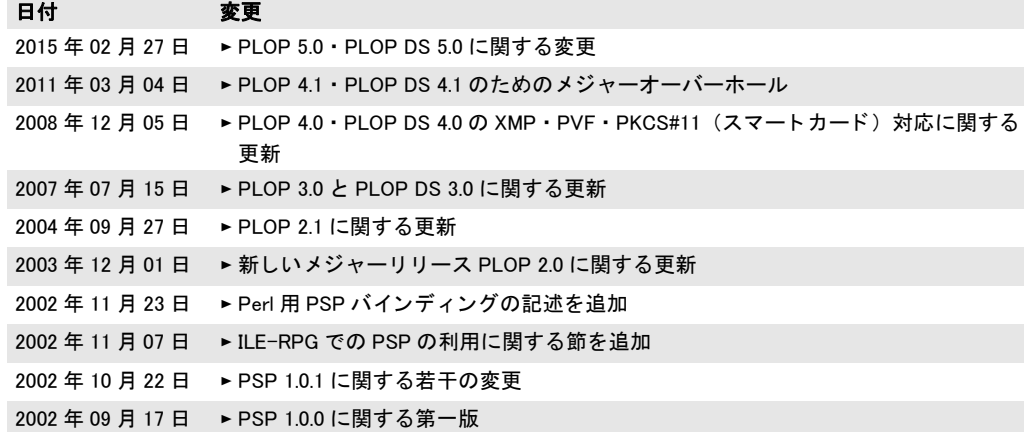
# 索引

# 記号

 *[68,](#page-67-0) [72,](#page-71-0) [73](#page-72-0), [95](#page-94-0), [104](#page-103-0)*

# **A**

*Adobe Approved Trust List* (*AATL*) *[70](#page-69-0) Adobe* 認定信頼リ ス ト (*AATL*) *[70](#page-69-0) Authenticode* タイムスタンピング *[98](#page-97-0) Authority Info Access* (*AIA*) *[88](#page-87-0), [101](#page-100-0)*

# **B**

*BES* (基本電子署名) *[104](#page-103-1) Brainpool* 曲線 *ECDSA* のための *[78](#page-77-0) byteserving [16](#page-15-0)*

# **C**

*C++* と *.NET [48](#page-47-0) C++* バインディング *[42](#page-41-0) CAdES* (*CMS* 高度電子署名) *[104](#page-103-2) CAdES* (高度電子署名) *[126](#page-125-0) Cer[tified Document Services](#page-41-1)* (*CDS*) *[70](#page-69-1) CLI 42 CMS* (暗号メ ッ セージ構文) *[104](#page-103-0) COM* バインディング *[45](#page-44-0) CRL* 配布点 (*CRLdp*) *[91](#page-90-0) C* バインディング *[39](#page-38-0)*

# **D**

*DER* 形式 *[91](#page-90-1) DSA* 署名 *[77](#page-76-0)*

# **E**

*ECDSA* (楕円曲線) 署名 *[77](#page-76-1) EPES* (明示的ポリ シーベース電子署名) *[104](#page-103-3) ETSI TS 103 172* (*PAdES* 準拠レベル) *[105](#page-104-0) ETSI* (欧州電気通信標準化機構) 規格群 *[104](#page-103-4) European Union Trust List* (*EUTL*) *[71](#page-70-0)*

# **G**

*Ghent Workgroup* (*GWG*) *[21](#page-20-0)*

# **I**

*id-pkix-ocsp-nocheck [89](#page-88-0)*

# **J**

*Java* バインディ ング *[46](#page-45-0)*

# **L**

*LDAP [101](#page-100-1)*

# **M**

*MDP* (*Modification Detection and Prevention*) 署名 *[69](#page-68-0) Microsoft Cryptographic API* (*MSCAPI*) *[72,](#page-71-1) [75](#page-74-0)*

# **N**

*.NET* バインディング *[48](#page-47-1) noaccessible [62](#page-61-0) noannots [62](#page-61-1) noassemble [63](#page-62-0) no-check* 拡張 (*OCSP*) *[89](#page-88-0) nocopy [62](#page-61-2) noforms [62](#page-61-3) nohiresprint [63](#page-62-1) nomodify [62](#page-61-4) noprint [62](#page-61-5)*

# **O**

*Objective-C* バインディング *[49](#page-48-0) OCSP no-check* 拡張 *[89](#page-88-0)* OCSP (オンライン証明書ステータスプロトコ ル) *[88](#page-87-1)*

# **P**

*PAdES* (*PDF* 高度電子署名) *[104,](#page-103-5) [126](#page-125-1) PAdES-B, PAdES-T, PAdES-LT, PAdES-LTA [105](#page-104-1)* 準拠レベル *[105](#page-104-2) page-at-a-time* ダウンロード *[16](#page-15-1) pCOS API* 関数 *[136](#page-135-0)* クックブック *[12](#page-11-0) PDF/A [23,](#page-22-0) [24](#page-23-0)* と *XMP* メ タデータ *[21](#page-20-1)* と署名 *[81](#page-80-0) PDF/UA [23](#page-22-1), [79](#page-78-0) PDF/VT [23,](#page-22-2) [79](#page-78-0) PDF/X [23,](#page-22-2) [24](#page-23-1), [79](#page-78-0) PDFlib* と *PLOP/PLOP DS [141](#page-140-0) PDF* 更新 *[83](#page-82-0)*

*PDF* バージ ョ ン *,* 生成出力の *[23](#page-22-3) PEM* 形式 *[91](#page-90-2) Perl* バインディング *[51](#page-50-0) PFX* 形式 *[72](#page-71-2) PHP* バインディ ング *[52](#page-51-0) PKCS#11 [72,](#page-71-3) [73](#page-72-1) PKCS#12 [72](#page-71-4) PKCS#7 [104](#page-103-6) plainmetadata [63](#page-62-2) PLOP\_CATCH( ) [132](#page-131-0) PLOP\_close\_document( ) [114](#page-113-0) PLOP\_convert\_to\_unicode( ) [139](#page-138-0) PLOP\_create\_document( ) [115](#page-114-0) PLOP\_create\_pvf( ) [109](#page-108-0) PLOP\_delete\_pvf( ) [110](#page-109-0) PLOP\_delete( ) [109](#page-108-1) PLOP\_EXIT\_TRY( ) [39,](#page-38-1) [132](#page-131-1) PLOP\_get\_apiname( ) [132](#page-131-2) PLOP\_get\_buffer( ) [120](#page-119-0) PLOP\_get\_errmsg( ) [131](#page-130-0) PLOP\_get\_errnum( ) [131](#page-130-1) PLOP\_info\_pvf() [111](#page-110-0) PLOP\_new( ) [109](#page-108-2) PLOP\_open\_document\_callback( ) [114](#page-113-1) PLOP\_open\_document( ) [112](#page-111-0) PLOP\_pcos\_get\_number( ) [136](#page-135-1) PLOP\_pcos\_get\_stream( ) [137](#page-136-0) PLOP\_pcos\_get\_string( ) [136](#page-135-2) PLOP\_prepare\_signature( ) [121](#page-120-0) PLOP\_RETHROW( ) [132](#page-131-3) PLOP\_set\_option( ) [133](#page-132-0) PLOP\_TRY( ) [132](#page-131-4) PLOP* ・ *PLOP DS* コマン ド ラ インツール オプショ ン *[33](#page-32-0)* 作成例 *[37](#page-36-0)* 終了コード [36](#page-35-0) 諸機能 *[15](#page-14-0) PLOP* ・ *PLOP DS* ライブラリ *API* リファレンス *[107](#page-106-0)* クイックリファレンス *[142](#page-141-0)* 諸機能 *[15](#page-14-0) Python* バインディ ング *[54](#page-53-0)*

## **R**

*Reader* 有効化された *PDF [24](#page-23-2) RFC 2560* (*OCSP*) *[88](#page-87-2) RFC 2630* (*CMS* 文法) *[97](#page-96-0) RFC 3126* (署名付き属性) *[98](#page-97-1) RFC 3161* (タ イムスタ ンピング) *[94](#page-93-0) RFC 3280* (*caIssuers* のための *[Authority Info Access](#page-100-0)*) *101* (*CRL*) *[90](#page-89-0)* (*OCSP* のための *Authority Info Access*) *[88](#page-87-3) RFC 5035* (*SigningCertificateV2*) *[97](#page-96-1)*

*RFC 5126* (*CAdES*) *[104](#page-103-7) RFC 5480* (*NIST* 曲線を用いた *ECDSA*) *[77](#page-76-2) RFC 5639* (*Brainpool* 曲線を用いた *ECDSA*) *[78](#page-77-0) RFC 5652* (*CMS*) *[104](#page-103-8) RFC 5816* (タ イムスタ ンピング) *[97](#page-96-1) RFC 6960* (*OCSP*) *[88](#page-87-2) RSA* 署名 *[77](#page-76-3) Ruby* バインディ ング *[55](#page-54-0)*

# **S**

*SHA-256* メ ッセージダイジェス ト *[77](#page-76-4) SigningCertificateV2 [97](#page-96-2) Suite B* 暗号法 暗号化 *[58](#page-57-0)* 電子署名アルゴ リズム *[77](#page-76-5)* ハッ シュ関数 *[77](#page-76-6)*

# **T**

*TimeStamp* 拡張 *[95](#page-94-0)*

# **W**

*Web* 最適化 *PDF [16](#page-15-2)*

# **X**

*XMP* メ タデータ *[20](#page-19-0), [21](#page-20-2)* プレーンテキス ト *[60](#page-59-0)* 無効な *[22](#page-21-0)*

# **Z**

書 *[67](#page-66-0)* 証明書 *[88](#page-87-1)*

# あ

暗号化アルゴリズム 電子署名のための *[76](#page-75-0)* 暗号化エンジン *[72](#page-71-5)* 暗号化されたファイル添付 [24](#page-23-3) 暗号化フ ァ イル添付 *[60](#page-59-1)* 暗号トークン [72](#page-71-0), [73](#page-72-1)

## い

一時デ ィ スク容量の必要量 *[24](#page-23-4)* インス ト ール *, PLOP/PLOP DS [7](#page-6-0)*

## え エラー処理

*C* の *[39](#page-38-2)*

お オプショ ンリスト *[107](#page-106-1)*

## か

改変検知 ・ 防止署名 *[69](#page-68-0)* ガベージコレクシ ョ ン *[17](#page-16-0)* 関与種別表出 *[104](#page-103-9)*

#### き

キー長 電子署名のための *[76](#page-75-0)*

# く

クリティカルフラグ *TSA* 証明書内の *[98](#page-97-2)*

#### け

権限設定 *[59](#page-58-0)* 権限パスワード [57](#page-56-0)

## こ

更新 *[83](#page-82-0)*

# さ

最適化 *[17](#page-16-1)* 最適化 *PDF [16](#page-15-2)* 作成者署名 *[85](#page-84-0)*

## し

視覚化 電子署名を *[79](#page-78-1)* 修復モー ド *,* 破損 *PDF* のための *[18](#page-17-0)* 終了コード [36](#page-35-0) 使用権限署名 *[70](#page-69-2)* 承認署名 *[69](#page-68-1)* 証明書失効確認 *[67](#page-66-1)* 証明書 *[67](#page-66-2)* 証明書失効リ ス ト (*CRL* ) *[90](#page-89-1)* 証明書チ ェ ーン *[67](#page-66-0)* 証明書の編成 *Windows* における *[76](#page-75-1)* 証明用署名 *[69,](#page-68-2) [85](#page-84-0)* 商用ラ イセンス *[11](#page-10-0)* 署名 *:* [→電子署名](#page-66-3) 署名の種類 *PDF* の *[68](#page-67-0)* 所有者パスワード [57](#page-56-0)

す ス ト リーム最適化 *[17](#page-16-2)* スマート カード *[72,](#page-71-0) [73](#page-72-1)*

## せ

セッション処理 *PKCS#11* のための *[74](#page-73-0)* 線形化 *PDF [16](#page-15-2)*

# そ

増分 *PDF* 更新 *[83](#page-82-0)* 属性証明書 *[97](#page-96-3)*

## た

タイムスタンピング *[68](#page-67-1)* タ イムス タ ンプ (文書レベル) *[70,](#page-69-3) [96](#page-95-0)* タイムスタンプ局 (*TSA* ) *[94](#page-93-1)* タ イムス タ ンプ付き署名 *[95](#page-94-1)* 大容量 *PDF* 文書 *[25](#page-24-0)* 大量署名 *[74](#page-73-1)*

#### ち

長期検証 (*LTV* ) *[99](#page-98-0), [104](#page-103-10)* 長方形 オプショ ンリストの *[108](#page-107-0)*

つ 使われていないオブジェクト [17](#page-16-3)

# て

デジタル *ID [67](#page-66-4)* [デジ タル署名](#page-66-3) *:* →電子署名 電子署名 *[23,](#page-22-4) [67](#page-66-3)* 添付パスワード [57](#page-56-0)

#### は

バイ ト サービング *[16](#page-15-0)* パスワード *[57](#page-56-0), [58](#page-57-1)* デジタル *ID* のための *[73](#page-72-0)* パスワードファイル デジタル *ID* のための *[73](#page-72-2)* 破損し た入力 *PDF [18](#page-17-0)* バルク署名 *[74](#page-73-1)*

## ひ

評価版 *[7](#page-6-1)*

## ふ

ファイル添付

暗号化 *[60](#page-59-1)* フ ォームフ ィ ールド *,* 入力文書の *[24](#page-23-5)* フ ォ ン ト 最適化 *[17](#page-16-2)* 文書情報項目 *[20](#page-19-1)* 文書セキュ リ テ ィ ス ト ア (*DSS*) *[91,](#page-90-3) [104](#page-103-11), [124](#page-123-0)* 文書レベルタ イムス タ ンプ *[70](#page-69-3), [96](#page-95-0)*

#### へ

ページごとのダウンロード *[16](#page-15-1)*

## ほ

放棄 *,* 入力文書の特性を *[23](#page-22-5)* ポリ シー識別子 *[104](#page-103-12)*

## ま

マスターパスワード *[57](#page-56-0)* マルチスレッディング *PKCS#11* のための *[74](#page-73-2)*

# む

無効な *XMP* メ タデータ *[22](#page-21-0)*

## ゆ

ユーザーパスワード *[57](#page-56-0)*

# ら

ライセンスキー *[9](#page-8-0)*

# れ

例外処理 *[131](#page-130-2)* レスポンスファイル *[36](#page-35-1)*

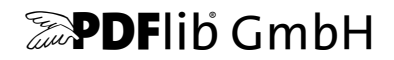

#### **PDFlib GmbH**

Franziska-Bilek-Weg 9 80339 München, Germany www.pdflib.com 電話 +49 • 89 • 452 33 84-0 fax +49 • 89 • 452 33 84-99

疑問がおありの際は、 PDF メーリングリスト と、 [groups.yahoo.com/neo/groups/pdflib/info](https://groups.yahoo.com/neo/groups/pdflib/info) のアーカイブをチェックしてください

ラ イセンスに関するお問い合わせ sales@pdflib.com

サポー ト support@pdflib.com (お使いのライセンス番号をお書きください)

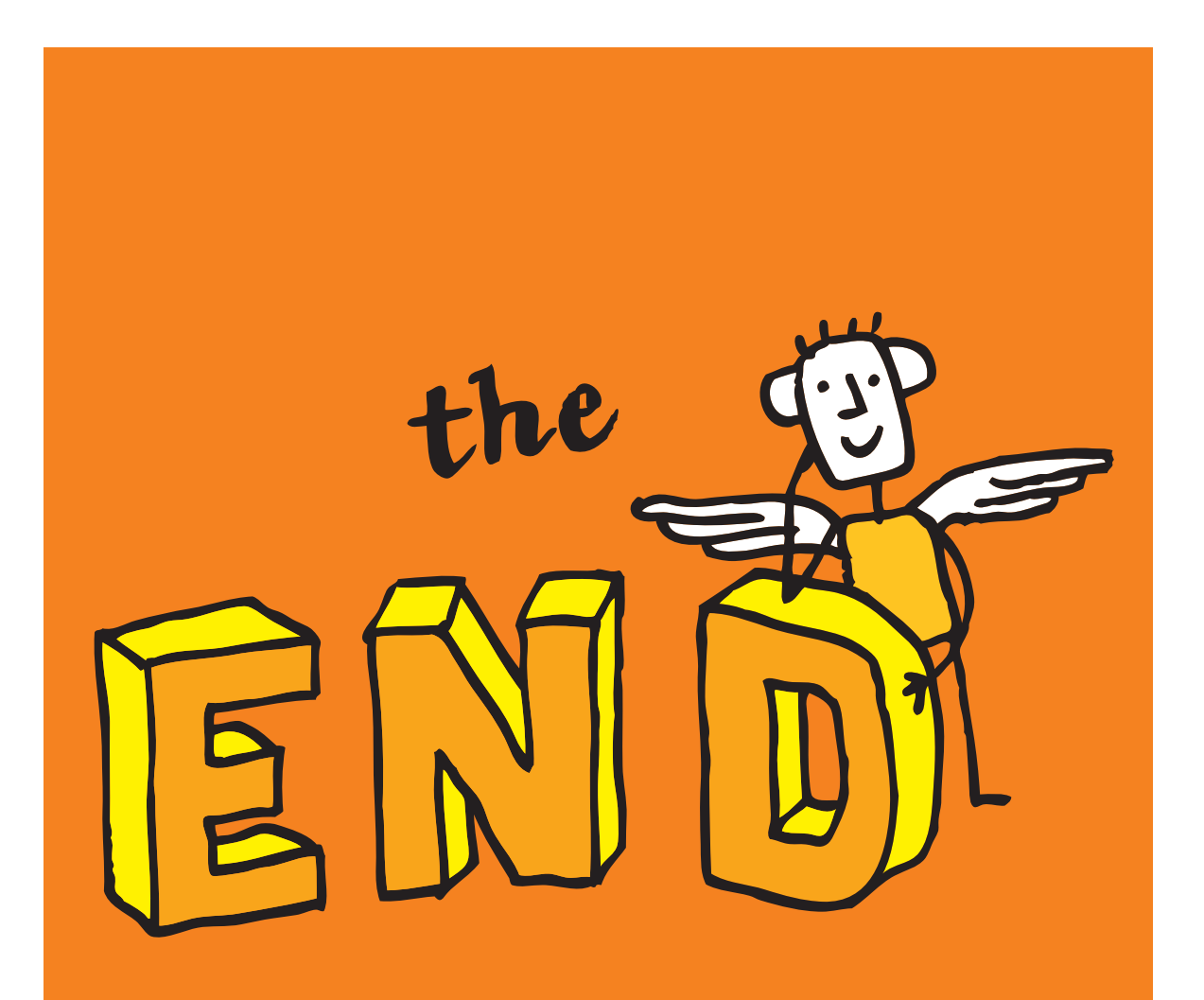